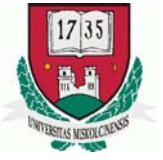

1735 MISKOLCI EGYETEM GÉPÉSZMÉRNÖKI KAR GÉPGYÁRTÁSTECHNOLÓGIAI TANSZÉK

# **Forgácsoló megmunkálás CNC vezérlésű szerszámgépen II.**

# MKC-500 megmunkálóközpont MITSUBISHI MELDAS MO CNC vezérlés

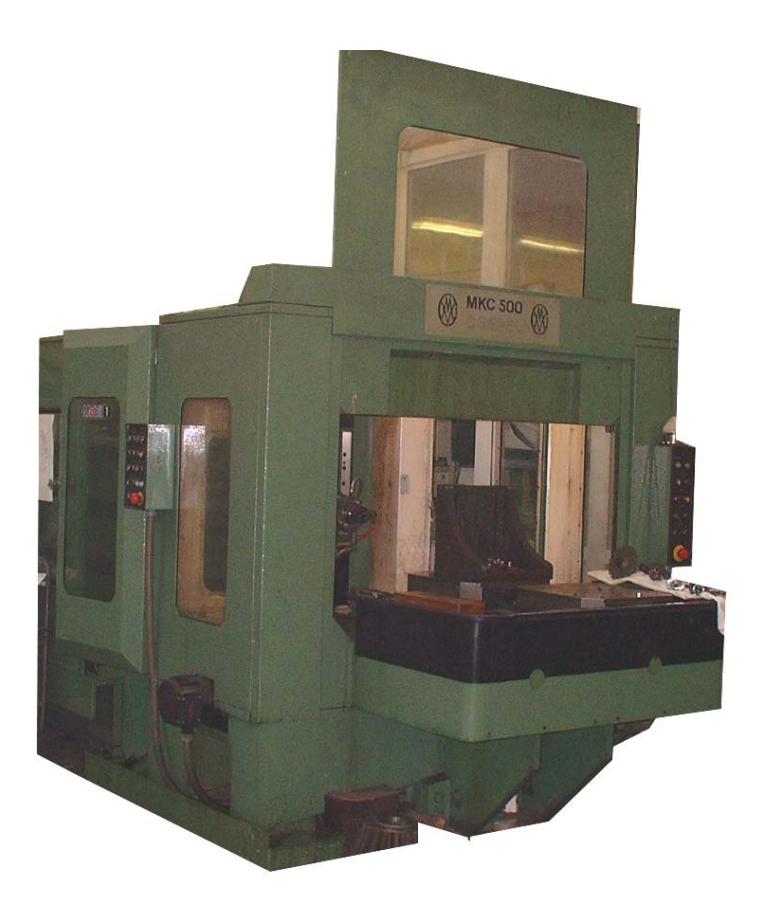

http://www.lib.uni-miskolc.hu/szolgál/digit/

Összeállította: Dr. Kövesi Gyula

# **Tartalomjegyzék**

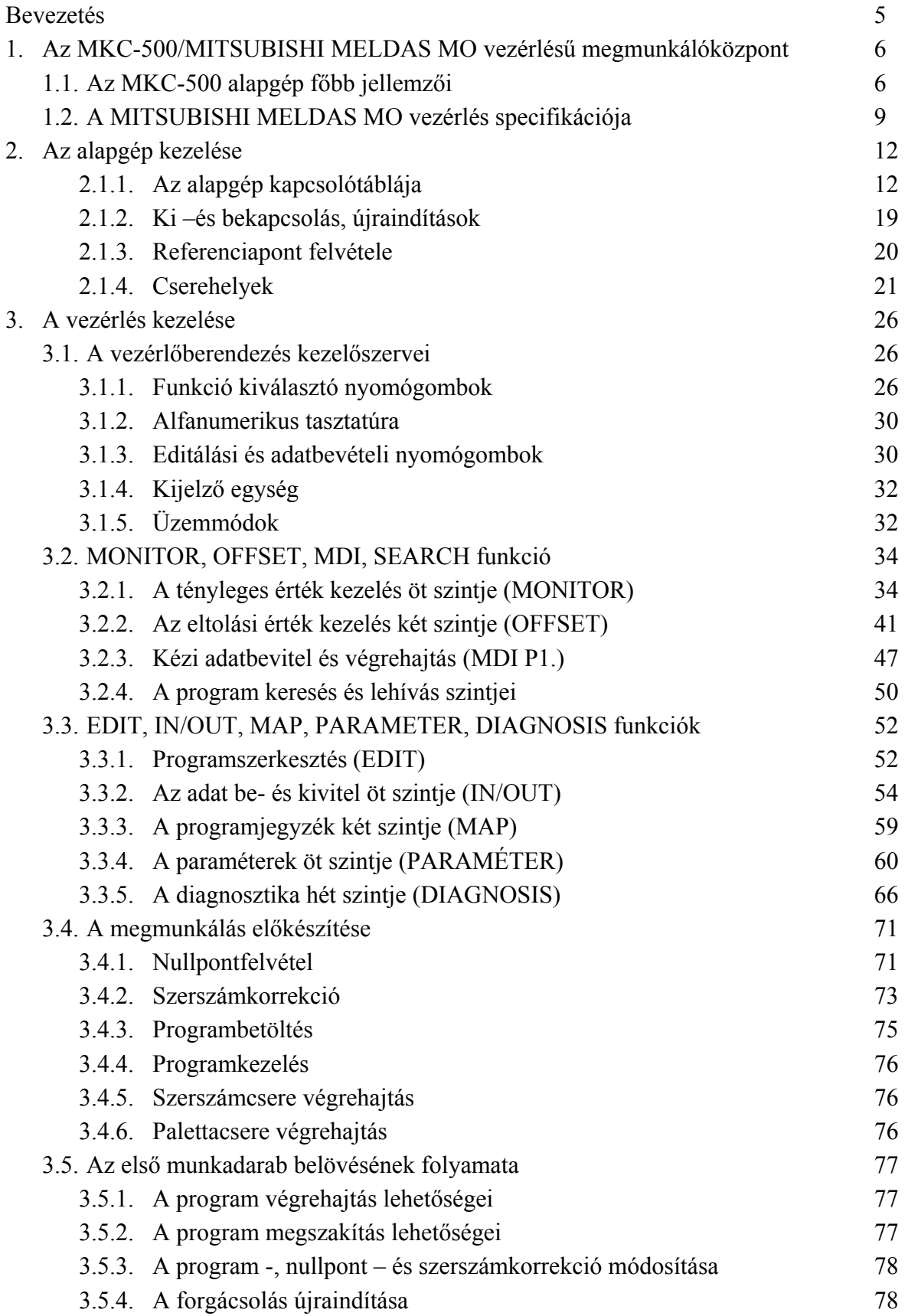

*KGY, 2004.* 2

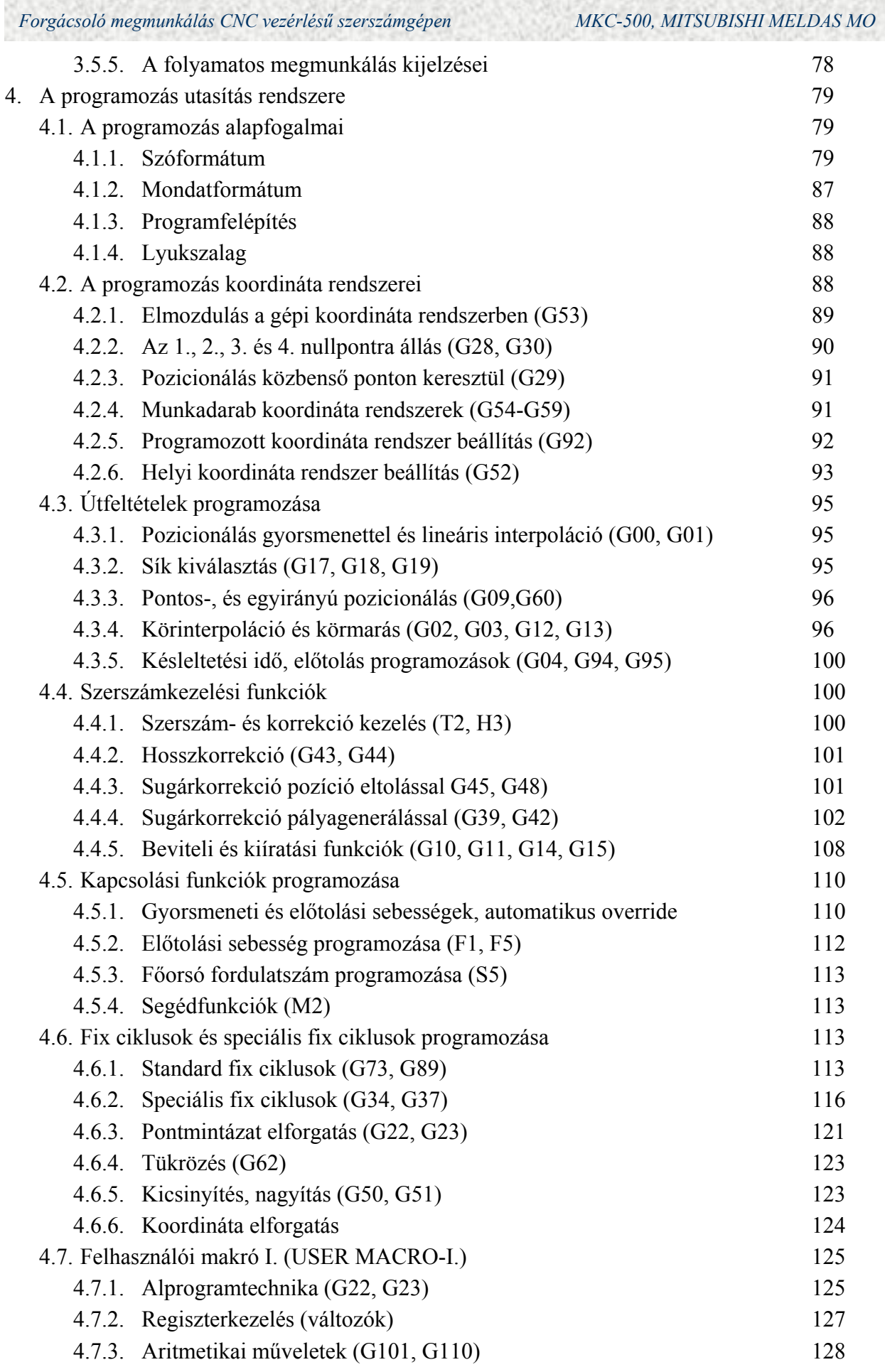

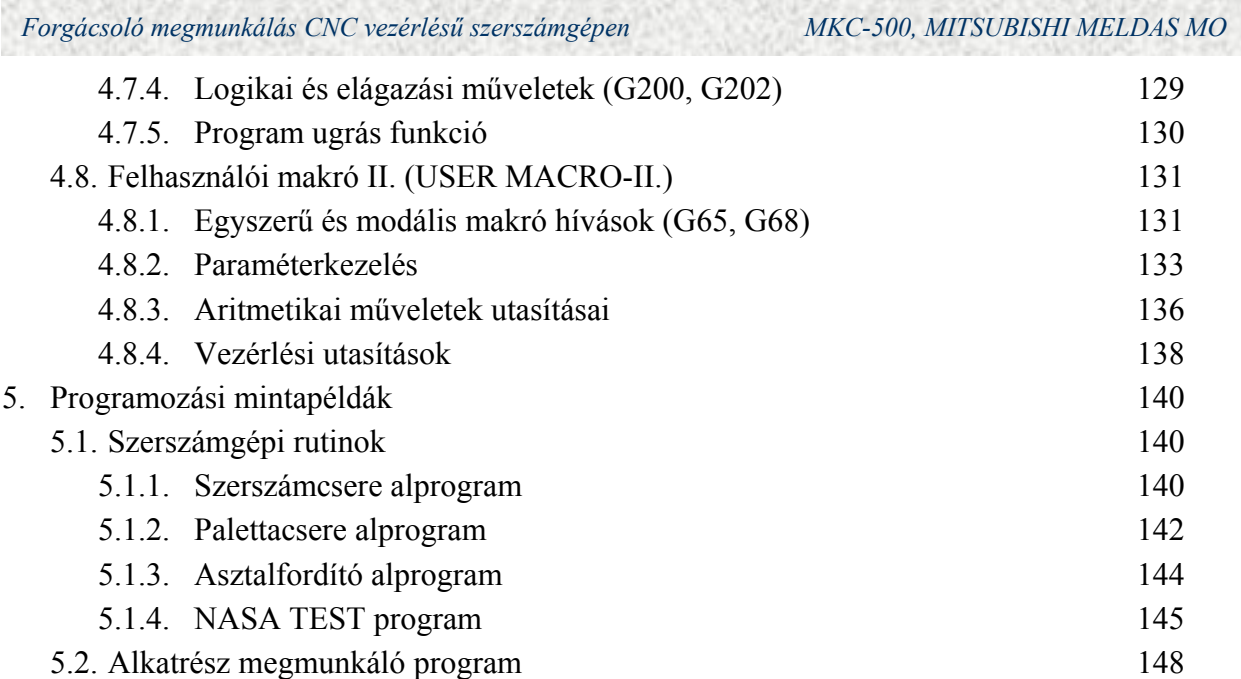

#### **Bevezetés**

Az MKC-500 típusú megmunkálóközpont elsősorban kisméretű bonyolult geometriájú alkatrészek megmunkálását végezheti gazdaságosan. A vezérelt tengelyek száma 3 (X, Y, Z), az egyidejűleg vezérelt tengelyek száma maximum: 2. A 4. (B) kiegészítő vezérelt tengely nagypontosságú asztalelfordítást tesz lehetővé 1°-os osztással.

A gazdaságos alkalmazást elősegíti a gyors szerszámcsere lehetősége. A láncos szerszámtár 80 darab szerszám befogadására alkalmas és helycímes rendszerben dolgozik.

 A mellékidők jelentős csökkentését palettacserélő berendezés teszi lehetővé. A megmunkálóközpont két darab palettával rendelkezik. Alapállapotban az egyik paletta a munkatérben tartózkodik, míg a másik a palettaváltó villában.

A forgács eltávolításáról beépített forgácskihordó berendezés gondoskodik. A szétfröccsenő hűtővíz és forgács ellen zárt burkolat védi meg a környezetet.

 A főorsó fordulatszám-tartomány és a beépített teljesítmény alkalmassá teszi a gépet a legkülönbözőbb anyagminőségű és geometriájú munkadarabok gazdaságos megmunkálására.

A segédlet célja a Miskolci Egyetem Gépgyártástechnológiai Tanszék Géplaboratóriumában meglévő szerszámgépre kidolgozandó technológia és CNC program elkészítéséhez (tanulásához) konkrét, felhasználható információk szolgáltatása.

 Az első fejezet röviden összefoglalja az MKC-500 alapgép, és a MITSUBISHI MELDAS M0 vezérlés főbb jellemzőit. A második fejezet az alapgép kezelését, a harmadik fejezet a vezérlés kezelését ismerteti. A negyedik fejezet a vezérlés utasítás rendszerét ismerteti a programíráshoz szükséges minimum szinten. Az ötödik fejezet ismerteti a szerszámgépi rutinokat, és bemutat egy egyszerű, de tényleges, ipari megmunkálási példát.

#### **1. Az MKC-500 /MITSUBISHI MO vezérlésű megmunkálóközpont**

#### **1.1. Az MKC-500 alapgép főbb jellemzői**

Az MKC-500 megmunkálóközpont elsősorban kisméretű, bonyolult alkatrészek, megmunkálását végezheti gazdaságosan. Nagy megmunkálási pontossága a legkényesebb igényeket is kielégíti.

Gazdaságosságát elősegíti a gyors szerszámcsere lehetősége. A palettacserélő berendezés lehetővé teszi a mellékidők jelentős csökkentését. Beépített forgácskihordó berendezés gondoskodik a keletkezett forgács munkatérből való eltávolításáról.

A konstrukció figyelembe veszi az ergonómiai és balesetvédelmi szempontokat. Komplett munkatér burkolat véd a szétfröccsenő hűtővíz és forgács ellen. A kezelőpult kényelmes kiszolgálást tesz lehetővé.

A fordulatszám tartomány alkalmassá teszi a gépet minden anyagminőség megmunkálására, a beépített főhajtás teljesítmény gazdaságos forgácsolást tesz lehetővé.

#### **Az MKC-500 megmunkálóközpont konstrukciós kialakítása**

#### **Ágy:**

Az ágy acélból készül hegesztett kivitelben. A "T" alakú ágyra kerül az állvány -"Z" tengely- és az asztal alapszán -"X" tengely felszerelésre. Ez a felépítés biztosítja a gép nagy merevségét és tartós pontosságát.

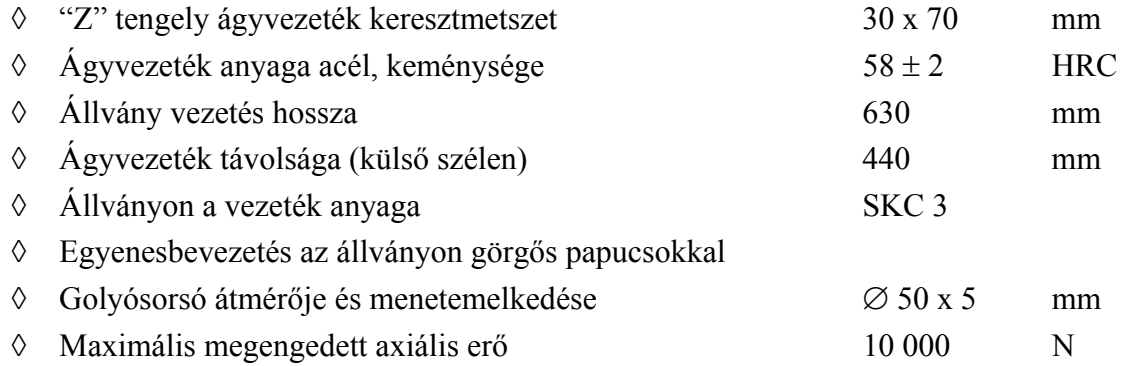

#### **Mellső vezetésű állvány és orsóház:**

 $KGY$ , 2004.

Az állvány kialakítása merev és pontos vezetést biztosít az orsóház számára. A rendszer szimmetrikus elrendezése hozzájárul az orsóház állandóan kiegyensúlyozott elhelyezkedéséhez, és ezen keresztül biztosítja a megmunkálás tartósan magas pontosságát.

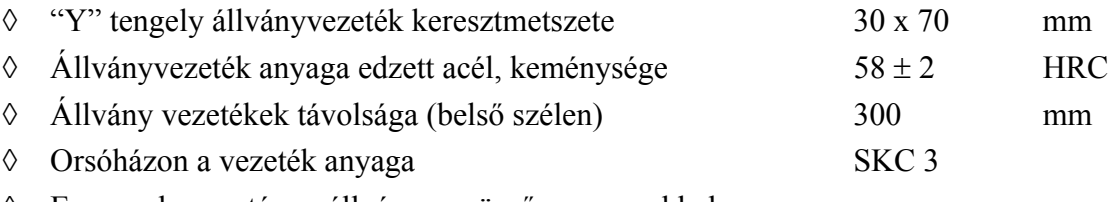

◊ Egyenesbevezetés az állványon görgős papucsokkal

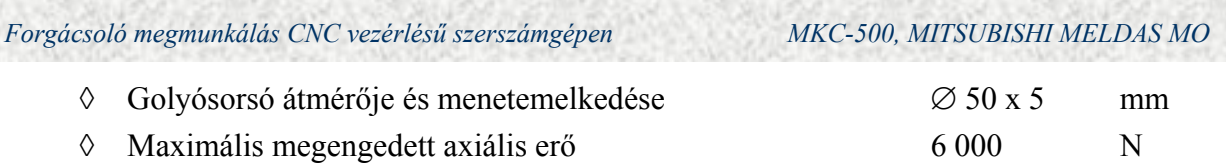

# **Orsóház felépítése:**

Az MKC-500 megmunkálóközpont főorsó csapágyazása speciális FAG ferde hatásvonalú csapágyakkal van megoldva. Az orsó homlok felőli oldalon két, a hátsó oldalon egy csapágy helyezkedik el. A csapágyak zsírkenésűek.

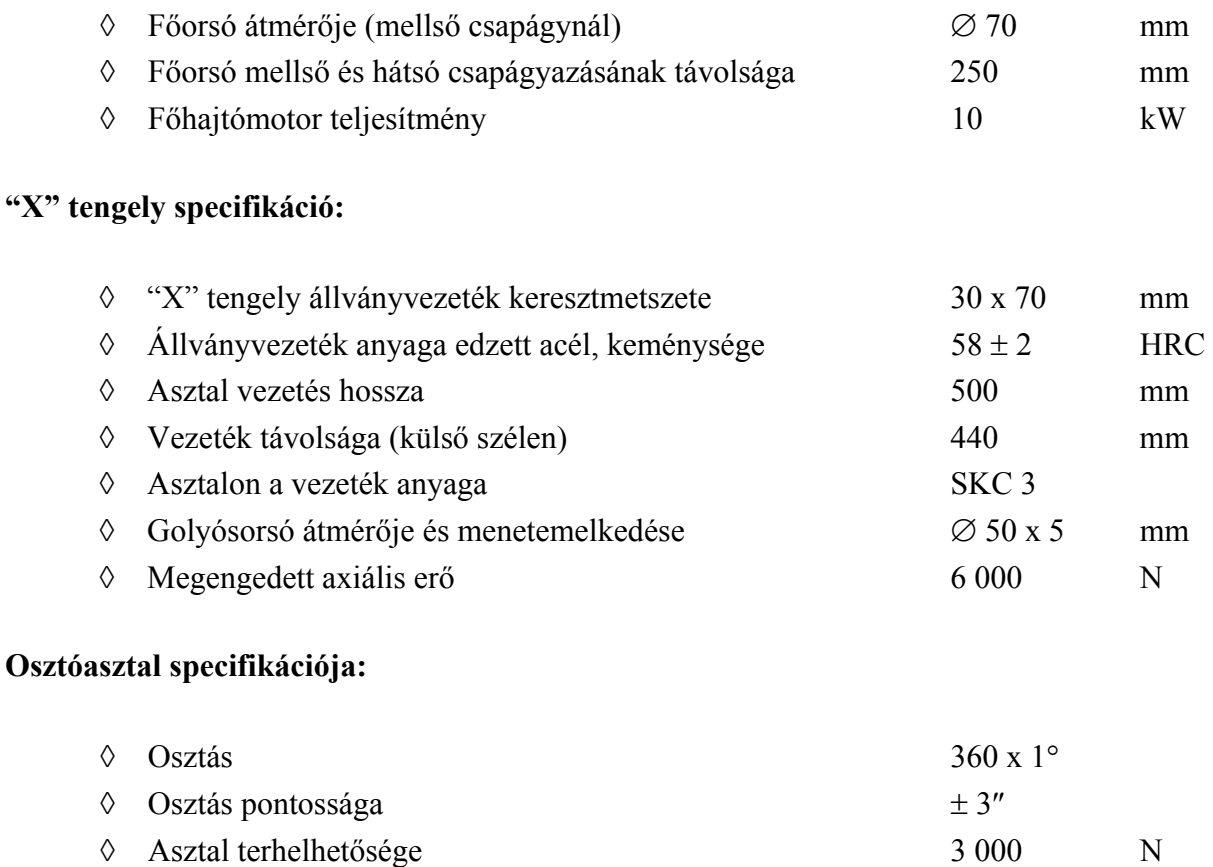

# **Automatikus paletta cserélő berendezés:**

 A palettacserélő a gép elejére van telepítve, és alternáló mozgással végzi el a paletták cserélését. A cserélő szán két, ∅50 mm-es köszörült rúdvezetéken körgörgőkön mozog. A kettős tálca egyik részén mindenkor helyet foglal az a paletta, amely a munkadarab cserére vár, a másik része viszont üres, mivel erre fogja majd fel a gépen lévő palettát, ha a megmunkálás befejeződött. A tálca mozgatását hidraulikus munkahenger végzi.

*Forgácsoló megmunkálás CNC vezérlésű szerszámgépen MKC-500, MITSUBISHI MELDAS MO*

#### **Automatikus szerszámtár:**

A láncos szerszámtár 80 db szerszám befogadására alkalmas. A tár helycímes rendszerben dolgozik.

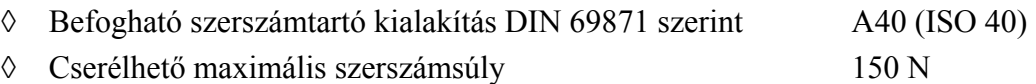

#### **A villamos berendezés adatai:**

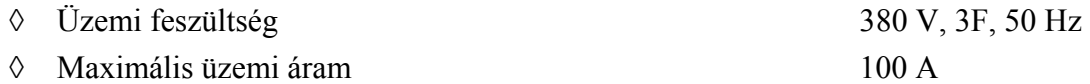

# **Műszaki adatok:**

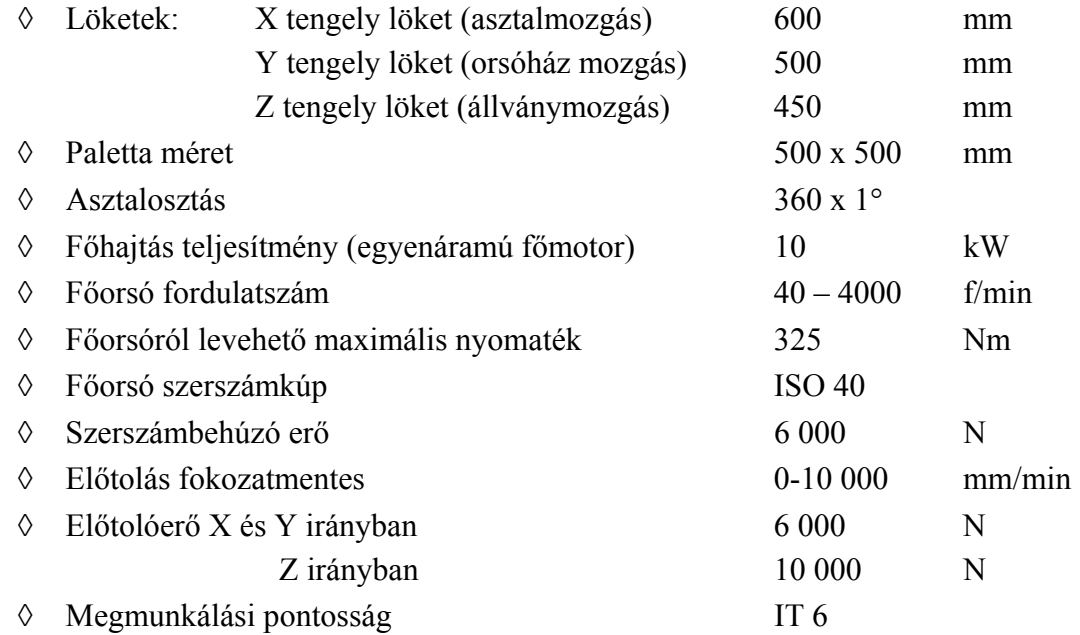

#### **Normál tartozékok:**

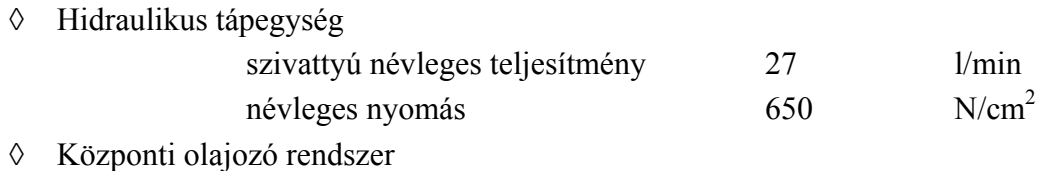

# **1.2. MITSUBISHI MELDAS MO vezérlés főbb jellemzői**

# **Vezérlési funkciók:**

- ◊ Vezérelt tengelyek száma 3 (X, Y, Z)
- ◊ 4. kiegészítő vezérelt tengely
- ◊ Egyidejűleg vezérelt tengelyek száma max. 2 (pozicionálás és lineáris interpoláció)

#### **Bemeneti formátum:**

- ◊ Mondatszám elhagyása (0: megjegyzésmondat)
- ◊ Hivatkozási mondatok (az első EOB előtti adatok kihagyása)
- ◊ Vezérlés be- és ki (ISO kódban zárójelek közötti megjegyzésmondat)
- ◊ Szócímzéses rendszer (EIA RS-244, A ISO R-840 szerint)
- ◊ Tizedespont megadás (X,Y,Z,B,I,J,K,F,P,Q,R,E címeknél)

#### **Puffer tároló:**

- ◊ Előolvasás (egy mondat max. 64 karakter)
- ◊ Puffer tároló korrekció

#### **Pozícióutasítások:**

- ◊ Méretmegadás abszolút (G90) és növekményes (G91) rendszerben
- ◊ Bemeneti utasítások egysége 0,001 mm
- ◊ Hüvelyk (G70) és metrikus (G71) átszámítás
- ◊ Egyirányú pozicionálás (G60)

#### **Interpolációs funkciók:**

- ◊ Pozicionálás gyorsmenetben (G00, max. 10 m/min)
- ◊ Lineáris interpoláció előtolással (G01)
- ◊ Körinterpoláció a fősíkokban, 0-360° tartományban (G02, G03)
- ◊ Sík előválasztás (G17, G18, G19)

#### **Előtolási funkciók:**

- $\Diamond$  Gyorsmenet 1 10 000 mm/min
- ◊ Forgácsolási előtolás sebessége (F5) 1 10 000 mm/min
- ◊ Automatiku
- ◊ s gyorsítás lassítás (G00 nál)
- ◊ Gyorsmenet override
- ◊ Előtolási sebesség override (0 150 %, 10 %-os lépésekben)
- ◊ Pontos leállítás ellenőrzés (G09)
- ◊ Automatikus sarokvágás override (szerszám sugár korrekció figyelembe vétele)
- ◊ F1 digitális előtolási utasítás

- ◊ Override törlés (automatikusan 100 %)
- ◊ Folyamatos JOG előtolás
- ◊ Inkrementális JOG előtolás (x1, x10, x100, x1000)
- ◊ Kézi impulzuskerekes előtolás (mindkét JOG mozgásra)

# **Késleltetés:**

◊ Késleltetési idő (G04 X2.3, 0,001 – 99,999 sec)

# **Vegyes funkciók:**

◊ M2 digites BCD kimenet (M00 – M99-ig, egy mondatban max. 3 db)

# **Főhajtás funkciók:**

◊ S5 digites analóg (közvetlenül f/min-ban, override és tájolás)

# **Szerszám funkciók:**

- ◊ T2 digites BCD kimenet (T00-T99)
- ◊ Szerszám hossz-korrekció (G43)
- ◊ Szerszám pozíció korrekció (G45, G46, G47, G48)
- ◊ Szerszám sugár korrekció (G40, G41, G42)
- ◊ Szerszám korrekció opcionálisan (H1 H200)
- ◊ Szerszám korrekció bevitele programból (G10, G11)

# **Programozást elősegítő funkciók:**

- ◊ Rögzített (fix) ciklusok (G73, G74, G76, G80 G89, G98, G99)
- ◊ R specifikus körinterpoláció
- ◊ Körforgácsolás (G12, G13)
- ◊ Alprogramtechnika (G22, G23, ismétlés, 8 szintű skatulyázás)
- ◊ Változók programozása (D1 D80, L és N kivételével minden paraméterezhető)
- ◊ Mintázatok elforgatása
- ◊ Koordinátarendszer elforgatása
- ◊ 1. felhasználói makró (G101 G110, G200 G202)
- ◊ 2. felhasználói makró (aritmetikai, logikai műveletek)
- ◊ Alakzatnagyítás (G51, G52)
- ◊ Tükrözés (G62)
- ◊ Speciális rögzített ciklusok (G34 – G37)
- ◊ Koordináta leolvasási funkció
- ◊ Kinyomtatási funkció (G15)
- ◊ Körvégpont hibaellenőrzés törlése (G69)

# **Koordináta beállítási funkciók:**

◊ Referencia pontra állás (G28), pozicionálás közbenső ponton keresztűl (G29)

- ◊ 2., 3., 4., referencia pontra állás (G30)
- ◊ Koordináta rendszer beállítása (G92)
- ◊ Nullához-állítás-, számlálás JOG-ban
- ◊ Munkadarab koordináta rendszer beállítás (G54-G59)
- ◊ Helyi koordináta rendszer beállítás (G52)

# **Gépi hiba kiegyenlítés:**

◊ Golyósorsó menetemelkedési hiba kompenzáció (256 pont: 0,001-0,099)

# **Löket ellenőrzési funkciók:**

- ◊ Lökethossz véghatárolása helyzetkapcsolóval
- ◊ 1. szoftver végállás (MASHINE PARAMETER -16.384 +16.383)
- ◊ 2. szoftver végállás (USER PARAMETER)

# **Üzemmódok:**

- ◊ MEMORIA (automatikus végrehajtás)
- ◊ MDI (Manuál Data Input, kézi adatbeadás)
- ◊ JOG előtolás (folyamatos)
- ◊ INKREMENTÁL JOG (0,001, 0,01, 0,0, 1)
- ◊ ZERO RTN. (referenciapont felvétel)
- ◊ Kézi impulzuskerekes előtolás

# **Külső vezérlési funkciók:**

- ◊ C.START (automatikus műveletindítás)
- ◊ FEED HOLD (előtolás leállítás)
- ◊ SINGLE (mondatonkénti üzem)
- ◊ SKIP (opcionális mondatkihagyás)
- ◊ MO1 (opcionális leállás)
- ◊ DRY RUN (próbafutatás)
- ◊ MLK (Machine Lock, gép reteszelés)
- ◊ DLK (Display Lock, kijelző reteszelés)
- ◊ ZNT (Z axis neglegt: Z tengely utasítás törlés)
- ◊ ERROR DETECT (hibaérzékelés)
- ◊ Kézi override kiválasztás
- ◊ Override törlés
- ◊ AUTO RESTART (automatikus újraindítás)
- ◊ BRT (BLOCK RETURN, (mondat visszaállítás)
- ◊ PROGRAM RESTART (program újraindítás)
- ◊ END (program vége)
- ◊ INTERLOCK (reteszelés)
- ◊ SERVO OFF (szervóhajtás lekapcsolás)

*KGY, 2004.* 11

#### *Forgácsoló megmunkálás CNC vezérlésű szerszámgépen MKC-500, MITSUBISHI MELDAS MO*

- ◊ RUN OUT TIME DISPLAY ON (futási idő kijelzés bekapcsolás)
- ◊ Kézi numerikus utasítás
- ◊ RESET (külső visszaállítás)
- ◊ EMERGENCY STOP (vészleállítás)
- ◊ POWER ON-OFF (tápellátás ki-és bekapcsoló)
- ◊ NC működés kész kimenet
- ◊ Szervóhajtás kész kimenet
- ◊ Automatikus működés kimenet
- ◊ Automatikus folyamatosság kimenet
- ◊ Forgácsolási kimenet
- ◊ Menetvágási kimenet
- ◊ Impulzus elosztás befejezése kimenet
- ◊ NC figyelmeztető jel kimenet

# **2. Az alapgép kezelése**

# **2.1.1. Az alapgép kapcsolótáblája**

Az alapgép kapcsolótábláján elhelyezett kezelőelemek az automata és kézi üzemmódban szükségessé váló beavatkozásokat teszik lehetővé. A kézi mozgatások kezelőelemei a kézi üzemmódban válnak hatásossá.

 A szerszámcserélővel, a palettacserélővel, palettával kapcsolatos kezelőelemeket elsősorban a gép alapállapotba helyezésére kell használni. A szerszámgép mechanikus alaphelyzetéhez a zöld színű lámpák tartoznak. Az alapgép kapcsolótábláját az 1. ábra mutatja. Az egyes kapcsolóelemek az alábbi funkciókat látják el.

# **1. Vész állj**

Piros színű öntartó nyomógomb. A vészhelyzetek gyors megszüntetésére szolgál. Megnyomása esetén a szoftverkezelésű kikapcsolással párhuzamosan egy hardver kikapcsolási folyamat is elindul. A kikapcsolási folyamat végén valamennyi végrehajtó elemről a működtető feszültség lekapcsolódik.

# **2. Üzemmód választó kapcsoló**

A vezérlés és az alapgép összehangolt működését biztosítja.

# ◊ *Lyukszalagos üzemmód (TAPE)*

Ez az üzemmód opcionális, csak olyan esetben alkalmazható, amikor a vezérléshez lyukszalagolvasó van csatlakoztatva. Amennyiben a lyukszalagolvasó ki van építve, úgy hagyományos NC vezérlésként üzemeltethető a berendezés.

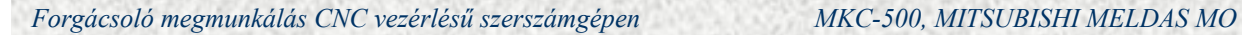

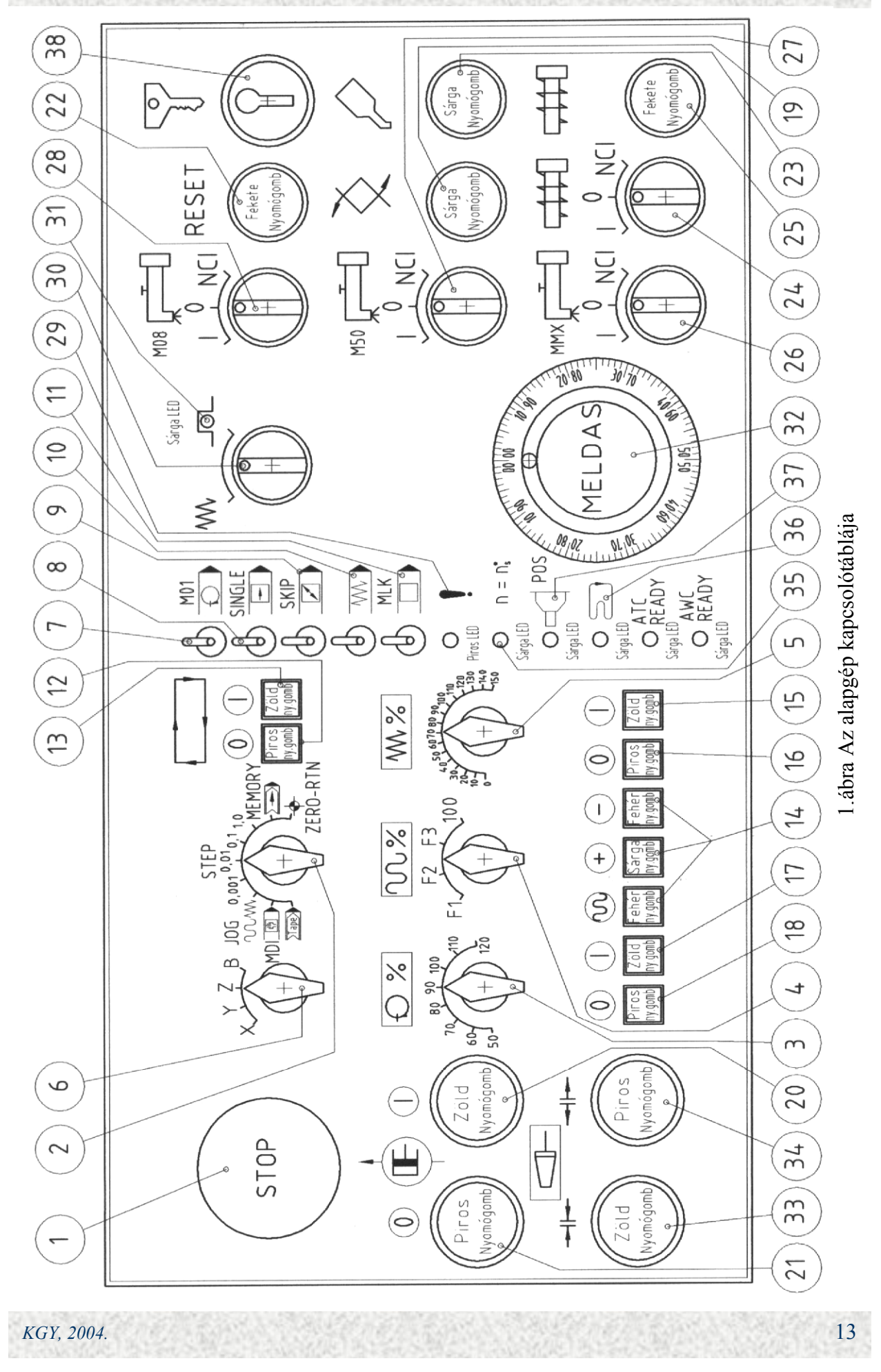

# ◊ *Kézi adatbevitel üzemmód (MDI, MANUÁL DATA INPUT)*

Egyedi NC mondatok bevitelére és végrehajtására szolgáló üzemmód. Az adatok bevitele történhet az alfanumerikus tasztatúrán keresztül vagy a memóriából történő kiolvasással, de nem haladhatja meg az MDI memória kapacitását, amely 300 karakter méretű. Lehetőség van a beírt adatok elhelyezésére a memóriában, ekkor címkével kell ellátni a beírt adatokat, és átvitelt kell kezdeményezni a memória felé.

# ◊ *JOG üzemmód* (folyamatos kézi sebesség vezérlés)

Az üzemmód lehetőséget ad a tengelyek (X, Y, Z) kézi folyamatos sebesség vezérlésére. A tengelyválasztó nyomógombbal kiválasztjuk a vezérelni kívánt tengelyt és a megfelelő irányt ( +, - ) megnyomva a tengely mozgatható. Ha az irányválasztó nyomógomb mellé a gyorsmeneti nyomógombot is megnyomjuk akkor az elmozdulás sebessége a mindenkori gyorsmenet fokozatkapcsolóval (OVERRIDE) módosított érték lesz, egyébként a JOG sebesség lesz érvényben, amely szoftver úton meghatározott. JOG üzemmódban lehetőség van az úgynevezett NC segédfunkciók (M, S, T, B) végrehajtására is.

# ◊ *STEP üzemmód* (inkrementális kézi sebesség vezérlés)

A szerszámgép fel van szerelve, un. hagyományos impulzusadóval, melynek segítségével a tengelyek mozgathatók. Ha az üzemmódkapcsolót a négy STEP kijelzés valamelyikére állítjuk, ezzel meghatároztuk, hogy a kézikeréken lévő egy osztás milyen nagyságú elmozdulásnak feleljen meg.

Az inkrementek a következők: 0,001, 0.01, 0,1, 1,0 mm. A tengely választó kapcsolóval kiválasszuk a mozgatni kívánt tengelyt és vagy kézikerekes, vagy a JOG módot választva az alábbiak szerint mozgathatók a tengelyek:

# kézi kerekes módban

a kiválasztott tengely mindaddig mozogni fog negatív irányban, amíg a kézikereket az óra járásával ellentétes irányban forgatjuk, illetve pozitív irányban, amíg a kézikereket az óra járásával megegyező irányban forgatjuk. A beállított inkrement természetesen a kézikerék egy osztására értelmezett.

UIOG módban

kiválasztjuk a mozgatni kívánt tengelyt majd a megfelelő irány nyomógombot (+, -) megnyomva a beállított inkrementnek megfelelő elmozdulás jön létre. Egyszeri megnyomással egy lépés valósul meg.

# ◊ *MEMORY üzemmód*

Ez az üzemmód szolgál az automatikus programfutatásra, amely folyamatos és mondatonkénti megmunkálást tesz lehetővé. Az üzemmód a vezérlés legfontosabb funkcióját látja el.

# ◊ *ZERO-RTN (referencia pontra állás) üzemmód*

Ez az üzemmód szolgál a mérőrendszer hitelesítésére minden tengelynél. A növekményes mérőrendszert össze kell hangolni a szerszámgéppel a működési feltételek biztosítására. A referenciapont elektromos és mechanikus úton meghatározott. Minden ki és bekapcsolás után hitelesíteni kell a mérőrendszert. A tengelyválasztó kapcsolóval kiválasszuk a hitelesíteni kívánt tengelyt, majd megnyomjuk a megfelelő irány nyomógombot, és a tengely gyorsmeneti sebességgel elindul a referencia pont felé. A referencia pont előtt meghatározott távolsággal elhelyezett lassítókapcsoló a gyorsmeneti sebességet átváltja a referenciaállás sebességére, mely gépadat. A referenciapont kapcsoló bejelzésekor az NC a mozgást leállítja és a gépi koordináta rendszer ezen tengelye, nullázódik. A referenciára küldés irányai, tengelyenként:

- **Z + Y +**
- **X**
- $\mathbf{R} +$

A fenti sorrendet javasolt betartani, mert ekkor a legkisebb a veszélye egy ütközésnek. Ha minden tengely hiteles, akkor a vezérlés és szerszámgép összehangolt működésre kész.

# **3. Orsó override kapcsoló**

A programozott főorsó forgás módosítható 10 %-os lépésenként 50 % és 120 % között. A technológia belövése során használható elsősorban.

# **4. Gyorsmeneti override kapcsoló**

A gyorsmeneti sebesség módosítható a beállítható F1, F2, F3 határok és 100 % között.

# **5. Előtolás override kapcsoló**

A programozott előtolás módosítható 10 %-os lépésenként 0-150 % között. A technológia belövése során van jelentősége.

# **6. Tengely kiválasztó kapcsoló**

Az X, Y, Z, B tengely kiválasztására szolgál kézi (JOG) üzemmódban kézikerekes (STEP) üzemmódban és referenciára állás (ZERO RTN) üzemmódban.

# **7. Opcionális stop kapcsoló**

Kétállású kapcsoló, bekapcsolt állapotban a programozott M01 érvényre jut és az M00 val megegyező program, állj hatású.

# **8. Mondatonkénti üzem kapcsoló**

Kétállású kapcsoló, bekapcsolt állapotban a ciklus start nyomógombot megnyomva egy NC mondat hajtódik végre.

# **9. Mondatkihagyás kapcsoló**

Kétállású kapcsoló, bekapcsolt állapotban a ″/″-el programozott kihagyható mondatok nem kerülnek végrehajtásra.

# **10. Próbafutás kapcsoló**

Kétállású kapcsoló, bekapcsolt állapotban az előtolási sebességek a paramétereknél meghatározott értékkel felülíródnak. Használata programbelövésnél, munkadarab nélkül a mozgások ellenőrzése.

# **11. Gépi reteszelés kapcsoló**

Kétállású kapcsoló, bekapcsolt állapotban a szerszámgép leválasztható a vezérlésről.

# **12. Ciklus start**

Zöld színű (világító) nyomógomb.

# **13. Ciklus stop**

Piros színű (világító) nyomógomb.

# **14. JOG irány nyomógombok és gyorsmeneti nyomógomb**

Fehér színű világító nyomógombok. Kézi (JOG) üzemmódban, referenciára állás (ZERO RTN) üzemmódban a kiválasztott tengely pozitív vagy negatív irányba történő mozgatására szolgál. Ha az irány nyomógombok valamelyikéhez még a gyorsmenet nyomógombját is megnyomjuk, akkor az adott tengely a mindenkori gyorsmenettel fog mozogni.

# **15. Előtolás be, zöld színű világító nyomógomb**

A programozott előtolási mozgások indítására szolgál.

# **16. Előtolás ki, piros színű világító nyomógomb**

Az előtoló mozgások felfüggesztésére szolgál. A felfüggesztett előtolás a 15. számú nyomógombbal indítható újra.

# **17. Orsó be, piros színű világító nyomógomb**

A programozott főorsóforgás indítására szolgál.

# **18. Orsó ki, piros színű világító nyomógomb**

A főorsó forgás felfüggesztésére szolgál, a felfüggesztett főorsó forgás a 17. számú nyomógombbal indítható újra.

# **19. Palettaszerelés kész, sárga színű világító nyomógomb**

A palettaszerelés befejezését kell nyugtázni e nyomógomb segítségével, az esetleges balesetek elkerülése végett, a gépkezelőnek. Ha a vezérlés a programban palettacsere utasítást talál, a lámpa villogni kezd és a további mozgások reteszelődnek mindaddig, amíg a kezelő a gomb megnyomásával engedélyt nem ad a paletta cserére.

# **20. Hidraulika be, fehér színű világító nyomógomb**

A hidraulika bekapcsolására szolgál.

# **21. Hidraulika ki, piros színű nyomógomb**

A hidraulika kikapcsolására szolgál.

# **22. Hibatörlés, fekete színű nyomógomb**

Kézi üzemmódban, az alapgép hibaállapota törölhető a gomb megnyomásával.

# **23. Olajozás be, sárga színű világító nyomógomb**

A szánok kenése -egy időrelén beállított- időintervallumonként történik, de ettől függetlenül kezdeményezhető az olajozás be nyomógomb megnyomásával.

# **24. Forgácskotró kapcsoló**

Háromállású kapcsoló. Középső nullahelyzetben a forgácskotró üzemen kívül van, 'I' állásban bármikor elindítható a forgácskihordás, míg 'NC' állásban az alkatrészprogramból kell a be- és kikapcsolást kezdeményezni.

#### **25. Forgácskotró vissza, fekete színű nyomógomb**

Ha a forgácskotró valamilyen ok miatt elakad (pl. begyűrődik a keletkezett szalag forgács) a forgásirány megváltoztatható, mindaddig ellentétesen forog, amíg a nyomógombot benyomva tartjuk.

#### **26. Forgácslemosó indító kapcsoló**

Háromállású kapcsoló. Középső nulla helyzetében forgácslemosás nincs, 'I' állásban bármikor elindítható a forgácslemosás, 'NC' állásban az alkatrészprogramból kell a be- és kikapcsolást kezdeményezni.

#### **27. Hűtővíz (árasztó) kapcsoló**

Háromállású kapcsoló. Középső nulla helyzetében a szivattyú áll, 'I' állásban bármikor megindítható, míg 'NC' állásban a szivattyú ki- és bekapcsolásáról az alkatrészprogramban kell gondoskodni.

#### **28. Hűtővíz (sugaras) kapcsoló**

Háromállású kapcsoló. Középső nulla helyzetében a szivattyú áll, 'I' állásban bármikor megindítható, míg 'NC' állásban a szivattyú ki- és bekapcsolásáról az alkatrészprogramban kell gondoskodni.

#### **29. Hibajelző lámpa (piros színű)**

Ha a hidraulikus rendszerben a nyomás egy minimális érték alá esik villogó jelzést ad.

#### **30. Kézi impulzusadó kapcsoló**

Kétállású kapcsoló. A kézi impulzusadót lehet be, illetve kikapcsolni vele.

# **31. Kézi impulzusadó bekapcsolva, sárga színű LED**

Ha világít, akkor a kézikerék bekapcsolt állapotban van.

# **32. Kézi impulzusadó**

A működtetés feltételei:

- ◊ Kézi (STEP) üzemmódok valamelyike,
- ◊ A mozgatni kívánt tengely kiválasztása a tengelyválasztó kapcsolón,

◊ A kézi impulzusadó kapcsoló bekapcsolt állapotban.

#### **33. Szerszámrögzítés, zöld színű világító nyomógomb**

A szerszám rögzíthető a főorsóban e nyomógomb segítségével, pl. kézi szerszámcsere után.

#### **34. Szerszámlazítás, piros színű világító nyomógomb**

A szerszám lazítható a főorsóban e nyomógomb segítségével, pl. kézi szerszámcsere után. A 33. és 34. számú nyomógombok működtetésének feltétele az álló főorsó.

#### **35. Főorsó forgásjelzés, sárga LED**

Világítása esetén a főorsó forog.

# **36. Pozícionált főorsó helyzet, sárga LED**

**37. Szerszámtár mozog, sárga színű LED**

#### **38. Kulcsos indító kapcsoló**

#### **2.1.2. Ki- és bekapcsolás, újraindítások**

# *Az MKC-500/MITSUBISHI MELDAS MO bekapcsolási sorrendje:*

- ◊ Az erősáramú szekrény oldalán elhelyezett főkapcsolót be állásba kell forgatni,
- ◊ A vezérlésen elhelyezett zöld színű POWER ON feliratú nyomógombot megnyomni, és megvárni, míg az NC READY zöld színű lámpa kigyullad,
- ◊ Ezután az alapgép hidraulika be nyomógombot kell megnyomni,
- ◊ Végül a ciklus start nyomógomb megnyomásával fejezzük be a kapcsolást.

#### *Kikapcsolási sorrend*

- ◊ Az alapgép hidraulika ki nyomógomb megnyomása,
- ◊ A vezérlésen elhelyezett piros színű POWER OFF feliratú nyomógombbal a vezérlést kikapcsoljuk,
- ◊ Végül az erősáramú szekrényen elhelyezett főkapcsolót ki állásba fordítjuk.

# *Vészkikapcsolás*

Ha valamilyen ok miatt (pl. szerszámtörés) a gépet azonnal le kell állítani, akkor az összes kezelőhelyen elhelyezett Vész állj nyomógombok egyikét megnyomva, gyors kikapcsolás történik.

# *Újraindítások*

A megmunkálási folyamat során szükségessé váló leállások után a leállás módjától függő újraindítások válnak szükségessé, ezek az újraindítások az alábbiak lehetnek:

◊ Újraindítás vészkikapcsolás után

A hiba okának elhárítása után oldani kell a Vész állj kapcsolót, majd a gép bekapcsoló megnyomásával a bekapcsolási folyamatnak megfelelően járunk el. Mivel a vészleállítás a referencia pont elvesztését eredményezi, fel kell venni a referencia pontot, majd RESET után rákeresünk arra a mondatra, ahonnan a megmunkálást folytatni akarjuk.

◊ Újraindítás programkorrekció után

A kívánt módosítások elvégzése után az alkatrészprogram azon mondatára kell rákeresni, amelynél a megmunkálást folytatni kívánjuk, majd a Ciklus start megnyomásával elindítjuk a végrehajtást.

◊ Újraindítás RESET után

A RESET nyomógomb a vezérlést alapállapotba hozza, alkalmazása az olyan jellegű hibaokoknál szükséges, melyek megszüntetése után a vezérlést alapállapotba kell hozni

◊ Újraindítás előtolás állj (FEED HOLD) után

A megmunkálás során szükségessé válhat az előtoló mozgás felfüggesztése (pl. a hátralévő út és a szerszám éle közötti távolság egyeztetése miatt). Az előtolás felfüggesztésére a 16-os számú előtolás állj nyomógomb szolgál. Ha elhárítottuk a zavaró körülményeket az előtolás indítható a 15-ös számú előtolás be nyomógomb megnyomásával.

# **2.1.3. Referenciapont felvétele**

A referenciapont felvétele minden olyan kikapcsolás után szükséges, amikor a vezérlés ki lett kapcsolva, illetve ha a Vész állj kapcsolók valamelyike működtetve lett.

A bekapcsolási sorrendnél leírtak szerint bekapcsoljuk a szerszámgépet és a vezérlést, majd meggyőződünk arról, hogy a tengelyek a referenciaponttól megfelelő távolságban helyezkednek-e el. Ha nem, akkor JOG üzemmódban a referenciára futás távolságát (100-150 mm) beállítjuk tengelyenként. Ezután kiválasszuk a referenciára küldés üzemmódot (ZERO RTN) és felvesszük a referenciát az Z, Y és X tengelyre. A negyedik (B) tengely referenciára küldése Az alábbiak szerint történik:

- ◊ Miután a Z, Y és X tengely referenciáját felvettük áttérünk JOG üzemmódba,
- ◊ A vezérlés tasztatúráján bebillentyűzzük az M10 kódot (osztóasztal kiemelés), majd az INPUT nyomógomb megnyomásával ténylegesen kiemeltetjük,
- ◊ A tengelyválasztó kapcsolót a B tengelyre állítjuk,
- ◊ Az irányváltó nyomógomb negatív irányának megnyomásával az osztóasztalt elforgatjuk úgy, hogy a tényleges helyzete a referenciaponthoz képest negatív irányba essen (N-30),
- ◊ Kiválasszuk a ZERO RTN üzemmódot,
- ◊ Megnyomjuk a pozitív irányváltó kapcsolót.
- ◊ Miután a paletta felvette a referenciapontját egy M11 kódot (paletta le) programozunk és megnyomjuk az INPUT nyomógombot.

Miután a paletta leült, mind a négy tengelyünk hiteles.

# **2.1.4. Cserehelyek**

A megmunkálóközpont sajátos funkciói (referenciapont, szerszámcsere pozíció, palettacsere pozíció) a gépi koordináta rendszerhez kötöttek, a fizikai rendszer által meghatározottak, ezért szükség van arra, hogy a nevezetes pontokra a ráállás mindig azonos módon történjen. Mivel a vezérlés gyártása során általában nem ismert a pozíciók helyzete, ezért ezek az adatok a vezérlés csatolása után MACHINE PARAMETER-ként beállíthatók. A beállításukról a szerszámgépgyártó gondoskodik.

A MELDAS MO vezérlés minden tengelyre (X, Y, Z, B) négy darab ilyen speciális pozíciót képes kezelni. A pozíciók beállítása a MACHINE PARAMETER a képernyő hatodik lapján lehetséges. A négy darab referencia pont közül az első minden tengelyre az MKC-500 megmunkálóközpontnál a gépi koordináta rendszer kezdőpontja, ezért a paraméterek tartalma '0'. A referencia pozíciók a pozíció képernyőn kijelzésre kerülnek, mint speciális pozíciók, a # jel és a referencia pont sorszámával. Tehát pl. #3 a harmadik referenciaponton történő tartózkodást jelenti.

# *Szerszámcsere pozíciók*

A lánctáras gépnél a csere biztonságos végrehajtása végett az asztal is részt vesz a szerszámcserélésben, arra a palettacsere pozícióra kell mozgatni, amely a szerszámcserélőtől távolabb esik. A szerszámcserélő kapcsolótáblája a 2. ábrán látható. Az egyes kapcsolóelemek az alábbi funkciókat látják el:

# **1. Vész állj**

Piros színű öntartó nyomógomb. A vészhelyzetek gyors megszüntetésére szolgál. Megnyomása esetén a szoftverkezelésű kikapcsolással párhuzamosan egy hardver kikapcsolási folyamat is elindul. A kikapcsolási folyamat végén valamennyi végrehajtó elemről a működtető feszültség lekapcsolódik.

# **2. ATC READY (fehér színű lámpa)**

Szerszámcserélő kész állapotban.

# **3. X Z (fehér színű lámpa)**

X, Z tengely cserélési pozícióban.

#### **4. Szerszámrögzítés zöld színű világító nyomógomb**

A szerszám rögzíthető a főorsóban e nyomógomb segítségével.

#### **5. Szerszámlazítás piros színű világító nyomógomb**

A szerszám lazítható a főorsóban e nyomógomb segítségével. A 4. és 5. számú nyomógombok működtetésének feltétele az álló főorsó.

#### **6. Láncos szerszámtár kézi mozgatás**

Háromállású kapcsoló. Mozgatás egyik illetve másik irányban és '0'.

#### **7. Pozícionált főorsó helyzet, fehér színű lámpa**

#### **8. Markolókar hátra zöld színű nyomógomb**

A markolókar alaphelyzetében a tárban lévő szerszámközéppel van egyvonalban. A markolókar alaphelyzetből hátra mozdul 100 mm-t (szerszámtárhoz).

# **9. Markolókar előre zöld színű nyomógomb**

A markolókar alaphelyzetében a tárban lévő szerszámközéppel van egyvonalban. A markolókar alaphelyzetből előre mozdul 100 mm-t (főorsóhoz).

# **10. Markolókar forgatás 'A'-ba zöld színű világító nyomógomb**

A nyomógomb megnyomására az 'A' oldal fordul a szerszám felé. A markolókar 'A' pozícióba érését a lámpa kigyulladása jelzi.

#### **11. Markolókar forgatás 'B'-be zöld színű világító nyomógomb**

A nyomógomb megnyomására az 'B' oldal fordul a szerszám felé. A markolókar 'B' pozícióba érését a lámpa kigyulladása jelzi.

#### **12. Belső ablak fel sárga színű nyomógomb**

# **13. Belső ablak le zöld színű nyomógomb**

#### **14. Cserélő mozgatás parkoló állásba sárga színű nyomógomb**

Alaphelyzetből parkoló állásba forgatás.

#### **15. Cserélő mozgatás sárga színű nyomógomb**

Parkoló állásból 60°-os forgatással kerül a főorsóhoz a cserélőszán.

#### **16. Cserélőszán mozgatás zöld színű nyomógomb**

Parkoló állásból 30°-os forgatással kerül a szerszámtárhoz a cserélőszán.

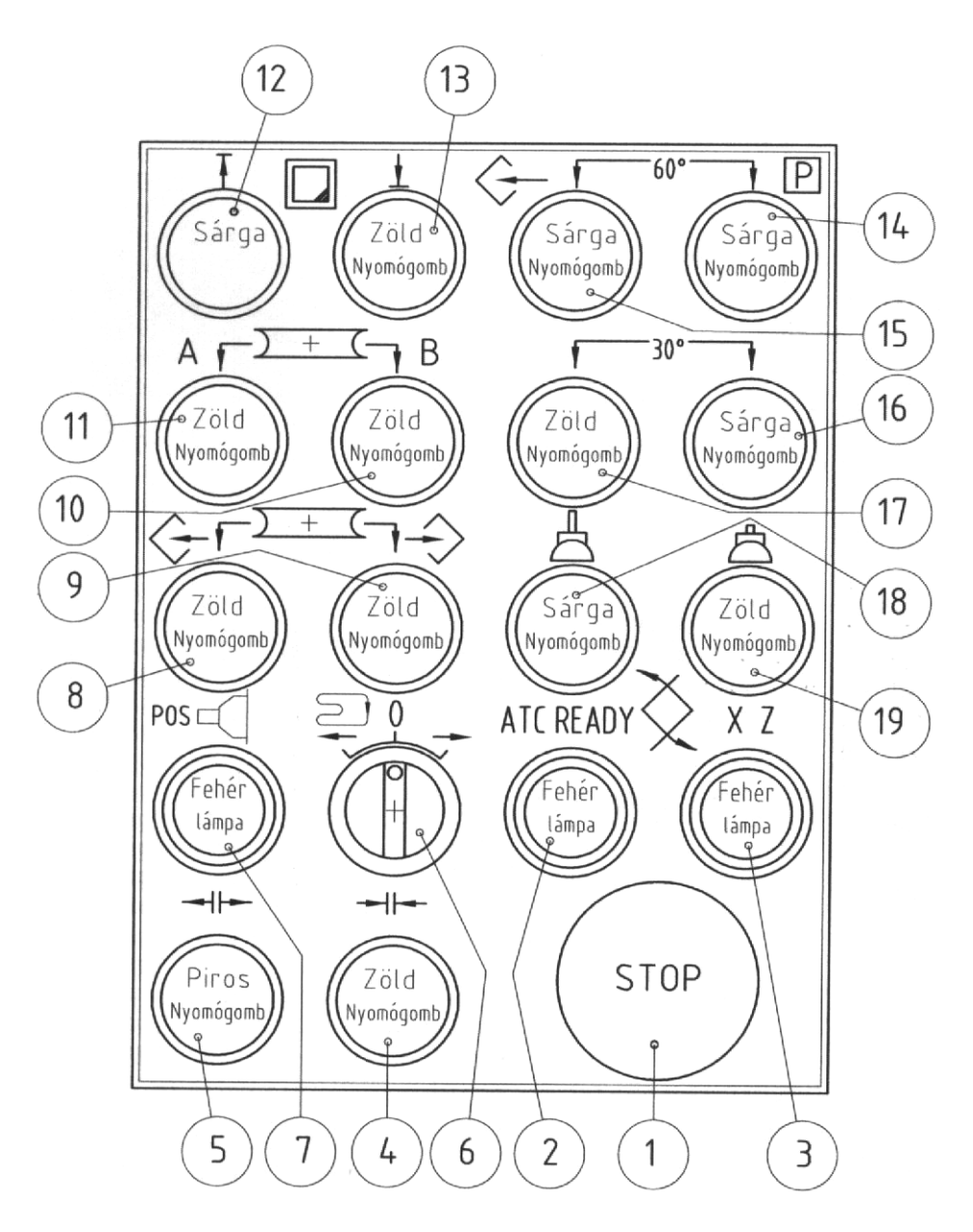

#### 2. ábra A szerszámcserélő kapcsolótáblája

# **17. Cserélőszán mozgatás sárga színű nyomógomb**

Alaphelyzetből 30°-os forgatással kerül parkolóhelyzetbe a cserélőszán.

# **18. Cserélőkar ki sárga színű világító nyomógomb**

A nyomógomb megnyomására a cserélőkar kifelé mozog. A cserélőkar pozícióba érését a jelzőlámpa jelzi.

# **19. Cserélőszán mozgatás zöld színű nyomógomb**

Parkoló állásból 30°-os forgatással kerül a szerszámtárhoz a cserélőszán.

# **20. Cserélőszán mozgatás sárga színű nyomógomb**

Alaphelyzetből 30°-os forgatással kerül parkolóhelyzetbe a cserélőszán.

# **21. Cserélőkar ki sárga színű világító nyomógomb**

A nyomógomb megnyomására a cserélőkar kifelé mozog. A cserélőkar pozícióba érését a jelzőlámpa jelzi.

# **22. Cserélőkar be zöld színű világító nyomógomb**

A nyomógomb megnyomására a cserélőkar befelé mozog. A cserélőkar pozícióba érését a jelzőlámpa jelzi.

# **Palettacsere pozíciók**

Az MKC-500 megmunkálóközpont két darab palettával rendelkezik, alapállapotban az egyik paletta a munkatérben tartózkodik, míg a másik a palettaváltó villában. A paletták cseréjéhez két darab csere pozíció tartozik, az egyes számú csere pozíció a 2.számú referenciapontban, míg a második paletta cserepozíció a 3. számú referenciapontban található az X tengely adatainál.

A palettacsere feltételei:

- ◊ Osztóasztal referencián,
- ◊ X tengely cserélési pozícióban.

A palettacserélő kapcsolótáblája a 3. ábrán látható. Az egyes kapcsolóelemek az alábbi funkciókat látják el:

*Forgácsoló megmunkálás CNC vezérlésű szerszámgépen MKC-500, MITSUBISHI MELDAS MO*

# **1. Vész állj**

Piros színű öntartó nyomógomb. A vészhelyzetek gyors megszüntetésére szolgál. Megnyomása esetén a szoftverkezelésű kikapcsolással párhuzamosan egy hardver kikapcsolási folyamat is elindul. A kikapcsolási folyamat végén valamennyi végrehajtó elemről a működtető feszültség lekapcsolódik.

# **2. AWC READY(fehér színű lámpa)**

Palettacserélő kész állapotban.

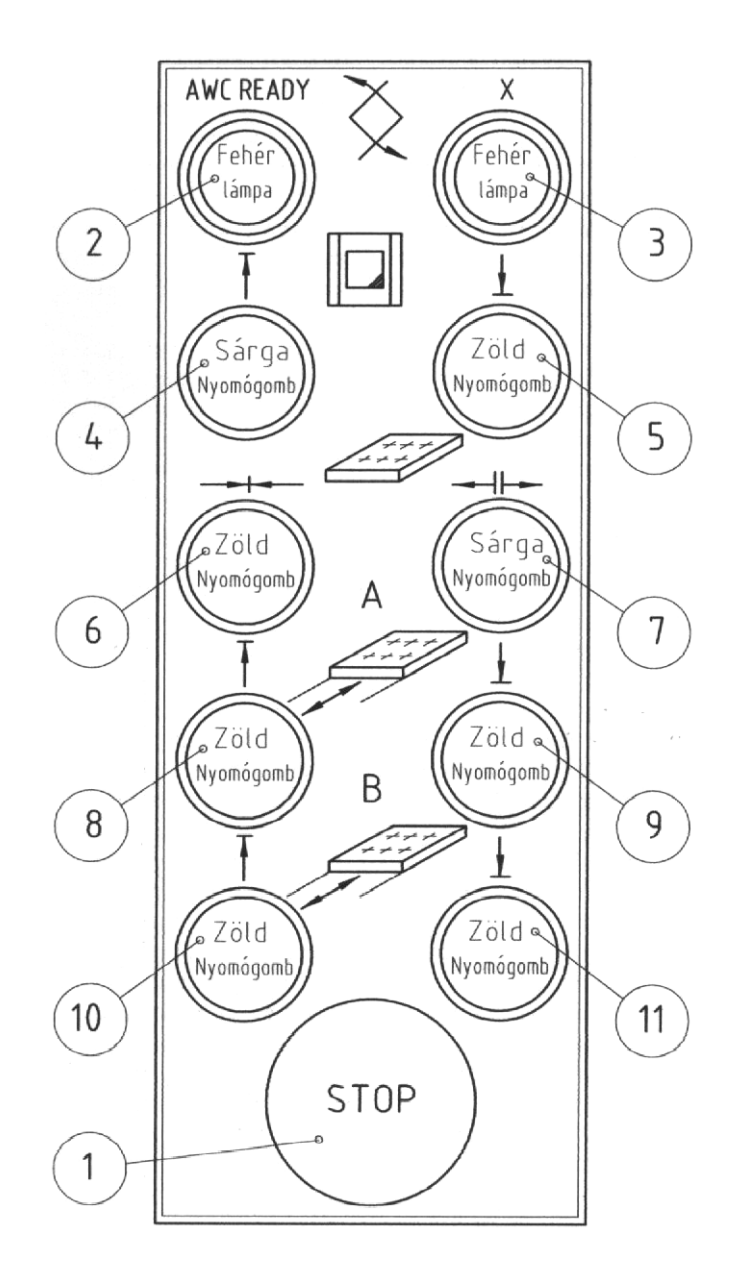

3. ábra A palettacserélő kapcsolótáblája

*KGY, 2004.* 25

*Forgácsoló megmunkálás CNC vezérlésű szerszámgépen MKC-500, MITSUBISHI MELDAS MO*

- **3. X tengely cserélő helyzetben fehér színű lámpa**
- **4. Első ablak fel sárga színű világító nyomógomb**
- **5. Első ablak le zöld színű világító nyomógomb**
- **6. Asztal le zöld színű világító nyomógomb**
- **7. Asztal fel sárga színű nyomógomb**
- **8. Paletta ki 'A' helyzet zöld színű nyomógomb**
- **9. Paletta be 'A' helyzet zöld színű nyomógomb**
- **10. Paletta ki 'B' helyzet zöld színű nyomógomb**
- **11. Paletta be 'B' helyzet zöld színű nyomógomb**
- **12. A megmunkálás előkészítése**

#### **3. A vezérlés kezelése**

#### **3.1. A vezérlőberendezés kezelőszervei**

#### **3.1.1. Funkció kiválasztó nyomógombok**

A vezérlőberendezés kezelőfelülete a 4. ábrán látható. A vezérlés tíz különböző, egy-egy választógomb által lehívható funkció megvalósítására ad lehetőséget. A funkció választó nyomógombok a vezérlés tasztatúráján külön csoportot képeznek, élénk citromsárga színnel elkülönítettek. Minden funkció lehívható a megfelelő gomb lenyomásával.

Egy funkcióválasztó gomb lenyomásával a képernyő kijelzési képe változtatható meg. A funkciókon belül lehetséges a funkcióhoz tartozó lapok (PAGE) megjelenítése. A funkcióválasztó nyomógombok által megjeleníthető lapok elhelyezkedése az 5. ábrán követhető.

Az egyes funkciók tartalma:

#### **Figyelés (MONITOR)**

A folyamatban lévő értékek:

- ◊ a pillanatnyi pozíció,
- ◊ a hátralévő értékek,
- ◊ a munkadarab koordináta rendszer,
- ◊ a gépi koordináta rendszer,
- ◊ az aktív Buffer tartalma,
- ◊ a modális kódok, a helyi és közös változók kerülnek kijelzésre.

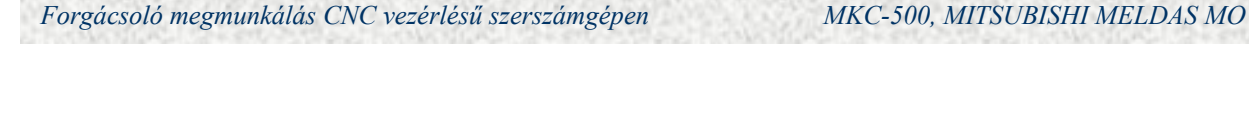

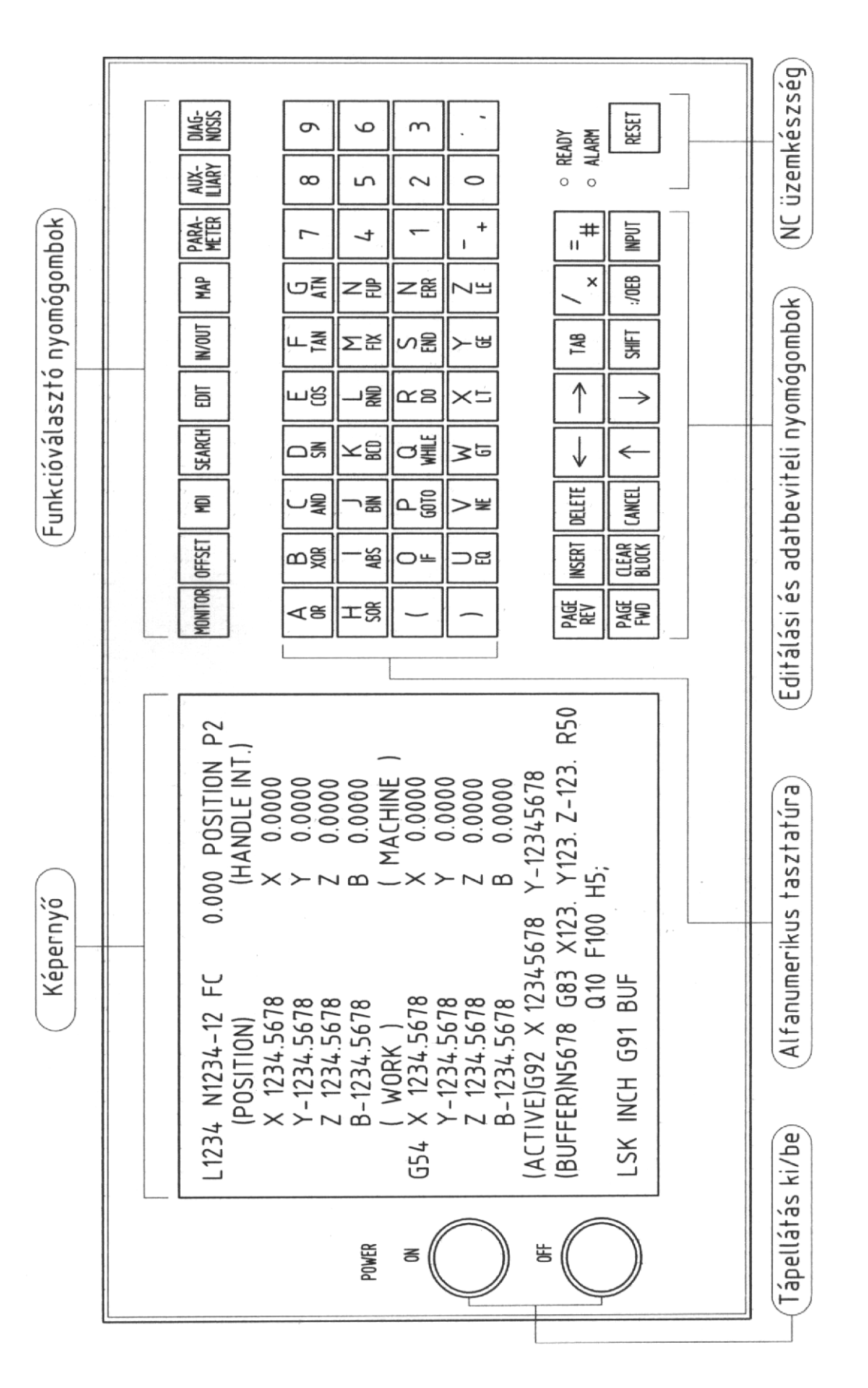

*KGY, 2004.* 27

#### *Forgácsoló megmunkálás CNC vezérlésű szerszámgépen MKC-500, MITSUBISHI MELDAS MO*

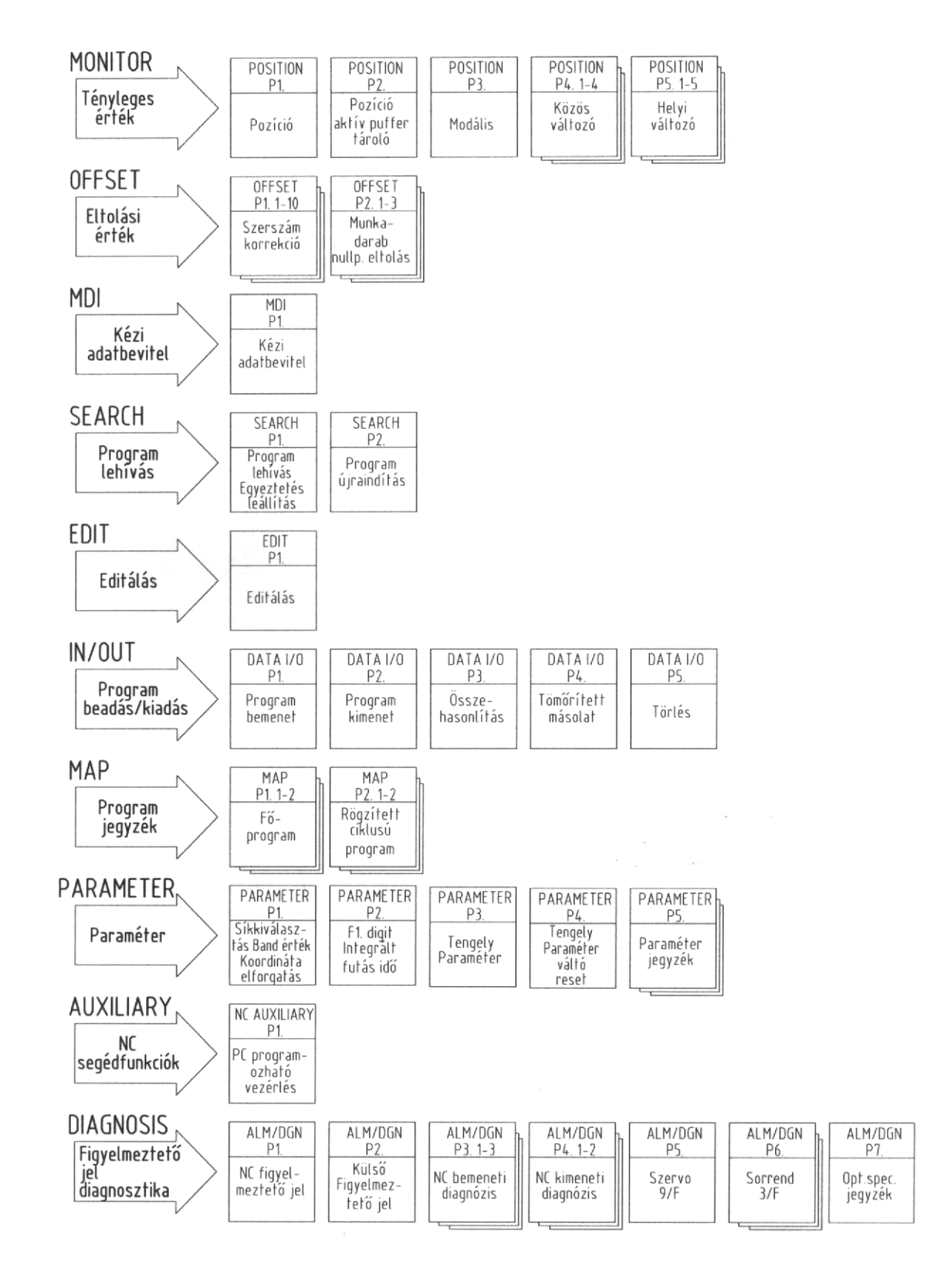

#### 5. ábra Képernyő változtatási diagram

*KGY, 2004.* 28

# **Eltolás (OFFSET)**

 A szerszám eltolások (korrekciók) és a munkadarab koordináta rendszer eltolás kijelzése és módosítása valósítható meg.

Kézi adatbevitel (MDI)

A vezérlés tasztatúráján megírt alkatrészprogram egyedi mondat végrehajtására, illetve ezen alkatrészprogram felvétele a MEMORY területre, vagy egy alkatrészprogram kiolvasására szolgál a MEMORY területről.

#### **Keresés (SEARCH) programhívás**

 A memóriában lévő alkatrészprogram keresésére, illetve az alkatrészprogram egy mondatának keresésére szolgáló funkció.

#### **Szerkesztés (EDIT)**

 A memóriában létező fő és alprogramok tartalmának változtatása lehetséges, hozzáadás és törlés útján, valamint új al- és főprogram létrehozása.

# **Bemenet/Kimenet (IN/OUT)**

Ezen funkció segítségével:

- ◊ fő- és alprogramok bevitele történhet a memória területre,
- ◊ a bevitelre kerülő fő- és alprogramok összehasonlítása a memóriában lévő fő és alprogramokkal,
- ◊ másolat készítése,
- ◊ összevonás végrehajtása,
- ◊ sűrítés elvégzése,
- ◊ al- és főprogramok kivitele adathordozóra,
- ◊ al- és főprogramok törlése a memóriából.

# **Térkép (MAP)**

A funkció segítségével a memóriában lévő programazonosító, a program karaktereinek száma, megjegyzés a programhoz (KOMMENT) és a fix ciklusok jeleztethetők ki, mintegy feltérképezve a memória területét.

# **Változók (PARAMÉTER)**

Különböző felhasználói változók beállítására és kijelzésére szolgáló funkció.

# **Segédfunkciók (AUXILIARY)**

A funkció lehetőséget ad arra, hogy az NC működése bizonyos PC-által meghatározott visszajelzéseket elhanyagolhasson.

#### **Figyelmeztető jel/diagnosztika (ALM/DGN)**

A funkció segítségével az NC hibaüzenetek, külső hibaüzenetek, az NC ki- és bemenetek diagnózisa, a szervóhajtás figyelés, valamint az opció lista jeleníthetőek meg.

#### **3.1.2. Alfanumerikus tasztatúra**

Az alfanumerikus tasztatúra elkülönített része a számjegytasztatúra, amely 12 db fehér színű nyomógombból áll. Ezen nyomógombok segítségével lehetséges a 0...9 számjegyek, a "+" , "-" előjelek és "." , ", " bevitele.

Az alfanumerikus tasztatúra másik csoportja a címzés (ADDRES) nyomógombok. A csoport 21 db szürke színű nyomógombból áll, melyek többsége, 19 db kettős funkcióval rendelkezik. Alapállapotban a nyomógombok felső mezőjében található, normál címkódok (A-Zig) érhetők el. Amennyiben a váltó (SHIFT) nyomógombot megnyomjuk úgy a címzés a 2. felhasználói makró utasításai érhetők el, melyek a nyomógombok alsó mezejében vannak feltüntetve.

# **3.1.3. Editálási és adatbeviteli nyomógombok**

#### **Képernyő (lap) vissza (PAGE REV) nyomógomb**

Az egyes funkciók kijeleztetése úgynevezett lap (PAGE) formátumban történik, egy lap egy képernyőnek megfelelő mennyiségű adat. A funkció terjedelmétől függ, hogy hány képernyőnyi hely szükséges a megjelenítéshez. Minden lap külön megnevezéssel kerül kijelzésre, ahol a funkció megnevezése mellett a lap sorszáma és a tizedespont után az adott lapszint jelenik meg.

A PAGE REV gomb megnyomásával az éppen kijelzett lap előtti lap kijelzése választható. Pl. a képernyőn pillanatnyilag az alábbi kijelzés látható:

OFFSET P3

megnyomva a PAGE REV nyomógombot az

OFFSET P2

képernyő kerül kijelzésre a megfelelő tartalommal.

#### **Képernyő előre nyomógomb (PEGE FWD)**

A PAGE FWD nyomógomb funkciója a PAGE REV nyomógombéval ellentétes, az éppen kijelzett lap utáni lap kijelzésére szolgál. Mindkét nyomógomb fehér színű.

#### **Beszúrás nyomógomb (INSERT)**

A sárga színű nyomógomb funkciója az, hogy adatok beszúrására készít helyet editálásnál és kézi adatbevitelnél.

#### **Mondattörlés nyomógomb (CLEAR BLOCK)**

A narancssárga nyomógomb funkciója: editálás és kézi adatbevitel esetén egy mondat adatainak törlése.

#### **Törlés gomb (DELETE)**

A narancssárga nyomógomb funkciója: editálás és kézi adatbevitel esetén egy karakter törlése.

#### **Programtörlés gomb (CANCEL)**

A sárga színű törlés nyomógomb egy megmunkálási program törlésére (ERASING) szolgál, megnyomása a képernyőn történt kiválasztás után hatásos.

# **Kursor gombok**  $(\cdot, \uparrow^n, \cdot, \downarrow^n, \cdot, \leftarrow^n, \cdot, \rightarrow^n)$

Ezeket a fehér színű nyomógombokat a KURSOR (jel) mozgatására használjuk. A KURSOR a lehetséges beavatkozás helyén villog.

# **Tabulátor nyomógomb (TAB)**

A fehér színű nyomógombot minden képernyő adat beállítására (DATA SET) szolgáló KURSOR jel sorrendi ugrására használhatjuk.

# **Váltó nyomógombok (SHIFT)**

A címzés (ADDRESS) nyomógombok és a speciális kód gombok alsó és felső skálára vannak felosztva. Normál esetben mindig a felső skálán található jelentések értelmezettek. Amennyiben a váltó (SHIFT) nyomógomb megnyomása után megnyomjuk valamelyik címzés nyomógombot, akkor az alsó skálán lévő címzés lesz hatásos. A váltó gomb hatása mindig egy gombra érvényes. A gomb színe sárga.

# **Mondat vége nyomógomb (:/EOB)**

A szürke színű nyomógomb megnyomásával zárható le egy NC mondat editálás vagy kézi adatbevitel esetén.

# **Adatbeviteli nyomógomb (INPUT)**

A zöld színű nyomógomb megnyomásával kerül a memóriába az összes adat.

#### **Speciális karakterek ("/ \*" és "= #")**

A szürke színű nyomógombokat az alkatrészprogram elkészítésekor használjuk editálás és kézi adatbevitel esetén. Szintén váltó jellegű adatok, normál módban a felső skála, váltó (SHIFT) módban az alsó skála érvényes.

#### **3.1.4. Kijelző egység**

A kijelző egység zöld alapon sárga karakterekkel 16 sorban soronként 40 karakter kijelzésére alkalmas. A 16x40 karakter megfelel egy lapnak, az ennél nagyobb kijelzési tételek úgynevezett a1 lapokra vannak felosztva, melyek a KURSOR gombok segítségével kijeleztethetők. A képernyő három egységre osztható fel:

- 1. Az aktuális l- vagy főprogram száma, a mondatszám, a funkció és lapszám kerül kijelzésre a képernyő tetején.
- 2. A képernyő alja a szerszámgépet vezérlő NC különböző folyamatban lévő állapot jeleinek kijelzésére szolgál (ugró utasítás, hüvelyk/metrikus rendszer, abszolút/inkrementális rendszer stb.) Itt kijelzésre az üzemmód (szalag, memória, kézi adatbevitel stb.) és a működési módok feltételei.
- 3. A középső rész a képernyőn a megfelelő funkció által meghatározott rész. Tartalmát az egyes funkcióknál részletesebben ismertetjük.

# **3.1.5. Üzemmódok**

A vezérlés és a szerszámgép összehangolt működtetésére szolgál az úgynevezett üzemmód választó kapcsoló, melyet a kézi kezelőhelyen helyeztek el. A lehetséges üzemmódokat a 6. ábra szemlélteti.

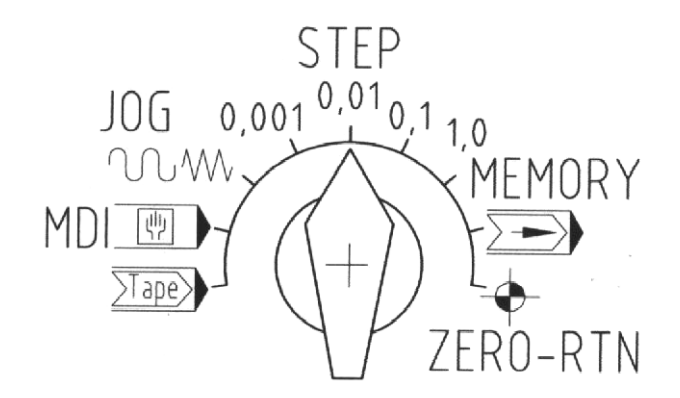

6. ábra Üzemmód választó kapcsoló

# **Lyukszalagos üzemmód (TAPE)**

Ez az üzemmód opcionális, csak olyan esetben alkalmazható, amikor a vezérléshez lyukszalagolvasó van csatlakoztatva. Amennyiben a lyukszalagolvasó kiépített, úgy hagyományos NC vezérlésként üzemeltethető a berendezés.

#### **Kézi adatbevitel (MANUAL DATA INPUT) üzemmód**

Egyedi NC mondatok bevitelére szolgáló üzemmód. Az adatok bevitele történhet az alfanumerikus tasztatúrán keresztül vagy a memóriából történő kiolvasással, de nem haladhatja meg az MDI memória kapacitását, mely 300 karakter méretű. Lehetőség van a beírt adatok elhelyezésére memóriában, ekkor címkével kell ellátni a kézi adatokat, és átvitelt kell kezdeményezni a memória felé.

#### **Folyamatos kézi sebesség vezérlés (JOG) üzemmód**

Az üzemmód lehetőséget ad a tengelyek (X, Y, Z, B) kézi folyamatos sebesség vezérlésére. A tengelyválasztó nyomógombbal kiválasztjuk a vezérelni kívánt tengelyt és a megfelelő irányt (+, -) megnyomva a tengely mozgatható. Ha az iránykiválasztó gomb mellé a gyorsmeneti nyomógombot ( ) is megnyomjuk akkor az elmozdulás sebessége a mindenkori gyorsmenet fokozatkapcsolóval (override) módosított érték lesz, egyébként a JOG sebesség lesz érvényben, mely érték softver úton meghatározott. JOG üzemmódban lehetőség van az úgynevezett NC segédfunkciók (M, S, T, B) végrehajtására is.

#### **Inkrementális kézi sebesség vezérlés (STEP) üzemmód**

A szerszámgép fel van szerelve rotációs impulzusadóval, melyek segítségével a tengelyek mozgathatók. Ha az üzemmódkapcsolót a négy STEP kijelzés valamelyikére állítjuk, ezzel meghatároztuk, hogy a kézikeréken lévő egy osztás milyen nagyságú elmozdulásnak feleljen meg.

Az inkrementek a következők: 0.001, 0.01, 0.1, 1 mm. A tengely választó kapcsolóval kiválasszuk a mozgatni kívánt tengelyt és vagy kézikerekes, vagy a JOG módot választva az alábbiak szerint mozgathatók a tengelyek:

■ kézi kerekes módban

a kiválasztott tengely mindaddig mozogni fog negatív irányban, amíg a kézikereket az óra járásával ellentétes irányban forgatjuk, illetve pozitív irányban, amíg a kézikereket az óra járásával megegyező irányban forgatjuk. A beállított inkrement természetesen a kézikerék egy osztására értelmezett.

**JOG** módban

kiválasztjuk a mozgatni kívánt tengelyt majd a megfelelő irány nyomógombot (+, -) megnyomva a beállított inkrementnek megfelelő elmozdulás jön létre. Egyszeri megnyomással egy lépés valósul meg.

#### **MEMORY üzemmód**

Ez az üzemmód szolgál az automatikus programfutatásra, amely folyamatos és mondatonkénti megmunkálást tesz lehetővé. Az üzemmód a vezérlés legfontosabb funkcióját látja el.

# **ZERO-RTN (referencia pontra állás) üzemmód**

Ez az üzemmód szolgál a mérőrendszer hitelesítésére minden tengelynél. A növekményes mérőrendszert össze kell hangolni a szerszámgéppel a működési feltételek biztosítására. A referenciapont elektromos és mechanikus úton meghatározott. Minden ki és bekapcsolás után hitelesíteni kell a mérőrendszert. A tengelyválasztó kapcsolóval kiválasszuk a hitelesíteni kívánt tengelyt, majd megnyomjuk a megfelelő irány nyomógombot, és a tengely gyorsmeneti sebességgel elindul a referencia pont felé. A referencia pont előtt meghatározott távolsággal elhelyezett lassítókapcsoló a gyorsmeneti sebességet átváltja a referenciaállás sebességére, mely gépadat. A referenciapont kapcsoló bejelzésekor az NC a mozgást leállítja és a gépi koordináta rendszer e tengelye, nullázódik. A referenciára küldés irányai, tengelyenként:

**Z + Y + X –**   $\mathbf{R} +$ 

A fenti sorrendet javasolt betartani, mert ekkor a legkisebb a veszélye egy ütközésnek. Ha minden tengely hiteles, akkor a vezérlés és szerszámgép összehangolt működésre kész.

# **3.2. MONITOR, OFFSET, MDI, SEARCH funkció**

# **3.2.1. A tényleges érték kezelés öt szintje (MONITOR)**

A MONITOR (figyelés) funkció a tényleges érték kezelés öt szintjét valósítja meg, mely szinteket egy-egy képernyő lap képvisel, esetleg egy képernyő lap több al-lapra van felosztva. A lapok elhelyezkedését és a mozgatásuk lehetőségét a 7. ábra mutatja. Minden funkció tartalma megismerhető a tartalomjegyzéken keresztül. A tartalomjegyzék lehívása:

- 1. Nyomjuk meg a MONITOR funkcióválasztó gombot
- 2. Nyomjuk meg a váltó (SHIFT) gombot
- 3. Ismételten nyomjuk meg a MONITOR funkcióválasztó gombot

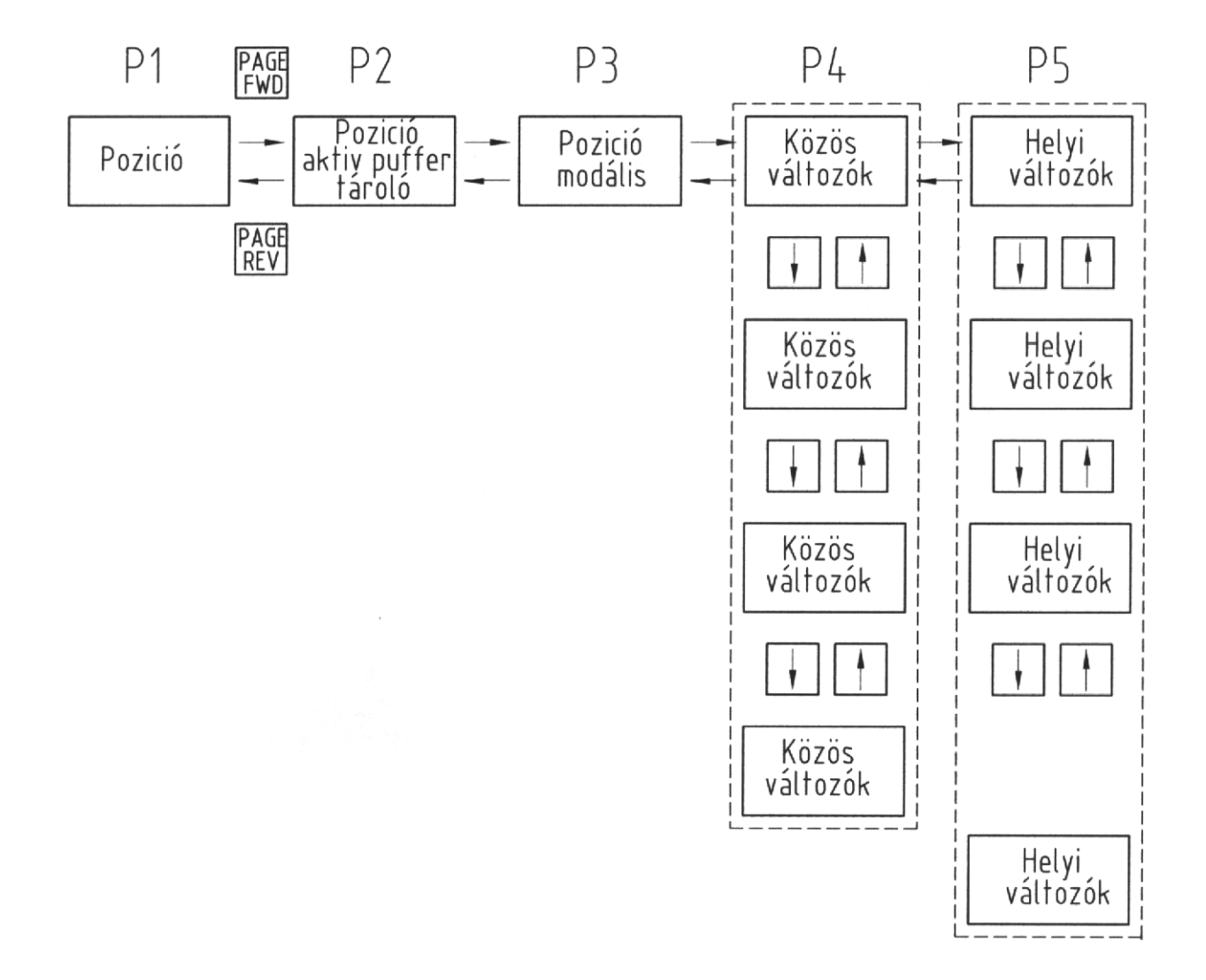

7. ábra Pozíció kijelzés képernyő változtatása

A kijelzőn az alábbi ábra jelenik meg:

 CONTENS (tartalom) PAGE (lap)

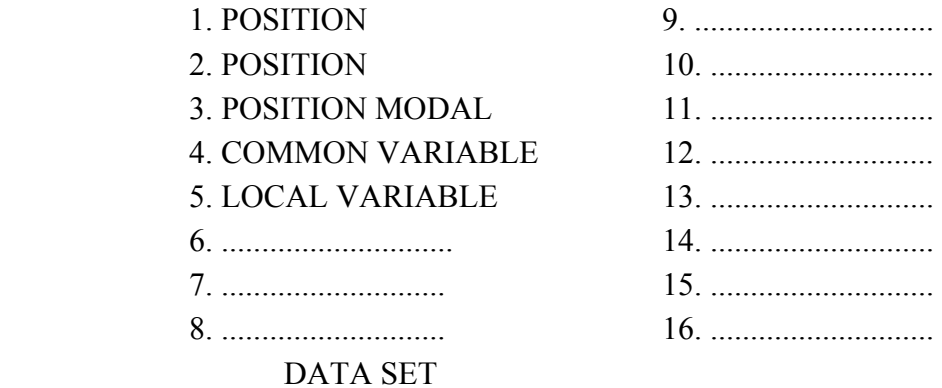

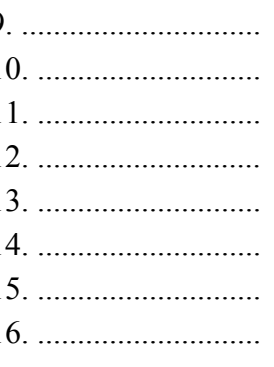

A PAGE utáni zárójelben villogni fog a kurzor, és megadható az elérni kívánt lap száma, majd megnyomható az INPUT nyomógomb. A fenti eljárás mind a tíz funkcióra azonosan értelmezett, ezért a továbbiakban ezt már nem tárgyaljuk.

A funkció elérhető funkcióválasztó nyomógombon keresztül közvetlenül is. Ha a funkciókiválasztó nyomógombot egyszer megnyomjuk, akkor az adott funkció első lapja kerül kijelzésre a képernyőn. Ha ezután valamelyik másik lapot kívánjuk kijeleztetni, akkor a PAGE FWD és a PAGE REV nyomógombokkal mozoghatunk a lapok között előre és hátra. Ha az adott lap al-lapokra is fel van osztva, akkor az al-lapok között a fel/le kursor gombok segítségével mozoghatunk. A tényleges érték kezelés 5 szintjének képernyő ábráit a 8. és 9. ábra tartalmazza, az egyes szintek tartalmát ez alapján tárgyaljuk.

# **A tényleges érték kijelzés első szintje (POSITION P1)**

A kijelzőn az alábbi adatok jelennek meg:

- ◊ az éppen végrehajtás alatt lévő program azonosítója és mondatszáma,
- ◊ minden tengely folyamatban lévő pozíciója,
- ◊ az M, S, T funkciók végrehajtási utasítása,
- ◊ üzemmód.

Ha a tengelyek speciális pozícióban vannak (1-4 referenciapont, tükrözés, stb.) erről a képernyő szintén tájékoztat. A kijelzésre kerülő FC (adat) a folyamatban lévő mozgás vektor irányú sebességének megjelenítésére szolgál (8. ábra).

Lehetséges beavatkozások:

- ◊ a képernyő teljes törlése az élettartam növelésére, a CANCEL nyomógomb megnyomásával történik. A képernyő mindaddig sötét lesz, míg a funkcióválasztó nyomógombot ismételten meg nem nyomjuk, ekkor az eredeti kijelzés visszatér,
- ◊ minden tengely folyamatban lévő pozíciójának törlése, és a koordináta értékek nullázása hajtható végre. A számlálás nulla (COUNTER ZERO) elérhető a tengelycím nyomógomb után megnyomott INPUT nyomógomb segítségével, míg a nullázás (ORIGIN ZERO) a CLEAR BLOCK nyomógomb segítségével érhető el. Az éppen kiválasztott tengely és adata ellenkezően lesz kijeleztetve addig, míg a CLEAR BLOCK vagy INPUT nyomógombot meg nem nyomjuk. Ha a fenti két nyomógomb valamelyikét megnyomjuk, akkor a vezérlés felajánlja a következő tengelycímet és az a cím vált át ellentétes kijelzésűvé,
- ◊ kézi numerikus utasítások. Főorsó fordulat "S", szerszámszám "T" és segédfunkciók "M" adhatók meg közvetlenül és kerülnek végrehajtásra. Általában a címkód, a numerikus érték beadása után megnyomva az INPUT nyomógombot a lehívott funkció azonnal végrehajtódik.

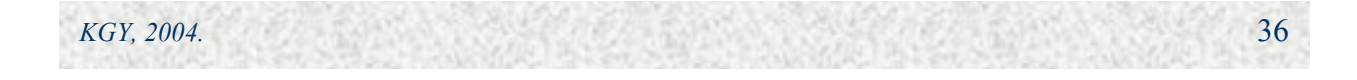
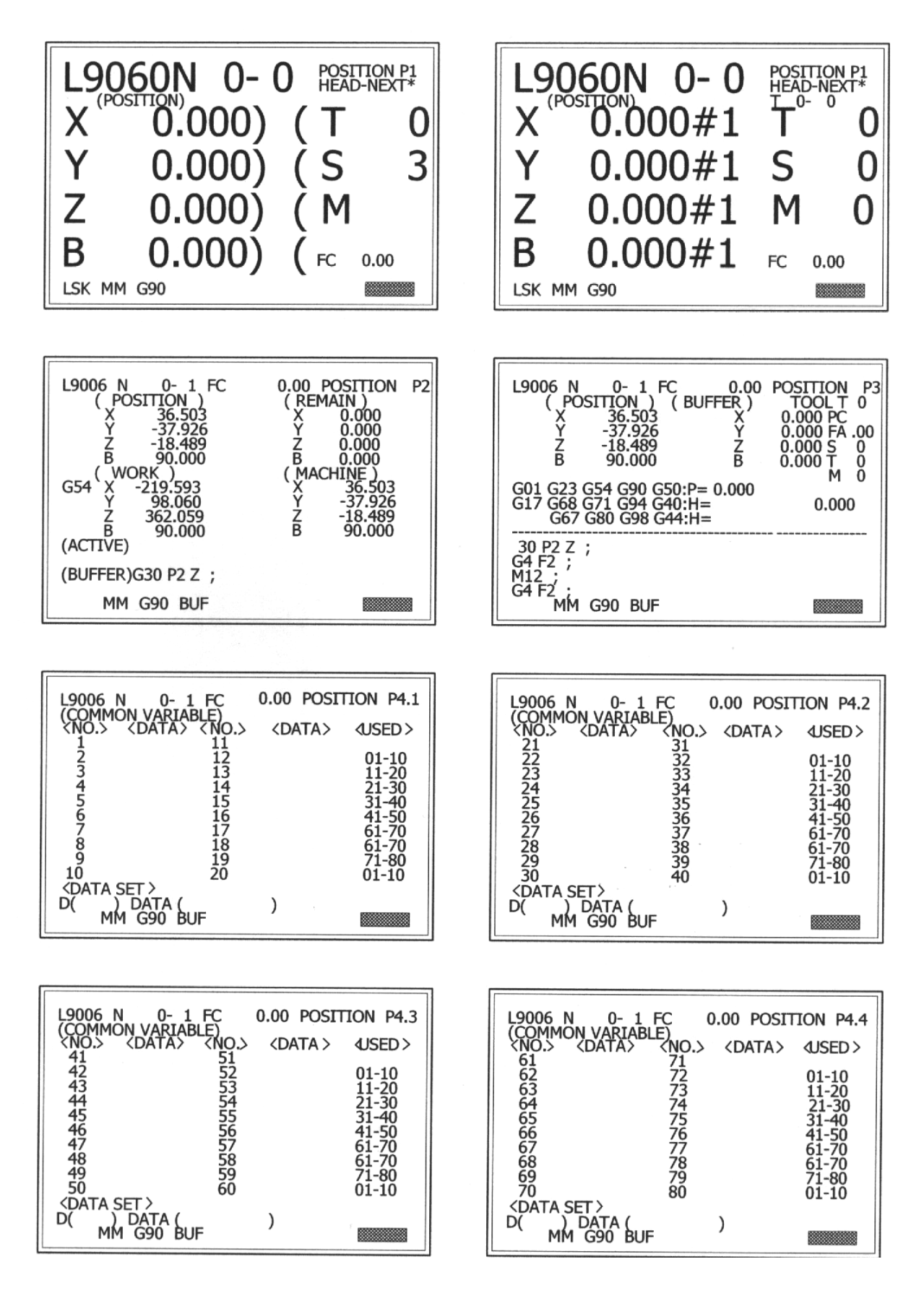

8. ábra A tényleges érték kijelzés 1-4 szintje

*KGY, 2004.* 37

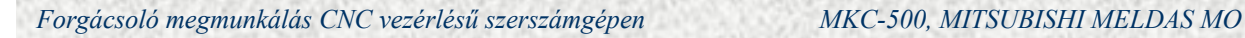

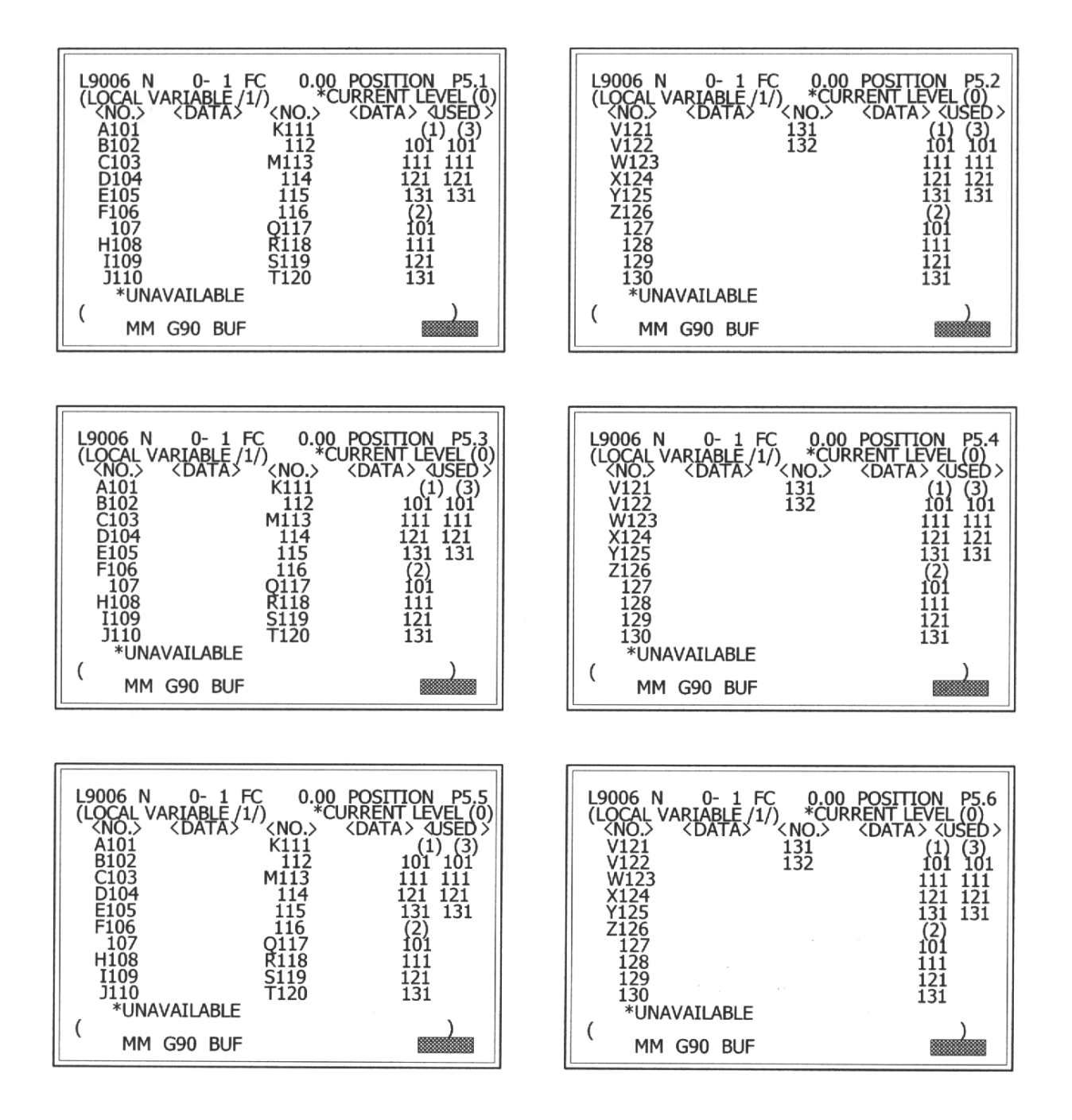

9. ábra A tényleges érték kijelzés 5. szintje

### **A tényleges értékkezelés második szintje (POSITION P2)**

A képernyő tartalma:

- ◊ az éppen végrehajtás alatt lévő program azonosítója és mondatszáma,
- ◊ a funkció és lapszám,
- ◊ FC címen a folyamatban lévő mozgás vektor irányú sebessége,

*KGY, 2004.* 38

◊ pozíció címen minden tengely folyamatban lévő pozíciója, ez megegyezik a P1 lapon kijelzett értékkel

- REMAIN; hátralévő út, a tényleges pozíciótól a mondat végéig tartó út növekményesen, ◊
- ◊ WORK; a munkadarab koordináta rendszer száma G54-G59 és a koordináta értékek,
- ◊ MACHINE; minden tengely pozíciója a gépi koordináta rendszerben,
- ◊ AKTIV; a végrehajtás alatt álló NC mondat tartalma,
- ◊ BUFFER; a következő mondat tartalma,
- ◊ a gép működési állapot adatai és az üzemmód.

Lehetséges beavatkozások:

A buffertárolóban lévő mondat módosítása programhiba esetén. Feltétel mondatonkénti végrehajtás. Ha észleljük a buffertárolóban lévő hibás mondatot, bekapcsoljuk a mondatonkénti végrehajtást. Miután a vezérlés végrehajtotta a jó mondatot megáll, és a bufferben lévő mondat javítható.

A javítás menete:

Megnyomjuk a fel, le, balra, jobbra kursor mozgató nyomógombokat, melynek hatására a kursor a bufferben lévő mondat elején villogni fog. Ha az egész mondatot meg kell változtatni, akkor a mondat törölhető a CANCEL vagy a CLEAR BLOCK gombok valamelyikének megnyomásával, és az új adatok megadhatók. Az adatok megadása után az INPUT nyomógomb megnyomásával a javítást befejeztük, a kijelzés a tényleges érték kezelés második szintje szerinti normál kijelzésre változik. A buffertároló módosítása egy mondatra érvényes, 64 karakter méreten belül. A bufferkorrekció a memóriában lévő programot módosítja. A javítás befejezése után az automatikus megmunkálás tovább indítható, a javított értékek kerülnek végrehajtásra.

### **A tényleges érték kezelés harmadik szintje (POSITION P3)**

A képernyő tartalma:

- ◊ az éppen végrehajtás alatt lévő program azonosítója és mondatszáma,
- ◊ a folyamatban lévő mozgás vektor irányú sebessége,
- ◊ a funkció és lapszám,
- ◊ pozíció címen minden tengely pozíciója és a tengely állapot, ha speciális pozícióban van. Ez megfelel a POSITION P1 kijelzésnél tárgyalt pozíció kijelzésnél tárgyalt pozíció kijelzéssel, a nullázás itt is végrehajtható,
- ◊ a hátralévő út vagy puffer kijelzése tengelyenként, automatikus futás és leállás esetén a hátralévő út van kijelezve tengelyenként, de ha van puffermondat leállás közben, akkor a puffer tárolt inkrementális értéke lesz kijelezve,
- ◊ az előkészített szerszám száma kerül kijelzésre T címen,
- ◊ a PC által rendezett kódok, pl. főorsó fordulat irány, hűtőfolyadék be stb. kerülnek kijelzésre a PC cím után,
- ◊ FA, S, T, M öröklődő kódok kerülnek kijelzésre az előtolás, a főorsó fordulatszám, az orsóban lévő szerszám száma és az NC segédfunkciók. Az M kódok maximum három csoportja jelenik meg,

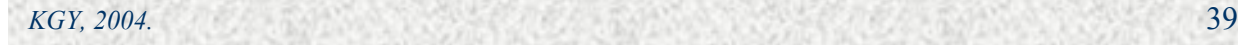

### ◊ az öröklődő kódok:

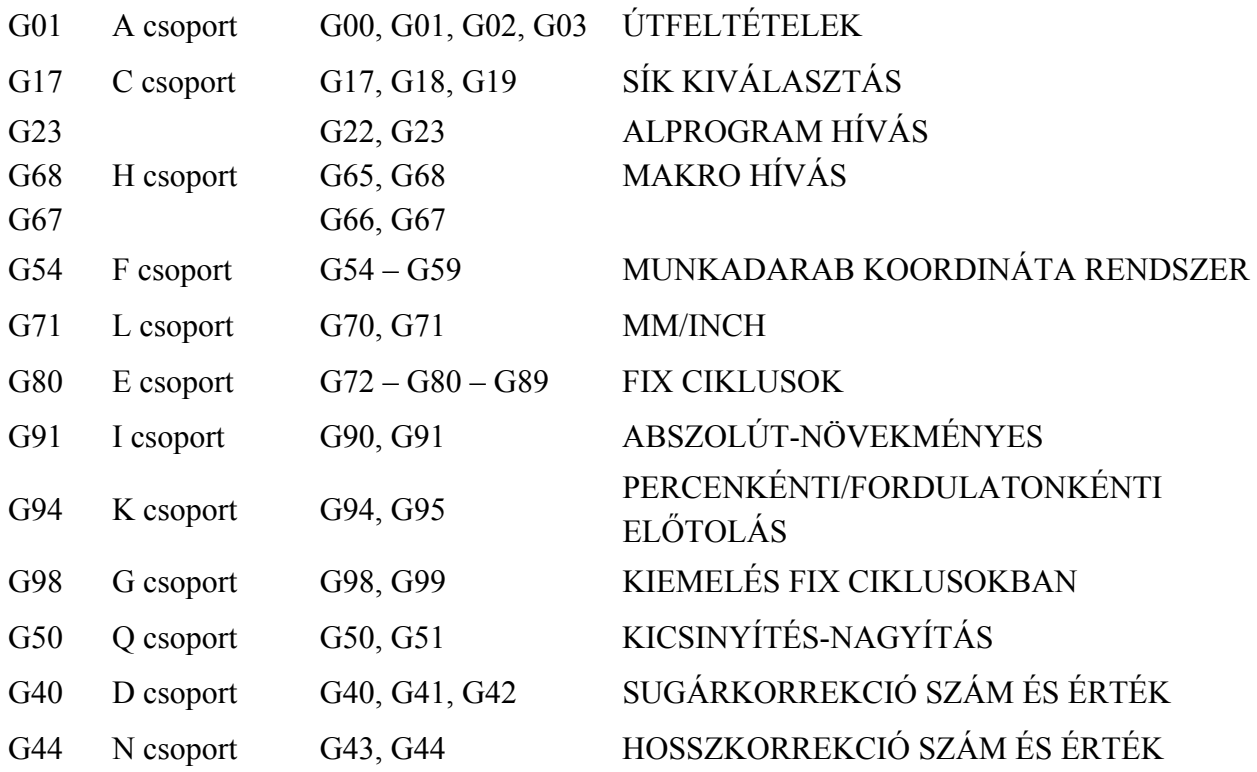

- ◊ a tárolt program négy mondata kerül kijelzésre. A kursor a folyamatban lévő mondat elején villog és a végrehajtás során, mindig tartalmaz egy már végrehajtott, és még két végrehajtásra várakozó mondatot. Ha a főprogramból alprogram kerül lehívásra, akkor a kijelzés teljesen átváltozik az alprogram kijelzésére,
- ◊ NC működési állapot és az üzemmód.

### **A tényleges értékkezelés negyedik szintje (POSITION P4.1-P4.4)**

Ezen a képernyőn keresztül jelezhetők ki a közös változók, amelyből összesen 80 db áll rendelkezésre. A kijelzés négy al-lapon keresztül (P4.1-P4.4) húszas csoportokban valósítható meg.

A képernyő tartalma:

- ◊ az éppen végrehajtás alatt lévő program azonosítója és mondatszáma,
- ◊ a folyamatban lévő mozgás vektor irányú sebessége,
- ◊ a funkció és lapszám,
- ◊ a megnevezés (COMMON VERIABLE),
- ◊ NO a változó sorszáma,
- ◊ DATA a változó tartalma,
- USED a használatban lévő változók tízes csoportokban, ez a kijelzés minden ◊ al-lapra közös, könnyen kiválasztható az a lap, amelyben a felhasznált változó található,
- ◊ DATA SET (adatbeállítás). A változók megnevezése D címmel történik, a kursor a D utáni zárójelben villog. Megadható 1-80-ig a változó sorszáma, és tartalma. Az adatbevitelt az INPUT nyomógomb megnyomásával zárjuk le. Ekkor a kiválasztott címre beíródik az adat, a képernyőn a D szám eggyel megnő és folytatható az adatbevitel. Az egyes al-lapok között a mozgást a kursor fel/le nyomógombjainak segítségével lehet végrehajtani.

#### **A tényleges érték kezelés ötödik szintje (POSITION P5.1-P5.6)**

A helyi változó kijelzésére szolgáló képernyő, ahol a helyi változók húszas csoportokban jeleníthetők meg. Egy csoport 32 helyi változót tartalmaz, ezért egy csoport megjelenítése 2 lapon lehetséges. A helyi változók egymásba skatulyázása 3 szinten lehetséges, ezért a három szintnek megfelelően 3 db két al-lapra osztott képernyő jeleníthető meg.

A képernyő tartalma:

- ◊ az éppen végrehajtás alatt lévő program azonosítója és mondatszáma,
- ◊ a funkció és lapszám,
- ◊ FC címen a folyamatban lévő mozgás vektor irányú sebessége,
- ◊ megnevezés (LOCAL VERIABLE /3/ ) helyi változó 3. szinten,
- ◊ a tényleges szint \*CURRENT LEVEL /0/,
- ◊ NO címen a helyi változó alfabetikus neve és sorszáma G, L, N, O nem használható fel,
- ◊ DATA címen az adott helyi változó értéke kerül kijelzésre,
- ◊ USED (használt) címen 10-es csoportokban a felhasznált helyi változók kerülnek kijelzésre, tájékoztatás céljából.

A helyi változók kijelzésének jelentősége a MEMORY és MDI üzemmódban van, a kijelzés által nyomon követhető a végrehajtás, ha a 2. felhasználói makró, vagy pedig a D101- D132 változók ki vannak jelölve. A makró lehívás szintjei és a kijelzés szintjei közötti összefüggést a 10. ábra mutatja.

### **3.2.2. Az eltolási érték kezelés kéz szintje (OFFSET)**

Az eltolás (OFFSET) funkció a szerszámkorrekciózás és nullponteltolás lehetőségét biztosítja két szinten. A szintek közötti mozgást és a lapok elhelyezkedését a 11. ábra mutatja.

### **Az eltolás funkció első szintje (OFFSET P1.1-P1.10)**

Az OFFSET P1.1-P1.10 képernyők a szerszámok korrekciózására adnak lehetőséget. A 12. ábra az eltolási érték kezelés első szintjének képernyő ábráit mutatja.

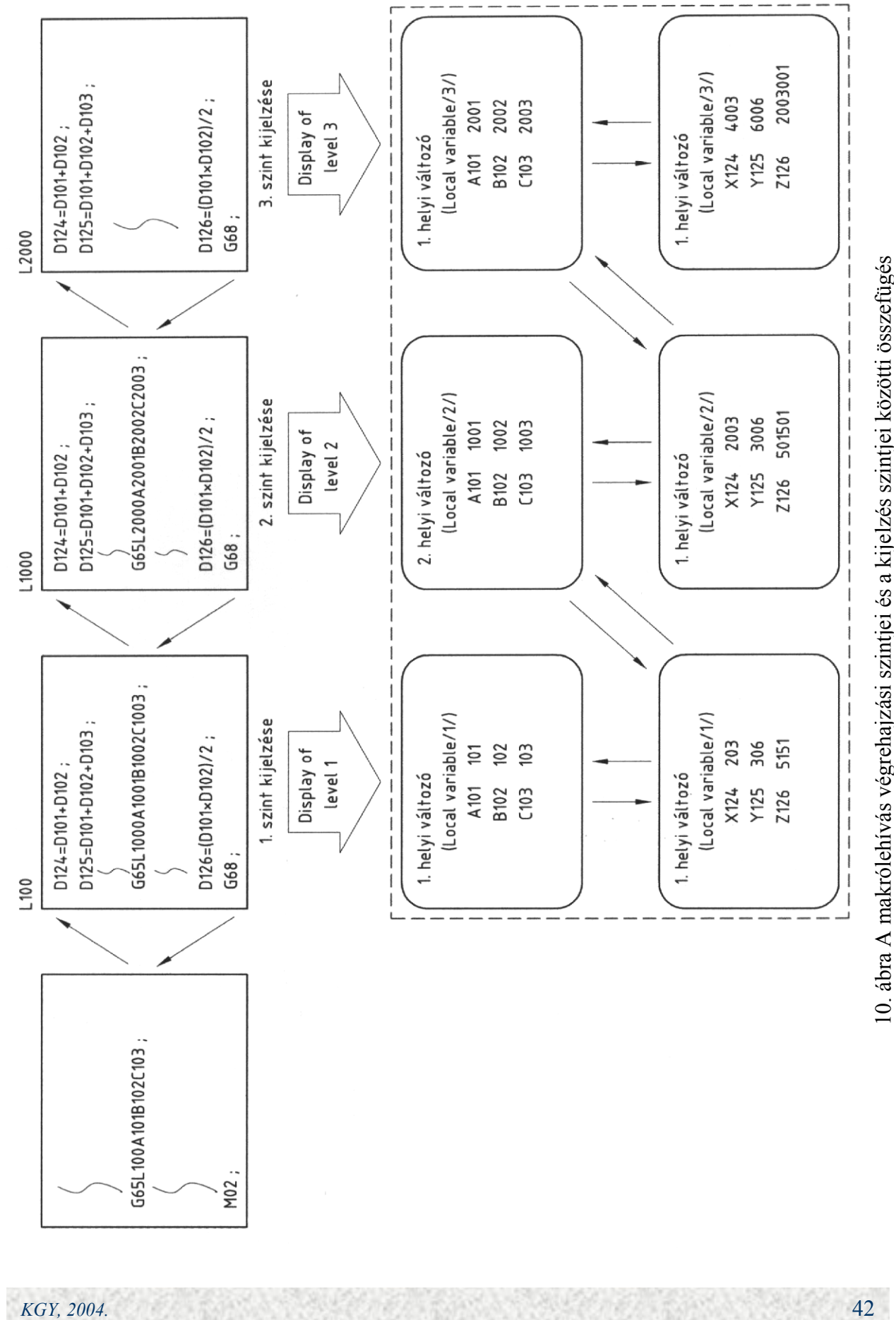

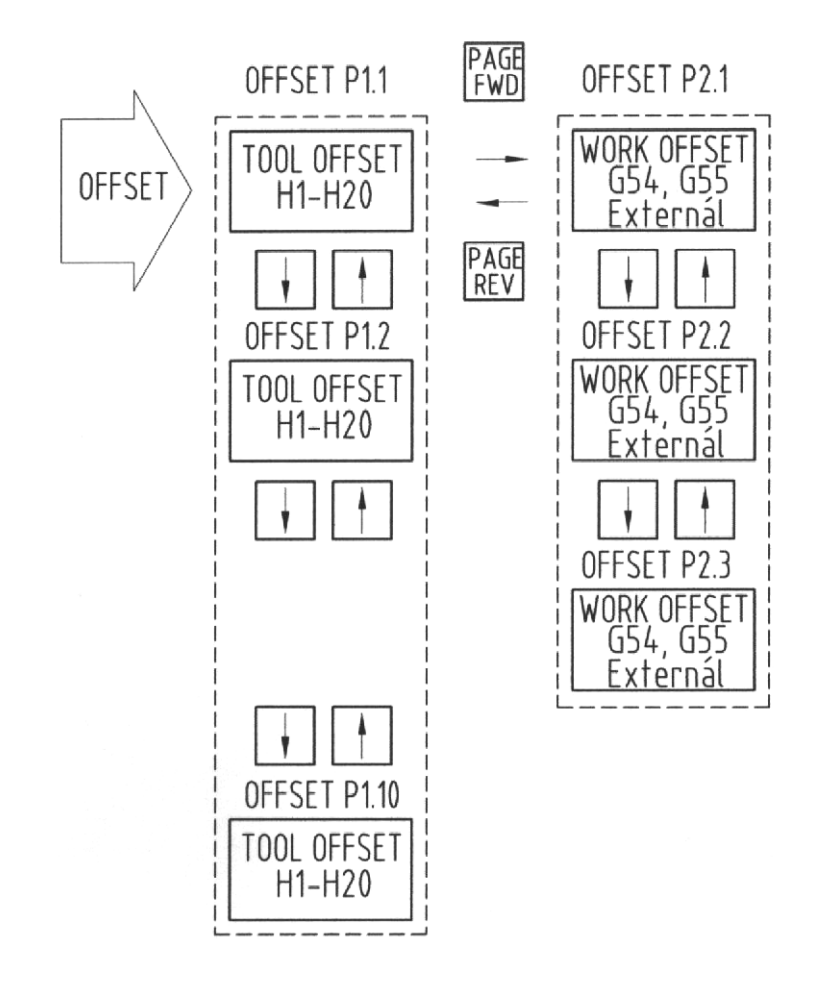

11. ábra Az eltolás érték kezelés két szintje

A képernyő tartalma:

- ◊ az éppen folyamatban lévő program azonosítója és mondatszáma,
- ◊ T és M funkciók,
- ◊ a funkció és lapszám,
- ◊ a Z tengely pozíciója,
- ◊ NO címszó alatt a korrekció sorszáma,
- ◊ DATA címszó alatt a korrekció tartalma,
- ◊ USED címszó alatt 10-es csoportosításban, a használatban lévő korrekciók vannak kijelezve,
- ◊ DATA SET adatforgalom. Megadható három karakterben H címszó után a megváltoztatni kívánt korrekció száma és adata, valamint a korrekciózás abszolút vagy inkrementális módja.

Mivel összesen 200 db szerszámkorrekcióra van lehetőség ezért ez a képernyő összesen 10 db al-lapból áll.

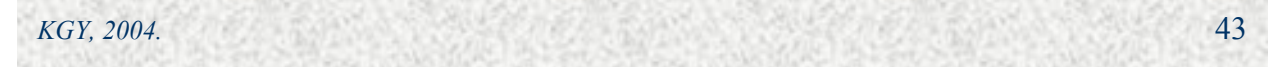

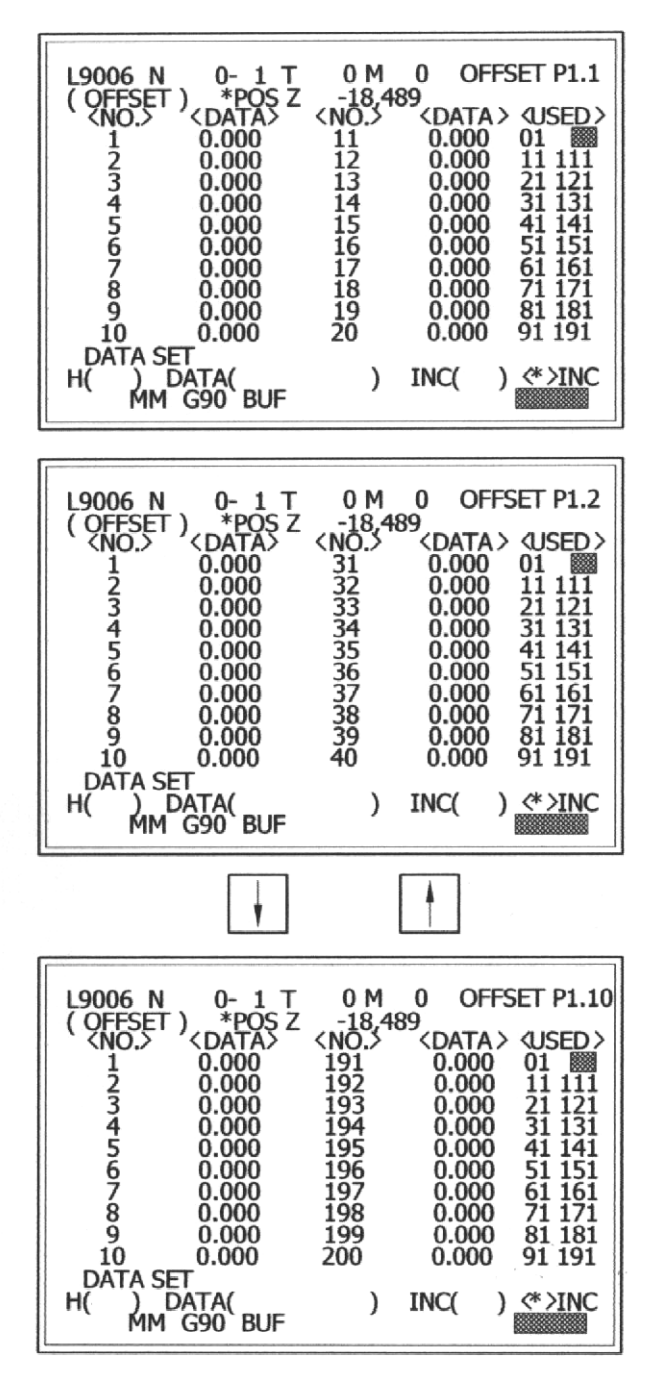

12. ábra Az eltolási érték kezelés első szintjének képernyő ábrái

Lehetséges beavatkozások:

szerszámkorrekció beírása. A kursor a H címszó utáni adatmezőben villog, ekkor megadható a korrekciós regiszter száma és adata. Amennyiben inkrementális adatbeadást akarunk végrehajtani, akkor az INC ( ) utáni adatmezőbe a "\*" karaktert kell elhelyezni. Az adatbeadás az INPUT nyomógomb megnyomásával kerül végrehajtásra, a H korrekciós szám eggyel megnő, az adatbeállítás mező tartalma törlődik. Az inkrementális beállítás hatására az adatmezőbe írt érték hozzáadódik a korrekciós regiszter aktuális ◊

tartalmához, míg abszolút beadás esetén az aktuális tartalmat felváltja a beállított érték.

- szerszámkorrekció törlése. Valamennyi szerszámkorrekciós adat törölhető egy ◊ lépésben, ha a H cím után az ALL szót billentyűzzük be és megnyomjuk az INPUT nyomógombot,
- ◊ kézi numerikus utasítások a szerszám korrekciózás képernyővel. T és M funkciók adhatók meg közvetlen végrehajtásra. A címkód megnyomása után a kijelzés ellentétesre változik, majd az adatbeadás utáni INPUT hatására a funkció végrehajtásra kerül és a kijelzés normál módra változik.

### **Az eltolási funkciók második szintje (OFFSET P2.1-2.3)**

A munkadarab koordináta eltolási adatok, külső eltolási adatok és a gépi koordináta rendszer beállítására szolgál az OFFSET második szintje. Az eltolási érték kezelés második szintjének képernyő ábráit a 13. ábra mutatja.

A képernyő tartalma:

- ◊ az éppen végrehajtás alatt álló program azonosítója és mondatszáma,
- ◊ T és M funkciók,
- ◊ a funkció és lapszám,
- ◊ a funkció megnevezése (WORK OFFSET),
- ◊ a lapszámtól függően G54, G55, G56, G57, G58, G59 munkadarab koordináta rendszer eltolási adatai tengelyenként,
- ◊ mindhárom al-lapra érvényesen a G5E (externál) külső eltolás és a gépi (MACHINE) koordináta rendszer minden tengelyre,
- ◊ adatforgalom (DATA SET)

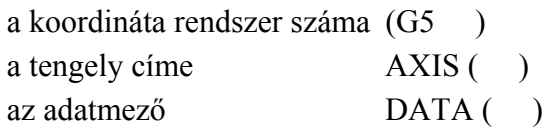

Lehetséges beavatkozások:

A hat darab G54-G59 munkadarab koordináta rendszer, valamint a G5E külső eltolás tengelyenkénti adatainak bevitele. Pl. az első munkadarab koordináta rendszerben X tengelyre megállapítottuk, hogy 250 mm távolságra kell eltolni a gépi koordináta rendszerhez képest. A kursor a (G5 ) –nél villog, megnyomjuk a "4" számjegy nyomógombot, melynek hatására a kursor az AXIS ( $\longrightarrow$ ) tengely címnél fog villogni, ekkor megnyomjuk az "X" címválasztó nyomógombot, melynek hatására a kursor a DATA () adatmező elején fog villogni. Megnyomva egymás után a "2", "5", "0" gombokat, majd az INPUT nyomógombot a G54-es munkadarab koordinátarendszer X tengely adata +250 mm-re íródik át.

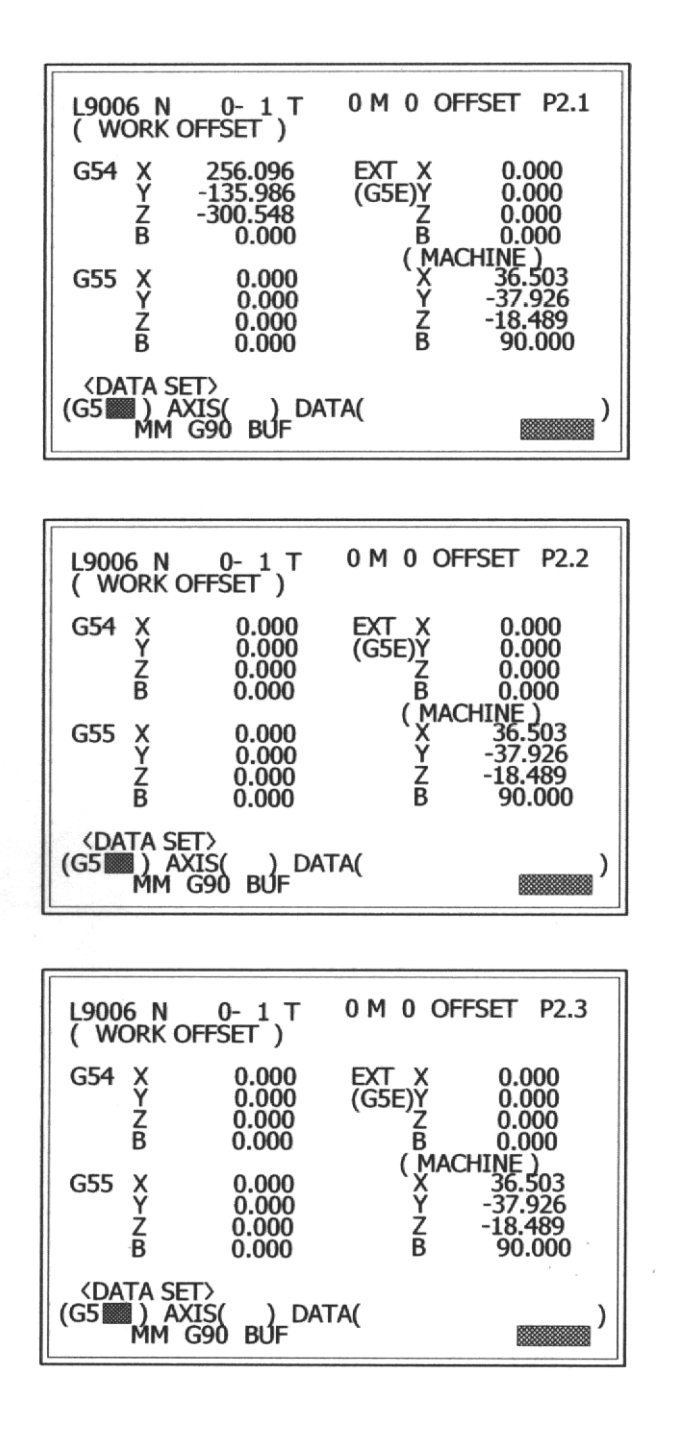

13. ábra Az eltolási érték kezelés második szintjének képernyő ábrái

A tengely (AXIS) kijelzése a következő tengelycímre vált (Y) automatikusan és az adatmező (DATA) elején fog villogni a kursor. Ez az automatikus tengelycím továbblépés addig folytatódik, amíg a kijelzés vissza nem tér az első tengelycímre, ekkor a koordináta rendszer száma automatikusan megnő eggyel. Ha tehát az adatbevitelt G54 X-nél kezdtük, akkor a tengelycímek X, Y, Z, B, X és a munkadarab koordináta rendszer száma G54, G55, G56, G57, G58, G59 sorrendben fognak változni. Ha az éppen kijelzett koordináta rendszertől eltérő koordináta rendszert kívánunk lehívni, akkor vagy a kursor fel/le nyomógombokkal, vagy "G " kóddal érhetjük el.

### **3.2.3. Kézi adatbevitel és végrehajtás (MDI P1.)**

A memóriából történő automatikus futtatás mellett lehetőség van úgynevezett kézi adatbevitellel történő (MANUAL DATA INPUT) MDI művelettel alkatrészprogram írására és végrehajtására. Ezen kívül az MDI funkció lehetővé teszi a memóriában rögzített alkatrészprogram kiolvasását kézi adatbevitellel történő végrehajtásra és a végrehajtott kézi adatbeviteli program memóriába történő írását. A fenti lehetőségek egyetlen korlátja, hogy a kézi adatbevitellel megírt alkatrészprogram nem haladhatja meg az 500 karakter méretet. A kézi adatbevitel és végrehajtás folyamatábráját és képernyő ábráját a 14. ábra mutatja.

A képernyő tartalma:

- ◊ a funkció és a lapszám,
- ◊ kézi adatbeviteli adatok.
- ◊ adatforgalom (DATA SET) programazonosító LABEL( ) az adatforgalom iránya MODE (1, 2) ahol 1 olvasás (READ) 2 írás (WRITE).

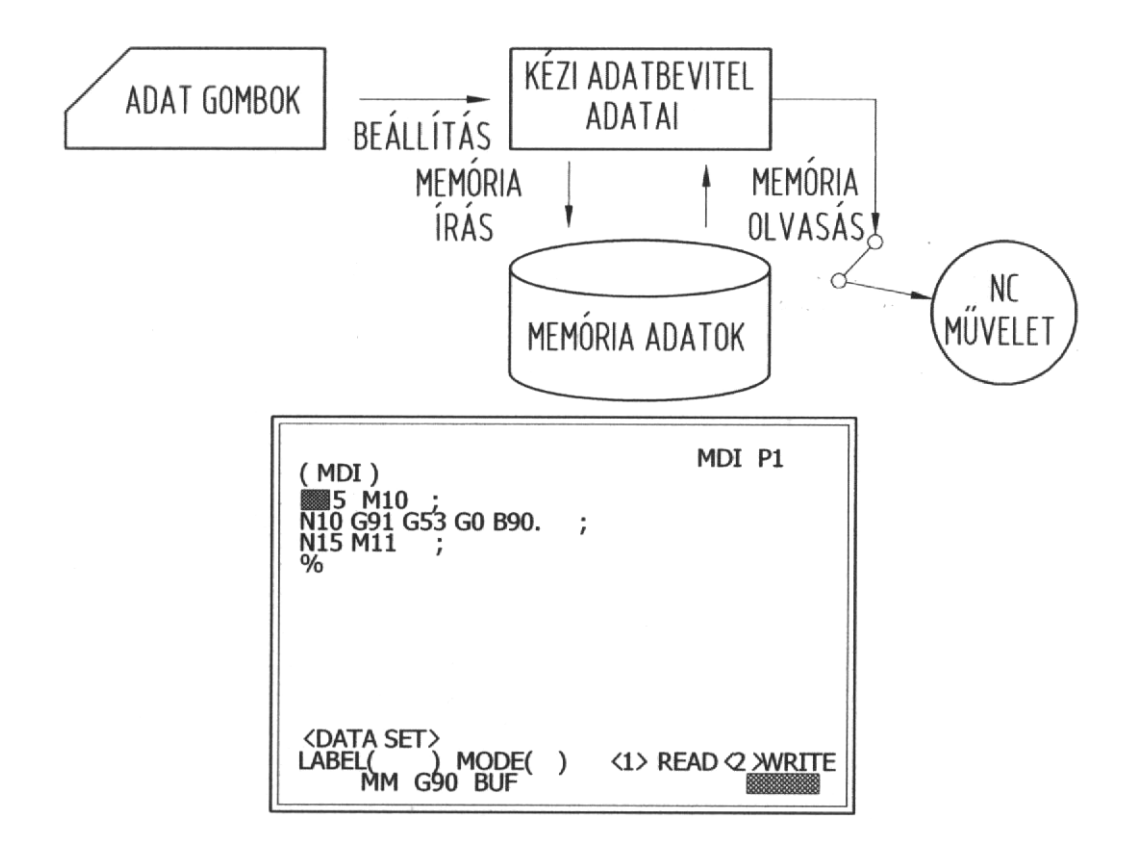

14. ábra A kézi adatbevitel és végrehajtás folyamatábrája és képernyő ábrája

Lehetséges beavatkozások:

- egyedi NC mondatok beírása és végrehajtása. Az eredetileg beírt és megőrzött kézi adatbeviteli adatok a CANCEL és INPUT nyomógombokkal törölhetők, és az így üressé váló képernyőn az adatbevitel végrehajtható. Az adatbevitel lezárása (INPUT) után megnyomva a ciklus start nyomógombot az automatikus végrehajtás megtörténhet, ◊
- ◊ ha az MDI adatokat alkatrészprogramként nyilvántartásba akarjuk venni a memóriában, akkor az adatok beírása után a kursort a címzés (programazonosító) mezejébe mozgatjuk és megadva az azonosítót a MODE-ba "2" írva (WRITE) az adatok az általunk megadott programazonosító alapján a memóriába felvételre kerülnek,
- ◊ ha a memóriából ki akarunk olvasni adatokat MDI végrehajtásra, akkor ugyanúgy járunk el, mint a fenti pontban csak a MODE-ba "l"-et írunk. Mindkét eljárásnál korlátot jelent, hogy az MDI területre maximum 500 karakter írható illetve olvasható be.

A kézi adatbevitel (MDI) művelete és futtatása közben fellépő üzenetek folyamatábráját a 15. ábra mutatia.

A hibaüzenetek értelmezése:

- ◊ Beállítási hiba (SETTING ERROR) Programazonosító ki lett jelölve, de sem, kiolvasás sem beírás (RED/WRITE) nem lett kijelölve.
- ◊ Memória kapacitáson felül (MEMORY CAPACTY OVER)
	- a kézi adatbevitel (MDI) memóriába írt adatok meghaladják az 500 karaktert kézi adatbevitel során,
	- a memóriából az MDI memóriába olvasott karakterek száma meghaladja az 500 karaktert,
	- a kézi adatbevitellel meghatározott adatok a memóriába történő beíráskor meghaladják a memória kapacitását.
- ◊ Editálás nem lehetséges B (EDIT LOCK B) A memóriába történő írás és az onnan történő kiolvasás le van tiltva az L8000-L8999 programazonosítókra (programvédelem B).
- ◊ Editálás nem lehetséges C (EDIT LOCK C) A memóriába történő írás és az onnan történő kiolvasás le van tiltva az L9000-L9999 programazonosítókra (programvédelem C).
- ◊ Programazonosító duplikálva (LABEL DUPLICATION) A memóriába beírandó programazonosító már létezik a memóriában.
- ◊ Programazonosító nem fér el a memóriában (LABEL RECORDING No. OVER) A memóriában tárolható programazonosítók száma meghaladja a memória kapacitását.

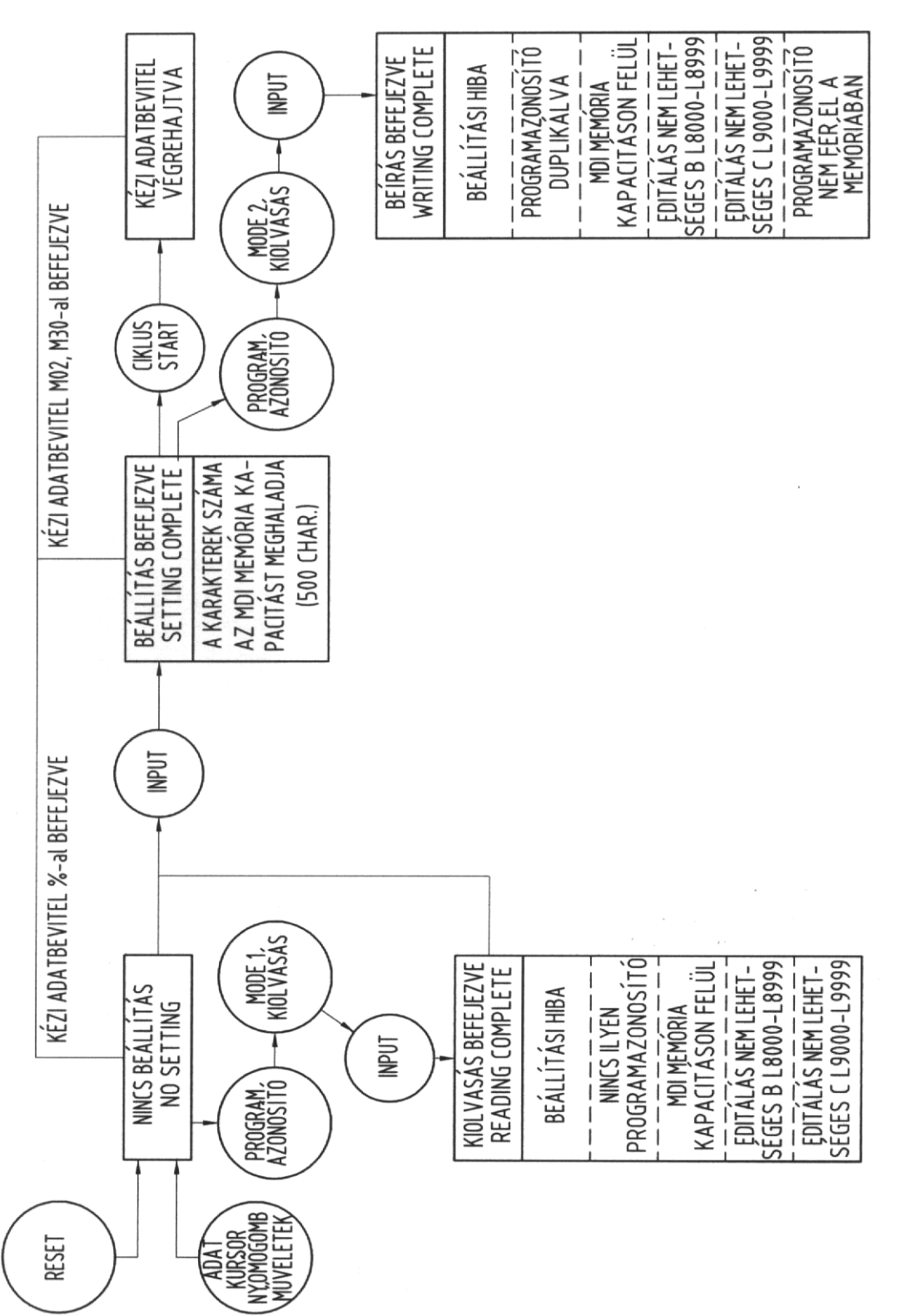

űvelet és futatás közben 15. ábra Üzenet kijelzés kézi adatbevitel (MDI) művelet és futatás közben 15. ábra Üzenet kijelzés kézi adatbevitel (MDI) m

*KGY, 2004.* 49

◊ Nincs ilyen programazonosító (No CORRESPONDING LABEL) A memóriából nem létező azonosítójú program kiolvasását kezdeményeztük.

### **3.2.4. A program keresés és lehívás szintjei (SEARCH P1.-P2.)**

A keresés (SEARCH) funkció segítségével programazonosító, mondatszám illetve sorrend szám kereshető a memóriában, illetve program újraindítás végezhető. A SEARCH funkció folyamat ábráit és képernyőábráit a 16. ábra mutatja.

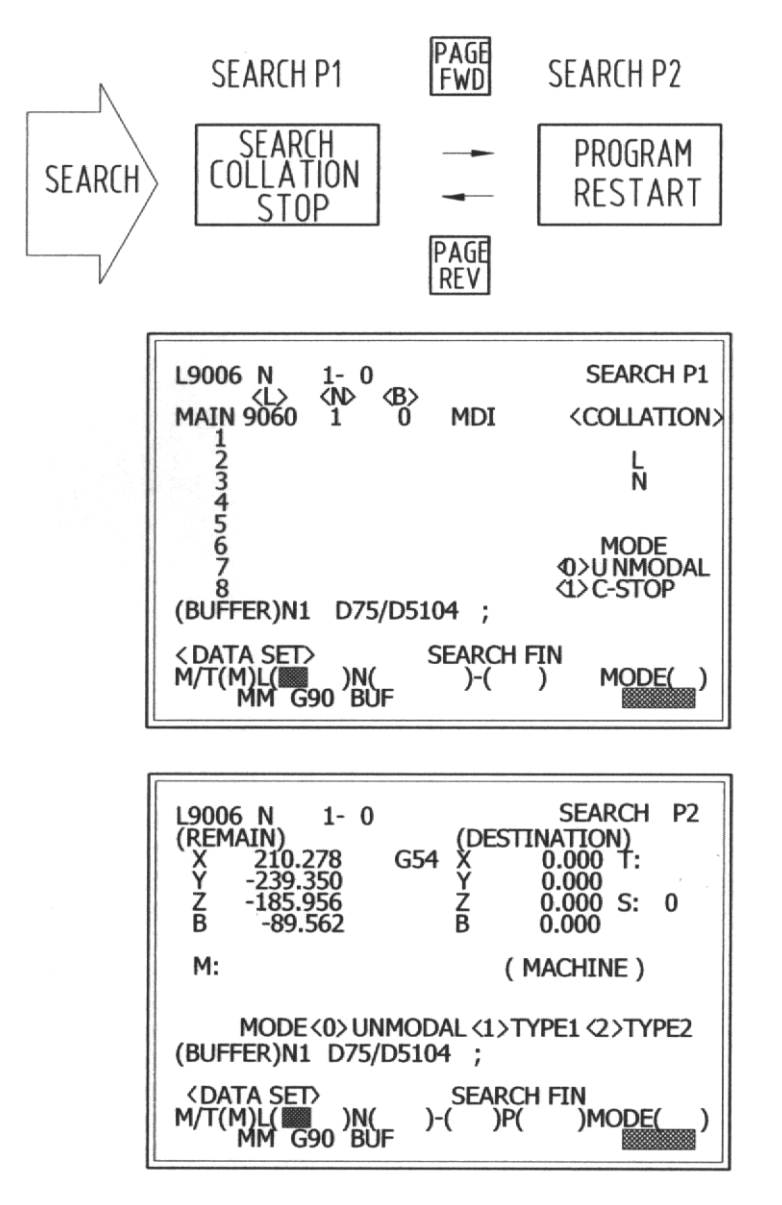

16. ábra A program keresés és lehívás folyamat és képernyő ábrái

A program keresés első szintje (SEARCH P1.)

A képernyő tartalma:

◊ az éppen végrehajtás alatt álló program azonosítója és mondatszáma,

*KGY, 2004.* 50

◊ a funkció és lapszám,

- ◊ a keresett program típusa (al- vagy fő-) L, N, B,
- ◊ az egyeztetés programazonosítója, mondatszáma,
- ◊ MOD 0 nem öröklődő (UN MODAL) 1 egyeztetett stop (C-STOP)
- ◊ a buffer tartalma a keresés során,
- ◊ adatforgalom (DATA SET)
	- programazonosító
	- mondatszám
	- sorrendszám
	- MOD
- ◊ NC működési állapot és üzemmód.

A keresés végrehajtása az adatforgalom mező adatainak kitöltése (L, N, B, MODE) után megnyomott INPUT nyomógombbal történik. Ha a vezérlés megtalálta a keresett program azonosítóját, mondatszámát, sorrendszámát, akkor a program végrehajtása elkezdődhet. Ha a keresés során a vezérlés hibát észlel, akkor hibaüzenet kerül kijelzésre és a hibás mondat a bufferben lesz. A hiba okát a DIAGNOZIS funkció NC alarm részén lehet kiolvasni. A funkció segítségével lehetőség van, automatikus futás esetén, úgynevezett egyeztetett leállás végrehajtására. Ekkor a programazonosító és egyeztetett mondatszám megadás után a MODE-ra ..1"-et írva a program automatikus futása elindítható. Ha a program végrehajtás során az egyeztető mondat egybeesik, akkor az automatikus végrehajtás felfüggesztődik, megnyomva a DIAGNOZIS nyomógombot a képernyőn keresztül az egyeztetés leállítás visszaigazolható.

A program keresés második szintje (SEARCH P2)

Ez a képernyő a program újraindítására szolgál, szerszámtörés, vagy más leállási ok miatt történő újraindításkor.

A képernyő tartalma:

- ◊ az éppen végrehajtás alatt álló program azonosítója és mondatszáma,
- ◊ a funkció és lapszám,
- ◊ a hátralévő út (REMAIN),
- ◊ a rendeltetési hely (koordináta rendszer száma és tartalma) DESTINATION,
- ◊ T, S, M funkciók melyek vagy öröklődnek, vagy a keresés már befejeződött e funkciókra,
- ◊ MODE
	- (0) UNMODAL (nem öröklődő) normál keresés
	- (1) TYPE 1 szerszámtörés esetén (a koordináta rendszer megőrződik)
	- (2) TYPE 2 minden ki/bekapcsolás után
- ◊ buffer a keresés során az NC mondatok itt lesznek kijelezve,
- ◊ DATA SET
	- L, N, B, P, MODE

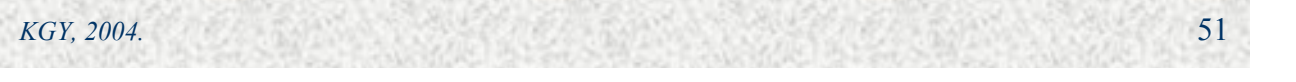

A keresés megvalósítása az adatmezőn keresztűl valósítható meg, a programazonosító (L) a mondatszám (N) a sorrendszám (B) az alprogram ismétlési szám (P) és a mód (MODE) adatokkal való feltöltésével. A keresés az INPUT nyomógomb megnyomásával indul.

# **3.3. EDIT, IN/OUT, MAP, PARAMETER, DIGNOSIS funkciók**

### **3.3.1. Programszerkesztés (EDIT)**

A funkció a memóriában tárolt fő- és alprogramok, fix ciklusok szerkesztésére, valamint új programok (fő- és alprogramok, fix ciklusok) létrehozására szolgál.

Az editálási funkció lehívásakor a képernyőn az előzőleg editált adatok lesznek kijelezve, kivéve, ha a vezérlés ki volt kapcsolva. Ekkor a képernyő teljesen üres lesz. A 17. ábra a programszerkesztés (EDIT) folyamat és képernyő ábráját mutatja.

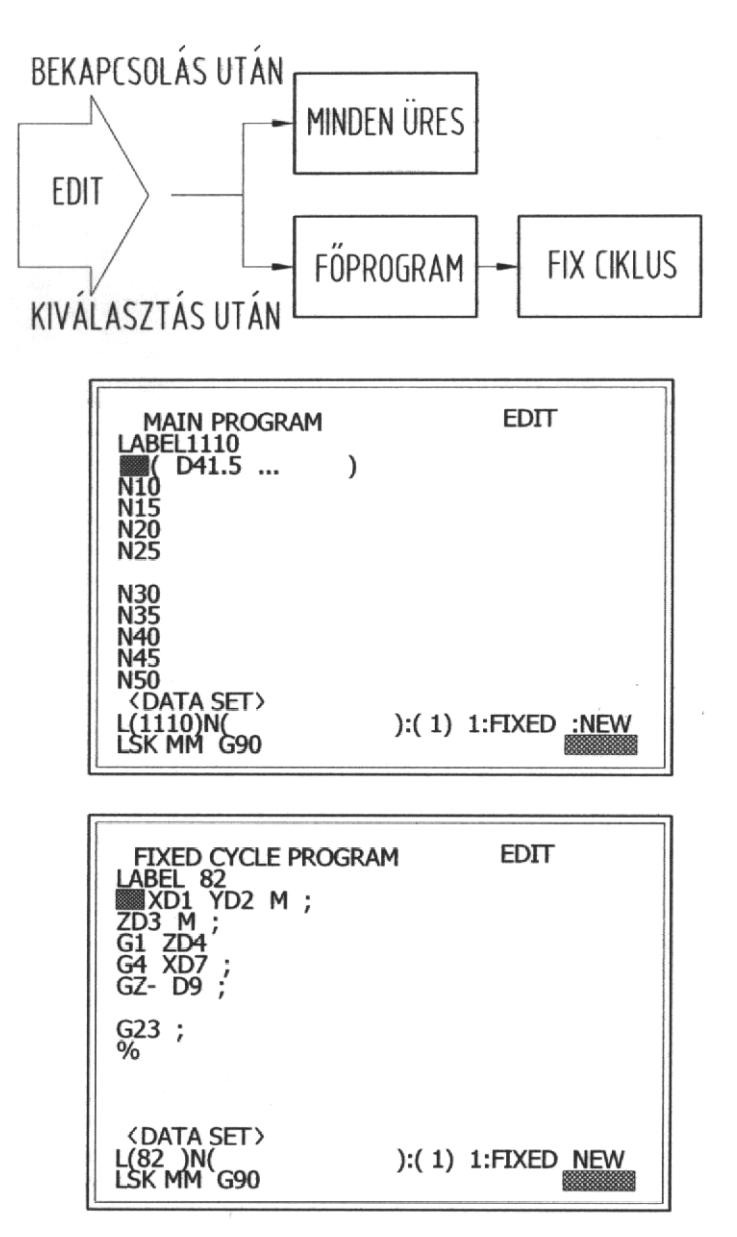

17. ábra A programszerkesztés (EDIT) folyamat és képernyő ábrája

Képernyő tartalma:

- az editált program típusa (MAIN PROGRAM vagy FIXED CYCLE) az adatforgalom mezőjében beállított típus szerint, ◊
- ◊ a funkció megnevezése (EDIT),
- ◊ az éppen editált program azonosítója (LABEL.....),
- ◊ az editált program maximum tíz mondata,
- ◊ adatforgalom (DATA SET)
	- (L.....) programazonosító
	- (N.....) mondatszám
	- típus 0 ha főprogram
		- 1 ha fix ciklus
		- 2 ha új program

Lehetséges beavatkozások:

- ◊ memóriában lévő fő- és alprogramok, valamint fix ciklusok szerkesztése. A kursort az adatforgalom mezőjébe mozgatva megadjuk az adatgombok segítségével a program azonosítót, azt a mondatszámot, ahol editálni akarunk és a típust, majd megnyomjuk az INPUT nyomógombot. A kursor a kiválasztott mondat elején villog, az editálás megkezdhető. Az editálás történhet:
	- felülírással,
	- beszúrással (INSERT),
	- törléssel (1 karakter DELETE)

(1 mondat CLEAR BLOCK)

(képernyő törlése CANCEL)

Ha az adatokat felülírással szerkesztjük, akkor vigyük a kursort az editálni kívánt első adatra és billentyűzzük be a helyes adatokat, majd az EOB gombbal zárjuk le. Az INPUT nyomógomb megnyomásával a felülírt adatok kerülnek kijelzésre és a memóriába felvételre.

Beszúrás esetén a kursort arra a címre kell mozgatni, amely a legközelebb van a beszúrás helyéhez. Megnyomva az INSERT nyomógombot a kursor egy hellyel elmozdul jobbra, és a tőle jobbra lévő adatok is elmozdulnak ugyancsak egy hellyel jobbra. Beírva a beszúrandó adat első karakterét a kursor tovább mozog egy hellyel mindaddig, amíg adatot szúrunk be (öntartó). Az INPUT nyomógombot megnyomva a beszúrt adatok a memóriába rögzítődnek, kijelzésre kerülnek és a kursor annak a mondatnak az elején villog, amelyben a beszúrást végrehajtottuk.

Egy karakter törlése esetén vigyük a kursort a törölni kívánt karakterre majd nyomjuk meg a DELETE gombot. Az adat törlődik és a kursor egy pozícióval jobbra mozdul el. Nyomjuk meg az INPUT gombot, a törlés a memóriában is végrehajtódik és a kursor az adott mondat elejére ugrik.

Egy mondat törlése esetén a kursor a törölni kívánt mondat bármely karakterén állhat kivéve az EOB(;) karaktert. Nyomjuk meg a CLEAR BLOCK gombot, a mondat tartalma törlődik és a kursor a törölt mondat elejére ugrik.

Egy képernyő törlése (maximum 10 mondat) lehetséges a CANCEL gomb megnyomásával. A képernyő teljesen üres lesz és a kursor a képernyő elejére mozdul. Megnyomva az INPUT gombot a mondatok törlődnek a memóriából és a kursor a törölt képernyőhöz legközelebbi mondat elején fog villogni. A fenti eljárást ismételve a teljes program törölhető, ekkor az adott programazonosító törlődik és a kursor az adatforgalom mezőjében fog villogni.

#### ◊ új program létrehozása

Válasszuk ki az EDIT funkciót, majd adjuk meg az adatforgalom (DATA SET) mezőjében a programazonosítót (L......) és a típust (2 NEW) majd nyomjuk meg az INPUT nyomógombot. A képernyőn megjelenik a programazonosító, de az adatmező teljesen üres lesz, és a kursor az adatmező elején villog. Ekkor az editálás lehetséges a fent leírtak szerint. Az editálás szabályai:

Főprogramot az NC automatikus működése közben párhuzamosan lehet editálni, de az automatikus végrehajtás alatt álló program nem editálható, csak kijelezhető. Fix ciklusok automatikus működés alatt nem editálhatók, csak kijelezhetők.

#### **3.3.2. Az adat be- és kivitel öt szintje (IN/OUT)**

Az IN/OUT funkció szolgál az adatok mozgatására, külső adathordozóról a memória felé és vissza, valamint memória-memória között. A mozgathatóadat lehet főprogram, alprogram, fix ciklus illetve NC paraméter. Az adat be- és kivitel szintjeit és képernyő ábráit a 18. ábra mutatja.

### **Az adat be- és kivitel első szintje (adatok be) DATA I/O P1**

Képernyő tartalma:

◊

- ◊ a funkció megnevezése (adatok be),
- ◊ a funkció és lapszám (DATA I/O P1),
- ◊ DATA címszó alatt a lehetséges adatfajták és kiválasztási kódjaik:

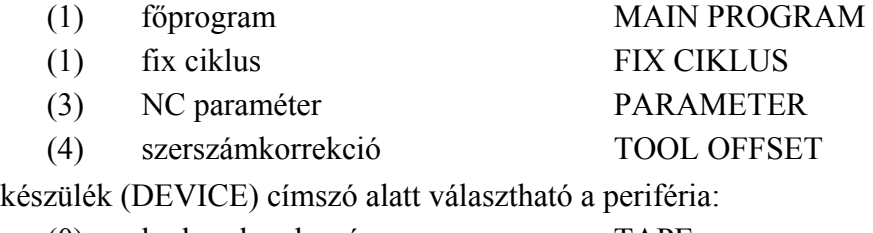

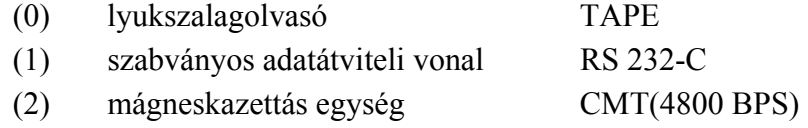

*KGY, 2004.* 54

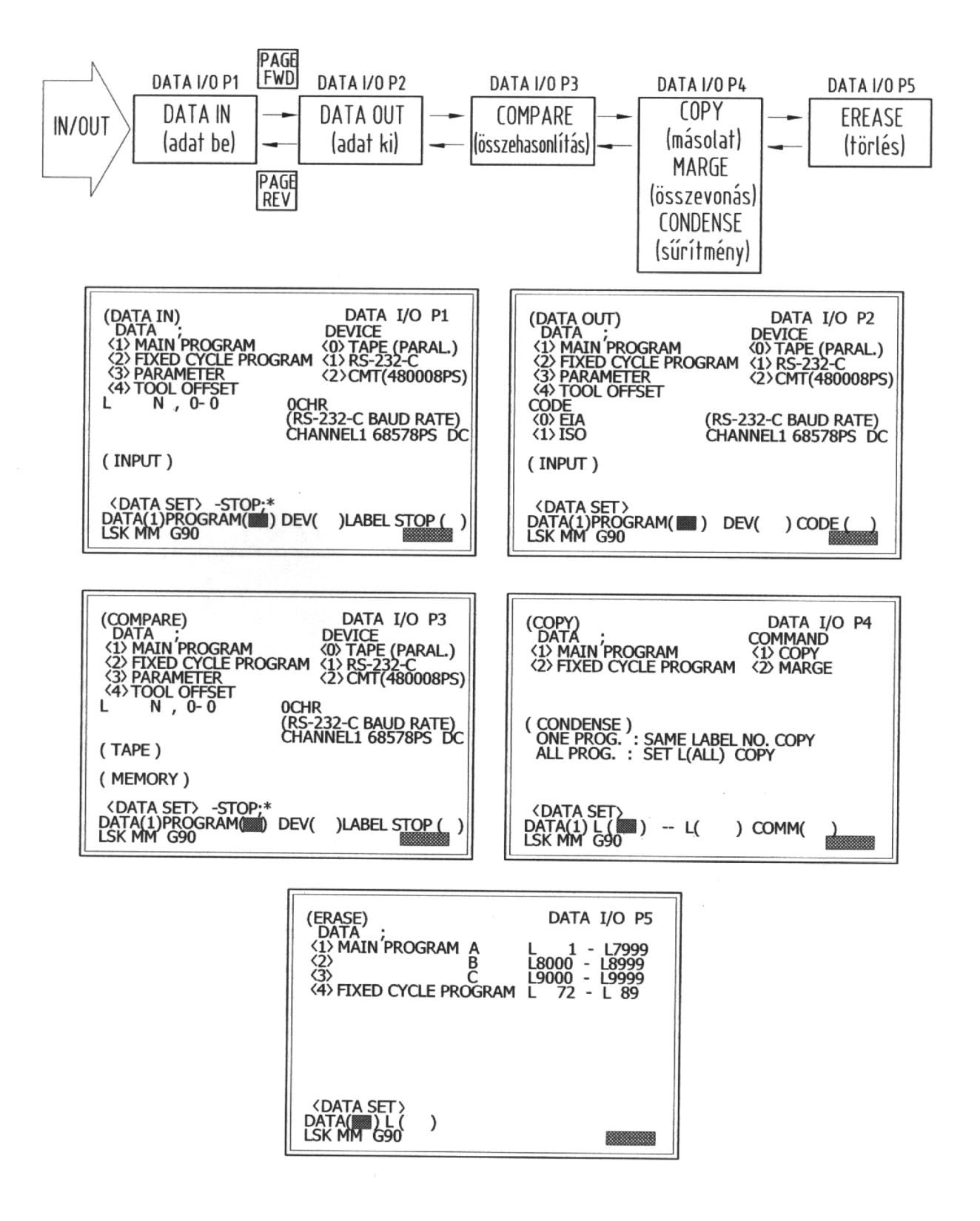

18. ábra Az adat ki- és bevitel öt szintje és a képernyő ábrák

*KGY, 2004.* 55

- ◊ a beolvasás alatt álló program
	- L... azonosítója
	- N... mondatszáma
	- CHF... az átvitt karakterek száma.
- ◊ az RS 232-C interface átviteli sebessége (BAUD RATE),
- ◊ INPUT címszó alatt lesz kijelezve folyamatosan az átvitt adat,
- ◊ adatforgalom (DATA SET)
	- DATA (.) átvinni kívánt adat osztályozása
	- PROGRAM (...) az átvinni kívánt program azonosítója
	- DEV (.) a készülék kijelölése
	- LABEL STOP (.) címzés leállítás.

Az adatbevitel végrehajtása

- ◊ csatlakoztassuk az adatbeviteli készüléket a vezérléshez,
- ◊ jelöljük ki az átviendő adat típusát (DATA 1, 2, 3 vagy 4),
- ◊ jelöljük ki a program azonosítót, ha az adat főprogram vagy fix ciklus (L...),
- ◊ jelöljük ki az adatbeviteli készülék típusát (DEVICE 0, 1, vagy 2),
- ◊ ellenőrizzük az átviteli sebességet (BAUD RATE). Ha nem megfelelő, akkor a PARAMETER P1 lapján az adatbeviteli készüléknek megfelelő átviteli sebességet kell beállítani,
- ◊ ha főprogramot vagy fix ciklust akarunk a memóriába tölteni, akkor lehetőség van a címzés leállítására (LABEL STOP mezőbe egy ..\*" karaktert írunk. Ha a beolvasás során a vezérlés megtalálja a címkét, akkor a beolvasás felfüggesztődik és ellenőrizhető, hogy nem történt e kettős címzés (a memóriában már létezik ilyen azonosítójú program, esetleg az editálás B, illetve C tiltást kell feloldani),
- ◊ nyomjuk meg az INPUT nyomógombot és az adatforgalom elindul, és ha nincs hiba, akkor a beolvasás vége üzenettel befejeződik.

# **Az adat be- és kivitel második szintje (adatok ki) DATA I/O P2**

 A képernyő tartalma az alábbi eltérésekkel megegyezik az adatbevitel képernyő tartalmával:

- ◊ funkció megnevezése (adatok ki),
- ◊ funkció és lapszám (DATA I/O P2),
- ◊ CODE címszó alatt a lyukasztási kód adható meg
	- (0) EIA
	- (1) ISO
- ◊ OUTPUT címszó alatt lesz kijelezve folyamatosan az átvitt adat,
- ◊ címzés leállítás nem lehetséges.

Az adatkivitel végrehajtása megegyezik az adatbevitellel, csak az iránya változik, a memóriából az adathordozó felé, és a lyukasztási kódot jelölni kell.

#### **Az adat be- és kivitel harmadik szintje (COMPARE) összehasonlítás DATA I/O P3**

A funkció feladata a memóriában lévő és az adathordozón lévő program összehasonlítása abból a célból, hogy az adat be- és kivitel során nem keletkezett-e valamilyen hiba. A képernyő tartalma megegyezik az adatbevitel DATA I/O P1 képernyő tartalmával, azzal a különbséggel, hogy a MEMORY címszó alatt az (0 TAPE, 1 RS 232-C, 2 CMT) adathordozón lévő tartalom jelenik meg folyamatosan. Az összehasonlítás végrehajtása megegyezik az adatbevitel végrehajtásával, de az összehasonlítandó programnak léteznie kell a memóriában és az adathordozón is.

### **Az adat be- és kivitel negyedik szintje (COPY) másolat DATA I/O P4**

A funkció segítségével fő és alprogramok, fix ciklusok másolása (COPY), összevonása (MERGE), és sűrítése (CONDENSE) hajtható végre.

A képernyő tartalma:

- ◊ a funkció megnevezése (COPY),
- ◊ a funkció és lapszám (DATA I/O P4),
- ◊ DATA címszó alatt a program típusa
	- (1) főprogram (MAIN PROGRAM)
	- (2) fix ciklus (FIXED CYCLE PROGRAM)
- ◊ utasítás (COMMAND) címszó alatt a végrehajtani kívánt művelet
	- (1) másolat (COPY)
	- (2) összevonás (MERGE)
- ◊ sűrítés (CONDENSE) címszó alatt a sűríteni kívánt programok számától függő utasítások
	- 1 program másolása ugyanazon címen, sűrítve
	- az összes program másolása esetén az adatforgalom mezőjébe az L (ALL) írandó
- ◊ adatforgalom (DATA SET)

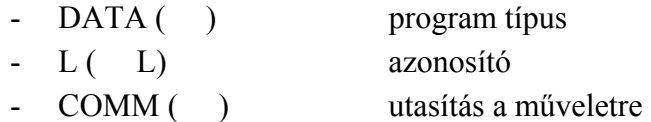

### Lehetséges beavatkozások:

◊ másolat (COPY). Kiválasszuk a megfelelő program típust, a DATA után írt "1" esetén fő, "2" esetén fix ciklust fogunk másolni. Az első azonosító szám a memóriában lévő program azonosítója, míg a második azonosító szám a memóriában létrehozandó program azonosítója lesz. A COMM (1) egybe írva és megnyomva az INPUT nyomógombot a másolás végrehajtódik.

- összevonás (MERGE) készítése. Két alkatrészprogram összevonása ugyanúgy történik, mint a másolás, csak a COMM (2) kell írni. A memória kapacitás növelésére lehet felhasználni. ◊
- ◊ sűrítés (CONDENSE) készítése a memória kapacitásának növelésére. Ha a programjavítás, törlés miatt indokolatlanul hosszú, tömöríteni kell, erre szolgál a CONDENSE. Egy program esetén a két azonosítónak meg kell egyeznie, amit a DATA SET mezejébe írunk és utasításként COMM (1) tehát másolást kell megadni, majd megnyomni az INPUT nyomógombot. Ha a memóriában lévő összes programot sűríteni akarjuk, akkor a DATA SET mezőben az első azonosító helyére L (ALL) karaktert billentyűzzük be, majd az INPUT nyomógombot megnyomva a sűrítés minden memóriába felvett programra végrehajtódik. Míg a sűrítés zajlik nem lehet tápellátási zavar, illetve az elindított sűrítést leállítani nem lehet.

### **Az adat be- és kivitel ötödik szintje (ERASE) törlés DATA I/O P5**

 A képernyőn lehet törölni a memóriába felvett fő és alprogramokat, valamint fix ciklusokat azonosító szám szerint vagy csoportosan.

Képernyő tartalma:

- ◊ a funkció megnevezése (ERASE),
- ◊ a funkció és lapszám DATA I/O P5,
- ◊ DATA címszó alatt a törölhető programok típusa

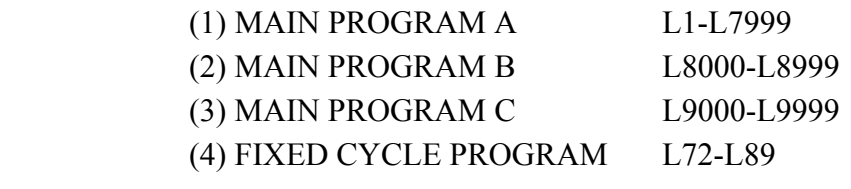

◊ adatforgalom (DATA SET)

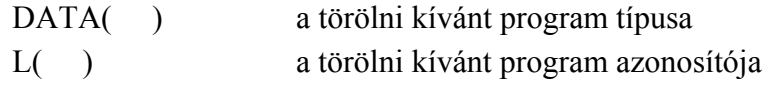

Lehetséges beavatkozások:

- ◊ egy program törlése a DATA SET mezőbe a DATA után beírjuk a törölni kívánt program típusát és az L cím után az azonosítóját, majd megnyomjuk az INPUT nyomógombot,
- ◊ egy program csoportot törölhetünk, ha a törölni kívánt program típust beírjuk a DATA mezőbe és az L cím után az ALL szót billentyűzzük be. Pl. DATA (1) L(ALL) beírása után megnyomva az INPUT nyomógombot a vezérlés memóriájából törlődni fog az összes L1-L7999 azonosítójú program.

### **3.3.3. A programjegyzék két szintje (MAP)**

A funkció a memóriába felvett al- és főprogramok, valamint fix ciklusok azonosítóinak nyilvántartására szolgál. Tájékoztat a memória telítettségéről a még felhasználható karakterek számának megadásával (REMAIN...CR), valamint az egyes programok által lekötött karakterek megadásával. Minden azonosító után írható megjegyzés, mellyel a programok azonosítása megkönnyíthető. A programjegyzék két szintjének képernyő ábráit a 19. ábra mutatja.

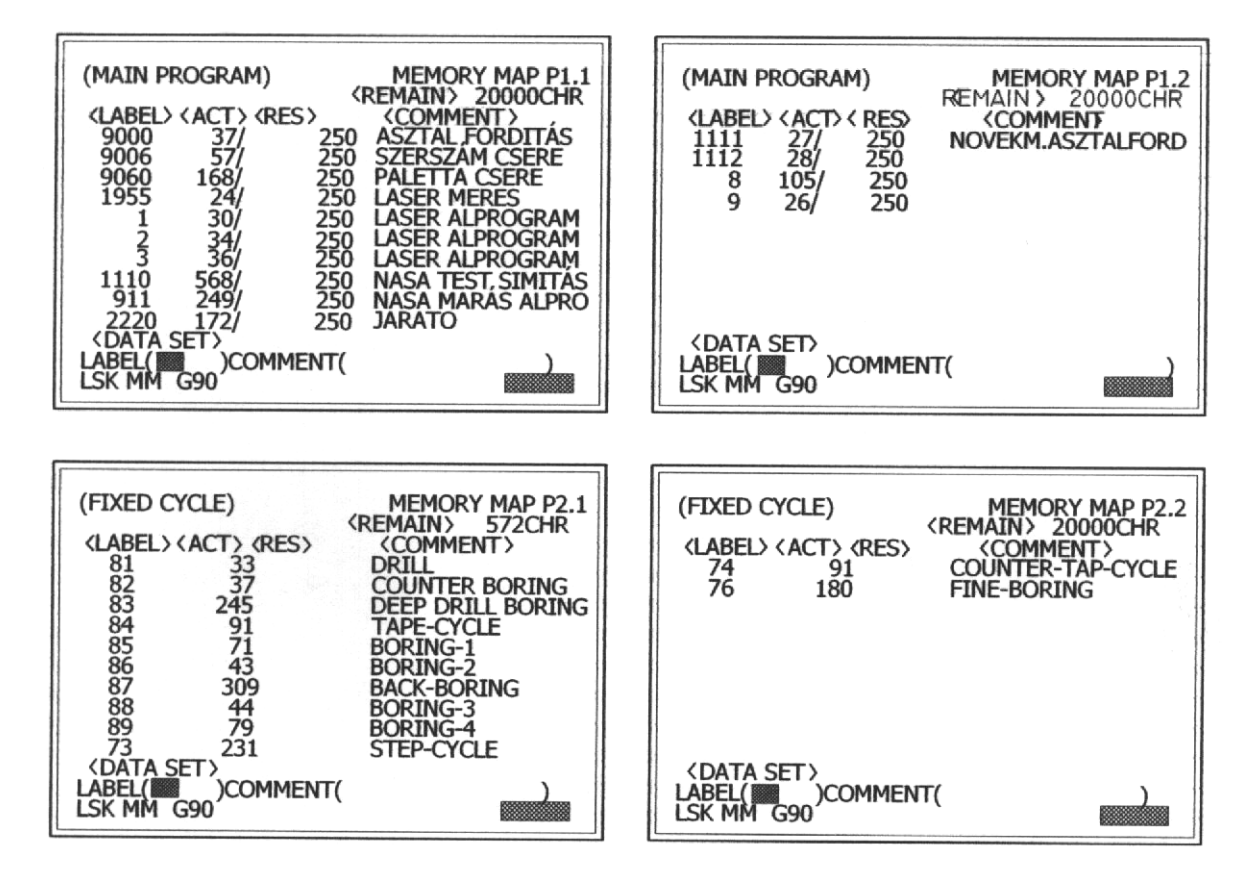

19. ábra A programjegyzék két szintjének képernyő ábrái

# **A programjegyzék első szintje MEMORY MAP P1.1-P1.n**

A képernyő tartalma:

- ◊ a funkció és lapszám (MEMORY MAP P1.1),
- ◊ a program típus (MAIN PROGRAM),
- ◊ a memória szabad kapacitása karakterben (REMAIN)...CHR,
- ◊ programazonosító címke (LABEL),
- ◊ a program tényleges karaktereinek száma (ACT),
- ◊ a lefoglalt karakterek száma (RES) mindig a lapszámnak megfelelően 250 karakter egész számú többszöröse,
- ◊ magyarázó szöveg (COMMENT) max. 20 karakter,

- ◊ adatforgalom DATA SET)
	- programazonosító (LABEL)
	- magyarázó szöveg (COMMRNT)

Lehetséges beavatkozások:

◊ magyarázat írható a kiválasztott azonosító mellé, a nyilvántartás megkönnyítésére. Végrehajtás: a LABEL után írjuk be a programazonosítót, majd az alfabetikus tasztatúra segítségével a megjegyzést és nyomjuk meg az INPUT nyomógombot. A megjegyzés beíródik és a kursor a LABEL mező első karakterén fog villogni. Ha a memóriában tíznél több program van felvéve, úgy az al-lapok is felhasználásra kerülnek. Az al-lapok közötti mozgás a fel-le kursor mozgató gombok segítségével lehetséges.

### **A programjegyzék második szintje MEMORY MAP P2.1-2.2**

A képernyő tartalma:

- ◊ a funkció és lapszám (MEMORY MAP P2.1),
- ◊ a program típus (FIXED CYCLE),
- ◊ a memória szabad kapacitása karakterekben (REMAIN)...CHR,
- ◊ programazonosító címke (LABEL), a G kóddal megadott ciklusok száma,
- ◊ a program tényleges karaktereinek száma (ACT),
- ◊ megjegyzés (COMMENT) max. 20 karakter hosszú magyarázó szöveg,
- ◊ adatforgalom (DATA SET)
	- programazonosító (LABEL)
	- magyarázó szöveg (COMMRNT)

Lehetséges beavatkozások, a főprogramnál leírtak szerint.

### **3.3.4. A paraméterek öt szintje (PARAMETER)**

A MELDAS MO vezérlés bizonyos funkciók beállítását paraméterek beállításával teszi lehetővé. A paramétereknek két típusa van:

- 1. felhasználói paraméterek (USER),
- 2. gépi paraméterék (MACHINE).

A gépi paraméterek a felhasználó számára nem elérhetőek, tartalmát a gépgyártó határozza meg, módosítani csak a szerviz szakembernek van joga. A felhasználói (USER) paraméterek a felhasználó rendelkezésére állnak, és elsősorban a felhasználó kényelmét szolgálják. A továbbiakban paraméter alatt mindig USER paraméterekről beszélünk. A USER paraméterek a képernyőn sorszámozva vannak (NO.) és változtatásuk e sorszámra való hivatkozással lehetséges. A paraméter funkció képernyő ábráit a 20. ábra mutatja.

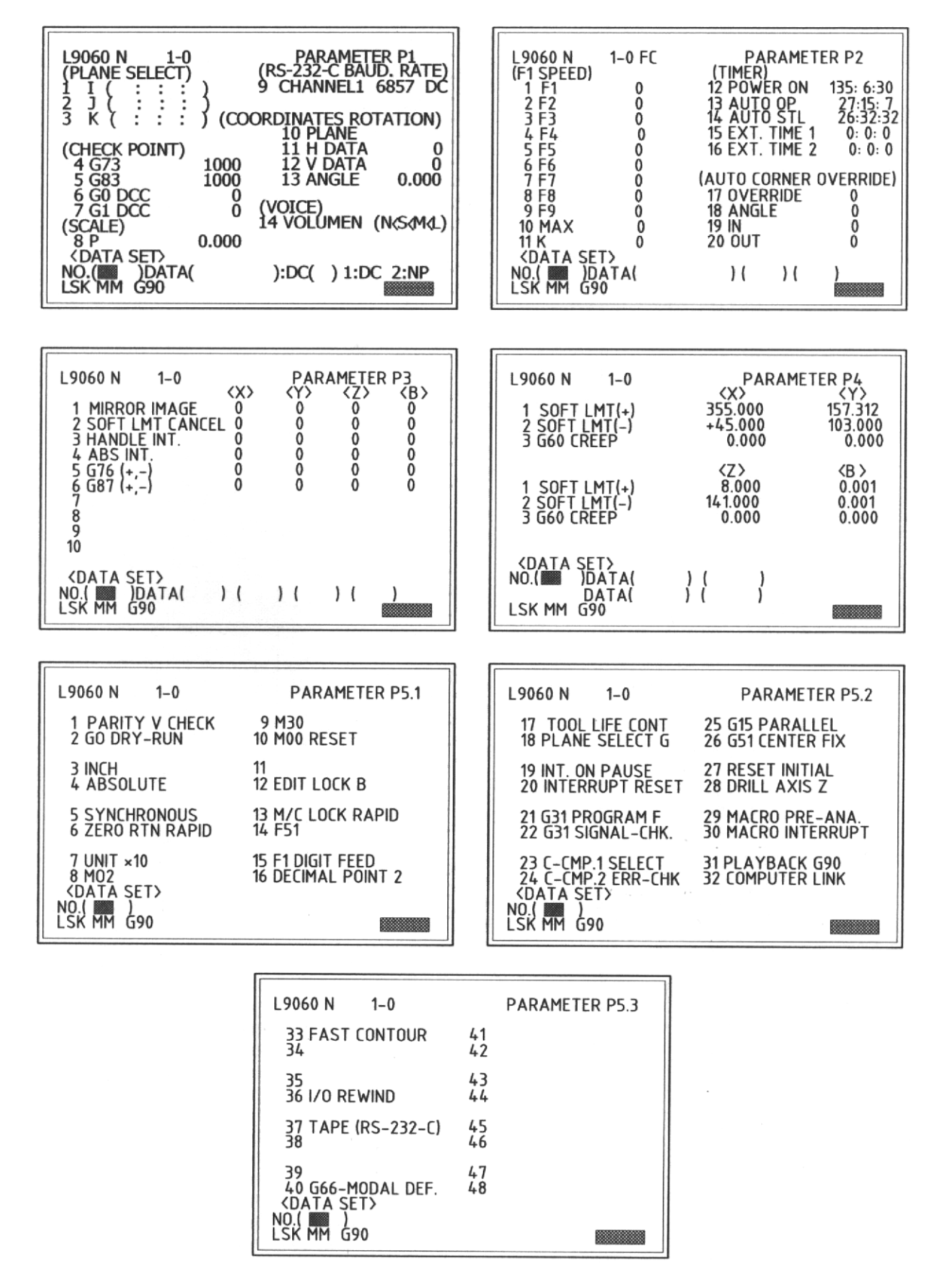

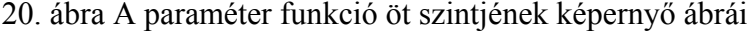

*KGY, 2004.* 61

### **A paraméterek első szintje (PARAMETER P1.)**

A képernyő tartalma:

- ◊ az automatikus futás alatt álló program azonosítója és mondatszáma,
- ◊ a funkció és lapszám (PARAMETER P1),
- ◊ a PLANT SELECT címszó alatt a síkkiválasztás paraméterei adhatóak meg.
	- $1 \quad I(::::)$
	- 2  $J(:::)$
	- 3  $K$  (: : : )

Normál esetben a síkkiválasztás G kóddal történik és az I, J, K rendre X, Z, Z tengelyhez tartozik.

- ◊ ellenőrző pont (CHECK POINT)
	- 4 g73 az ellenőrzés összege a kiinduló pozícióban
	- 5 g83 mindkét ciklusnál
	- 6 G00 DCC a maradék távolság ellenőrzése a következő mondat indításához
	- 7 G01 DCC a maradék távolság ellenőrzése a következő mondat indításához
- ◊ SCALE címszó alatt a nagyítás kicsinyítés állítható be

 $P=$ ( )  $P=0.001-99.999$ 

- ◊ RS-232-C BAUD RATE címszó alatt
	- 9 CHANNEL 1....DC az RS-232-C interface-hoz csatlakoztatható készülék átviteli sebessége állítható be.
- ◊ COORDINATES ROTATION címszó alatt:
	- 10 PLANE az elforgatás síkja: 0=XY, 1=ZX, 2=YZ
	- 11 H DATA vízszintes adathossz
	- 12 V DATA függőleges adathossz
	- 13 ANGLE az elforgatás szöge
	- A koordináta rendszer elforgatás adatainak megadása előtt a tengelyeknek az eredeti koordináta rendszer kezdőpontjában kell lenniük.
- ◊ VOICE címszó alatt
	- 14 VOLUME N (N S M L)

Ha van kiépített hangkimenet, akkor megadhatóak az alábbi szintek:

- N nincs hang
- S gyenge hangerő
- M közepes hangerő
- L erős hangerő
- ◊ DATA SET adatforgalom
	- NO.( ) a paraméter sorszáma, amit módosítani akarunk
	- DATA() a paraméter adata
	- $DC($ ) kód "1" ha van, 0 ha nincs, készüléktől függ

Lehetséges beavatkozások:

- ◊ minden paraméter átírható az alábbiak szerint:
	- megadjuk a NO. után a paraméter sorszámát,
	- megadjuk a paraméter adatait a DATA mezőben
	- ha szükséges a DC után megadjuk a meglétet jelentő "1" kódot,
	- megnyomjuk az INPUT nyomógombot.

#### **A paraméterek második szintje PARAMETER P2.**

Képernyő tartalma:

- ◊ az automatikus futás alatt álló program azonosítója és mondatszáma,
- ◊ FC címszó alatt a tényleges sebesség kerül kijelzésre,
- ◊ F1 SPEED címszó alatt
	- 1 F1 2 F2 3 F3 ..... 4 F4 ..... 5 F5 ..... 6 F6 7 F7 ..... 8 F8 ..... 9 F9 ..... 10 MAX ..... 11 K ......

Az F (sebesség) egy digiten programozható értékeit lehet felvenni az F1-F9 paraméterekkel. A "10" sorszámú paraméterrel az egy digiten megadható sebesség felső határa, a "11" paraméteren pedig "K" címen az átalakítás minden egyes impulzusa kerül kijelzésre.

◊ TIMER címszó alatt

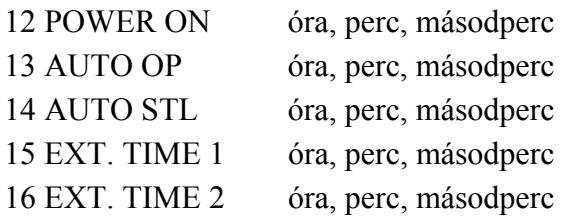

A "12" sorszámú paraméteren beállított óra a vezérlés bekapcsolt állapotát méri folyamatosan, a ...13" paraméteren beállított óra a megmunkálási időt méri a ciklus start (STL) nyomógomb megnyomásától az M02, M30 program vége kódig, vagy a RESET gomb megnyomásáig működik. A "14" számú paraméteren beállított óra memória vagy MDI üzemmódban méri az időt, amíg a FEED HOLD, BLOCK STOP vagy RESET nyomógomb megnyomásra nem kerül. A "15" és "16" számú

külső idő mérése a PC sorrendjétől függ. Az órák tartalma a tápellátás kikapcsolása után is megmarad.

- ◊ AUTO CORNER OVERRIDE címszó alatt
	- 17 OVERRIDE
	- 18 ANGLE
	- 19 IN
	- 20 OUT

A programozásnál leírt módon megadható, hogy a terhelés növekedése miatt, belső sarokkerülésnél a programozott sebesség felülvezérlése (OVERRIDE) milyen %-ban érvényesül, ha a belső szög (ANGLE) egy adott érték és a sarok felé történő mozgás (IN) hossza, valamint a saroktól történő eltávolodás (OUT) hossza milyen legyen.

- ◊ adatforgalom (DATA SET)
	- NO.( ) a paraméter sorszáma
	- DATA( ) a paraméter adata

Lehetséges beavatkozások:

- $\lozenge$  NO ( ) után a változtatni kívánt paraméter sorszámát kell beírni,
- ◊ ) után megadható a paraméter aktuális értéke.

# **A paraméterek harmadik szintje PARAMETER P3**

Képernyő tartalma:

- ◊ az automatikus futás alatt álló program azonosítója és mondatszáma,
- ◊ a funkció és lapszám (PARAMETER P3)

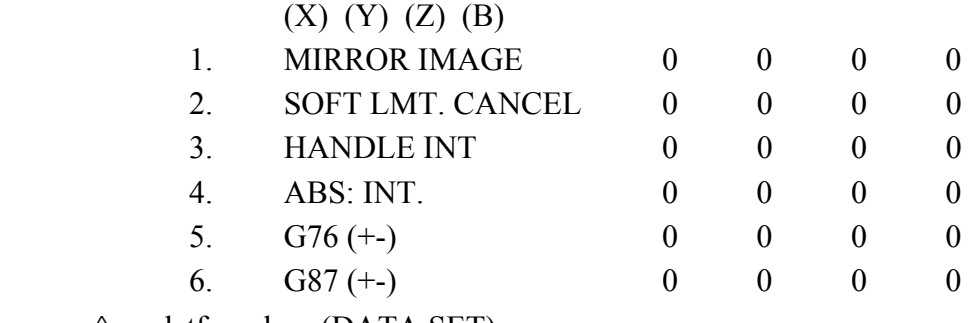

- ◊ adatforgalom (DATA SET)
	-

NO.() a paraméter sorszáma

 $DATA()()()()()$  a tengelyek adatai a paraméterhez

Lehetséges beavatkozások:

**1. tükrözés** (MIRROR IMAGE) hatásos arra a tengelyre, amelyre a paramétert "1"-be írjuk, hatástalan amelyben "0" érték.

**2. softver határ törlés**(SOFT LMT. CANCEL)

Ha valamelyik tengely paramétere ...1" ott a softver határ nem hatásos, ahol ...0" ott hatásos (ez mindig a második softver határra vonatkozik, az első softver határ mindig érvényes).

- **3. kézi megszakítás** (HANDLE INT.) kezdeményezhető arra a tengelyre, amelyben a paraméter "0" értékre van állítva, arra a tengelyre, amelyben a paraméter értéke "1", csak automatikus megszakítás kezdeményezhető.
- **4. abszolút integráció** (ABS.INT.) ha a paraméter "1"-be van állítva valamelyik tengelyre akkor az a tengely abszolút értékként lesz kezelve (hatása megegyezik az a MANUAL ABSOLUT kapcsoló hatásával), ha a paraméter "0" a tengely a gépi koordináta rendszerben lesz kezelve.
- **5. G76 (+-)**
- **6. G87 (+-)** megadható, hogy a főorsó pozicionálása után a fenti két fix ciklusban a felülettől történő eltávolodás milyen irányban lehetséges

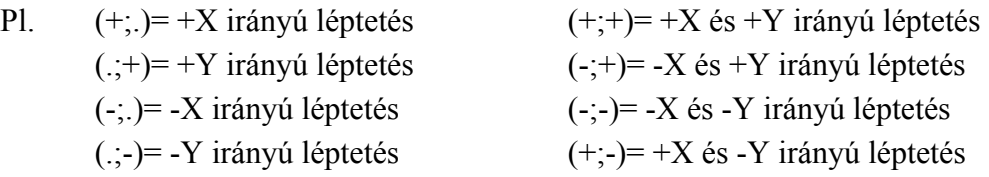

# **A paraméterek negyedik szintje PARAMETER P4**

 A képernyőn állítható be minden vezérelt tengelyre a softver végállások pozitív és negatív irányba, valamint az egyirányú pozicionálás sebessége.

A képernyő tartalma:

- ◊ az automatikus futás alatt álló program azonosítója és mondatszáma,
- ◊ a funkció és lapszám (PARAMETER 4),
- $\Diamond$  1. SOFT LMT.(+) (X) (Y) (Z) (B)
- $\lozenge$  2. SOFT LMT.(-)  $(X)$   $(Y)$   $(Z)$   $(B)$
- ◊ 3. G60 CREEP (X) (Y) (Z) (B)
- ◊ adatforgalom (DATA SET)
	- NO.() a paraméter sorszáma
	- $-DATA()()$

- 
- 
- $DATA()()$

Lehetséges beavatkozások:

- ◊ megadva a paraméter sorszámát a NO. után mind a négy tengelyre beállítható:
	- a/ a pozitív softver végállás
	- b/ a negatív softver végállás
	- c/ az egyirányú pozicionálás kúszósebessége.

### **A paraméterek ötödik szintje PARAMETER P5.1-5.3**

 A képernyő segítségével egy-egy alapon 16 db kétállapotú paraméter kapcsoló áll rendelkezésre melynek kezelése: a DATA SET mezőben megadható a paraméter sorszáma majd megnyomva az INPUT nyomógombot a kijelzés az éppen kijelzett állapot fordítottja lesz. A bekapcsolt (ON) állapotnak az ellentétes kijelzés, míg a kikapcsolt állapotnak (OFF) mindig a normál kijelzés felel meg. A paraméterek jelentését az 1. táblázat foglalja össze.

# **3.3.5. A diagnosztika hét szintje (DIAGNOSIS)**

A diagnózis funkció a felhasználó szempontjából elsősorban a rendellenes működés során fellépő NC/PC hibaüzenetek megjelenítési lehetősége miatt fontos. A hét szint közül az első szint az, amely a kezelőnek információt ad az NC és a szerszámgép hibáiról, egy hibaszám és megjegyzés formájában.

# **A diagnosztika első szintje (ALM/DGN P1)**

A képernyő tartalma:

- ◊ az automatikus futás alatt álló program azonosítója és mondatszáma,
- ◊ a funkció és lapszám (ALM/DGN P1)),
- ◊ NC ALARM címszó alatt az NC felől érkező hibaüzenet kódja és a hiba oka,
- ◊ STOP COD címszó alatt a leállítási ok és a hibaszám kerül kijelzésre,
- ◊ NC-READY OFF STATUS címszó alatt, ha a vezérlés az NC READY (NC üzemkészség) lekapcsolt állapotába kerül akkor a lekapcsolási ok ki lesz jelezve.

# Üzenetek:

- ◊ vészhelyzet A (EMERGENCY A) RESET-el oldható,
- ◊ vészhelyzet B (EMERGENCY B) hardver eredetű, az ok megszüntetése után a jel törlődik,
- ◊ figyelőrendszer (WATCH DOG) az üzenet csak kártyacserével oldható meg,
- ◊ memória paritás (MEMORY PARITY) az üzenet csak kártyacserével oldható meg,
- ◊ akkumulátor hiba (BATTERY) az akkumulátort ki kell cserélni,
- ◊ mikroszámítógép hiba (MCU ERROR) kártyacserével oldható meg,
- ◊ memória őrzés (MEMORY GUARD) kártyacserével oldható meg,
- ◊ szervóhajtás erősítő (SERVO AMP) a karbantartási előírások szerinti javítást kell elvégezni.

Az NC hibaüzenetek jelentkezésekor (NC ALARM) el kell távolítani a hiba okát, és ha szükséges a visszaállítás (RESET) gombot megnyomva az üzenet eltűnik.

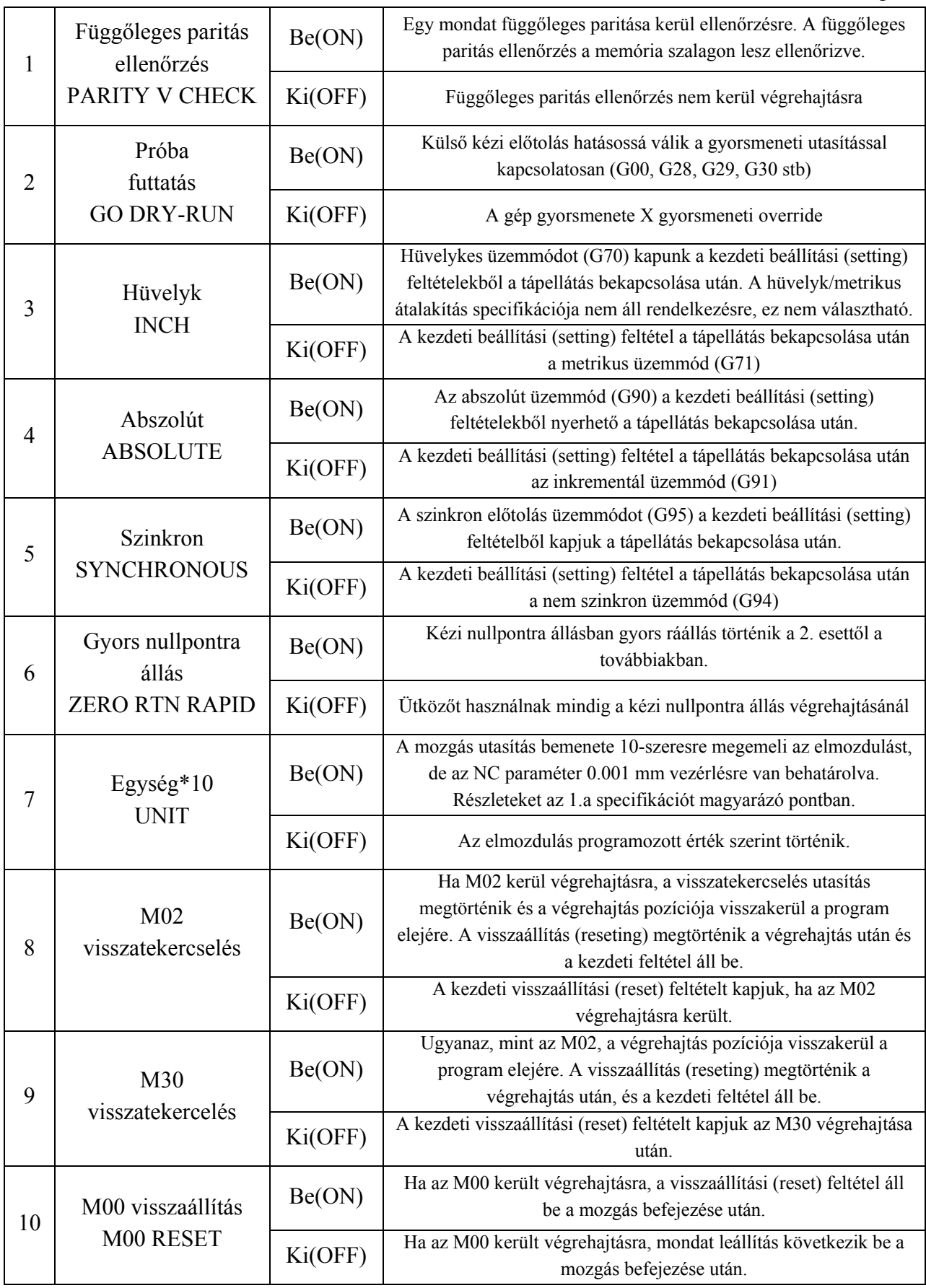

*KGY, 2004.* 67

# 1/1. táblázat Paraméterek a P5.1-P5.3 lapon

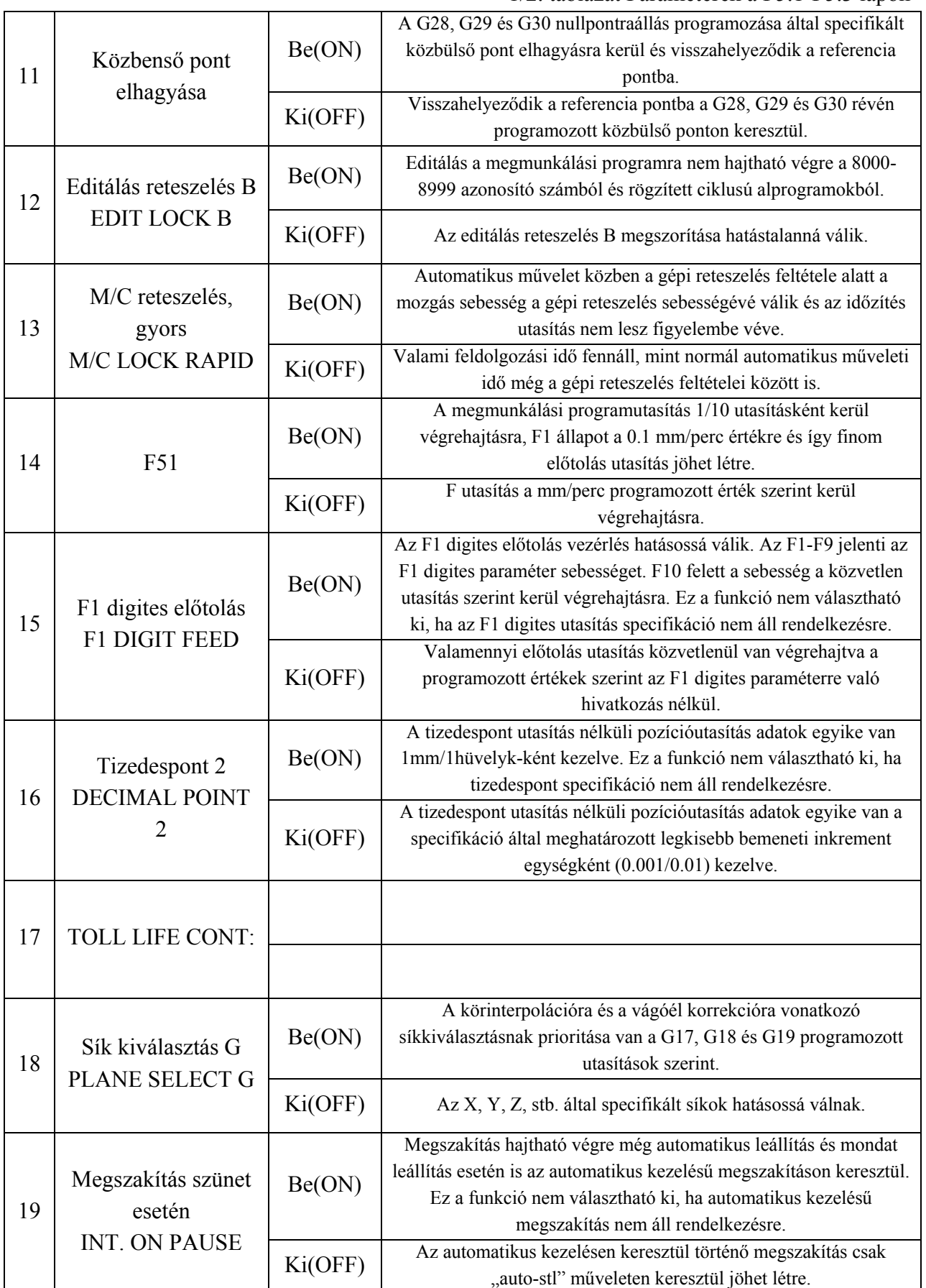

# 1/2. táblázat Paraméterek a P5.1-P5.3 lapon

# 1/3. táblázat Paraméterek a P5.1-P5.3 lapon

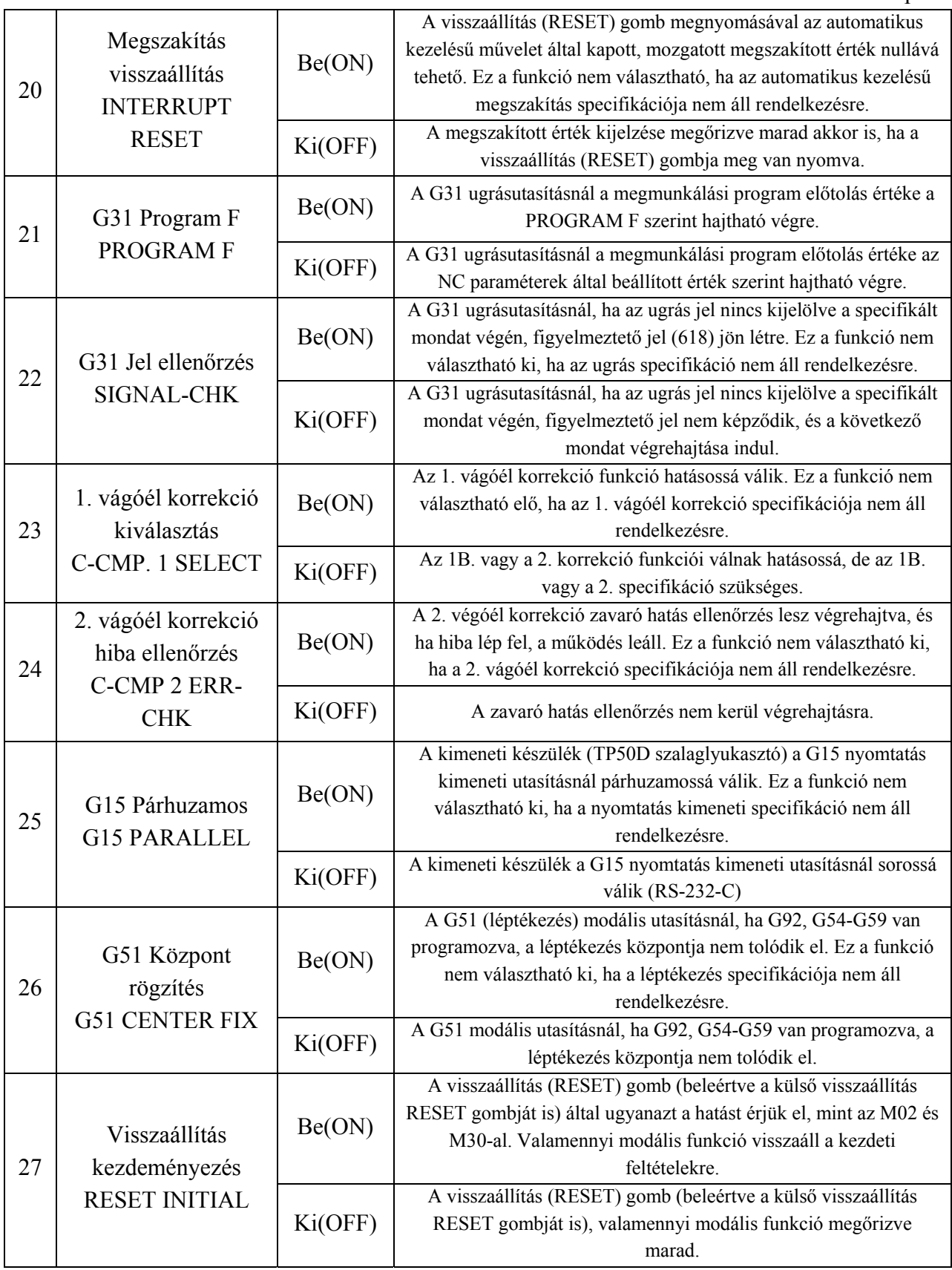

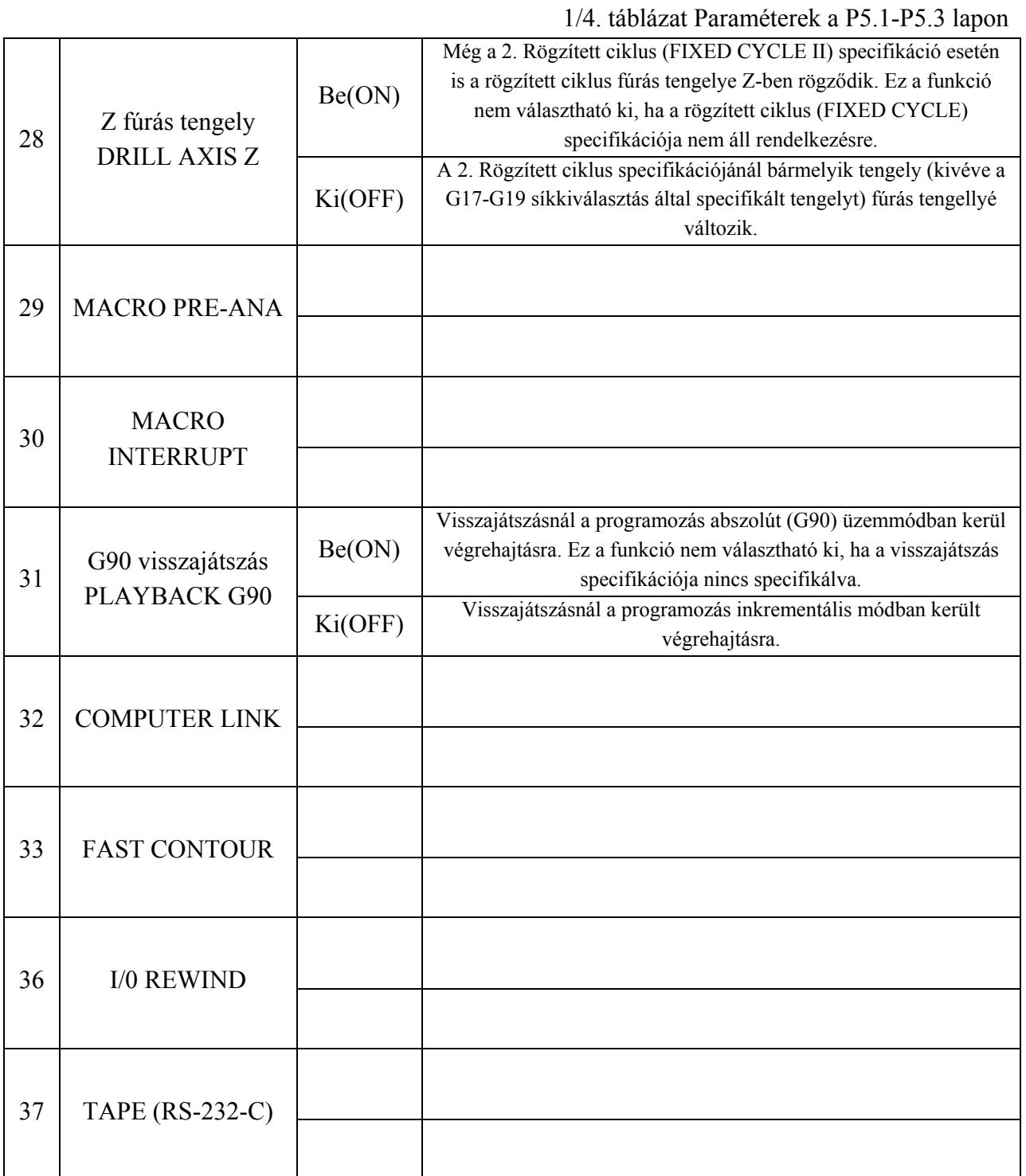

# **A diagnosztika második szintje (ALM/DGN P2)**

 A képernyőn keresztül kerülnek kijelzésre a szerszámgép felől érkező hibaüzenetek (nincs olajozás, helyzetkapcsolók nem megfelelő feltétele stb.) a vezérlésen keresztül.

A képernyő tartalma:

◊ az automatikus futás alatt álló program azonosítója és mondatszám,

- ◊ a funkció és lapszám (ALM/DGN P2),
- ◊ külső figyelmeztető jel (EXTERNAL ALARM) címszó alatt a hiba ok,
- ◊ műveleti üzenetek (OPERATIONAL MESSAGE) max. 60 karakter.

### **A diagnosztika 3.-7. szintjei**

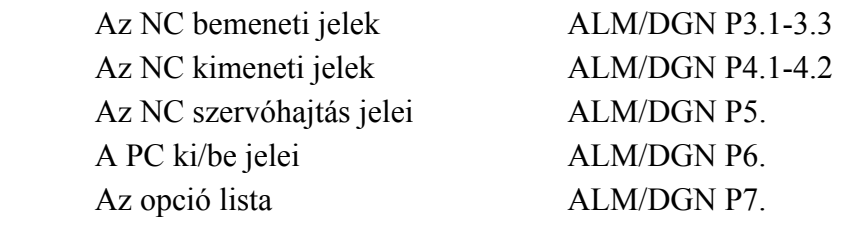

A diagnosztika 3.-7. szintjeit a szerviz szakemberei használhatják (21. ábra).

### **3.4. A megmunkálás előkészítése**

### **3.4.1. Nullpontfelvétel**

Az alkatrészprogram a munkadarab koordináta rendszerében készül. A munkadarab a szerszámgép mozgástartományán belül tetszőlegesen elhelyezhető a koordináták menti párhuzamos eltolásokkal. Ahhoz, hogy az alkatrészprogram végrehajtható legyen, meg kell határozni tengelyenként, hogy a munkadarab koordináta rendszer kezdőpontja  $(M_0)$  hol helyezkedik el a gépi koordináta rendszer kezdőpontjához  $(G_0)$  képest. A 22. ábra a gépi és a munkadarab koordináta rendszer viszonyát szemlélteti. Meghatározandók a ∆X, ∆Y, ∆Z értékek, mint nullponteltolási adatok. A nullponteltolási adatok meghatározására alapvetően két módszer lehetséges:

- ◊ Közvetlen módszer. A tengelyek közvetlenül a nullpontra mozgathatók, pl.: ráállás furatra mérőórával, vagy ráállás előrajzolásra mérőcsúccsal,
- ◊ Közvetett módszer. Ekkor a nullpont helye méréssel határozható meg.

Az 23. ábra a nullponteltolás közvetlen és közvetett meghatározására mutat példát. A két módszer valamelyikével meghatározzuk a nullponteltolások (∆X, ∆Y, ∆Z) értékeit és mint a gépi koordináta rendszerbeli abszolút értékeket beírjuk a WORK OFFSET programozó által kiválasztott (G54-G59) nullponteltolás regiszterébe.

A nullpontfelvétel menete tehát:

- ◊ ∆X, ∆Y, ∆Z értékeinek meghatározása,
- ◊ az OFFSET funkció P2.1-P2.3 lapjai közül kiválasztani a programozó által előírt nullponteltolási számot (G54-G59),
- ◊ a meghatározott nullponteltolási értékeket a 3.2.2. fejezetben leírt módon, tengelyenként beírjuk.

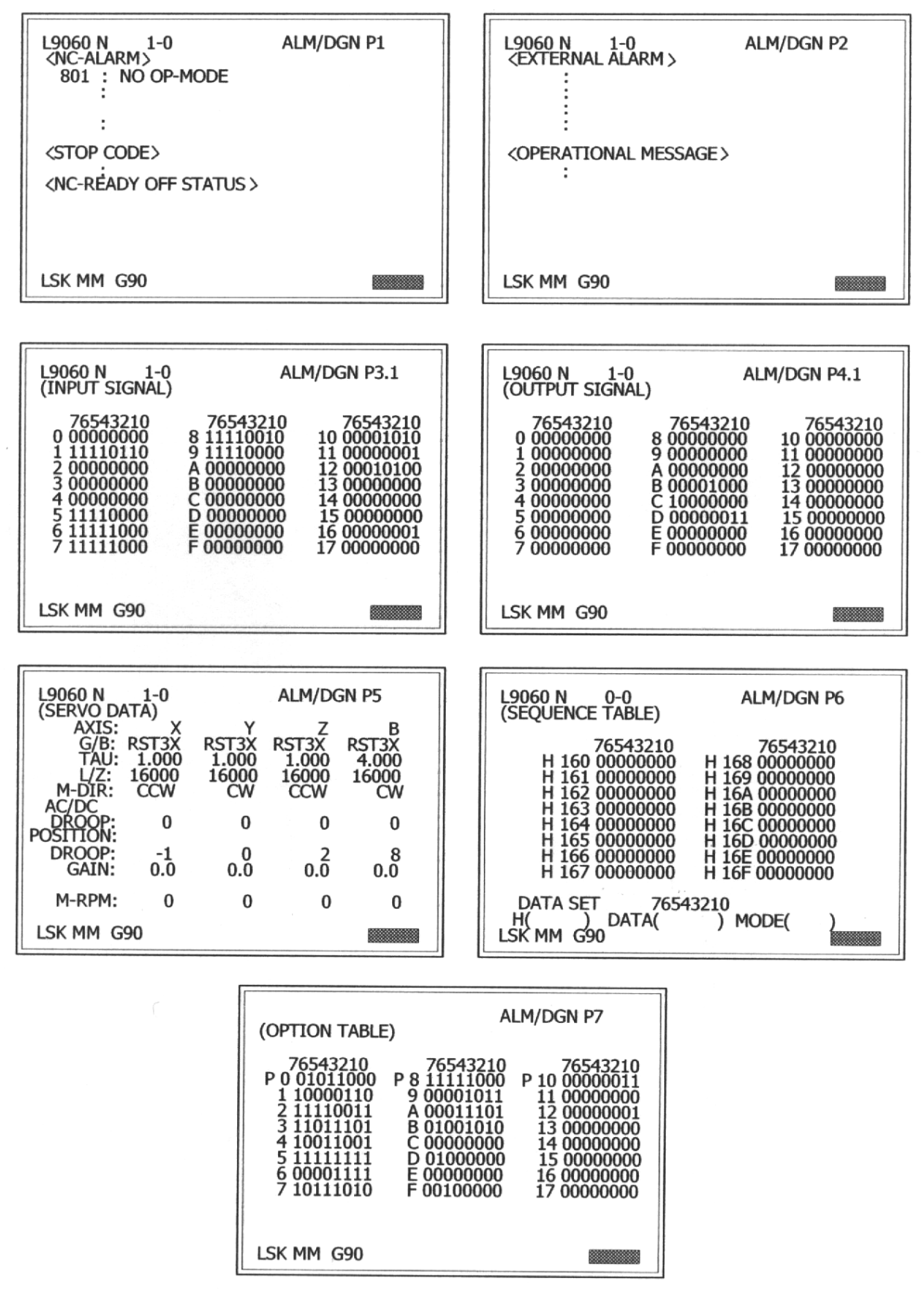

21. ábra A DIAGNOSIS hét szintjének képernyő ábrái

*KGY, 2004.* 72
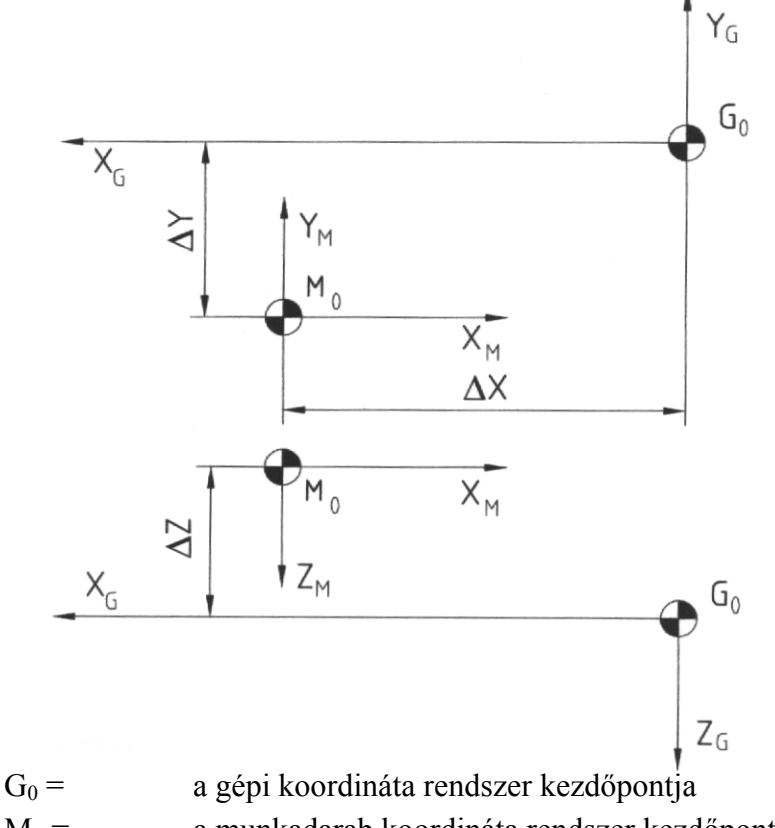

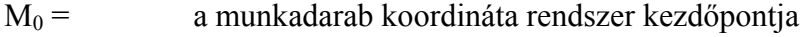

∆X; ∆Y; ∆Z a nullponteltolás értékei

22. ábra A munkadarab koordináta rendszer kezdőpontjának meghatározása a gépi koordináta rendszerben

#### **3.4.2. Szerszámkorrekció**

Az alkatrészprogram készítése során a programozó a munkadarab méreteit programozza, mintha az alkalmazott szerszám nulla hosszúságú, illetve sugarú lenne. A programozási módszer szerszámfüggetlenné teszi az alkatrészprogramot. A helyes végrehajtás érdekében azonban a szerszám tényleges méreteit figyelembe kell venni, erre a célra szolgálnak az úgynevezett szerszámkorrekciós regiszterek. A szerszámkorrekciós regiszterek tartalma mindig a szerszám tényleges kinyúlási értékeivel kell, hogy megegyezzenek. Az alkatrészprogramban tehát munkadarab méret programozása mellett érvényesíteni kell a szerszám korrekciós regiszter tartalmát is, minden egyes programozott elmozdulásra. A szerszámok korrekciózása tehát azt jelenti, hogy a programozó által előírt szerszám méreteit az előírt korrekciós regiszterbe töltjük. A szerszám és a korrekciós regiszter összerendeléséről az alkatrészprogram írása során kell gondoskodni. A szerszámkorrekciós regiszterek töltése történhet:

- ◊ külső adathordozóról a programozásnál leírtak szerint,
- ◊ a vezérlés tasztatúrájáról a 3.2.2 pontban leírtak szerint.

A szerszám méreteinek meghatározása az NC technikában általában a gépen kívül, szerszámbeállító készülék segítségével történik. A szerszámbeállító készülékkel két koordináta mentén (X; Z) lehet a szerszámokat bemérni. A szerszámok tájolása a főorsóval megegyező

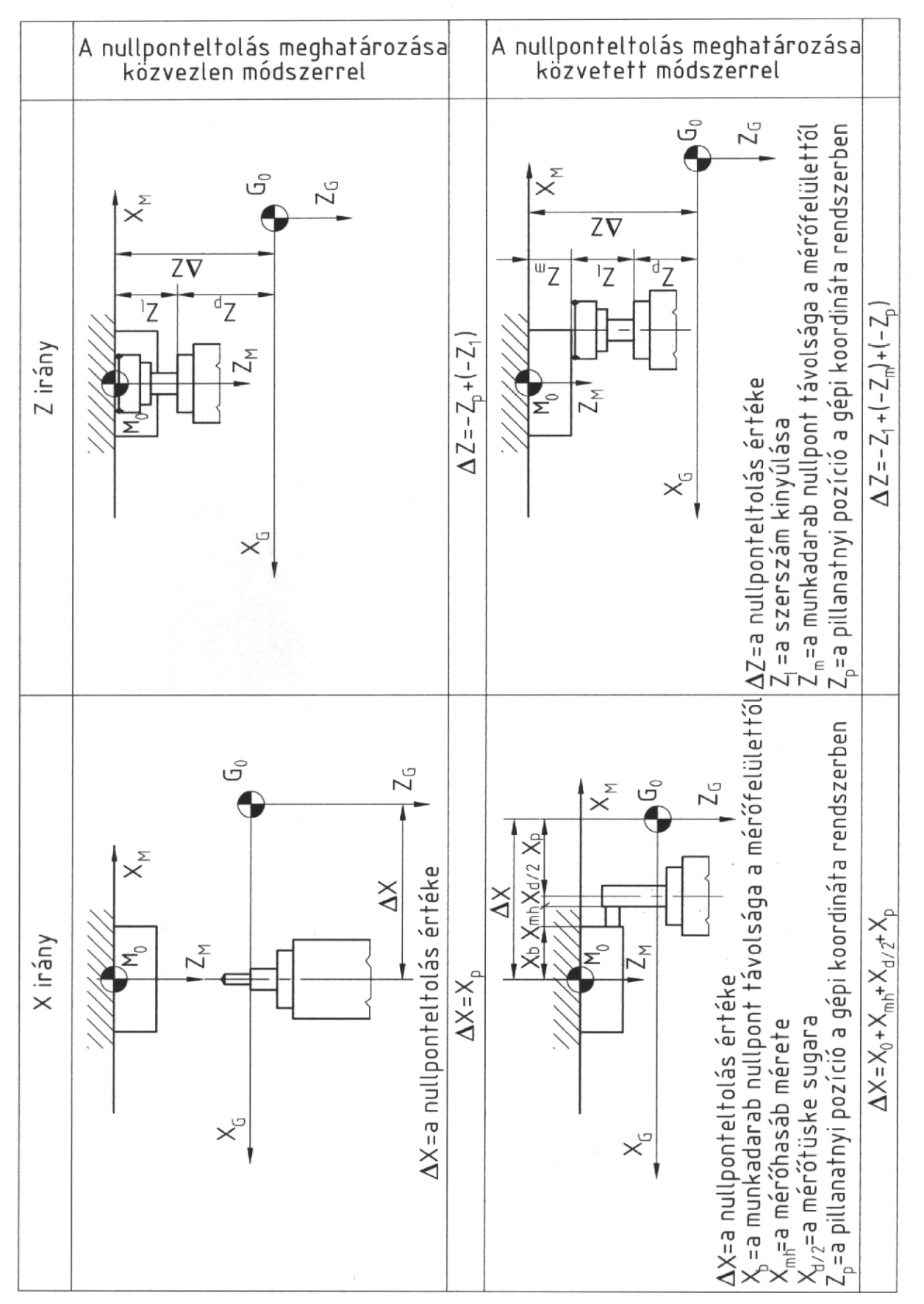

23. ábra A null ponteltolás érték 23. ábra A nullponteltolás értékének meghatározása különböző módszerekkel ghatározása különböz ő módszerekkel

### *Forgácsoló megmunkálás CNC vezérlésű szerszámgépen MKC-500, MITSUBISHI MELDAS MO*

módon történik és egyazon bázisponttól (a szerszám koordináta rendszer kezdőpontja) értelmezett a mérés. A szerszám méreteit: az "L" hosszméretet és a "D/2" sugár méretét kell a regiszterekbe betölteni. A korrekciózás alapja, hogy azonos kinyúlást feltételezve, pozitív korrekció mindig munkadarab méret növekedést okoz, míg negatív korrekció mindig munkadarab méret csökkenést eredményez. A korrekciók értelmezését a 24. ábra mutatja. A finomkorrekciók megállapítása (∆L; ∆D/2) a munkadarab mérésével lehetséges.

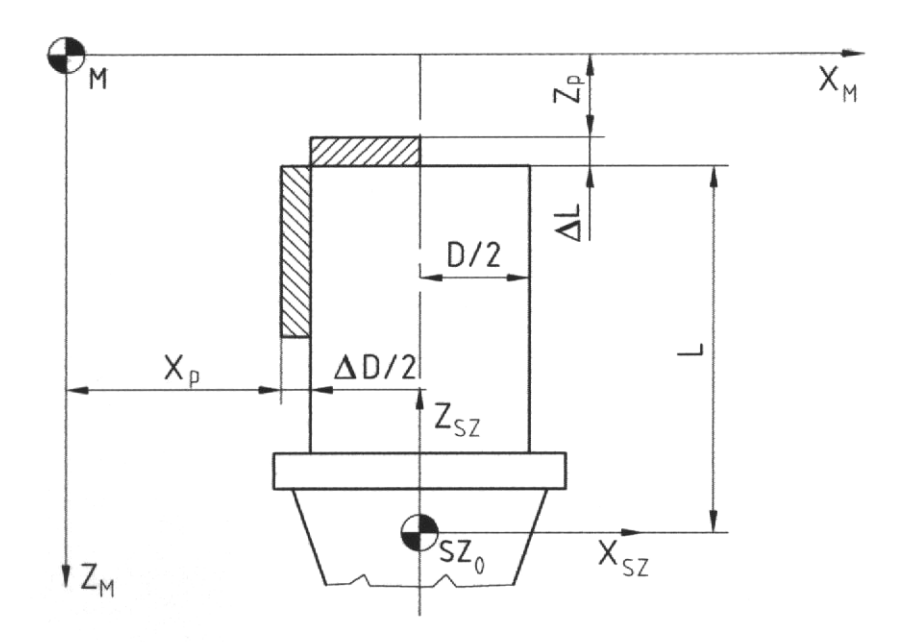

programozott koordináták  $X_{\text{D}}$ ; Z<sub>D</sub>  $L: D/2$ szerszámkinyúlások a szerszám koordináta rendszerben  $\Delta D/2$   $\Delta L$  méreteltérés

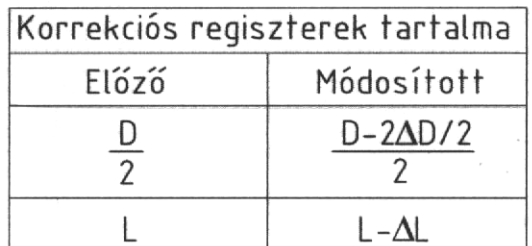

24. ábra A korrekciók értelmezése

#### **3.4.3. Programbetöltés**

A MELDAS MO vezérlés az alkatrészprogramokat a memóriában tárolja, végrehajtani a memóriában meglévő programot lehet. Az alkatrészprogram a memóriába kétféle módon juttatható be:

- A vezérlés tasztatúráról az EDIT funkció segítségével a 3.3.1 pontban leírtak ◊ szerint,
- ◊ Külső adathordozóról az RS 232 C adatátviteli vonalon a 3.3.2 pontban leírtak szerint.

### **3.4.4. Programkezelés**

Ha az alkatrészprogramot külső adathordozóról juttatjuk a memóriába célszerű az IN/OUT funkció P3 lapján található összehasonlítás (COMPARE) szolgáltatást kiválasztani és végrehajtani. Ha a COMPARE lefut (nincs hiba) akkor az adatátvitel sikeres volt, egyébként a hibás mondatokat ki kell javítani az EDIT funkciónál a 3.3.1 pontban leírtak szerint.

Ha az átvitel a miatt hiúsul meg, hogy a memóriában nincs elég hely, akkor az alábbi tevékenységet hajthatjuk végre:

- az IN/OUT funkció P4 lapján található sűrítmény (CONDENSE) szolgáltatással a memóriában található alkatrészprogramokat a lehető legrövidebb formára hozzuk a 3.3.2 pontban leírtak szerint, ◊
- ◊ ha a fentiek ellenére sincs elegendő hely a memóriában, akkor megfelelő számú programot kell törölni az IN/OUT funkció P5 lapján található törlés (ERASE) szolgáltatással a 3.3.2 pontban leírtak szerint.

A sikeres alkatrészprogram bevitel után a nyilvántartás MAP funkciót kiválasztva a 3.3.3 pontban leírtak szerint az alkatrészprogram azonosításának megkönnyítésére a címke után magyarázó szöveg írható.

# **3.4.5. Szerszámcsere végrehajtása**

A könnyű kezelhetőség érdekében a szerszámgépgyártó egy védett alprogramot (L9006) szállít a megmunkálóközponttal, melynek felhasználásával a szükségessé váló kézi szerszámcserét egyszerűen végre lehet hajtani.

A végrehajtás menete:

- ◊ kiválasztjuk a kézi adatbevitel és végrehajtás (MDI) funkciót,
- ◊ beírjuk az alábbi programot

N T xx N+1 G22 L9006 N+2 M30

ahol T xx a beváltani kívánt szerszám száma. Ha nem kívánunk újabb szerszámot beváltani, hanem az orsóban lévőt akarjuk a helyére tenni a tárban akkor a T00 kódot kell végrehajtani.

> ◊ megnyomjuk a ciklus start nyomógombot, és a szerszámcsere végrehajtódik.

# **3.4.6. Palettacsere végrehajtása**

A palettacsere szintén védett alprogrammal (L9060) hajható végre. A végrehajtás menete:

- ◊ kiválasztjuk az MDI funkciót,
- ◊ beírjuk az alábbi programot

# N G22 L9060

# N+1 M30

◊ megnyomjuk a ciklus start nyomógombot,

*KGY, 2004.* 76

megnyomjuk a palettaszerelés kész, sárga színű nyomógombot (2.1.1 fejezet 19. számú nyomógomb) ◊

Ha a szerszámcsere vagy palettacsere nem normál módon fejeződik be (géphiba) a kézi kezelőelemekkel kell alapállapotba hozni a megmunkálóközpontot a 2.1.1 fejezet alapján.

# **3.5. Az első munkadarab belövésének folyamata**

# **3.5.1. A programvégrehajtás lehetőségei**

Az alkatrészprogram végrehajtása a MEMORY üzemmódban (2.1.1 fejezet 2. számú kapcsoló) lehetséges, miután az alkatrészprogramot a SEARCH funkció segítségével (3.2.4 fejezet) futtatásra kikerestük.

Az alkatrészprogram végrehajtási lehetőségei:

- ◊ **Próbafuttatás** (2.1.1 fejezet 10. számú kapcsoló "be" állásban). A futatási lehetőségnél az előtolási mozgások elnyomásra kerülnek, a paraméterenként beállított próbafutás sebességgel felülíródnak. Alkalmazása a program mozgásainak ellenőrzésénél lehetséges, felvett nullpont és szerszámkorrekciók mellett, de munkadarab nélkül.
- ◊ **Mondatonkénti végrehajtás** (2.1.1 fejezet 8. számú kapcsoló "be" állásban). Az első darab belövésénél javasolt az alkalmazása, a ciklus start nyomógomb egyszeri megnyomása egy NC mondat végrehajtását eredményezi. Minden újabb mondat a ciklus start ismételt megnyomásával hajtható végre.
- ◊ Automatikus végrehajtás (2.1.1 fejezet 8. számú kapcsoló "ki" állásban). Ez a végrehajtási mód a már belőtt alkatrészprogram esetén javasolt, a program automatikusan M30 vagy M02-ig hajtódik végre amennyiben programozott állj (M00 vagy M01) nem szerepel az alkatrészprogramban.

# **3.5.2. A program megszakításának lehetőségei**

Az alkatrészprogram végrehajtása során fellépő rendellenességek elhárítása miatt szükség lehet a program megszakítására. A megszakítások lehetőségei:

- ◊ **Áttérés automatikus futásról mondatonkénti futásra.** A mondatonkénti végrehajtás kapcsolóját "be" állásba kapcsoljuk 2.1.1 fejezet 8. számú kapcsoló) az éppen végrehajtás alatt álló mondat végén a futás felfüggesztődig. Ekkor lehetőség van a hiba elhárítására (pl. a következő mondat javítására a bufferben a 3.2.1 fejezet, POSITION P2-nél leírtak szerint).
- ◊ **Program megszakítás előtolás állj (FEED HOLD)-al**. A 2.1.1 fejezet 16. számú nyomógombjával az előtoló mozgások felfüggeszthetők (pl. szerszámtörés esetén).
- ◊ **Programmegszakítás RESET-tel.** Hatására a vezérlés alapállapotba kerül. Alkalmazása olyan jellegű hibáknál szükséges, amelyeknél a vezérlést alapállapotba kell hozni.

**Programmegszakítás vész állj kapcsolóval.** Az azonnali beavatkozást igénylő, ◊ leggyorsabb megszakítási lehetőség pld. ütközési veszély szerszámtörés stb. esetén alkalmazható.

A program megszakítások utáni újraindításokat lásd a 2.1.2 fejezetben.

### **3.5.3. A program-, nullpont- és szerszámkorrekció módosítása**

Az alkatrészprogram módosítása az EDIT funkción keresztül valósítható meg a 3.3.1 fejezetben leírtak szerint

A nullpont módosítása a 3.3.2 fejezetben leírt OFFSET funkció segítségével valósítható meg.

 A szerszámkorrekciók módosítása szintén a 3.2.2 fejezet OFFSET funkció segítségével valósítható meg. A program belövésekor a szerszámkorrekciókat az abszolút méretnél nagyobb értékkel írjuk be a regiszterbe (nagyobb hossz és sugár), hogy az alkatrészen még ráhagyás maradjon. Az első munkadarabot leforgácsolva megmérjük az alkatrész minden méretét. A méréssel pontosan megállapíthatjuk a L, illetve ∆D/2 méreteltéréseket. Ezen értékeket, mint finomkorrekciót növekményesen töltjük be a korrekciós regiszterekbe (DATA SET mezőbe az INC cím után egy "\*" karaktert billentyűzünk be), így nem kell az abszolút méretekből kivonni az eltérést, azt a vezérlés végzi el.

# **3.5.4. A forgácsolás újraindítása**

Ha a forgácsolást valamilyen ok miatt fel kellett függeszteni, és a megfelelő beavatkozások végre lettek hajtva a forgácsolást újra kell indítani. A megszakítások utáni újraindításokat a 2.1.2 fejezetben részletesen tárgyaltuk. Normális programfutás esetén a vezérlés az M30 vagy M02 kódok hatására alapállásba kerül, az automatikus végrehajtásra kijelölt program elejére ugrik. Az újraindítás munkadarab csere után a ciklus start nyomógombbal történik.

# **3.5.5. A folyamatos megmunkálás kijelzései**

Ha szükséges a megmunkálás nyomon követése, akkor a MONITOR funkció segítségével kiválasztható az a képernyő, amely a legtöbb információt szolgáltatja a program futásáról. Széria gyártás esetén célszerű a képernyőt törölni, az élettartam növelése céljából (természetesen csak kipróbált program futhat ily módon).

#### **4. A programozás utasítás rendszere**

#### **4.1. A programozás alapfogalmai**

A MELDAS MO vezérlőberendezés által feldolgozott alkatrészprogram vezérlési adatait "szócímzéses" formátumban kell megadni. Ez a formátum egységesen alkalmazható lyukszalagnál, mágnesszalagnál, a memóriában, kézi adatbevitelnél és a display egység tasztatúra bemeneténél.

#### **4.1.1. Szóformátum**

Az utasítás szó egy alfabetikus címkódból és az általa meghatározott numerikus adatok, valamint egyes esetekben előjel és tizedespont karakter kombinációból áll. A MELDAS M0 vezérlés által felhasznált címkódokat és a hozzájuk tartozó adatformát a 2. táblázat tartalmazza. A címkódok közül néhány több funkcióval is rendelkezik, a vele egy mondatban programozott "G" funkció függvényében.

Valamennyi szám vezető nullái, és a "+" előjel elhagyható. Tizedespont programozható a 2. táblázatban megadott távolság és sebesség utasításoknál. Ha a tizedespont nincs kitéve, akkor a követő nullákat ki kell írni.

Példák:

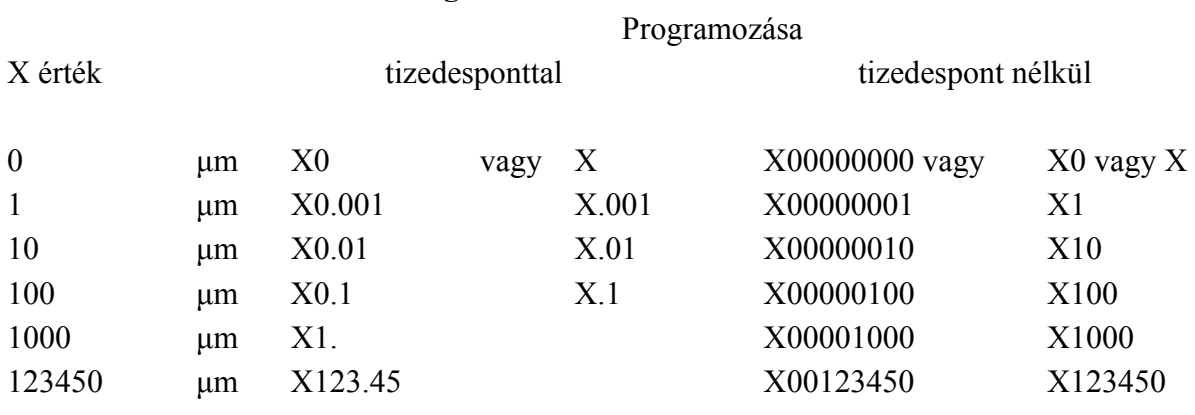

# ♦ **Közvetlen adatmegadás**

#### ♦ **Paraméteres adatmegadás**

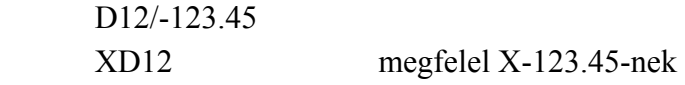

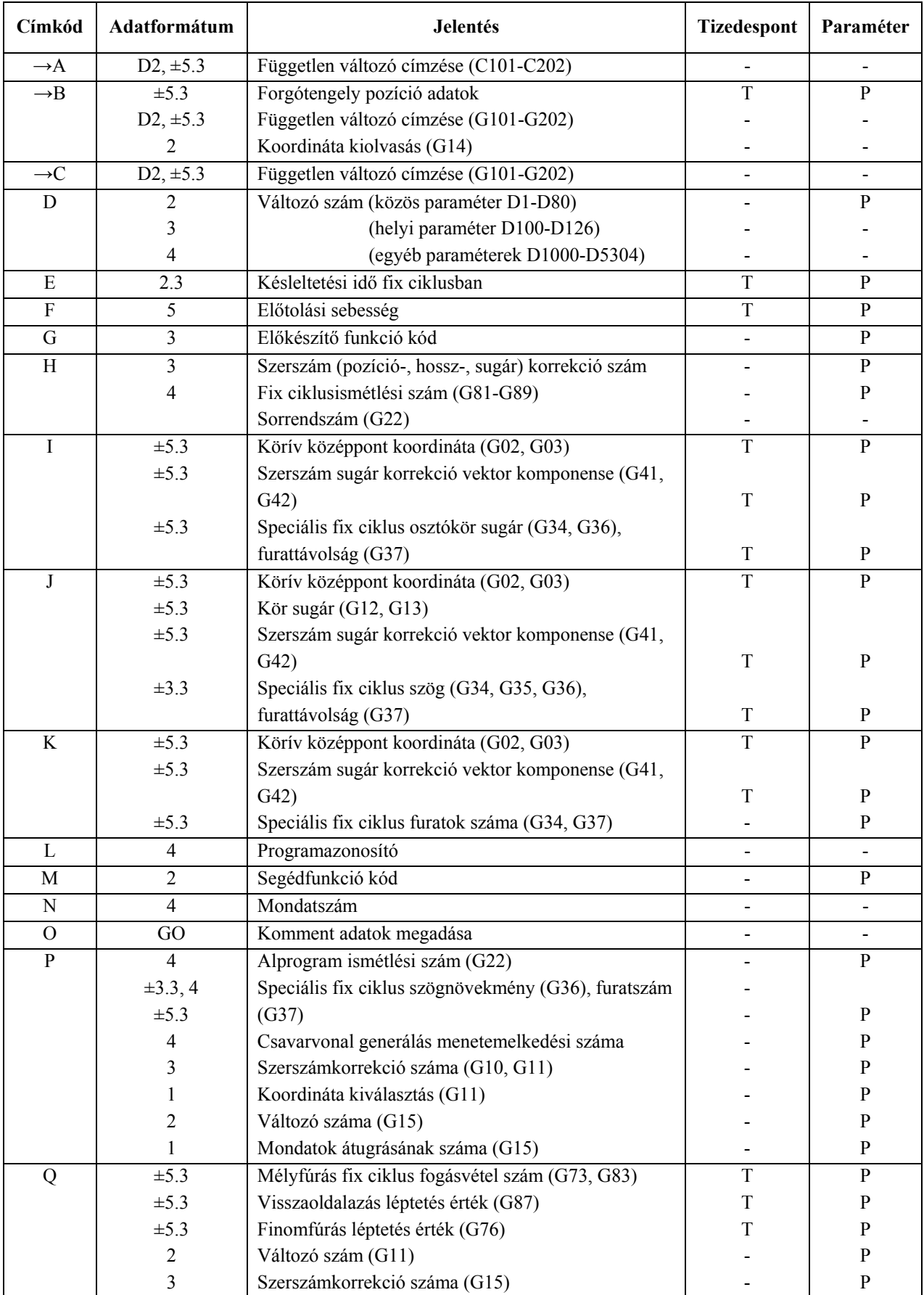

# 2/1. táblázat Az MK-500/MELDAS M0 által értelmezett utasítás szavak

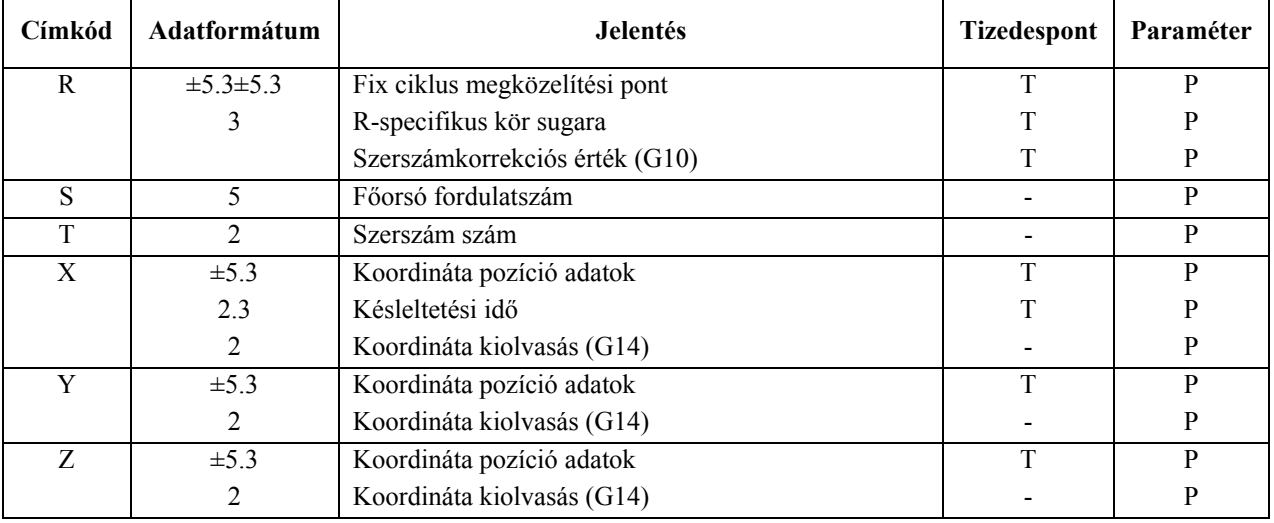

### 2/2. táblázat Az MK-500/MELDAS M0 által értelmezett utasítás-szavak

Az MK-500/MELDAS M0 vezérlésű megmunkálóközpont programozásának utasítás rendszerét a 3. táblázatban foglaltuk össze. Az utasítás szavak jelentése és adatformátuma mellett megadtuk a tényleges kódokat, valamint feltüntettük az öröklődést és a végrehajtás módját, meghatározó jellemzőket.

Jelmagyarázat az öröklődést és végrehajtás módját meghatározó jellemzőkre:

- alapállapotban automatikusan érvénybe lépő kódok  $\blacktriangle$
- öröklődő (több mondatra érvényes) kódok  $\bullet$
- nem öröklődő (csak egy mondatra érvényes) kódok  $\bigcirc$
- ← a mondat elején végrehajtott kódok
- → a mondat végén végrehajtott kódok

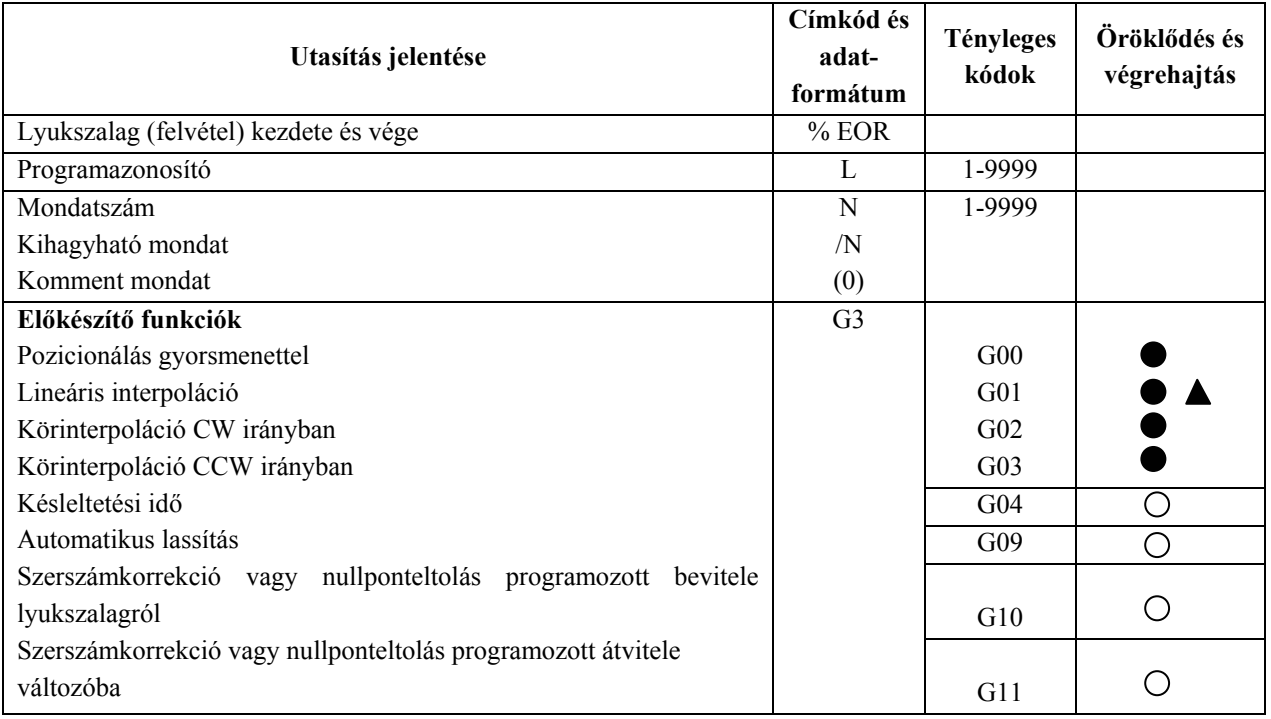

### 3/1. táblázat Az MK-500/MELDAS M0 programozásának utasítás rendszere

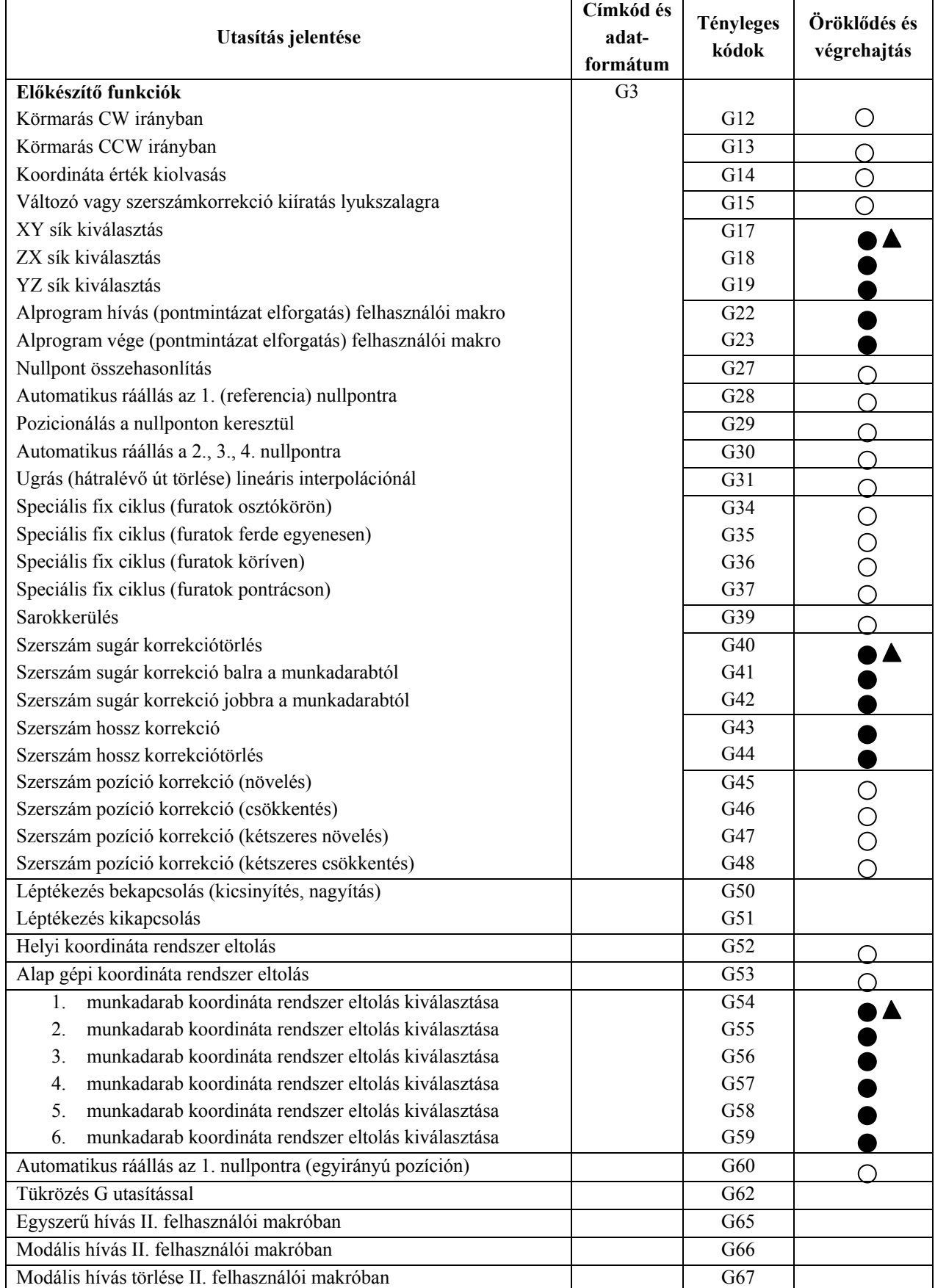

# 3/2. táblázat Az MK-500/MELDAS M0 programozásának utasítás rendszere

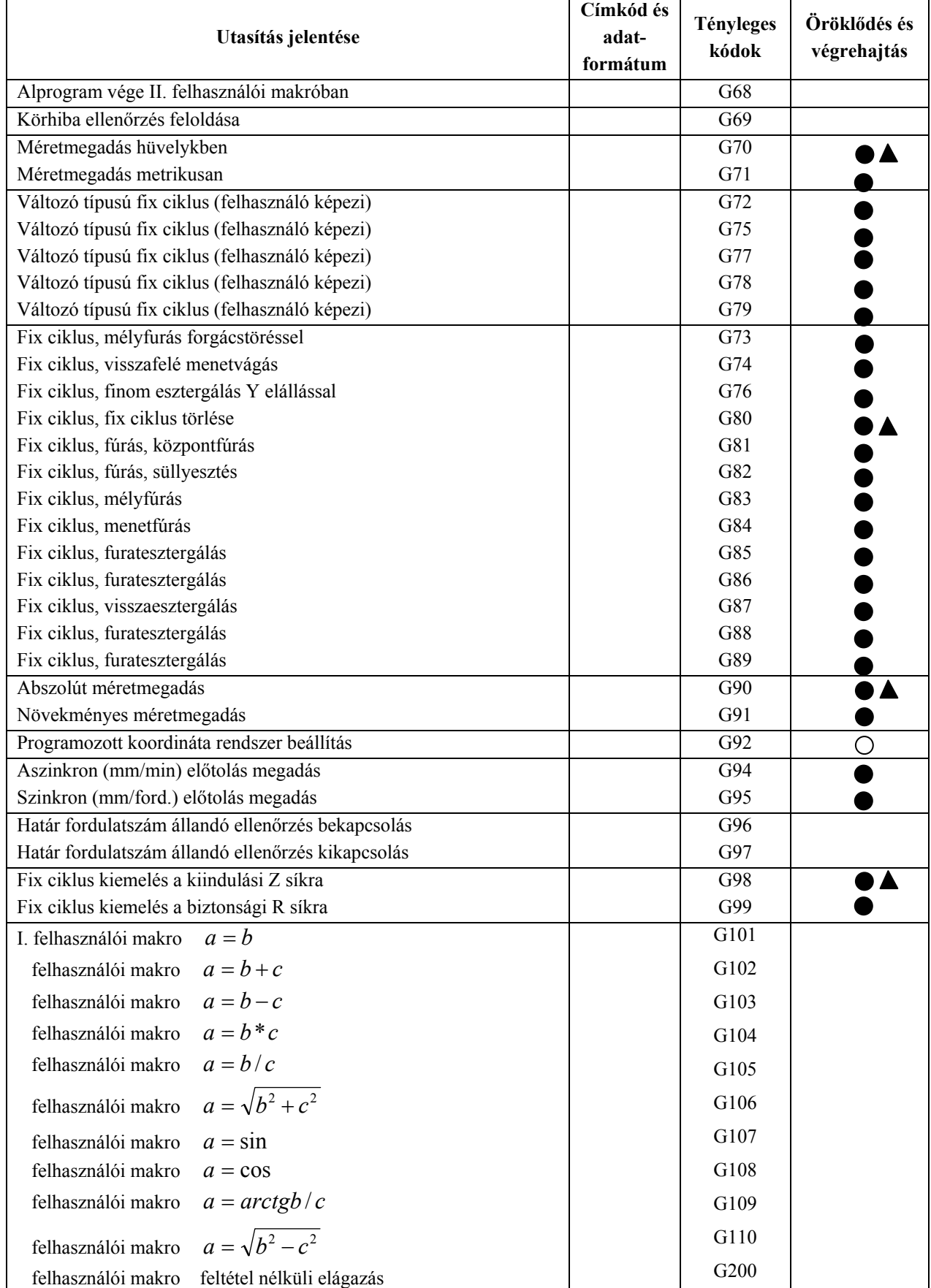

# 3/3. táblázat Az MK-500/MELDAS M0 programozásának utasítás rendszere

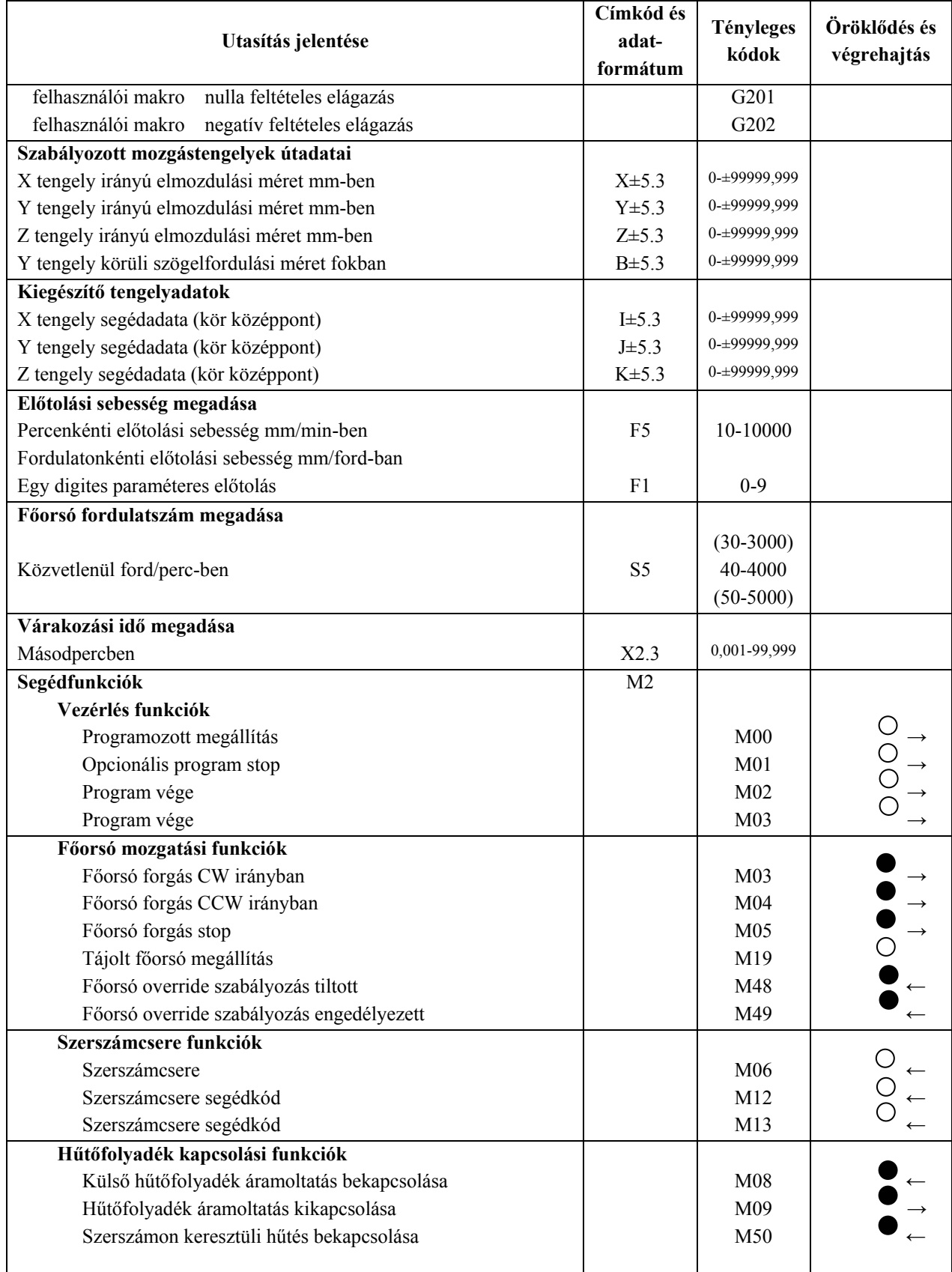

3/4. táblázat Az MK-500/MELDAS M0 programozásának utasítás rendszere

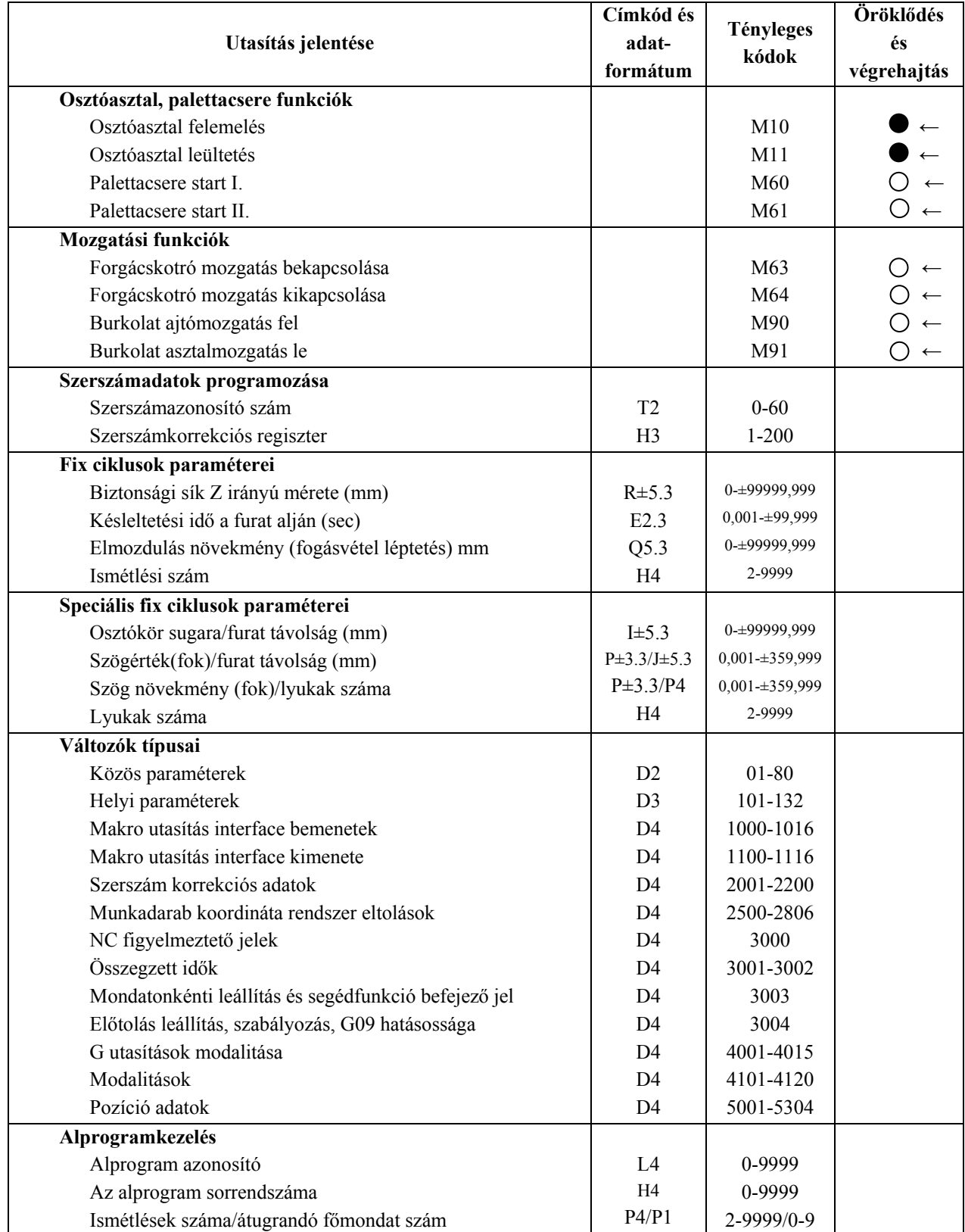

# 3/5. táblázat Az MK-500/MELDAS M0 programozásának utasítás rendszere

| Utasítás jelentése                            | Címkód és<br>adat-<br>formátum | <b>Tényleges</b><br>kódok | Öröklődés<br>és<br>végrehajtás |
|-----------------------------------------------|--------------------------------|---------------------------|--------------------------------|
| II. Felhasználói makro funkciók               |                                |                           |                                |
| Aritmetikai műveletek utasításai              |                                |                           |                                |
| Behelyettesítés                               |                                | $D_i=D_i$                 |                                |
| Összeadás                                     |                                | $D_i=D_i+D_k$             |                                |
| Kivonás                                       |                                | $D_i=D_i-D_k$             |                                |
| Logikai összeg                                |                                | $D_i=D_i$ OR $(D_k)$      |                                |
| Kizáró "vagy"                                 |                                | $D_i=D_i$ XOR $(D_k)$     |                                |
| Szorzás                                       |                                | $D_i=D_i^*D_k$            |                                |
| Osztás                                        |                                | $D_i=D_i/D_k$             |                                |
| Logikai "és"                                  |                                | $D_i=D_i^*AND(D_k)$       |                                |
| Szinusz                                       |                                | $D_i=D_i^*SIN(D_k)$       |                                |
| Koszinusz                                     |                                | $D_i=D_i^*COS(D_k)$       |                                |
| Tangens                                       |                                | $D_i=D_i^*TAN(D_k)$       |                                |
| Arcus tangens                                 |                                | $D_i = ATN(D_i/D_k)$      |                                |
| Négyzetgyök                                   |                                | $D_i=SQR(D_k)$            |                                |
| Abszolút érték                                |                                | $D_i = ABS(D_k)$          |                                |
| Konvertálás BCD-ról BINÁRIS-ra                |                                | $D_i = BIN(D_k)$          |                                |
| Konvertálás BINARIS-ról BCD-re                |                                | $D_i = BCD(D_k)$          |                                |
| Kerekítés                                     |                                | $D_i = RND(D_k)$          |                                |
| Lekerekítés a tizedespont alá                 |                                | $D_i = FIX(D_k)$          |                                |
| Felkerekítés a tizedespont alá                |                                | $D_i = FUP(D_k)$          |                                |
| Aritmetikai műveletek sorrendjének kijelölése |                                | $D_i = (D_i - D_k)^* D1$  |                                |
| Vezérlési utasítások                          |                                |                           |                                |
| Feltételes kifejezések                        |                                |                           |                                |
| Egyenlő<br>$(D_i)=(D_i)$                      |                                | $(D_i)$ EQ $(D_i)$        |                                |
| Nem egyenlő<br>$(D_i)\neq(D_i)$               |                                | $(D_i)$ NE $(D_i)$        |                                |
| Nagyobb mint<br>$(D_i) > (D_i)$               |                                | $(D_i) GT(D_i)$           |                                |
| Kisebb mint<br>$(D_i) \leq (D_i)$             |                                | $(D_i)$ LT $(D_i)$        |                                |
| Nagyobb egyenlő $(D_i) \geq (D_i)$            |                                | $(D_i)$ GE $(D_i)$        |                                |
| Kisebb egyenlő<br>$(D_i) \leq (D_i)$          |                                | $(D_i)$ LE $(D_i)$        |                                |
| Feltétel nélküli ugrás                        |                                | GOTO n                    |                                |
| Feltételes elágazás                           |                                | IF feltétel GOTO n        |                                |
| Ciklusismétlés                                |                                | WHILE feltétel DO         |                                |
|                                               |                                | m END m                   |                                |

3/6. táblázat Az MK-500/MELDAS M0 programozásának utasítás rendszere

A "G" kódok csoportokba vannak sorolva, az ugyanazon csoportba tartozó öröklődő "G" kódok közül mindig az utoljára megadott válik hatásossá. Minden öröklődő "G" kód csoportból a háromszöggel megjelöltek lépnek érvénybe alapállapotban (bekapcsolás, MO, M2, M30, és RESET után), de a G70/G71, a G90/G91 és a G94/G95 felhasználói paraméterként kiválasztható.

#### **4.1.2. Mondatformátum**

:

Mondatnak értelmez a MELDAS M0 vezérlőberendezés az utasításszavakból álló maximum 64 karakter hosszú utasítás sorozatot, amelyet a "mondat vége" karakter zár le. A "mondat vége" terminátor

- ◊ EIA kód esetén az EOB (END OF BLOCK),
- ◊ ISO kód esetén az LF (LINE FEED) kód.

Egy mondatban maximum 10 db "G" kódot és 3 db "M" kódot lehet programozni. Az azonos csoportba tartozó kódok közül csak egyet lehet megadni. A "G" kódok ugyanabban a mondatban, tetszőleges sorrendben programozhatók. Egy mondat meghatározható a sorrend számmal, vagy a mondat számmal:

- ◊ a **sorrendszám** "N" címmel és maximum 4 jegyű számmal adható meg,
- ◊ a **mondatszám** az egyedi mondat utasítással automatikusan kerül számozásra, ha a sorrend szám nincs programozva maximum 2 számjeggyel.

#### **Különleges mondattípusok:**

- ◊ **Feltételes mondatkihagyás** programozható, ha egy mondat fejrészébe "/" (SLASH) kódot írjuk. Ezek a mondatok az opcionális mondatkihagyás kapcsoló bekapcsolt (ON) állapotában nem kerülnek végrehajtásra, kikapcsolt (OFF) állapotában végrehajtódnak.
- ◊ **Megjegyzés (KOMENT) mondat** programozható, ha egy mondat fejrészébe ...Θ" karaktert írunk. Az "Θ" karakter és a "program vége" kód között programozott megjegyzés (KOMENT) adatokat a vezérlés figyelmen kívül hagyja, de a memóriában tárolja és a kijelzőn ezek megjeleníthetők.
	- P<sub>1</sub>.

.

 . .

# Θ SIMITÓ ESZTERGÁLÁS

További megjegyzés programozható akár egy mondaton belül is mintegy önálló szóként, mert ha ISO kódot használunk a vezérlés ki "("és a vezérlés be")" karakterek között megadott valamennyi adatot a vezérlőberendezés figyelmen kívül hagy, bár a memóriában ezeket is tárolja.

Pl. N15 G90 Go X125. Y210 (POZICIONÁLÁS);

#### **4.1.3. Programfelépítés**

Alkatrészprogramnak tekint a vezérlőberendezés egy "programazonosító" és egy "program vége" utasítás közötti karaktersorozatot, amelyet az előzőekben ismertetett mondatok alkotnak.

**Programazonosítás:** "L" címmel és maximum 4 számmal lehetséges **Program vége utasítás:** főprogramoknál az M02 vagy az M30 kód, alprogramoknál G23 (USER MACRO-I esetén), Makróknál G68 (USER MACRO-II esetén.

 A fő- és alprogramok felépítése a "program vége" utasítások kivételével azonos, különbség a végrehajtásukban van, mivel az alprogramot főprogramban kell lehívni. Az alprogram hívása egy másik alprogramból is lehetséges 8 szintű egymásba skatulyázással. A makrók skatulyázása 3 szintig lehetséges.

A programok –azonosítójuk alapján megkülönböztetve- memóriába vannak nyilvántartva (max. 200 db) az alprogramok (makrók) és a főprogramok közötti szétválasztás nélkül.

#### **4.1.4. Lyukszalag**

A MELDAS MO vezérlésnél alkalmazott lyukszalag kódok: az EIA RS-244-A, és az ISO R-840 szabványoknak felelnek meg. Az EIA és az ISO kódok azonosítása automatikusan történik a lyukszalag első EOB vagy LF kódjának vizsgálatával.

- ◊ A lyukszalag kezdő részén olyan koment adatokat adhatunk meg az első "mondat vége" (EOB vagy LF) kódig, amelyek nem kerülnek be a vezérlés memóriájába.
- ◊ Az első "mondat vége" és a "lyukszalag vége" (EOR vagy %) kódok között megadott koment adatok tárolva lesznek a vezérlés memóriájában.
- ◊ Az alkatrészprogram utasításait két "lyukszalag vége" kód között adjuk meg.

#### **4.2. A programozás koordináta rendszerei**

A szabvány előírásainak megfelelően az alkatrészprogram készítésekor a szerszám relatív elmozdulását programozzuk a nyugvó munkadarabhoz kötött koordináta rendszerben függetlenül Attól, hogy az adott mozgást a munkadarab vagy a szerszám végzi. A 25. ábrán "M" indexel jelöltük a munkadarab-, és "G" indexel a gépi koordináta tengelyeit és mozgásirányait. Az MKC-500 MITSUBISHI MELDAS M0 vezérlésű megmunkálóközpont esetében a gépi koordináta rendszer kezdőpontja megegyezik a referencia ponttal.

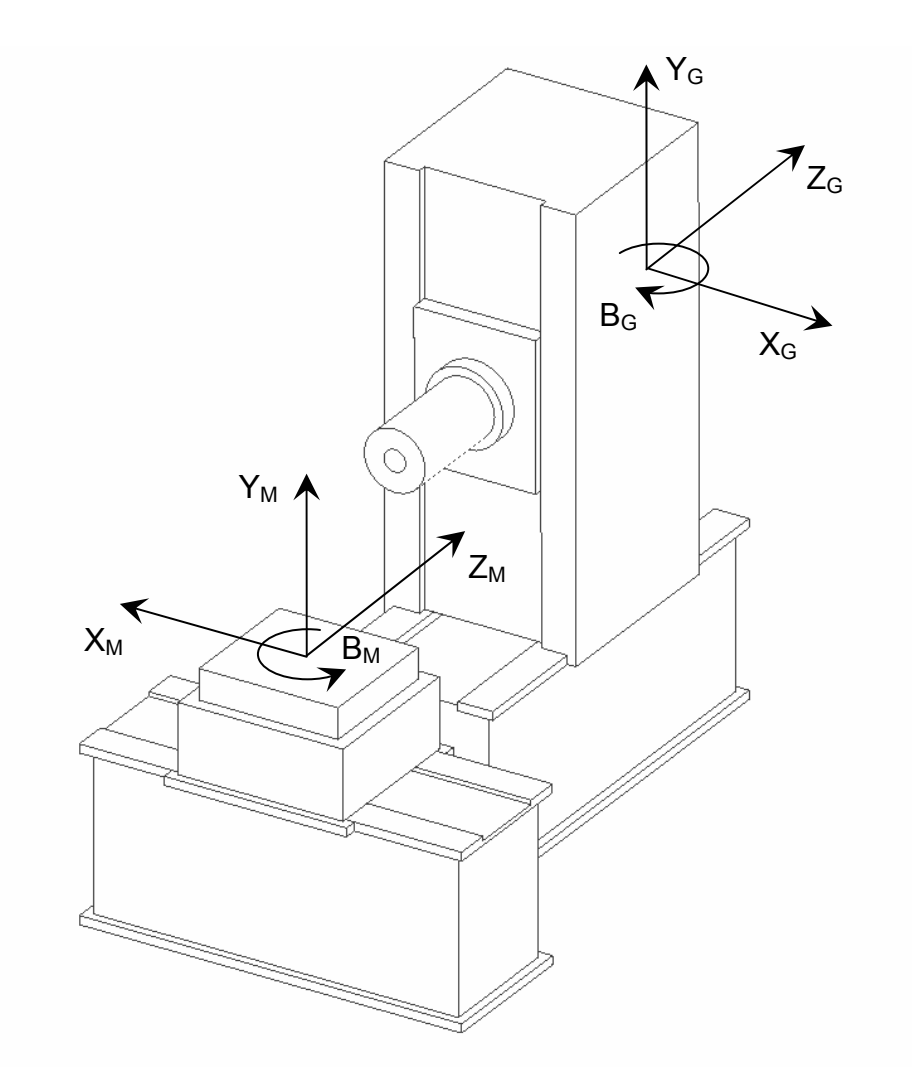

25. ábra Az MKC-500 megmunkálóközpont koordináta rendszerei

# **4.2.1. Elmozdulás a gépi koordináta rendszerben (G53)**

Az alapgép koordináta rendszerét a "G53" kóddal tudjuk kiválasztani, ezzel hatástalanítunk minden nullponteltolást, tehát a vele egy mondatban megadott X, Y, Z értékeknek megfelelően a gépi koordináta rendszerben (a referencia ponthoz képest) történik elmozdulás.

Formátuma:

$$
G53\ X_{x1}\ Y_{y1}\ Z_{z1}\ B_{b1}
$$

A gépi koordináta rendszerben történő elmozdulás programozható abszolút és növekményes méretmegadással is. A "G53" kód csak egy mondatra érvényes, és csak a nullponteltolást hatástalanítja, a szerszámkorrekciókat nem. A gépi koordináta rendszer nullpontja megegyezik a mérőrendszer hitelesítésekor kézzel (ZERO RTN.) felvett referencia ponttal, illetve az 1. nullpontra állás (#1) helyzetével.

### **4.2.2. Az 1., 2., 3. és 4. nullpontra állás (G28, G30)**

Az első nullpont az alapgép koordináta rendszerének nullponja, a bekapcsolás utáni utomatikus referencia pont felvételére szolgál. Ez a helyzet az egyes tengelyek mentén a helyzet kapcsolókkal van meghatározva.

az 1. nullpontba. A pozicionálás befejezése után a kijelzőn a "1" (1. nullpontra érkezés jel) kerül kijelzésre. A G28 utasítás hatására gyorsmeneti pozicionálás történik a megadott tengelyek mentén

Formátuma:

G28  $X_{x1}$   $Y_{y1}$   $Z_{z1}$   $B_{b1}$ 

A G28 utasítás egyenértékű az alábbi két utasítással:

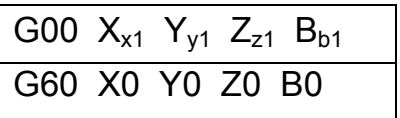

A nullpontra állás a bekapcsolás utáni első alkalommal az indítási pontból közvetlenül történik az előlassító kapcsolók figyelembevételével, minden más esetben a pozicionálás a megado tt közbenső ponton keresztül és az előlassító kapcsolók figyelmen kívül hagyásával történik.

Példa:

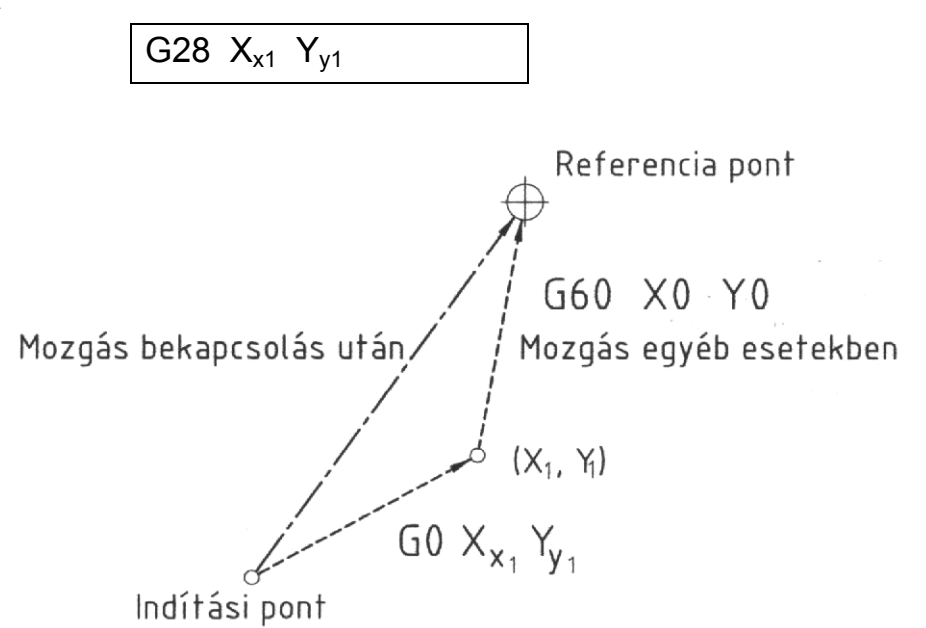

26. ábra Az első nullpontra állás

A 2., 3. és 4. nullpontok a szerszámgéphez kötött fix helyzetek (pl. szerszámcsere hely, aletta csere hely stb.) koordinátáit tartalmazzák a gépi koordináta rendszer nullpontjához képest p paraméterekkel beállítva.. (MACHINE PARAMETER 6).

*Forgácsoló megmunkálás CNC vezérlésű szerszámgépen MKC-500, MITSUBISHI MELDAS MO*

A G30 utasítás hatására gyorsmeneti pozicionálás történik a megadott közbenső ponton keresztül a 2. nullpontra (#2). A ráállás végrehajtható a 3. vagy 4. nullpontra is a P3 vagy P4 utasítások programozásával.

Formátumok:

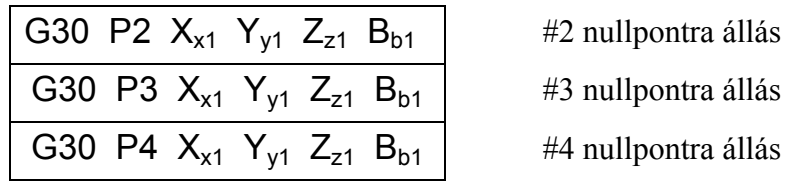

A nullpontraállásoknál a szerszámkorrekció és a tükrözés csak a közbenső pontig történő mozgásnál van figyelembe véve.

### **4.2.3. Pozicionálás közbenső ponton keresztül (G29)**

A G29 utasítás hatására gyorsmeneti pozicionálás történik az utoljára megadott nullpontra állás (G28; G30; G60; ZERO RTN) közbenső pontján keresztül a programozott pontba.

Formátuma:

G29  $X_{x1}$   $Y_{y1}$   $Z_{z1}$   $B_{b1}$ 

A G28 utasítás egyenértékű az alábbi két utasítással:

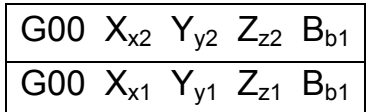

Példa:

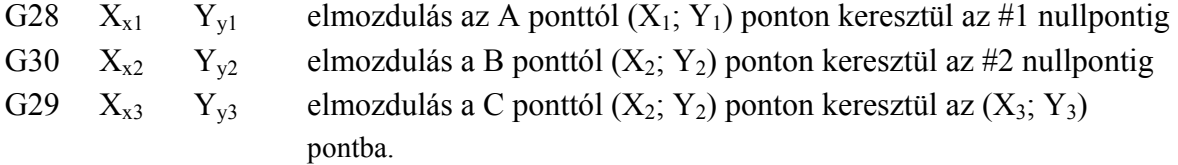

#### **n rab 4.2.4. Mu kada koordináta rendszerek (G54-G59)**

Az alkatrészprogram készítésekor a munkadarabhoz hat különböző koordináta rendszert rendelhetünk, a G54-G59 utasítások segítségével. Az egyes munkadarab koordináta rendszerek ullpontjainak helyét a gépi koordinátarendszerben, mint nullponteltolásokat beadhatjuk kézzel a n vezérlő berendezésbe (OFFSET P2 funkció), vagy programozva a G10 utasítás segítségével.

*KGY, 2004.* 91

Példa:

G54 G10  $X_{x0}$   $Y_{y0}$   $Z_{z0}$ 

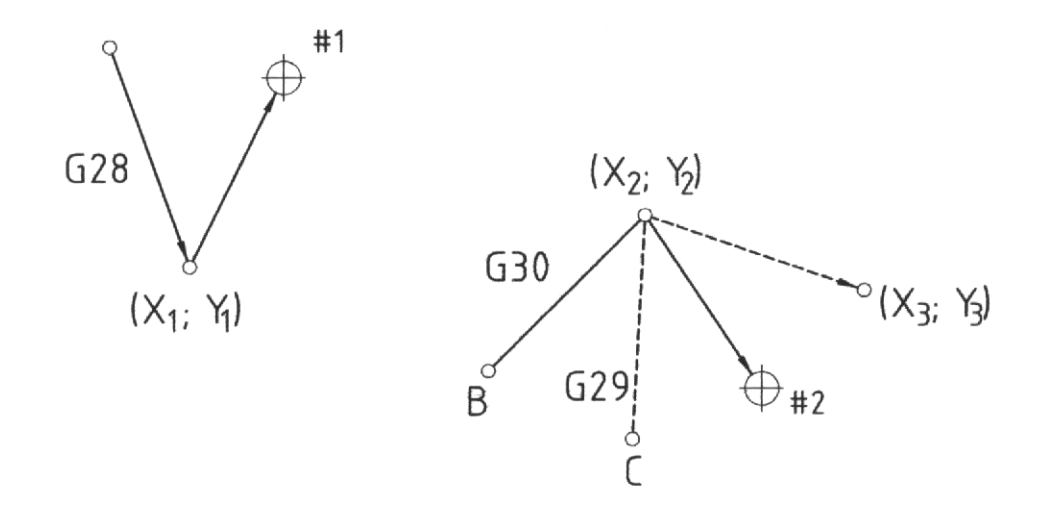

27. ábra Pozicionálás közbenső ponton keresztül

Az ily módon beállított nullponteltolások lehívásával mozoghatunk az adott munkadarab koordináta rendszerben.

Formátuma: (elm ozdulás a munkadarab koordináta rendszerben)

- 1. munkadarab koordináta rendszer G54
- 2. munkadarab koordináta rendszer G55
- 3. munkadarab koordináta rendszer G56
- 4. munkadarab koordináta rendszer G57  $X_{x1}$   $Y_{y1}$   $Z_{z1}$   $B_{h1}$
- 5. munkadarab koordináta rendszer G58
- 6. munkadarab koordináta rendszer G59

A G54-G59 utasítások öröklődnek, egyszerre csak egy lehet érvényben. Bekapcsolás után mindig a G54 van érvényben (egy mondatra hatástalanítani csak a G53 utasítással lehet).

A hat különböző munkadarab nullponteltolás felhasználható például akkor, ha több zonos a munkadarabot egyszerre akarunk megmunkálni ugyanazzal a programmal, így minden munka darabhoz egy nullponteltolást rendelve a programot újra végrehajtjuk. Másik alkalmazási lehetőség, amikor egy munkadarabot asztalfordítással több oldalról munkálunk meg, minden oldalhoz külön nullponteltolást rendelve, a programkészítés egyszerűbbé válik.

#### **4.2.5. Programozott koordináta rendszer beállítás (G92)**

Amíg a G53-G59 és a G28-G30 utasításokkal egy mondatban programozott tinformációk hatására a gépen elmozdulás jön létre, addig a G92 és a G52 utasítások csak a ú nullpont beállítását (eltolását) végzik, tehát elmozdulás nem jön létre, csak számláló átállítás történik.

*Forgácsoló megmunkálás CNC vezérlésű szerszámgépen MKC-500, MITSUBISHI MELDAS MO*

A G92 utasítással egy mondatban megadott útinformációnak megfelelő abszolút nullponteltolást végezhetünk, mely az **összes** nullpontra (gépi- és munkadarab koordináta rendszerek) érvényes.

Formátuma:

$$
G92\ X_{x0}\ Y_{y0}\ Z_{z0}\ B_{b0}
$$

A G92 utasítás mindig csak egy mondatra érvényes, és mindig abszolút értékként kezelt, függetlenül az érvényes méretmegadás módjától. A nullponteltolás értékei nem összegződnek, hanem felváltják egymást (törlése G53 X0 Y0 Z0 és G92 X0 Y0 Z0).

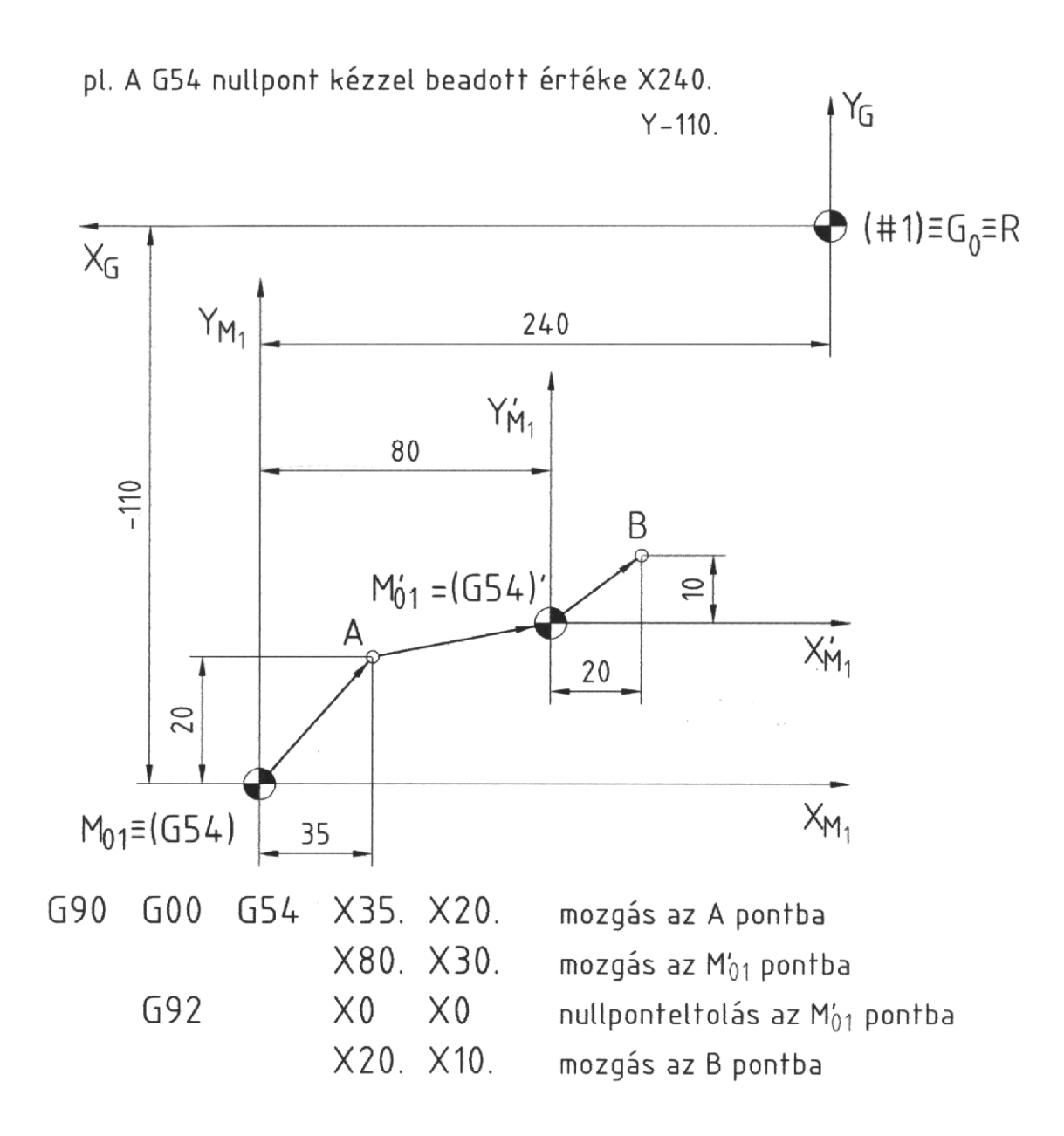

#### 28. ábra Programozott koordináta rendszer beállítás

*Forgácsoló megmunkálás CNC vezérlésű szerszámgépen MKC-500, MITSUBISHI MELDAS MO*

#### **4.2.6. Helyi koordináta rendszer beállítás (G52)**

A G52 utasítással be lehet állítani egy olyan helyi koordináta rendszert, hogy a rogramozott pozíció nullponttá váljék (29. ábra) A G52 utasítással egy mondatban abszolút-, p vagy növekményes méretmegadással megadott koordinátáknak megfelelően egy helyi koordináta rendszer jön létre, de csak az éppen érvényes (G54-G59) nullponthoz képest (maga a G54-G59 nullpon t pozíciója nem változik meg).

Formátuma:

G52  $X_{x0}$   $Y_{y0}$   $Z_{z0}$   $B_{b0}$ 

A G52 utasítás felhasználha tó arra is, hogy helyettesítse a G92 utasítást a nullponteltolásban.

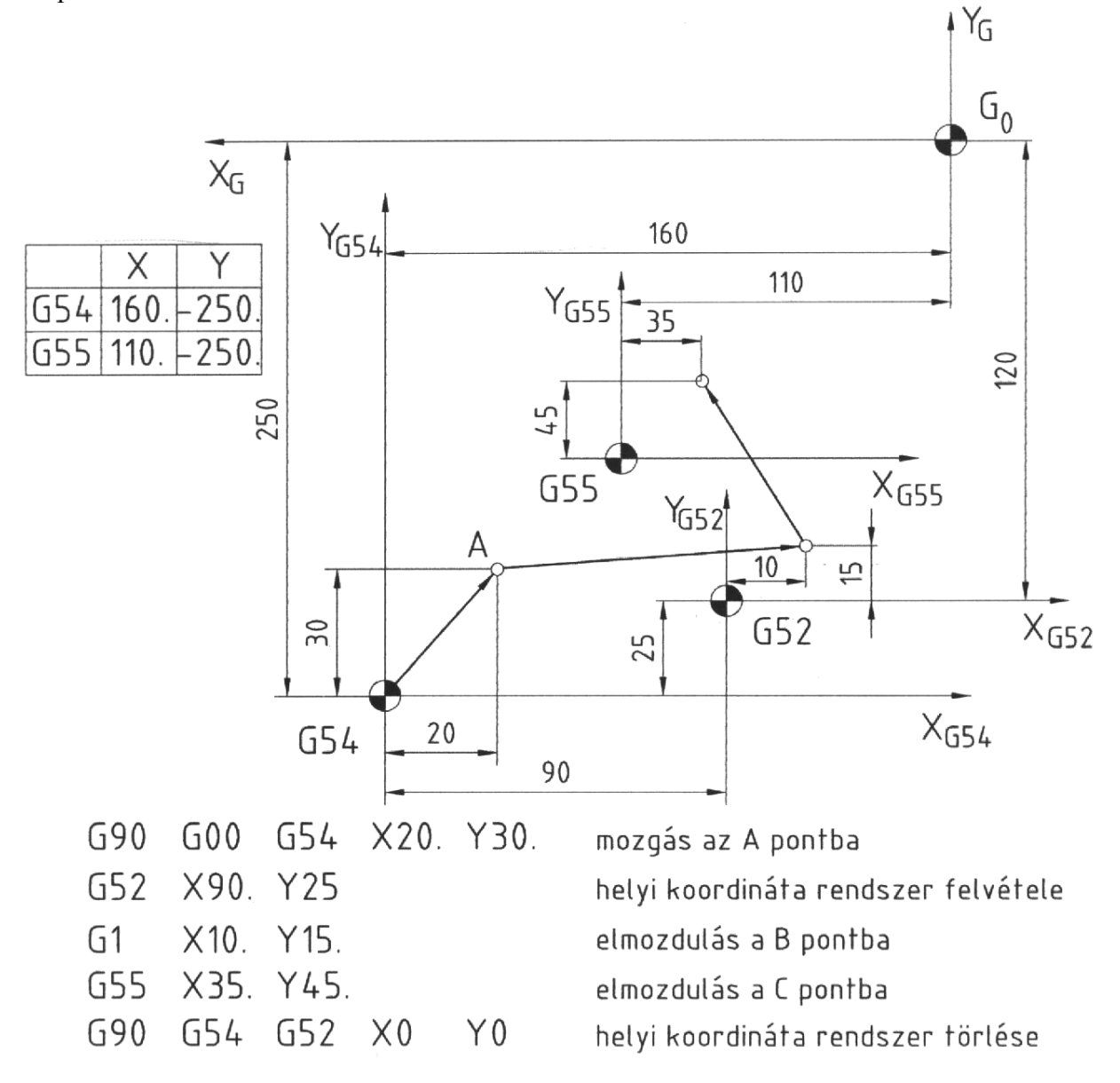

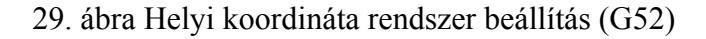

# **4.3. Útfeltételek programozása**

# **4.3.1. Pozicion G01) álás gyorsmenettel és lineáris interpoláció (G00;**

A G00 utasítással egy mondatban (abszolút-, vagy növekményes méretmegadással) megadott útinformációknak megfelelően egyenes vonalú elmozdulás jön létre, amelynek eredő sebessé ge a tengelymenti gyorsmeneti sebességgel korlátozott.

Formátuma:

$$
G00\ X_{x1}\ Y_{y1}\ Z_{z1}\ B_{b1}
$$

A G00 utasítás öröklődik, csak a G01, G02 vagy G03 írja felül. A gyorsmeneti pozicionálás minden esetben automatikus lassítással történik. A G00 törli a G72-G89 rögzített fix fúróciklus utasítások at.

A **G01** utasítás a vele egy mondatban (abszolút-, vagy növekményes méretmegadással) megadott útinformációk szerinti lineáris interpolációs mozgást eredményez, max. 3 lineáris tengelyen az F címen megadott előtolással, mint pályasebességgel.

Formátuma:

$$
G01 \ X_{x1} \ Y_{y1} \ Z_{z1} \ B_{b1} \ F_{f1}
$$

A G01 utasítás öröklődik (G00; G02; G03 törlő kódok), automatikus lassítás nincs, ezt külön programozni kell (G09). Ha nincs megadva F utasítás az első G01 utasítás mondatban, akkor ("10" jelű) hibaüzenet keletkezik.

# **4.3.2. Sík kiválasztás (G17; G18; G19)**

A mozgás síkjának kiválasztása a következő esetekben szükséges:

- ◊ körinterpolációs mozgás (beleértve a csavarvonal generálást is),
- ◊ szerszám sugár korrekcióval történő mozgás,
- ◊ mintázat elforgatási funkcióhoz,
- ◊ rögzített ciklus pozicionálásának végrehajtásához.

Formát uma:

- G17 XY sík kiválasztása
- G18 XZ sík kiválasztása
- G19 YZ sík kiválasztása

Ezek az utasítások modálisak, bekapcsolás és újraindítás után a G17 lép automatikusan érvénybe. A sík kiválasztása történhet az adott mondatban programozott X, Y vagy Z tengelyek címével (tengelycímzés prioritású sík kiválasztás) vagy a G17, G18, G19 kódok valamelyikével. (G kód prioritású sík kiválasztás). A kétprioritású lehetőség kiválasztása paraméter beállítással történik.

### **4.3.3. Pontos- és egyirányú pozicionálás (G09; G60)**

Ha a **G09** utasítást programozzuk a G01, G02 vagy G03 utasítással egy mondatban, akkor ez az adott mondatban lassítást és a pontos "pozícióban" helyzet leellenőrzését eredményezi. Ezáltal elkerülhető, hogy megtört (nem érintőleges kapcsolódású) pályaelemek között sarok lekerekítés (L<sub>c</sub>) történjen (30. ábra). Az L<sub>c</sub> (előtolás lassítás ellenőrzési) konstans értéke a "G1 DCC" jelű gépi paraméterként van megadva.

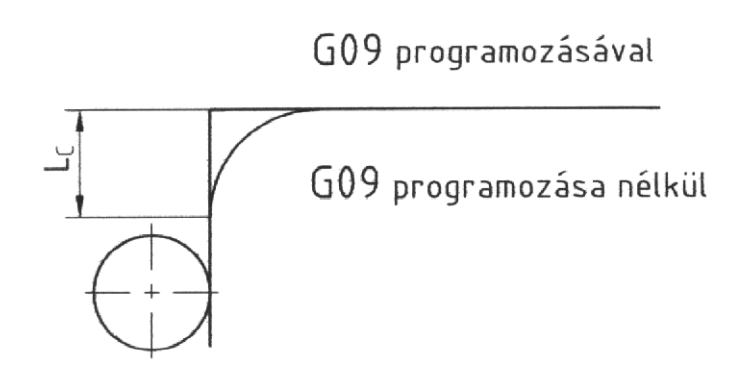

30. ábra A G09 utasítás hatása

A G60 utasítás nagypontosságú gyorsmeneti pozicionálásra használható, amely lehetővé teszi a holtjátékok kiküszöbölését azáltal, hogy a programozott pontok megközelítése mindig azonos irányból történik.

Formátuma:

G60  $X_{x1}$   $Y_{y1}$   $Z_{z1}$   $B_{b1}$ 

A programozott végpontra történő pozicionálás iránya és a kúszómenet távolsága gépi paraméterként megadható.

### **4.3.4. Körinterpoláció és körmarás (G02; G03; G12; G13)**

A G02 és G03 utasításokkal programozható körinterpoláció a koordináta fősíkokban Y; XZ; YZ) előtolási sebességgel történő (0-360°-ig) tetszőleges ívhosszúságú körpálya (X megmu nkálására szolgál.

Formátuma:

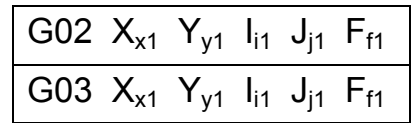

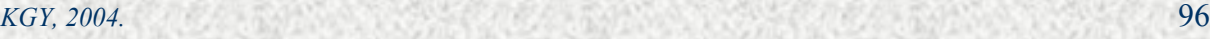

A körinterpolációhoz a következő információk szükségesek:

- a) Sík kiválasztása: az XY, XZ vagy YZ fősík egyikének kiválasztása tengelycím prioritású, vagy G kód prioritású (G17, G18 vagy G19) sík kiválasztással.
- **b) Forgásirány kiválasztása:** a fősíkokban a rá merőleges tengely pozitív iránya felől nézve (31. ábra).
	- G02 az óramutató járásával megegyező (CW)
	- G03 az óramutató járásával ellentétes (CCW)

Más meghatározással: a matematikai pozitív forgásirány a G03, amely az X-et az Y-ba az Y-t a Z-be és a Z-t az X-be forgatja.

$$
(X \xrightarrow{Y} Z \xrightarrow{X})
$$

- c) A körív végpontjának koordinátái X, Y, Z címekkel, abszolút vagy növekményes méretmegadással megadva (32. ábra).
- méretmegadással megadva (32. ábra). **ának koordinátái** I, J, K címmel csak növekményes **d) A körív középpontj**
- **ség megadása** F címmel. **e) Előtolási sebes**

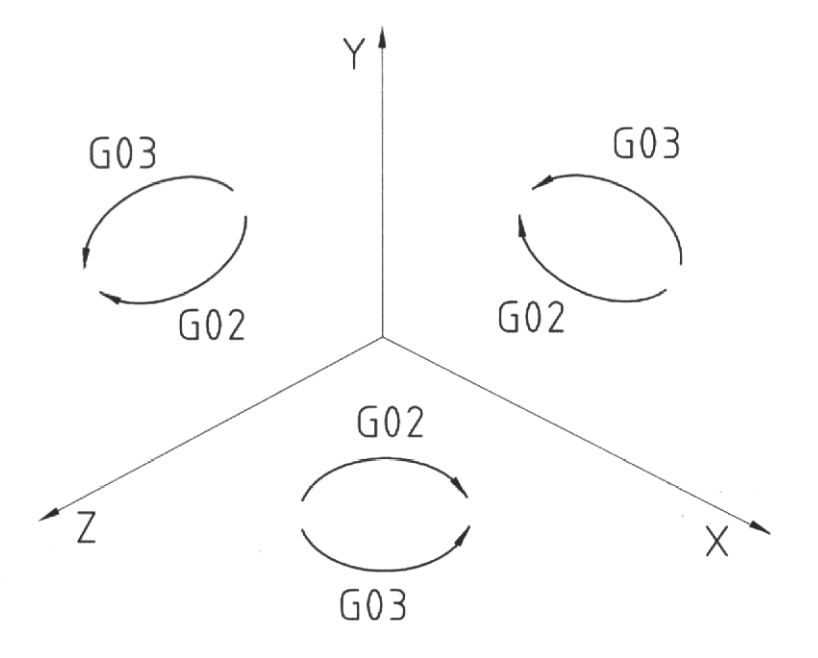

31. ábra Forgásirány kiválasztás

#### "**R" specifikus kö rutasítás**

sugarának megadásával is. A kör középpont koordinátáinak megadása az I, J, K adatok helyett lehetséges a kör

*KGY, 2004.* 97

Formátuma:

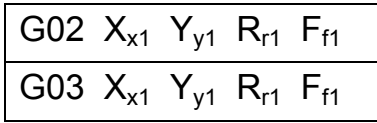

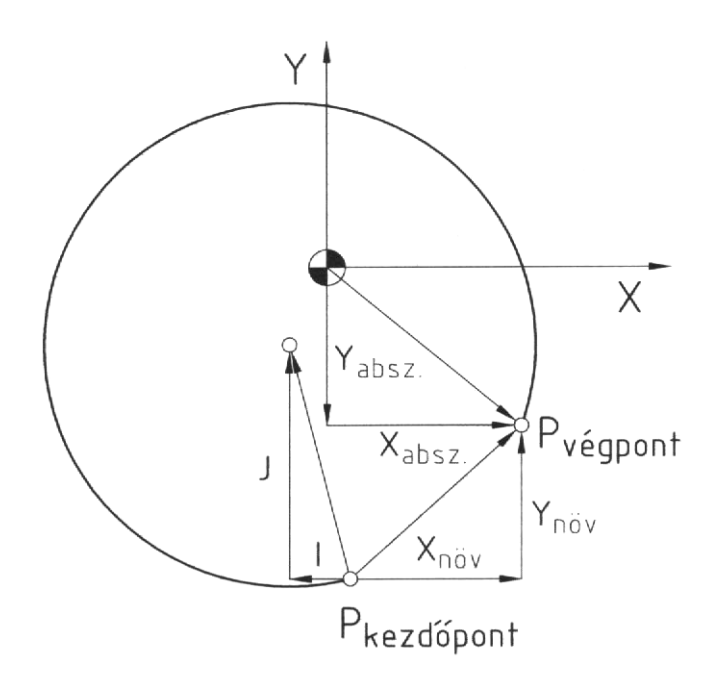

32. ábra Körív középpontjának és végpontjának koordináta megadása

Mivel két adott ponton két különböző középpontú ugyanolyan sugarú kör megy át, ezért ezek kiválasztása az "R" adat előjelével lehetséges (33. ábra). Ha az "R" előjele pozitív, a generált kör kisebb, mint félkör, ha az "R" előjele negatív, a generált kör nagyobb, mint félkör. a "R" specifikáció és I, J, K specifikáció egyidejűleg adott, akkor az "R" specifikációval adott körnek prioritása van. Teljes körutasítás esetén (ha a kezdőpont és a végpont egybeesik) nem lehet "R" specifikus körinterpolációt programozni, ekkor használjuk az I, J, K specifikus körutasítást.

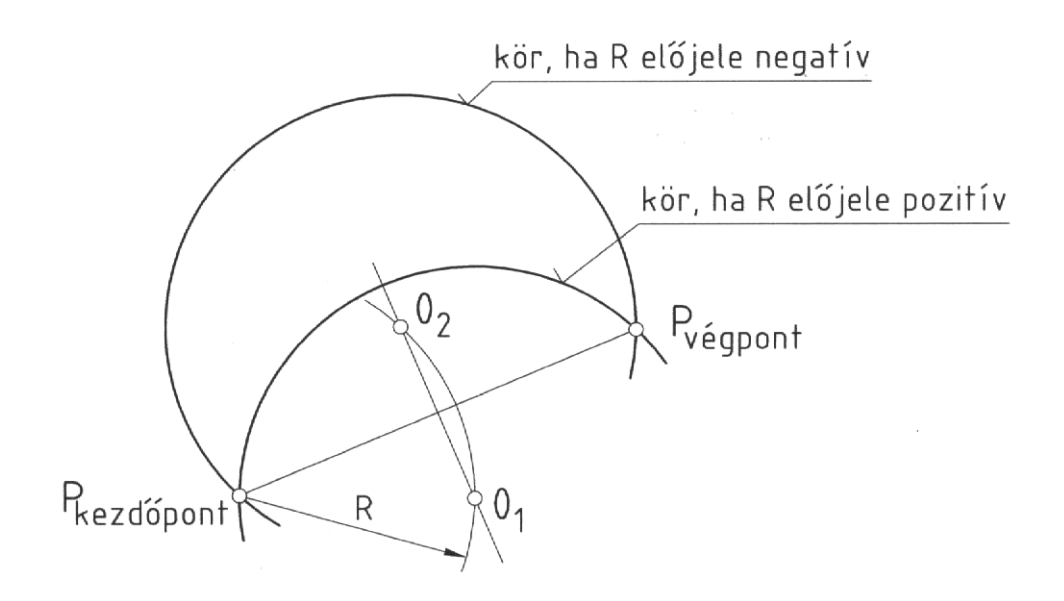

33. ábra Az "R" előjelének értelmezése

*KGY, 2004.* 

*Forgácsoló megmunkálás CNC vezérlésű szerszámgépen MKC-500, MITSUBISHI MELDAS MO*

Példák körinterpolációra:

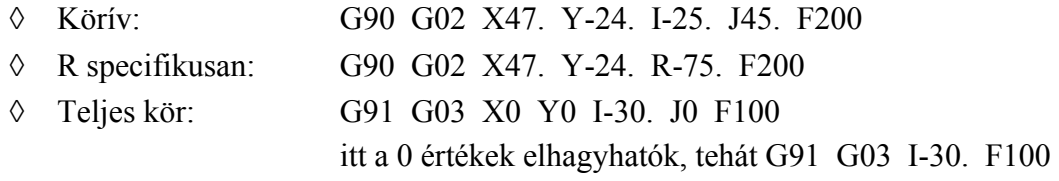

### **Körmarás**

A G12 vagy G13 utasítás segítségével egy mondatban programozható egy furat középpontjából történő körívmenti fogásvétel, teljes körmarás és körívmenti kiemelés a furat középpontjába.

Formátuma:

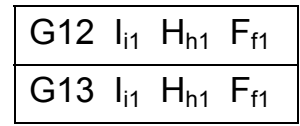

- ahol: G12 körinterpoláció az óramutató járásával egyezően (CW)
- G13 körin terpoláció az óramutató járásával ellenkezően (CCW)
	- I a kör sugara (előjel nélküli növekmény)
	- H a szerszám sugár korrekciós regiszter száma ha a sugárkorrekció értéke +, az belső körmarást, ha a sugárkorrekció érték -, az külső körmarást jelent.

 A körmarás lehetősége az XY síkban adott, pozitív kör sugár esetén. A G12 és G13 nem modális, és nincs hatással más modális utasításokra. (34. ábra).

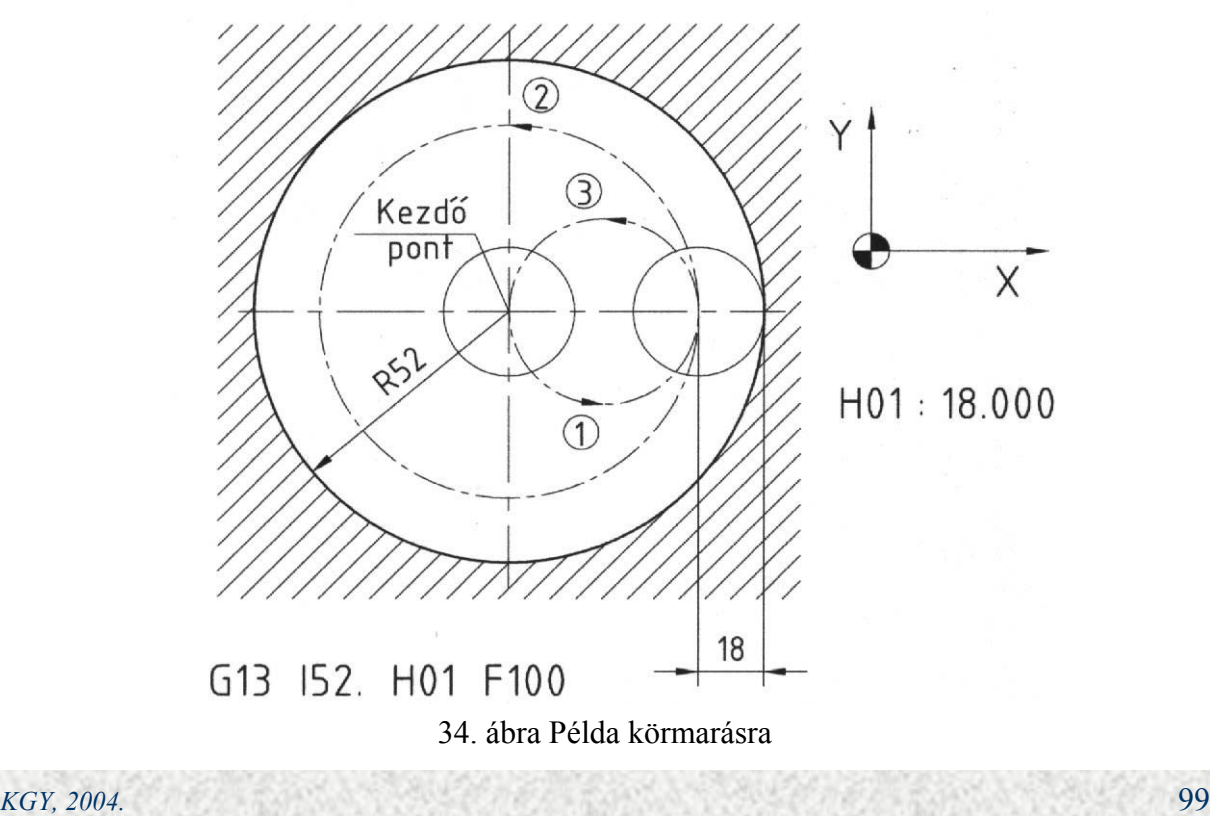

# **4.3.5. Késleltetési idő- és előtolás programozások (G04, G94, G95)**

#### **Előtolás késleltetés**

Késleltetés programozható a G04 utasítással és a vele egy mondatban adott X utasítással. Formátuma:

G04  $X_{x1}$ 

ahol: X értéke 0.001 – 99.999 sec lehet

Programozásnál a következő mondat végrehajtása késleltethető a megadott időtartamig. A késleltetés a vele egy mondatban programozott M, S, T, B utasításokkal egyidejűleg indul.

Példa:

megfelel 5 sec késleltetési időnek G04 X5.

#### **Előtolás programozások**

A G95 utasítást felhasználva fordulatonkénti előtolási sebesség programozható az "F" kóddal. Ennek feltétele, hogy a főorsón forgó jeladó legyen felszerelve.

Formátuma:

mm/min G94 aszinkron előtolósebesség F1 – F10000

G95 szinkron előtolási sebesség F0.01 – F240 mm/ford.

A G95 utasítás modális, addig hatásos, amíg a következő G94 utasítás nem lép érvénybe. Az újraindításkor automatikusan érvénybe lépő utasítás G94 vagy G95 gépi paraméterrel beállítható. Alapállapotban ez G94.

#### **unkciók 4.4. Szerszámkezelési f**

#### **4.4.1. Szerszám- és korrekció kezelés (T2, H3)**

től T99-ig). A T0 az alaphelyzetet jelenti, amikor minden szerszám a tárban van és a főorsó üres. T utasítás programozásával a szerszám kijelölése (előválasztása) történik. A szerszámcserét A alprogrammal (L9006) programozzuk. A szerszámtár a megmunkálóközpontnál ATC80 (80 szerszámhely). A szerszámokat a tárpozícióhoz rendelt helykóddal (T szerszám szám) azonosítjuk T01-

A szerszámok geometriai adatait korrekciós regiszterekben tároljuk. A korrekciós regiszterek száma 200 db (H01-H200). Minden korrekciós regiszter csak egy szerszámadatot tárol, a mely lehet:

- ◊ szerszám hossz,
- ◊ szerszám pozíció,
- ◊ szerszám sugár.

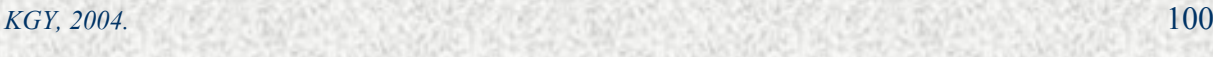

Egy mondatban csak egyetlen H utasítás hatásos (ha több van megadva, akkor az utoljára megadott hatásos). A H utasítás modális, a koordináta tengelyhez illetve a síkhoz történő hozzárendelése G utasításokkal (G40-től- G48-ig) az első megadáskor lehetséges.

A korrekciós regiszterek tartalmának megadása kézzel történik a vezérlés OFFSET üzemmódjában (lásd. 3.2.2. fejezet). A korrekciókezelés lehetővé teszi, hogy az alkatrészprogram szerszám független legyen. A tényleges szerszámadatokat csak a mindenkori égrehajtás előtt kell megadni, és azt a vezérlő berendezés a program szerint figyelembe veszi. v

# **4.4.2. Hosszkorrekció (G43, G44)**

A szerszám hosszának figyelembe vételére a szerszám hosszkorrekció szolgál.

Formátuma:

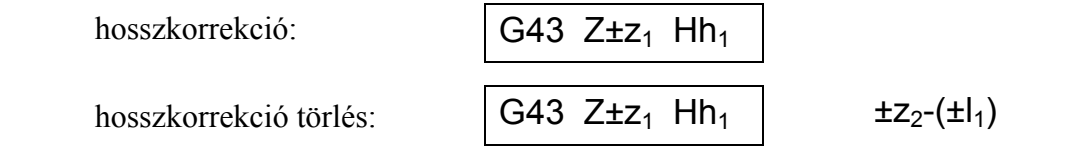

ahol:  $l_1$  a h<sub>1</sub> korrekciós regiszterben tárolt érték

 $l_0$  a megelőző mondatban hatásos korrekció regiszterben tárolt érték

A szerszám hosszkorrekció hatására a szerszám végpontja a programozott pontba kerül, figyelembe véve a szerszám hosszát, függetlenül attól, hogy abszolút- vagy növekményes a méretmegadás.

A korrekciótörlés (G44) hatásos automatikusan minden program vége és bekapcsolás után. A Z tengelyen kívül a szerszám hossz korrekció lehetséges az X, az Y, és a kiegészítő tengelyekre is. Nullpontra állás után (G28) a hosszkorrekció törlődik, és G44 lesz hatásos.

# **4.4.3. Sugárkorrekció pozíció eltolással (G45-G48)**

A G45-G48 utasítások felhasználásával az ugyanabban a mondatban programozott tengely elmozdulásának távolsága növelhető vagy csökkenthető a szerszámkorrekció értékével

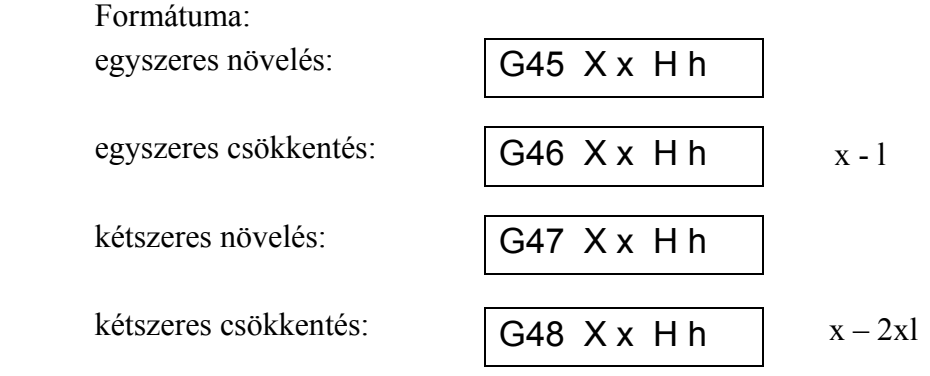

ahol "l" és "h" korrekciós regiszterben tárolt érték.

A növelés – csökkentés illetve érték megadás előjelének eredőjére az előjelszorzás zabályai érvényesek. s

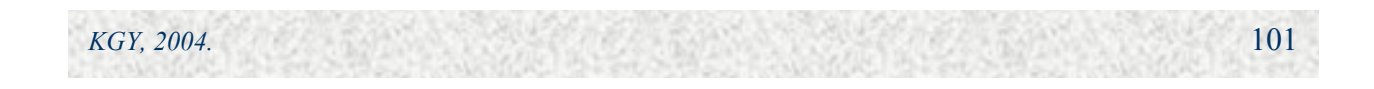

A G45 – G48 utasítások nem öröklődnek, csak egy mondatra érvényesek, ahol a G00, G02 vagy a F03 utasítások valamelyikével együtt programozzuk.

Szerszám sugár pozíció eltolással körinterpoláció csak egy síknegyedre lehetséges. A pozíció eltolás értéke még abszolút méretmegadás esetén is az előző mondat végpontjától számíto tt elmozdulási növekményt jelent (35. ábra).

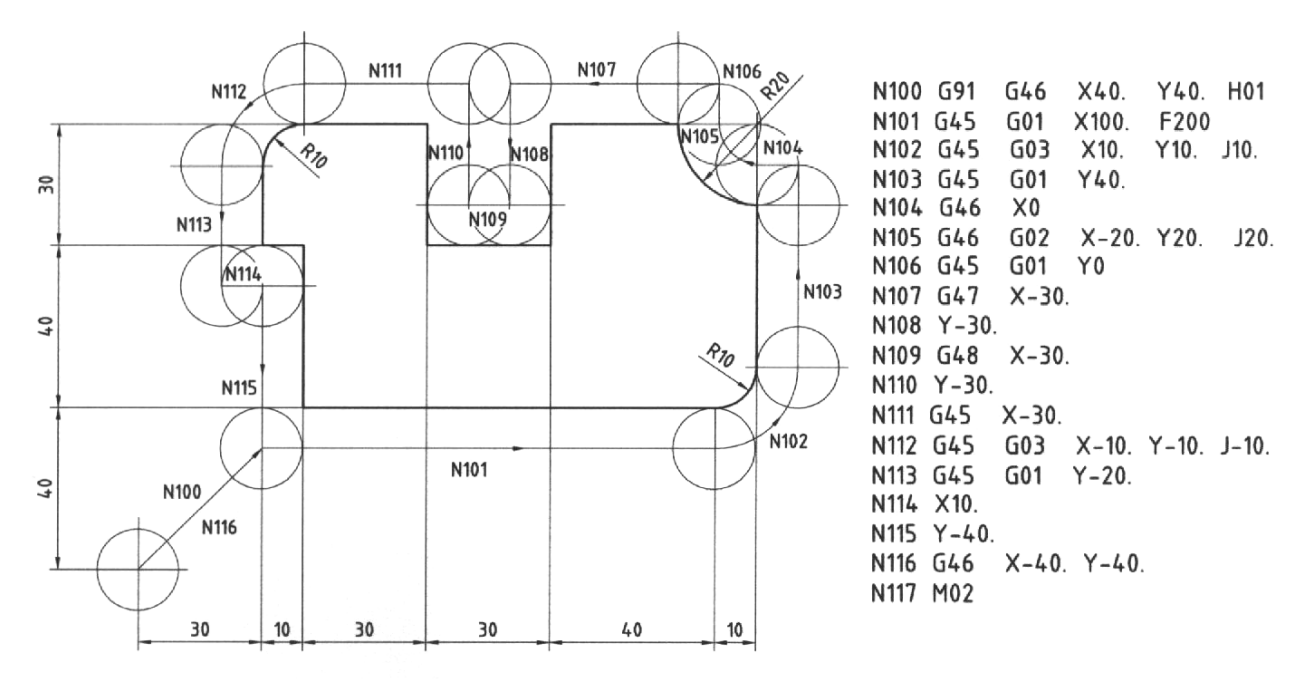

Eltolási érték: H01=10.000 mm (szerszámrádiusz eltolási érték)

35. ábra Sugárkorrekció pozíció eltolással (példa)

#### **4.4.4. Sugárkorrekció pályagenerálással (G39 – G42)**

A G41 – G42 utasítások feladata, hogy a "H" utasítással megadott szerszám sugár értékének megfelelően eltolják a szerszám középpontjának pályáját G41 esetén balra, G42 esetén jobbra. A szerszámközéppont pálya generálásának sugár korrekciónál háromféle lehetősége építhető ki a vezérlésné l.

**I. típusú szerszám sugár korrekció (G39 – G42)** esetén a szerszámközéppont pályájá nak eltolását vektorokkal adjuk meg.

Formátuma:

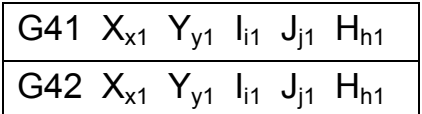

ahol: i<sub>1</sub>, j<sub>1</sub> irányára merőlegesen balra (G41), vagy jobbra (G42) képződik a szerszám középpont helyzetének vektora. Körinterpo láció esetén (mivel itt az i, j a kör középpontját határozza meg) a szerszámközéppont vektorának iránya a kezdő, illetve végponti sugáron van.

Az I. típusú szerszám sugár korrekció esetén automatikus sarokkerülés nincs, ezt minden esetben a G39  $I_{i1}$   $J_{j1}$  utasítással programozni kell.

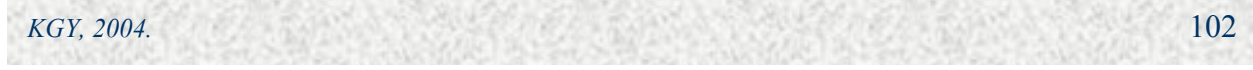

**I.B típusú szerszám sugár korrekció** (G40 – G42) esetén mivel a szerszámközéppont álya metszéspontjai belső számítással vannak meghatározva, nem szükséges sarokkerülési p korrekciónál is megadhatók az I, J, (K) vektorok. A továbbiakban részletesebben ezzel a utasítás (G39 figyelmen kívül hagyva) vagy az I, J (K) vektor megadása, mivel a sarokkerülés nullkörei automatikusan be vannak iktatva. Alternatívaként az I.B típusú szerszámsugár szerszám sugár korrekció típussal foglalkozunk.

**II. típusú szerszám sugár korrekció (G41 – G42) esetén a G39 utasítást nem dolgozza** fel a vezérlés, de nem is generál automatikusan sarokkerüléskor nullkört. A szerszámközéppont a saroknál mindkét haladási irányra merőlegesen áll be. Ha sarokkerülés kell, mert nincs metszéspont a pályaelemek között, akkor oda automatikusan 3 lineáris mondat kerül generálásra. Alternatívaként a II. típusú szerszám sugár korrekciónál is használható az I, J, (K) vektoros megadás is.

További szolgáltatások:

- ◊ megszakításkor, újraindítás után nullkör kerül beiktatásra,
- ◊ aktuális férőhely ellenőrzés (belső felületeknél a szerszám befér-e a programozott helyre),
- ◊ automatikus sebesség csökkentés belső sarkok megmunkálásánál,
- ◊ automatikus sebesség csökkentés körív belső megmunkálásánál.

Pályagenerálással történő sugárkorrekció csak a G utasítással vagy a tengelycímzés két tengelyével megadott síkban lehetséges. Amennyiben nincs mozgásutasítás az eltolás síkjában a következő mondatban, a művelet három mondattal előre van meghatározva.

Pályag enerálás formátuma:

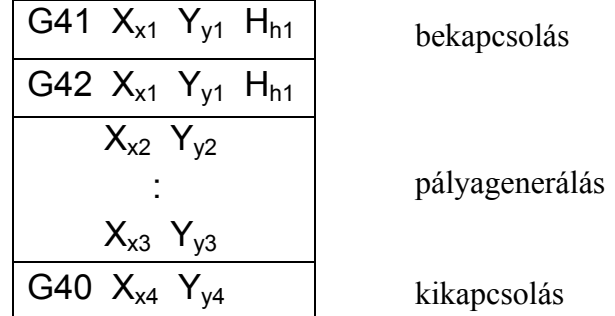

A G40 – G42 utasítások modálisak, bekapcsoláskor a G40 (törlés) van érvényben.

**Pályagenerálás bekapcsolása** csak G00 vagy G01 utasítással lehetséges (G02, G03 utasítással nem!).

A végpont vektor ekkor merőleges a hozzáállás irányára és automatikusan beiktatásra kerül egy 180°-nál kisebb középponti szögű körív a következő mozgásutasításra merőleges ráállásig. Mondatonkénti végrehajtásnál a nullkör az azt követő mozgással egyszerre kerül végrehajtásra (lásd. 36. ábrán az "E" pontot).

Az előforduló eseteket a 36. ábra mutatja, ahol a belső megmunkálásoknál az esetleg fellépő bemarásokra különösen ügyelni kell.

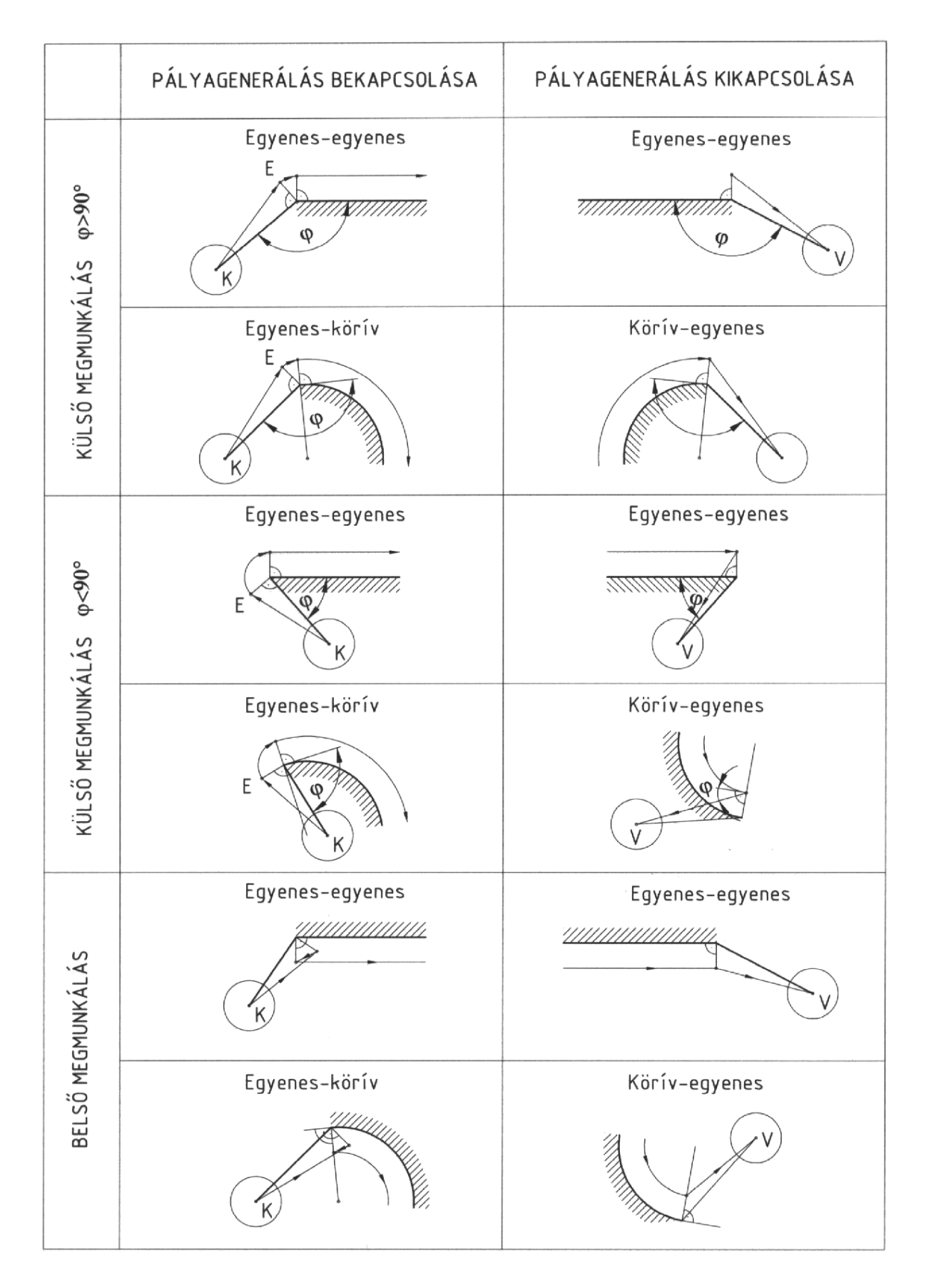

36. ábra Pályagenerálás

*KGY, 2004.* 104

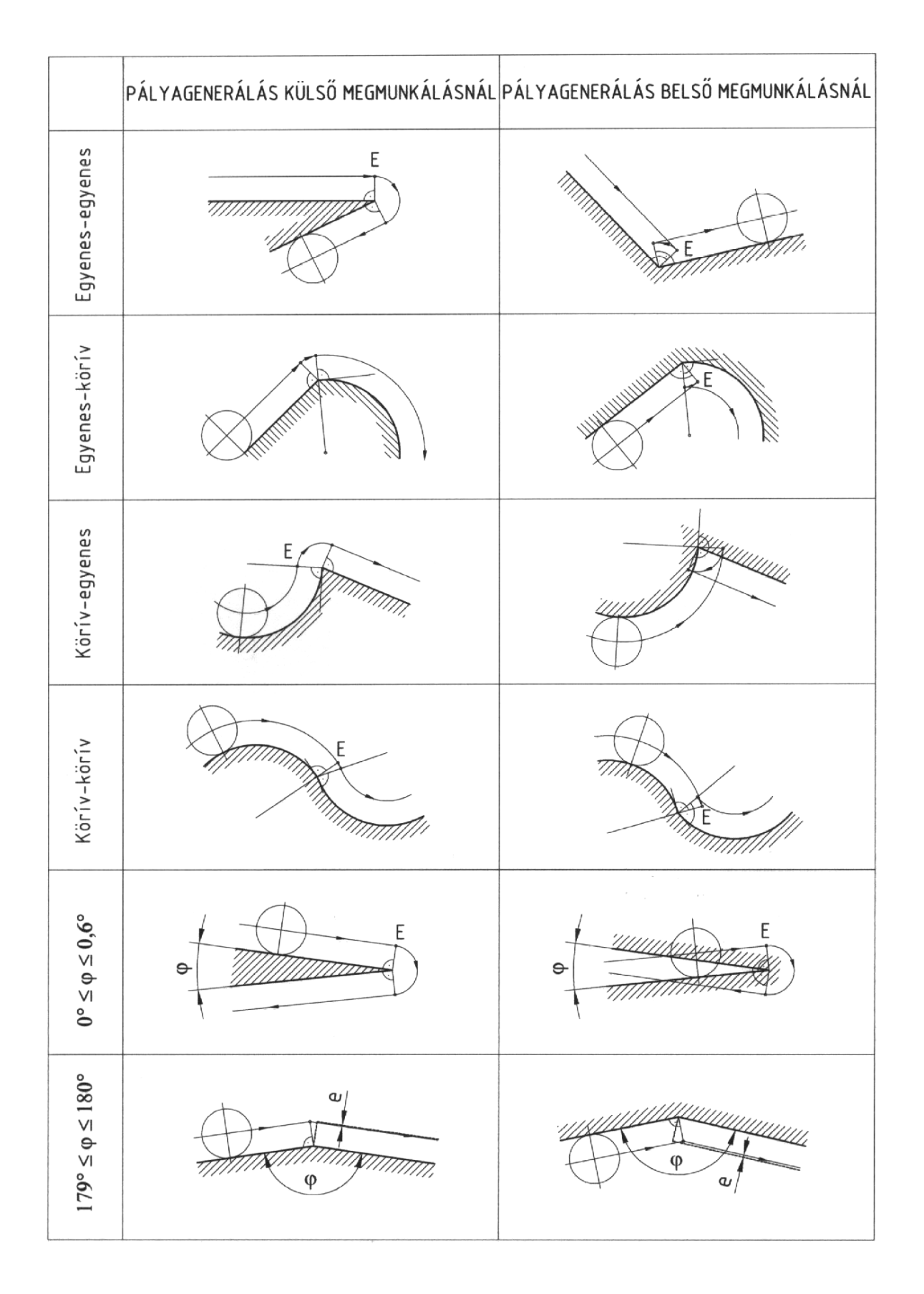

# 37. ábra Automatikus pályagenerálás

**Az automatikus pályagenerálás alatt** a mozgásutasítás végpont vektora merőleges a övetkező mozgás irányára is, és a 180°-nál kisebb középponti szögű nullkör automatikusan k beiktatásra kerül.

A kis szögek ( $0^{\circ} < \varphi < 0.6^{\circ}$ ) esetén is automatikus a nullkör beiktatása, tekintet nélkül rra, hogy belső-, vagy külső megmunkálást végzünk (37. ábra). a

A nagy szögek (179°  $\leq \varphi \leq 180^{\circ}$ ) esetén szerszám középpont pályaszámítás nincs, a mozgás az előző végpontból történik közvetlenül. Az így fellépő eltérés (e) néhány mikron nagyságú, ezért elhanyagolható.

a G01 érvényben van (G02 vagy G03 esetén nem lehetséges). A törléssel újra visszatérünk a ábra). Lehetőség van a végpontokban új vektor képzésére, ha a G41 vagy G42 utasítást tartalmazó mondatba I, J, (K) adatokat adunk meg. **Pályagenerálás kikapcsolása (törlése)** a G40 kóddal lehetséges, de csak ha a G00 vagy szerszám középpont programozására. A generált pálya elhagyásával nullkör beiktatása nincs (36.

Formátuma:

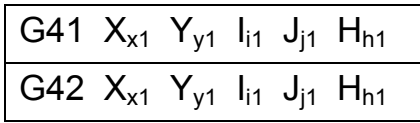

A szerszám középpont pályája a régi vektor végpontjából egyenes irányban mozog az I, J típusú új vektor végpontjáig

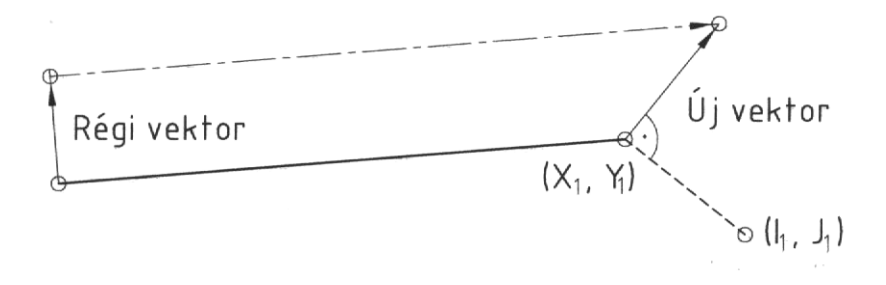

38. ábra Új vektor képzése a végpontban

### **1. Példa**

G41 G01 Xx1 Yy1 H01 ; H szám 01 XY sík szerszám rádiusz eltolás Z tengely szerszám hossz eltolás 02 H számmal G01 Xx4 Yy4 ; XY sík szerszám rádiusz eltolás H01 számmal H szám 01 XY sík szerszám rádiusz eltolás G02 Xx2 Yy2 ; G43 G01 Zz3 H02 :

# **2. Példa**

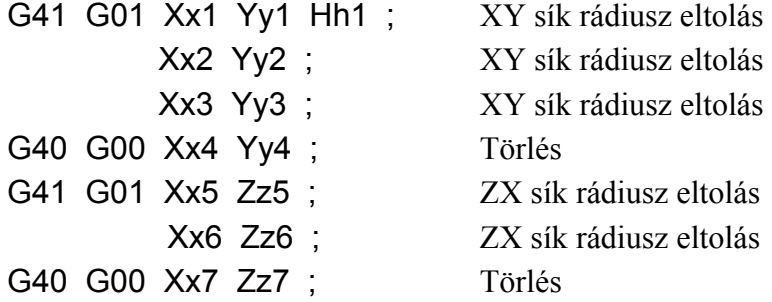

# **3. Példa**

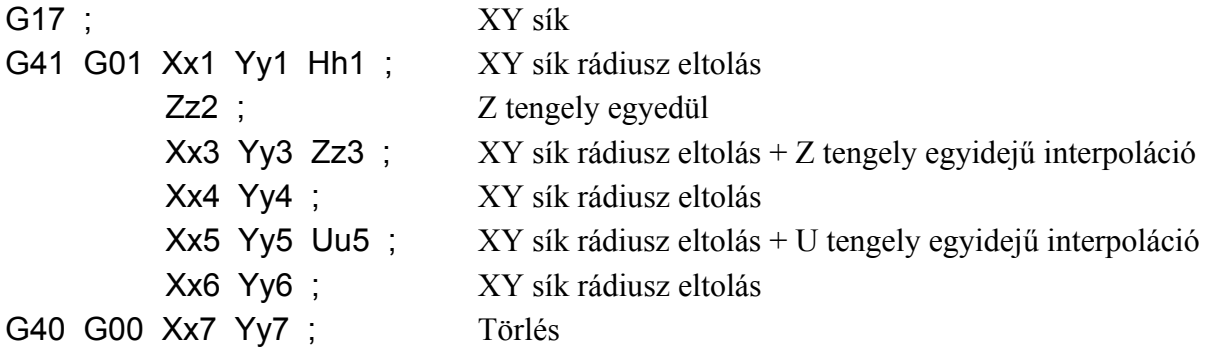

# **4. Példa**

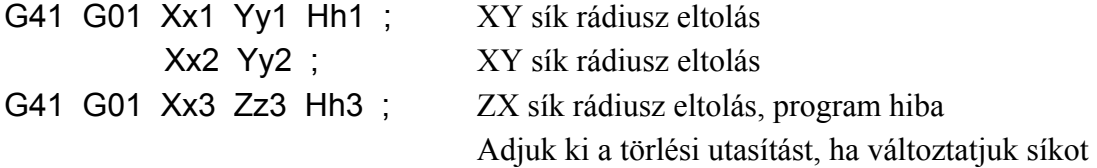

# **5. példa**

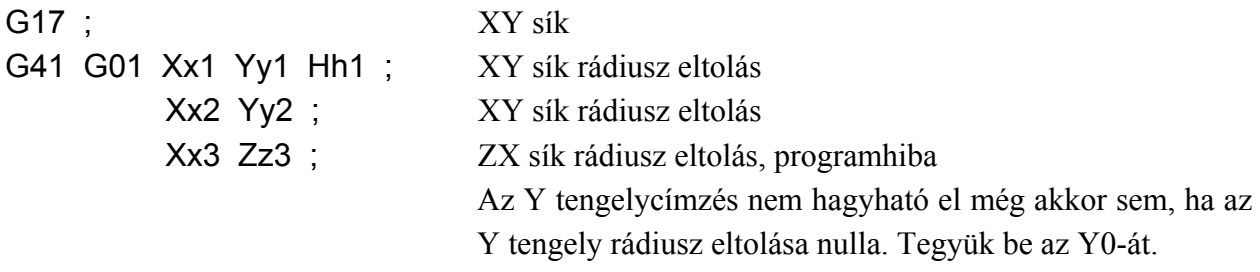

*Forgácsoló megmunkálás CNC vezérlésű szerszámgépen MKC-500, MITSUBISHI MELDAS MO*

### **6. Példa**

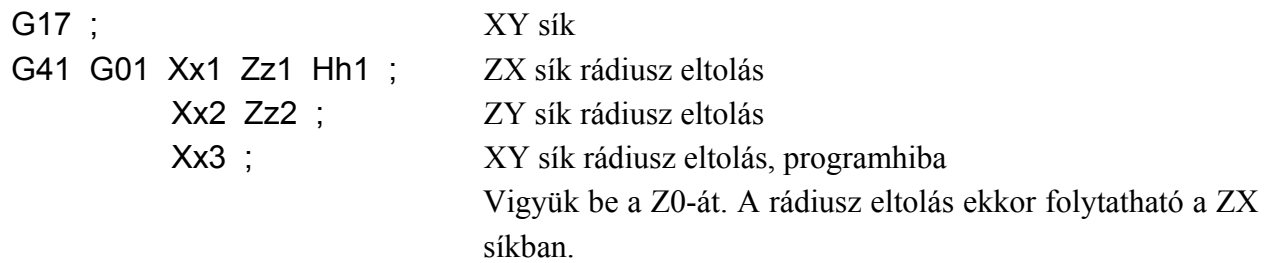

### **. Péld 7 a**

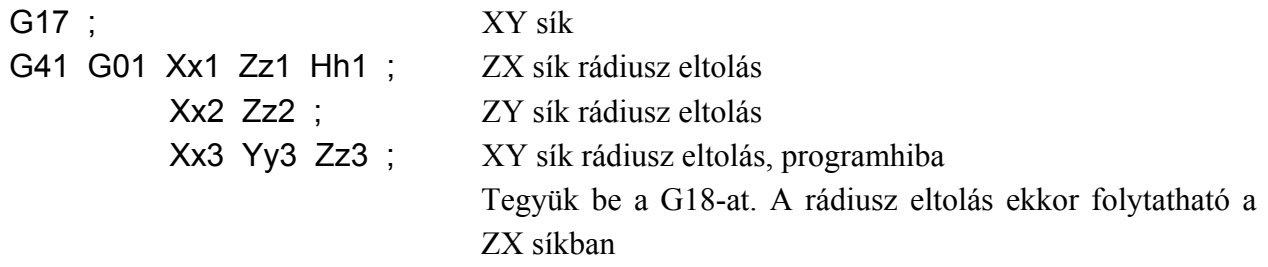

# **4.4.5. Beviteli és kiíratási funkciók (G10, G11, G14, G15)**

#### **Beviteli funkciók**

 Szerszámkorrekciók és nullp onteltolások tömeges szalagról történő beadására szolgálnak a G10 és G11 utasítások.

Formátumok:

G10  $P_{p1}$   $R_{r1}$ 

ahol:

p<sub>1</sub> szerszámkorrekciós regiszter száma

szerszámkorrekciós regiszter tartalma (tizedespont használható)  $r_1$ 

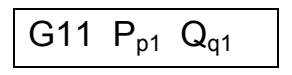

ahol:

- átviendő szerszámkorrekciós regiszter száma  $p_1$
- $q_1$  átviteli hely szerszámkorrekciós regiszter száma (vagy változó száma)

Munkadarab koordináta rendszer nullponteltolások (G54-G59) bevitele

# G54 G10  $X_{x0}$   $Y_{y0}$   $Z_{z0}$   $B_{b0}$

A G10 és G11 utasításokat a formátumnak megfelelően egyedileg, külön mondatban programozzuk.

*KGY, 2004.* 108
## **1. Példa korrekciós értékek feltöltése**

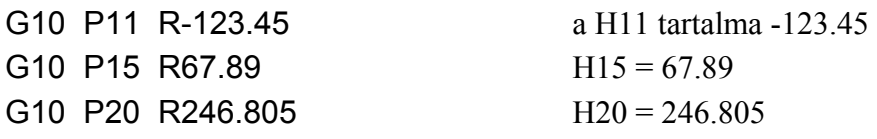

#### **2. Példa korrekciós érték módosítása** (ha eredetileg H10=200.)

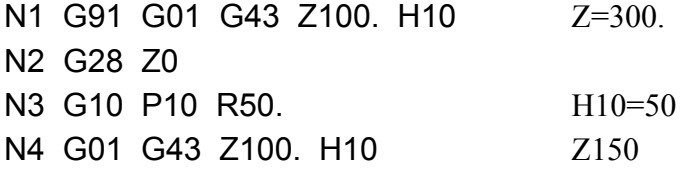

#### **3. Példa korrekciós érték számítása** (H10 = 100.)

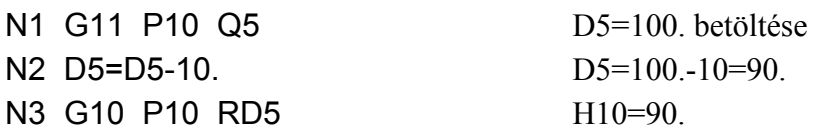

#### **Kiviteli funkciók**

A G14 utasítással minden egyes tengely koordináta értéke kiolvasható bármilyen változóba (D1-D80 paraméterekbe)

Formátuma:

G14 XD10 YD11 ZD12 BD13 P<sub>p1</sub>

ahol:

. . .

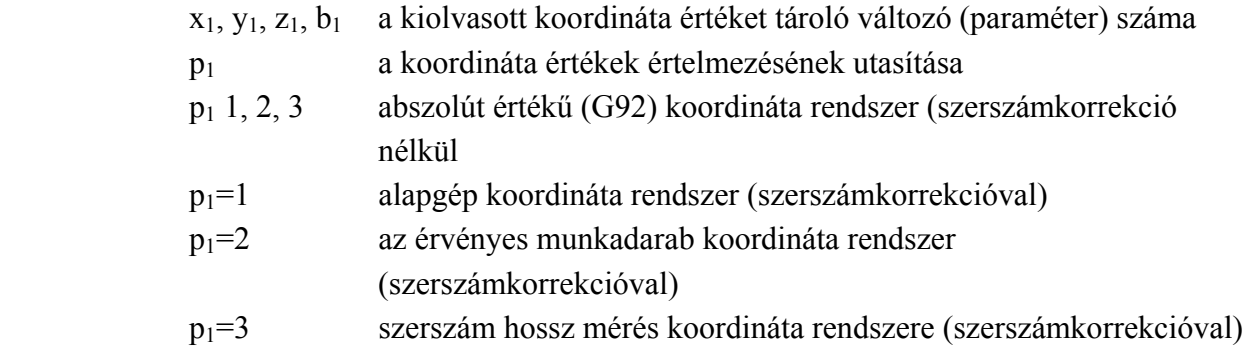

A G15 utasítással a tárolt (D1-D80) paraméterek-, vagy a szerszámkorrekciók értéke kivihető lyukszalaglyukasztóhoz vagy RS-232-C adatátviteli vonalra.

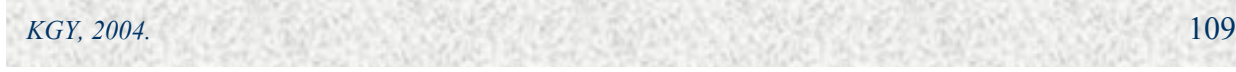

Formátuma:

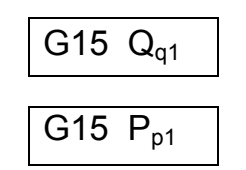

 $G15$  P<sub>n1</sub> H szerszámkorrekciók kivitele

A G15 nem modális, mindig újra kell programozni.

A kimeneti készüléket a kezelőnek kell beállítani, az adatátvitel az 1. csatornán történik. A kinyomtatás soronként max, 46 karakterig történik.

### **Példa**

G22 L100 G1=1 P108 Alprogramhívás. D1=1-től 108-ig ismételve a korrekció értékek kiíratása.

ahol az alprogram:

15 QD1 G 23 G L100  $D1=D1+1$ 

## **4.5. Kapcsolási funkciók progr amozása**

## **4.5.1. Gyorsmeneti- és előtolási sebességek, automatikus override**

**orsmeneti sebesség** minden egyes tengelyre függetlenül is beállítható 1-10 000 **A gy** mm/min sebességtartományban. A gyorsmeneti előtolás nem igényel külön programozást, G00, 29, G30, és a G60 utasításokkal hatásos. G28, G

A forgácsolás előtolási sebessége minden egyes tengelyre az "F" címmel programozott előtolósebesség tengelymenti lebontott összetevője. A forgácsoló előtoló sebesség a G01, G02, 03, G12, G13 utasításokkal hatásos. G

korrekcióval történő megmunkáláskor két esetben jöhet létre: Automatikus előtolás csökkentés (override) sugár

- ◊ Belső sarok esetén, ha a ráhagyás megnövekedéséből a forgácsoló szerszám terhelése megnő. A rezgésveszély csökkenthető az előtolás csökkentésével (39. ábra). Ez a funkció csak a II. típusú sugár korrekció esetén hatásos.
- nagyobb lesz, mint a szerszám középpontjának programozott sebessége, sebességcsökkentéssel a kettő azonosra vehető (40. ábra). Ez a funkció az I. I.B és a II. típusú sugárkorrekciónál is hatásos. ◊ Belső kör- forgácsolása esetén, ahol a tényleges sebesség a programozott pályán

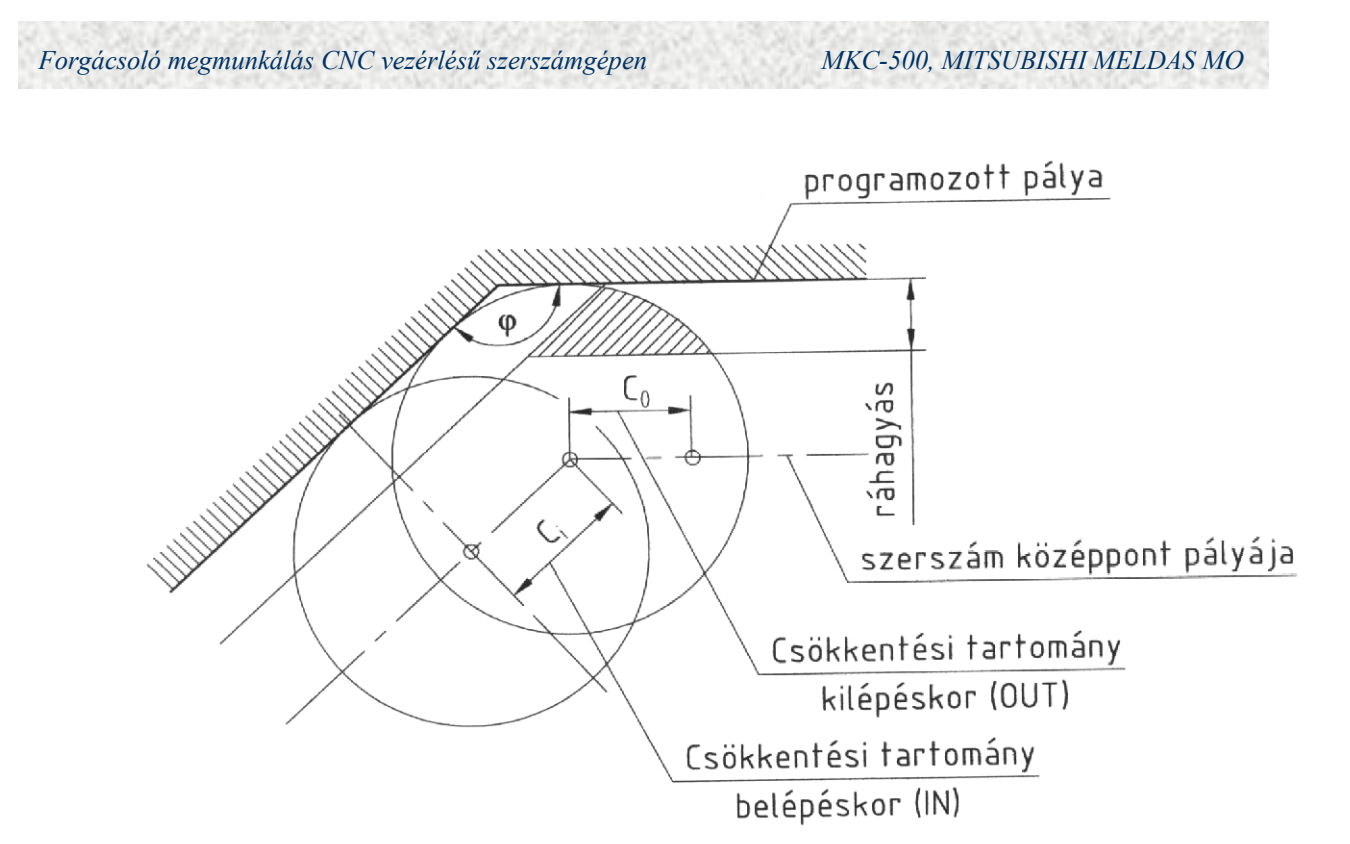

**39.** ábra Automatikus sarok override

Az automatikus sarok override adatai a USER PARAMETER 1 kezelésekor adhatók meg a következő képen:

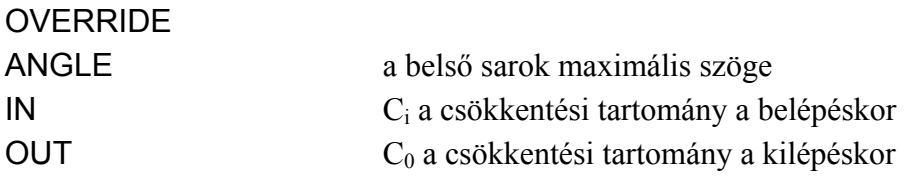

belső sarokszög kisebb, mint a paraméterben tárolt érték, akkor a sebességcsökkentés automatikusan megtörténik a  $C_i$  és  $C_0$  tartományokban. Az automatikus sarok override úgy működik, hogy ha a megmunkáláskor programozott

Automatikus override nélkül: 
$$
F_p = \frac{R}{R - r} F
$$

 $\frac{p}{r} - \frac{r}{R-r}$ 

*<sup>F</sup> <sup>R</sup> <sup>R</sup> <sup>r</sup> <sup>F</sup>* <sup>−</sup> Automatikus override alkalmazásával: <sup>=</sup> *<sup>R</sup> <sup>r</sup> <sup>R</sup> <sup>p</sup>*

$$
F_p = \frac{R}{R r} \frac{R - r}{R} F
$$

Megjegyzések:

- ◊ az automatikus override gyorsmeneti mozgásnál (G00, DRY RUN) nem alkalmazható,
- ◊ az automatikus saro k override nem hatásos sugár korrekció be- és kikapcsolásakor, valamint I, J, (K) vektorral történő sugárkorrekciónál,

*KGY, 2004.* 111

- ◊ Ha a kiszámított metszéspont nem érhető el a következő esetekben nincs override:
	- o leállító M utasítás van jelen (M00; M01; M02; M30),
	- o ha a mozgásutasítást tartalmazó mondat két vagy több esetben meg van szakítva,
	- o ha alprogramhívás (G22) van jelen.

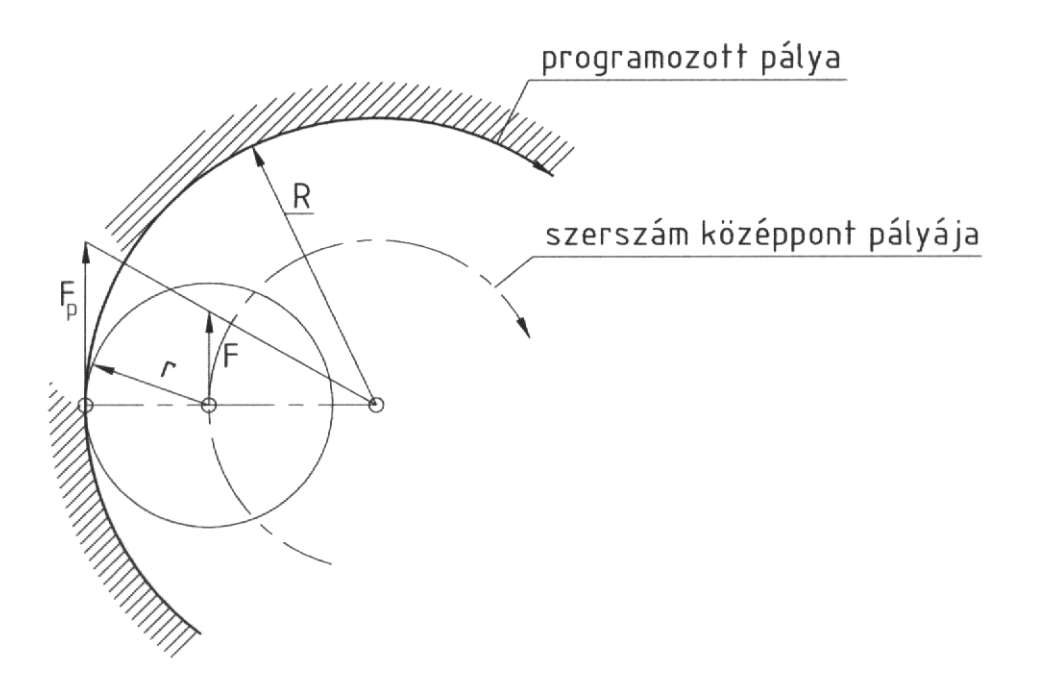

40. ábra Automatikus belső kör override

### **Előtolási sebesség programozása (F1, F5) 4.5.2.**

Alapértelmezésben az előtolást "F" címmel és 5 digittel programozzuk, közvetlenül mm/min egységben 10-10.000 mm/min tartományban, ha G94 van érvényben.

Opcionálisan lehetőség van F1 digites előtolás megadásra is amennyiben F1-F9 van rogramozva. Az F1 digites előtolás megadás csak a G01, G02, G03 esetén hatásos. Az F1 és F5 p digites előtolás megadás egy ütt alkalmazva a következő:

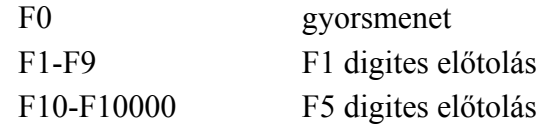

kézikerékkel a következő képlet alapján: megadott előtolási értékeket hívjuk le. Az F1 digitnek megfelelő előtolás értéke változtatható a Az F1-F9 utasításokkal tulajdonképpen a USER PARAMETER P2 kezelése során

ahol:

*K*  $F = \frac{F_{\text{max}}}{F}$ 

 $F_{\text{max}}$  az F1-F9 maximális sebesség

K aritmetikai konstans

Az F<sub>max</sub> és a K értéke szintén a USER PARAMETER P2-ben adható meg.

#### **ramozása (S5) 4.5.3. Főorsó fordulatszám prog**

A főorsó fordulatszámát "S" kóddal és 5 digittel programozhatjuk közvetlenül fordulat/perc egységben. Az MKC-500 megmunkálóközpont alapkiépítésben 40-4000 ford/perc fordulatszám-tartománnyal készül. Az S5 kóddal kijelölt fordulatot elindítani az M03 és M04 ódokkal lehetséges, a tartományváltás automatikus. k

### **4.5.4. Segédfunkciók (M2)**

A vezérlés által feldolgozott "M" kódokat a 3. táblázat tartalmazza részletesen. Az egyes funkció k mellett feltüntettük a végrehajtás sorrendjét (hogy az adott mondat elején vagy végén kerül végrehajtásra).

 Az első csoport a **vezérlési funkciók,** amelyek feldolgozása nem a PLI-ben hanem az NC vezérlésben történik. Ezek a következők:

- ◊ **Programozott leállítás (M00)** hatására a program feldolgozása megszakad, de a beállított funkciók érvényben maradnak. Az újraindítás a C.START nyomógombbal lehetséges.
- kapcsoló kikapcsolt állapotában az utasítás nem lesz feldolgozva. ◊ **Opcionális leállítás (M01)** akkor lép érvénybe, ha a kezelőpulton kiépített kapcsolója bekapcsolt állapotban van. Hatása ekkor megegyezik az M01-el. A
- kerül (modális kezdeti értékek beállítódnak). Újraindításkor a főprogram elejéről ◊ **Program befejezés (M02 és M30)** hatására a vezérlőberendezés alapállapotba kezdődik a programvégrehajtás.

Az "M" kódok közül a szerszámcserével összefüggő: M06, M10, M12, M13 kódokat, az osztóasztal m ozgatásával összefüggő: M10, M11 kódokat, valamint a palettacserével összefüggő: M 60, M61, M90, M91 kódokat külön nem szükséges programozni, mert ezek a funkciók gépi alprogramokban rögzítve vannak (lásd 5. fejezet).

#### **4.6. Fix cik lusok és speciális fix ciklusok programozása**

A standard és a speciális fix ciklusok olyan rögzített furat-megmunkálási feladatok program ozásának egyszerűsítésére készültek, amelyek a gyakorlatban sokszor előfordulnak.

### **4.6.1. Standard fix ciklusok (G73-G89)**

A standard fix ciklusok szabványokban rögzített módon fúrás, süllyesztés, menetfúrás és fura tesztergálás programozására készültek.

*KGY, 2004.* 113

Formátuma:

H

ahol:

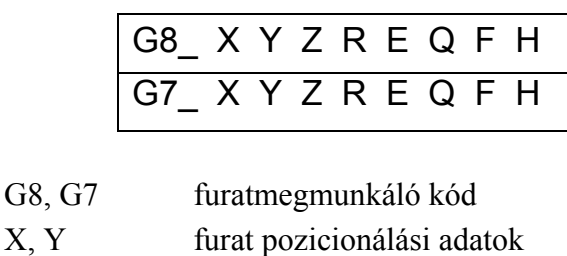

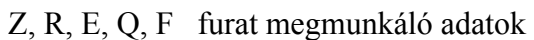

Z cél,

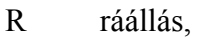

- Q részhossz,
- ismétlések száma.

A furat megmunkálási mód és adatok modálisak, a furat pozicionálási és az ismétlési adatok nem modálisak. A fix ciklus csak akkor kerül végrehajtásra, ha a mondatban vannak furat pozicionálási adatok (X,Y), egyébként csak kijelölés történik. A furat-megmunkálási módok jellegzetességeit a 4. táblázatban foglaltuk össze.

Ténylegesen 7 féle műveletből tevődnek össze a fúróciklusok (41. ábra).

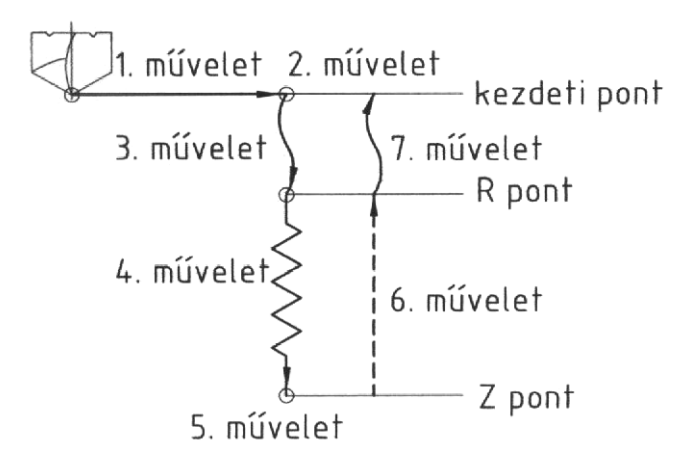

41. ábra A fúróciklusok műveletei

- X és Y tengely irányú pozicionálás, 1. művelet:
- 2. művelet: a kiinduló pontban fordulat bekapcsolás (M03) a ciklusindítás előtt,
- pozicionálás az R pontba gyorsmeneti sebességgel, 3. művelet:
- furat megmunkálás előtolási sebességgel, 4. művelet:
- a furat alján lehetséges: főorsó leállítás (M05), 5. művelet:

főorsó irányváltás (M04),

főorsó jobbforgatás (M03),

késleltetés,

szerszám léptetés.

6. művelet: visszalépés az R pontba előtolással vagy gyorsmenettel (ha M99 hatásos)

7. művelet: visszaállás a kiinduló pontba gyorsmenettel (ha G98 hatásos).

| G kód | Fúrás indítás<br>$(Z \text{ irány})$ | Művelet a furat alján |                                    | Visszatérési művelet  |                                         |
|-------|--------------------------------------|-----------------------|------------------------------------|-----------------------|-----------------------------------------|
|       |                                      | Késleltetés           | Főorsó                             | (Z irány)             | <b>Alkalmazás</b>                       |
| G80   |                                      |                       |                                    |                       | Törlés                                  |
| G81   | Forgácsolási                         |                       |                                    | Gyorsmenet            | Fúrás, közponfúró<br>ciklus             |
| G82   | Forgácsolási<br>előtolás             | Igen                  |                                    | Gyorsmenet            | Fúrás, süllyesztés                      |
| G83   | Forgácsolási<br>előtolás             |                       |                                    | Gyorsmenet            | Mély-lyukfúró ciklus                    |
| G84   | Forgácsolási<br>előtolás             | Igen                  | Irányváltás                        | Forgácsolási előtolás | Menetvágó ciklus                        |
| G85   | Forgácsolási<br>előtolás             |                       |                                    | Forgácsolási előtolás | Furatesztergáló ciklus                  |
| G86   | Forgácsolási<br>előtolás             | Igen                  | Leállítás                          | Gyorsmenet            | Furatesztergáló ciklus                  |
| G87   | Gyorsmenet                           |                       | Előre                              | Forgácsolási előtolás | Hátrafelé<br>furatesztergáló ciklus     |
| G88   | Forgácsolási<br>előtolás             | Igen                  | Leállítás                          | Gyorsmenet            | Furatesztergáló ciklus                  |
| G89   | Forgácsolási<br>előtolás             | Igen                  |                                    | Forgácsolási előtolás | Furatesztergáló ciklus                  |
| G73   | Forgácsolási<br>előtolás             | Igen                  |                                    | Gyorsmenet            | Léptetéses ciklus                       |
| G74   | Forgácsolási<br>előtolás             | Igen                  | Előre                              | Forgácsolási előtolás | Irányváltásos<br>furatesztergáló ciklus |
| G76   | Forgácsolási<br>előtolás             |                       | Leállítás a<br>tájolt<br>főorsónál | Forgácsolási előtolás | Finom furatesztergáló<br>ciklus         |

4. táblázat Furatmegmunkálási módok jellegzetességei

A rögzített ciklusok címei és funkciói:

- $X, Y$ rási pozíciók abszolút vagy növekményes méretmegadással,
- Z furat mélység pozíciója abszolút vagy növekményes méretmegadással,
- R az R pont (biztonsági távolság) abszolút vagy növekményes értéke,
- E késleltetési idő a furat alján,
	- Q forgácsolási növekmény mélyfúró ciklusoknál (G73, G83)
		- előtolási érték finomesztergálásnál és visszaoldalazásnál (G76, G87) inkrementális értékként,
	- F forgácsolási előtolás értéke,
	- H alprogram ismétlési szám.

A furat mélységi adatainak értelmezését a 42. ábra mutatja.

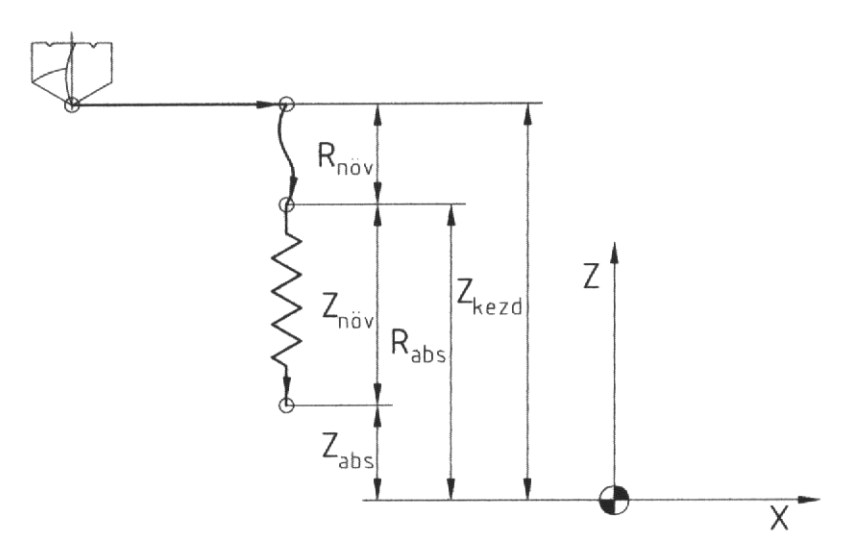

42. ábra A furat mélységi adatainak értelmezése

A fix fúróciklusokat az 5. táblázatban foglaltuk össze, alkalm azási példákat az 5. fejezetben találhatunk.

## **Speciális fix ciklusok (G34-G37) 4.6.2.**

A speciális rögzített ciklusokat a standard fix ciklusokkal együttesen alkalm azzuk úgy, hogy a furatmegmunkálási adatokat előre kijelöljük, és a pozicionálási adatokat szolgáltatják a peciális fix ciklusok. s

### **örön (G34) Furatok osztók**

Formátum:

ahol:

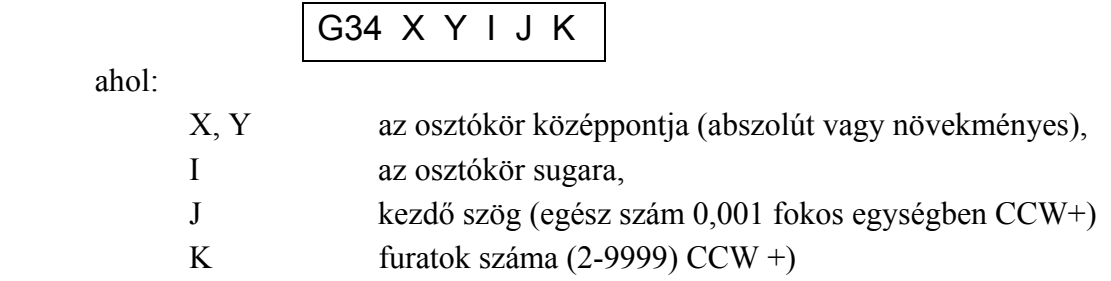

Példa a 43. ábrán látható.

5/1. táblázat Fix fú róciklusok

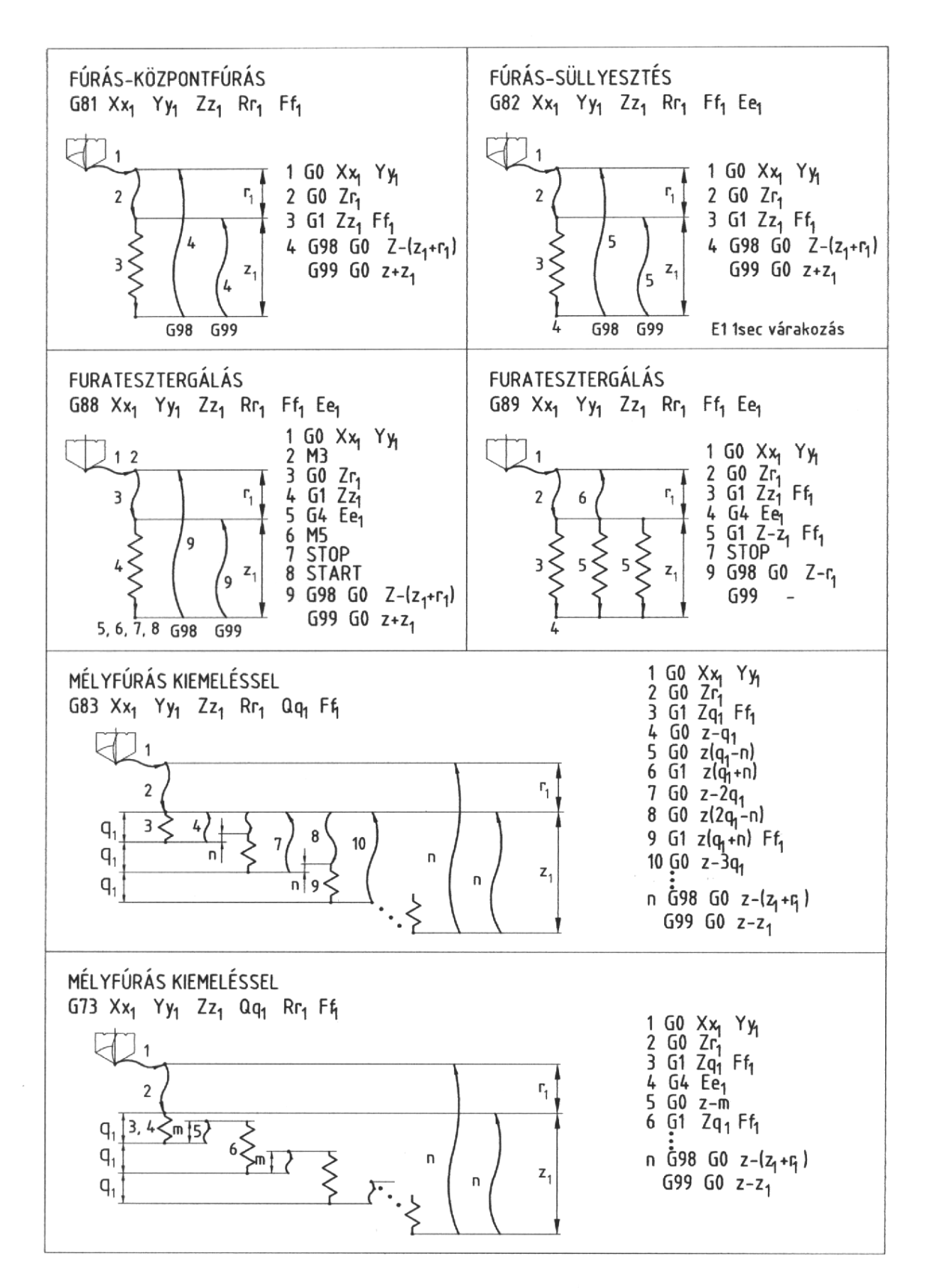

5/2. táblázat Fix fúróciklusok

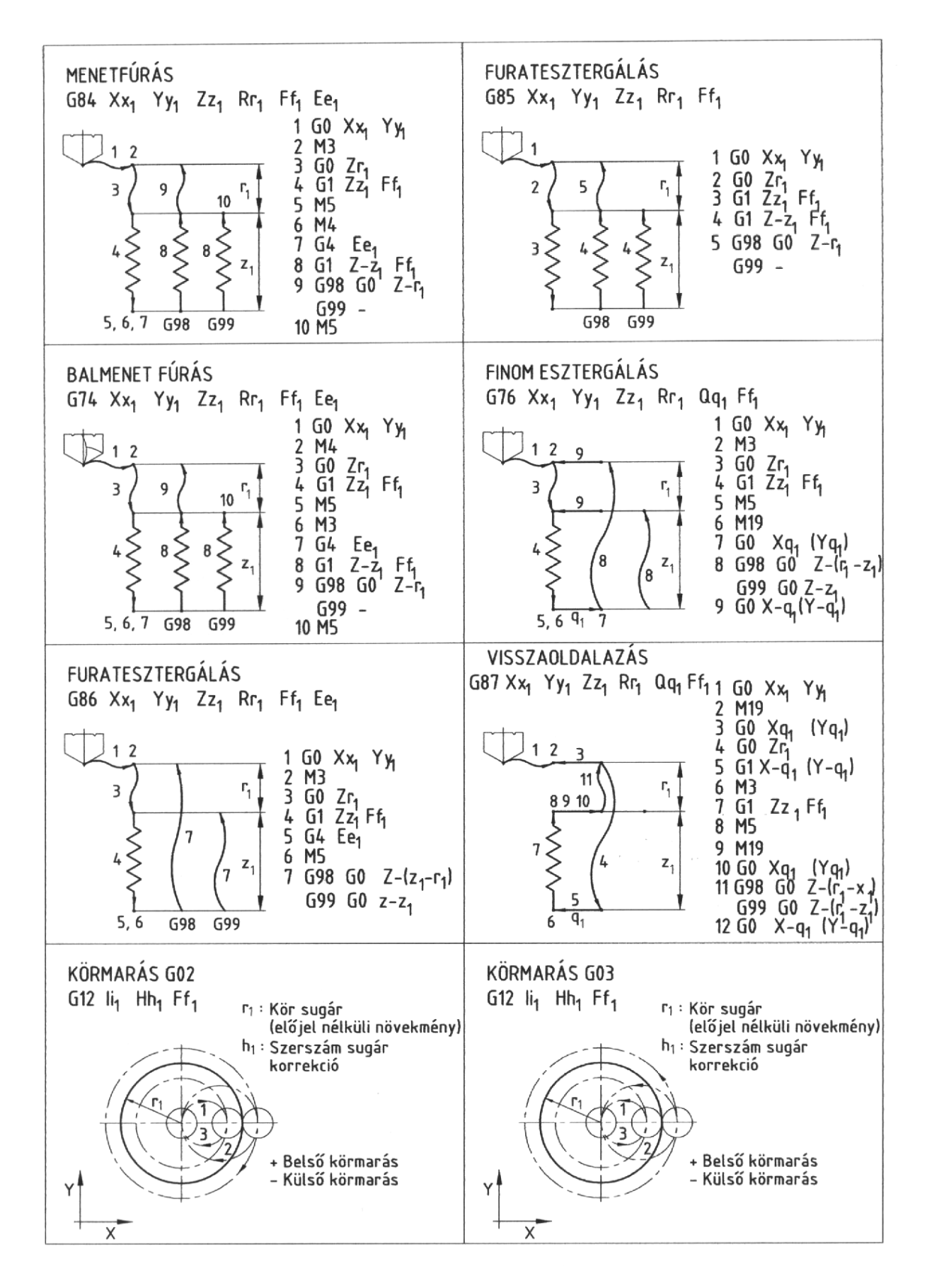

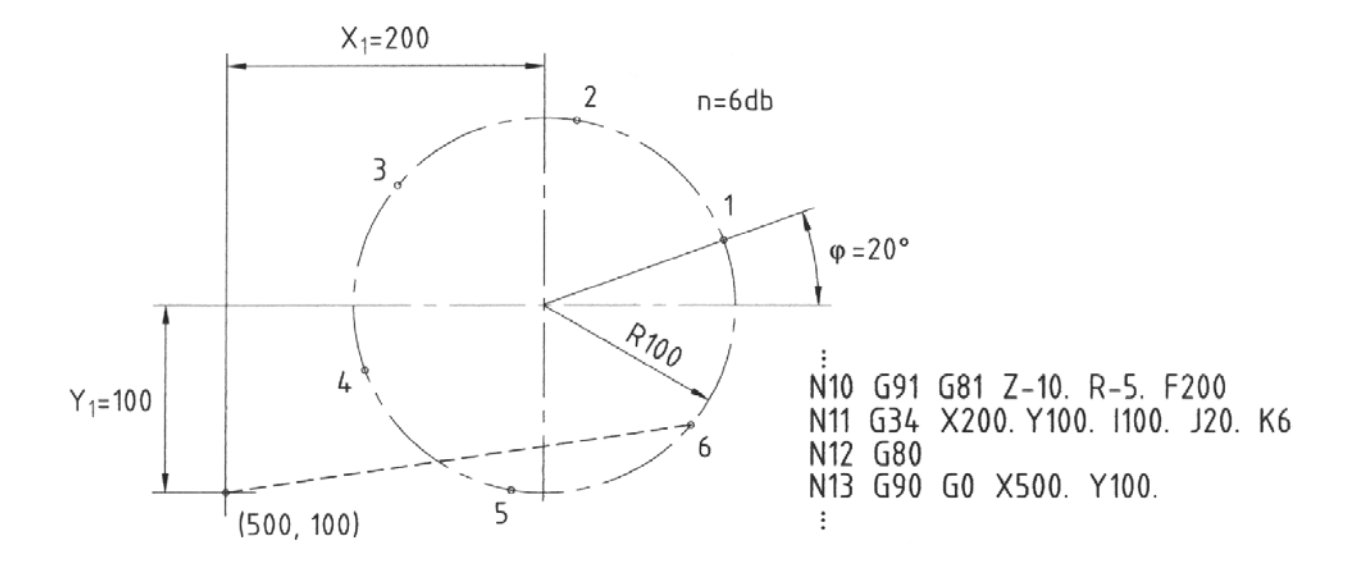

43. ábra Furatok osztókörön

#### **Furatok szög alatt hajló egyenesen (G35)**

Formátum:

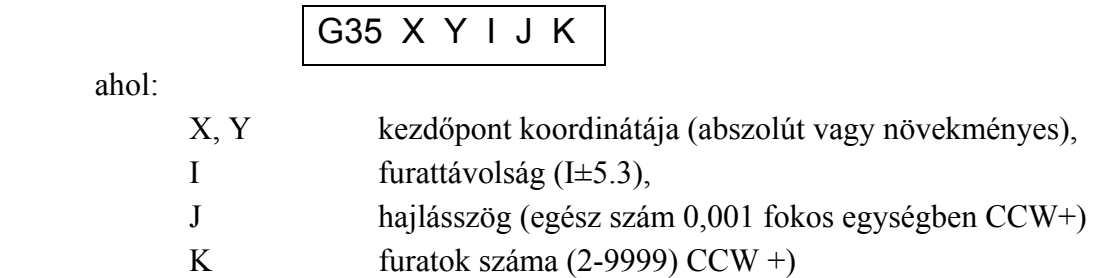

Példa a 44. ábrán látható.

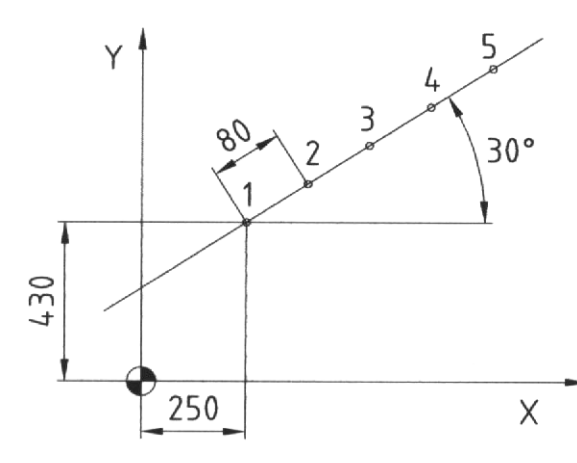

N10 G90 G98 G81 Z-10. R-40. F100<br>N11 G35 X250 Y430 180 J30 K5

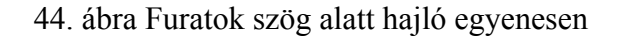

*KGY, 2004.* 119

#### **Furatok köríven (G36)**

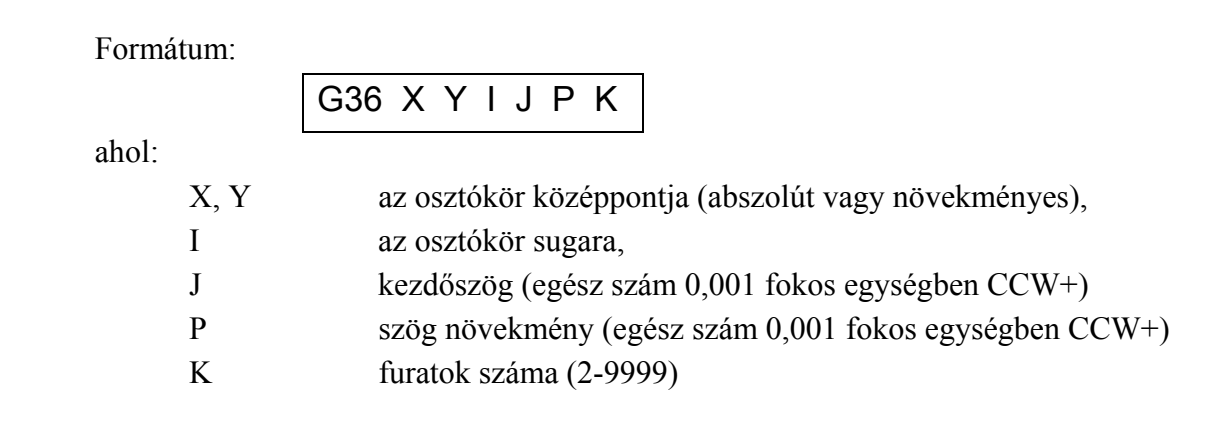

Példa a 45. ábrán látható.

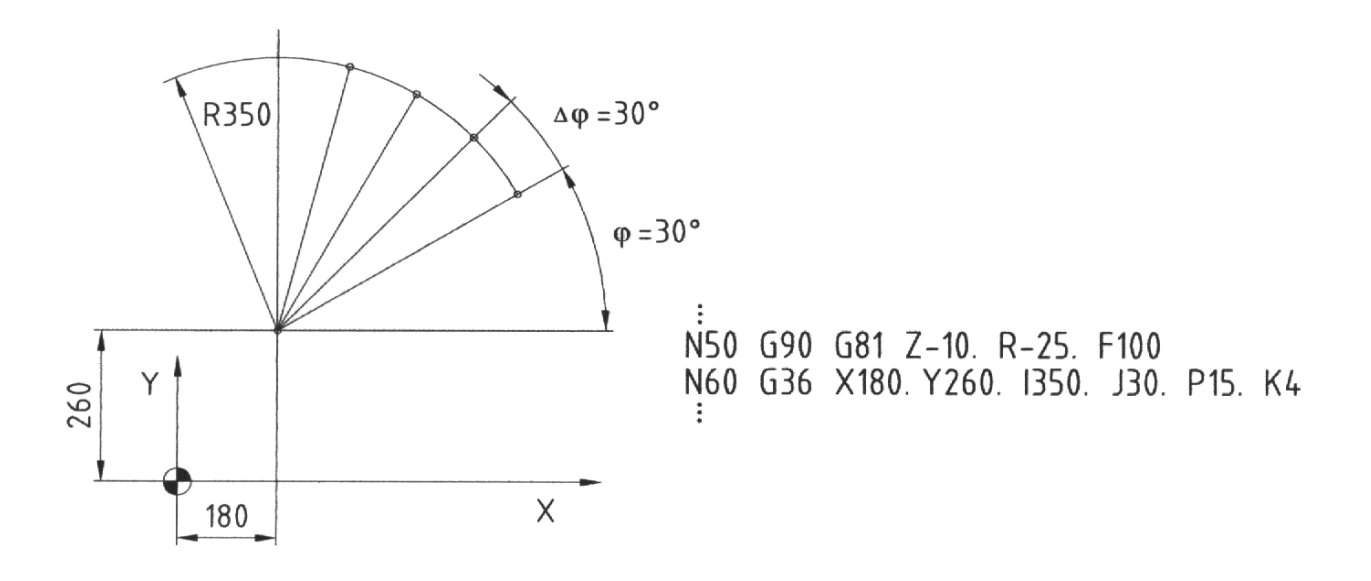

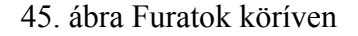

### **Furatok rácsmintázaton (G37)**

Formátum:

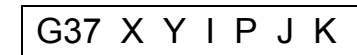

```
ahol:
```
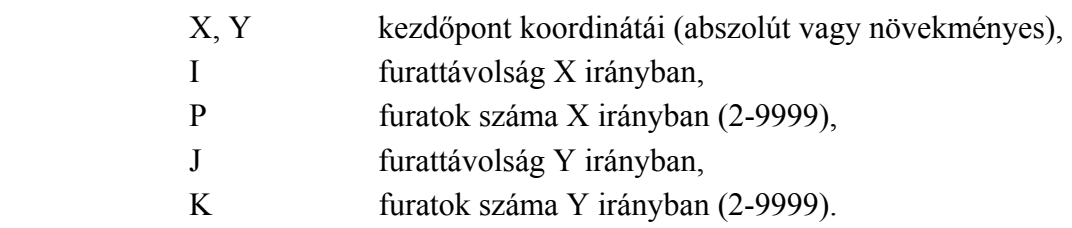

*KGY, 2004.* 120

Példa a 46. ábrán látható.

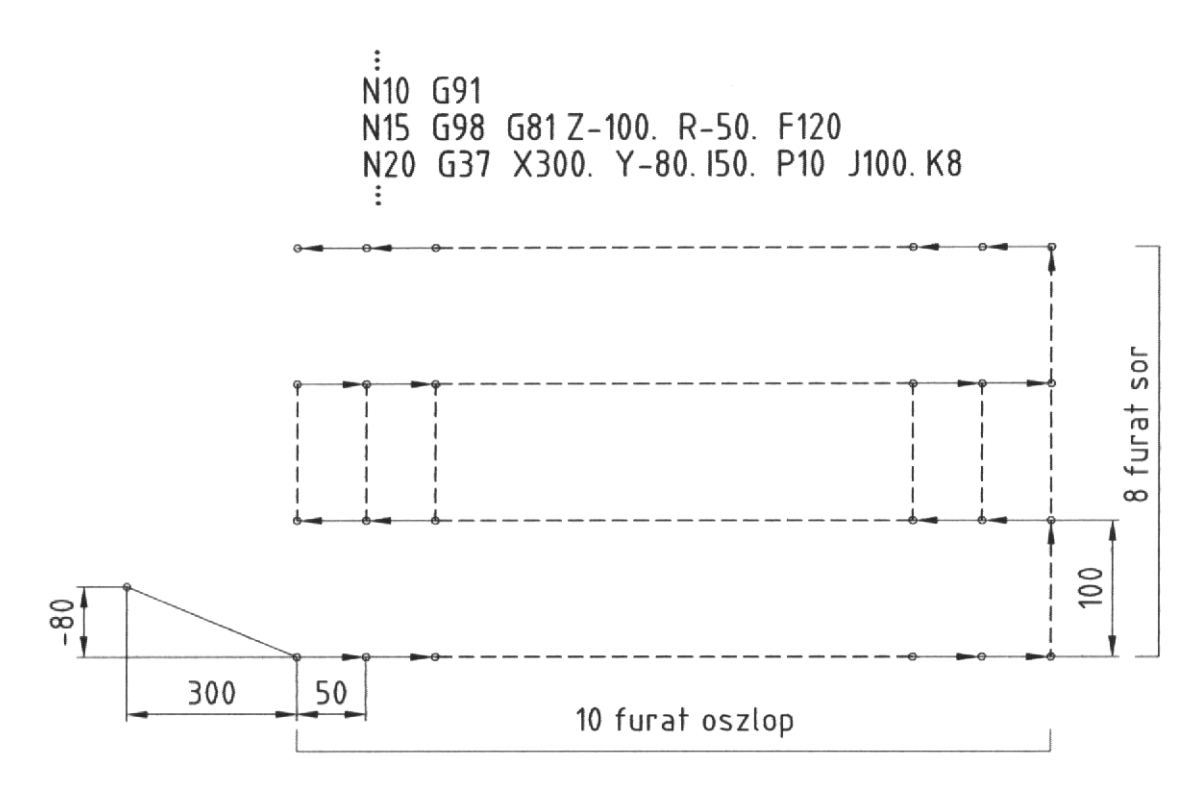

46. ábra Furatok pontrácson

A G35 vagy a G37 utasításokkal egy mondatban csak G, L, N, X, Y, I, P, J, K, F, M, S, B címek lehetnek, mert azok nem kerülnek feldolgozásra. Ugyanez vonatkozik a G22, G23, G72-G89 utasításokra is.

Abban az esetben, ha a G1, G2, G3, G4, G27, G28, G60, G92 van egy mondatban a G35 vagy a G37 utasításokkal, akkor a speciális ciklus nem lesz végrehajtva.

#### **4.6.3. Pontmintázat elfor gatása (G22, G23)**

Egy alprogramban programozott mintázat (alakzat) elforgatható egy megadott pont körül az alábbi utasítás segítségével:

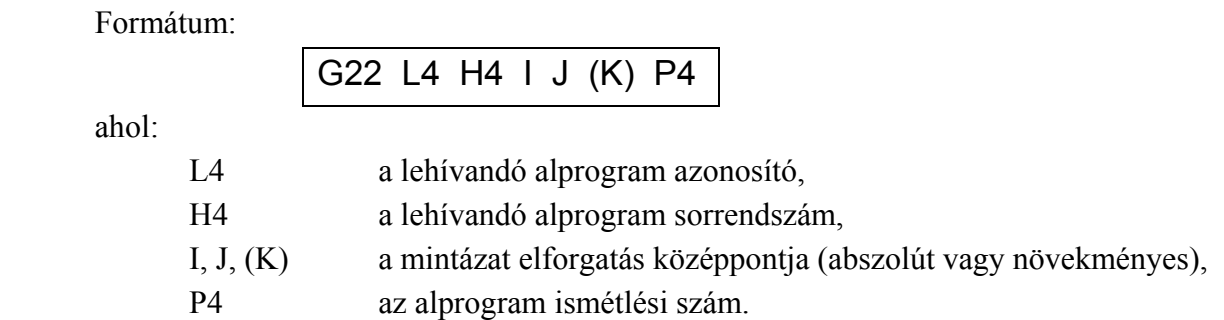

Az alprogram a fenti formátumú utasítással kerül végrehajtásra. Amint a G23 alprogram visszatér, az alprogram végrehajtásának egy ciklusa befejeződik. Ebben a pontban a kiinduló pont, a középpont és a végpont által képzett szöggel, mint forgásszöggel az alprogram utasítás

elfordul. Amennyiben két vagy több ismétlési ciklust specifikálnak, az elfordulás szöge lesz hozzáadva minden ciklus végénél, és így a programozott alakzat specifikált száma megmunkálható a koordináták középpontjával, mint szimmetria központtal.

Az alprogram lehívás által lehívott első alprogram 0°-os forgásszög mellett kerül égrehajtásra és az utasítás menete szerint. Az alprogramban valamennyi mondat el lesz v forgatva.

Pédák a 47. és 48. ábrán láthatók.

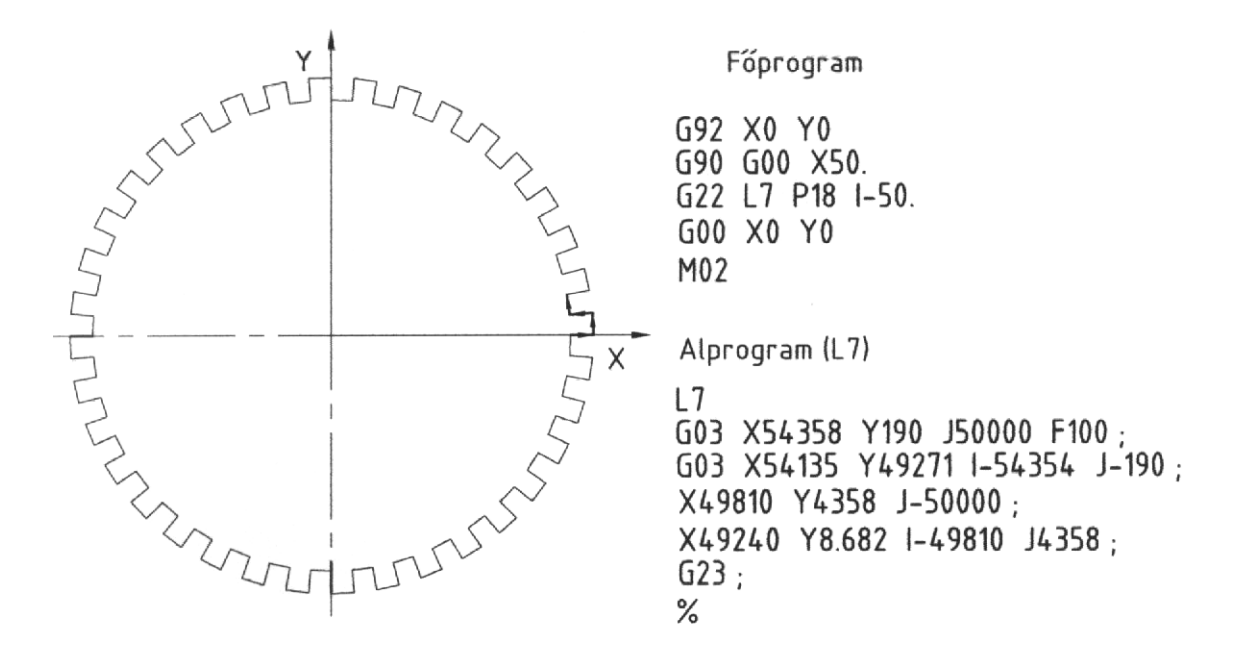

47. ábra Mintázat elforgatás

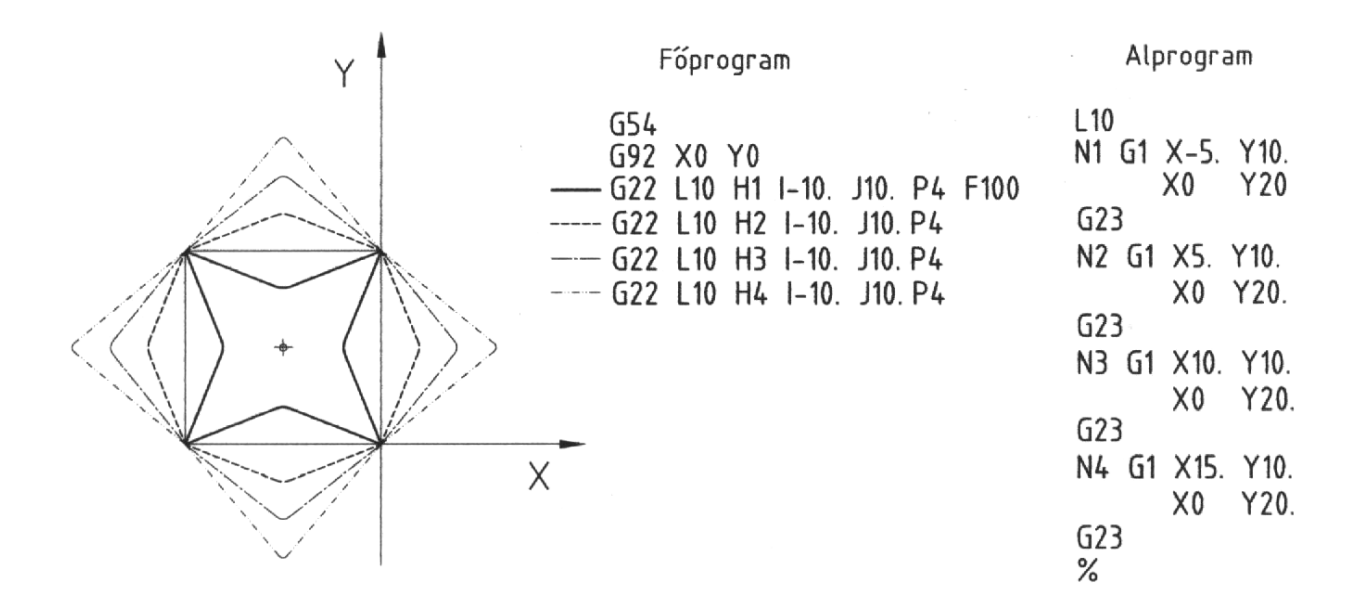

48. ábra Mintázat elforgatás

*KGY, 2004.* 122

#### **4.6.4. Tükrözés (G62)**

A G62 utasítással a tükrözés tengelyenként kapcsolható be vagy ki. A G62 utasítás nem modális, Csak addig hatásos, amíg új utasítás nem érkezik.

Formátum:

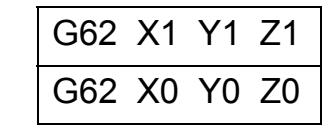

ahol:

1 tükrözés bekapcsolva,

0 tükrözés kikapcsolva.

Példa az 49. ábrán látható.

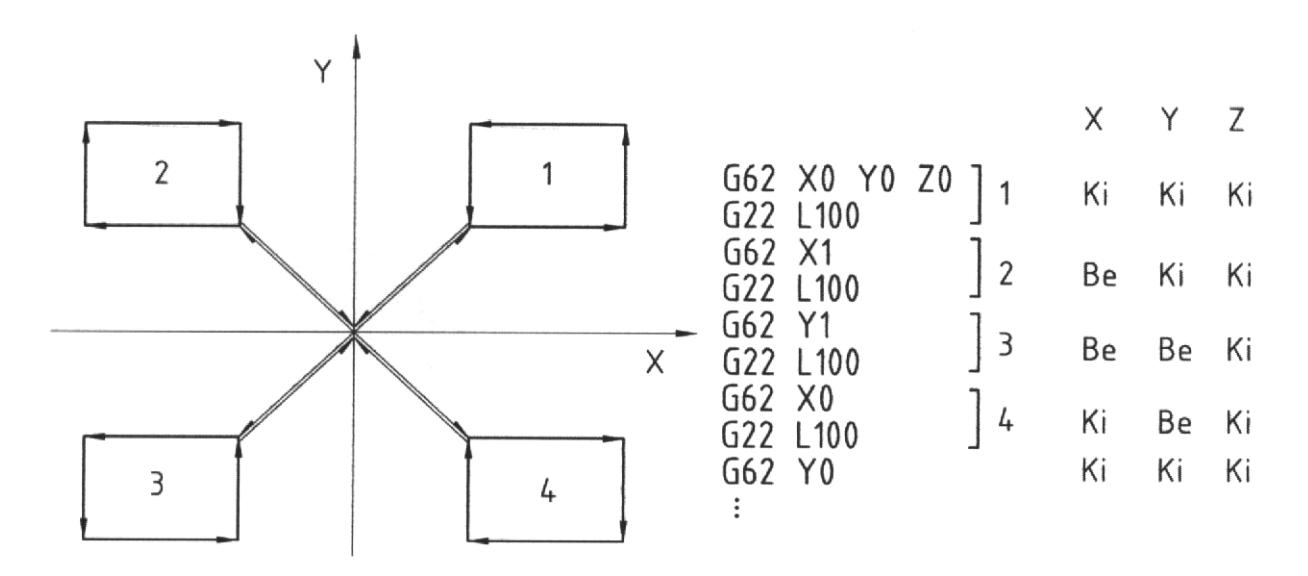

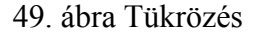

#### **4.6.5. Kicsinyítés, nagyítás (G50, G51)**

A G51 és a G50 között programozott alakzat felnagyítható vagy lekicsinyíthető. A léptékezés tartománya: 0.001-99.999.

Formátum:

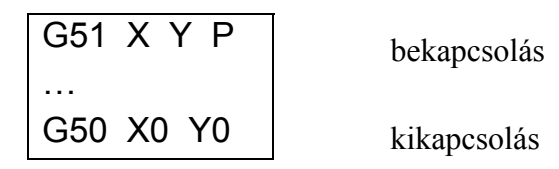

ahol:

X, Y léptékezés középpontja,

P léptékezés szorzótényezője.

Példa az 50. ábrán látható.

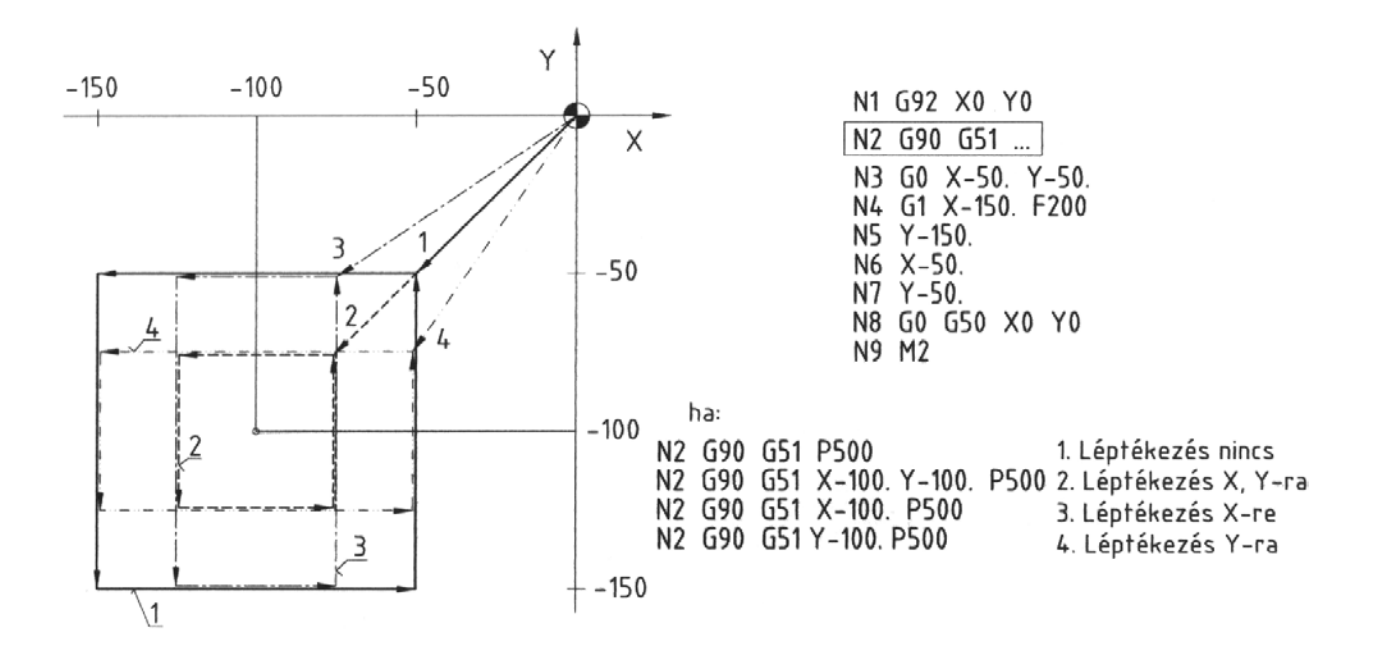

#### 50. ábra Léptékezés

#### **4.6.6. Koordináta elforgatás**

A munkadarab felfogási hibájának kompenzálására a koordináta rendszer elforgatható a kezelő által a USER PARAMETER P1 paramétereivel.

Az elforgatási összefüggés a következő:

 $X_{gi} = X_{pi} \cos\varphi + Y_{pi} \sin\varphi$  $Y_{gi} = Y_{pi} \cos\varphi + X_{pi} \sin\varphi$ 

ahol:

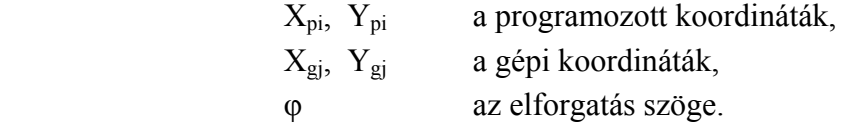

A koordináta elforgatáshoz szükséges megadni a következőket:

◊ az elforgatás síkja (PLANE),

- $\Diamond$  tengely komponens vektor 1  $\pm 360.000^{\circ}$
- $\Diamond$  tengely elforgatási szög φ = 0.001 − ± 360.000

Példa az 51. ábrán látható.

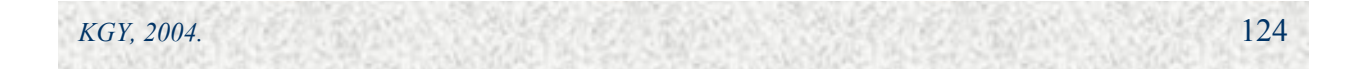

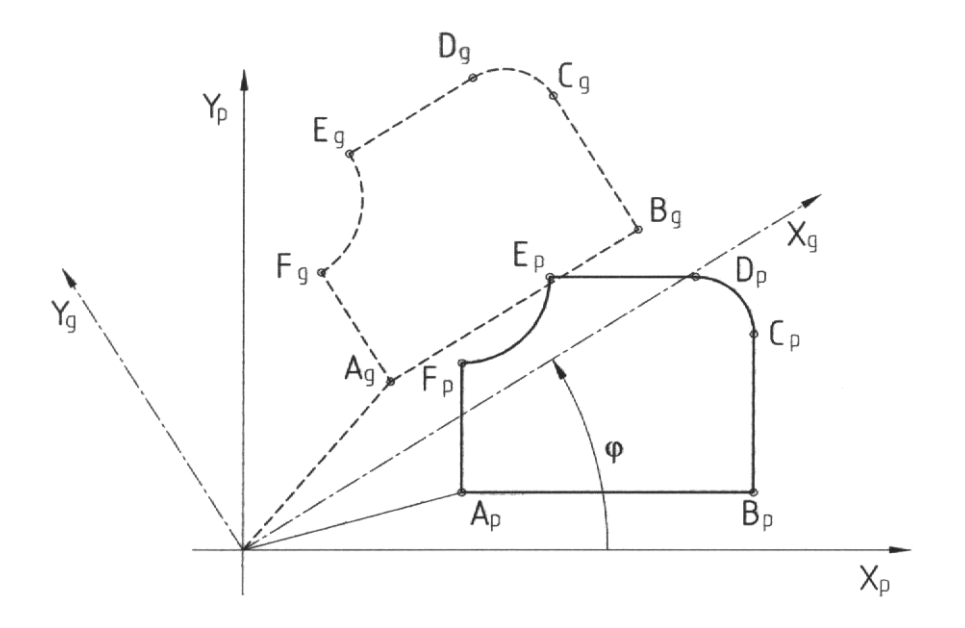

51. ábra Koordináta elforgatás

### **Felhasználói makró I. (USER MACRO-I.) 4.7.**

A MITSUBISHI MELDAS M0 vezérlés a következő makro funkciókról gondoskodik a felhasználói számára:

- Alprogramtechnika, ◊
- ◊ Paraméterkezelés (változók),
- ◊ Aritmetikai művel etek,
- ◊ Logikai- és elágazási műveletek,
- ◊ Programugrási funkció.

## **4.7.1. Alprogramtechnika (G22, G23)**

Az alprogramtechnika biztosítja az alprogramok azonosítását és nyilvántartását, lehívását a főprogramban, és alprogramból történő meghívását (skatulyázást).

*KGY, 2004.* 125

#### **Alprog ram formátuma:**

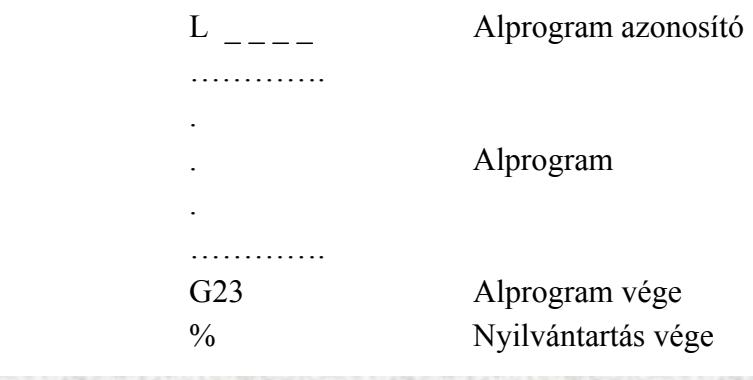

126

Alprogram azonosítás és nyilvántartás céljára az L cím után 0-9999-ig kétszáz alprogram használható. Az alprogramok a memóriában vannak nyilvántartva abban a sorrendben, amelyben beadásra kerültek az alprogramok és főprogramok közötti megkülönböztetés nélkül.

**Alprogramok hívás formátuma:** 

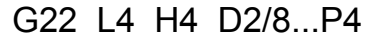

ahol:

*KGY, 2004.* 

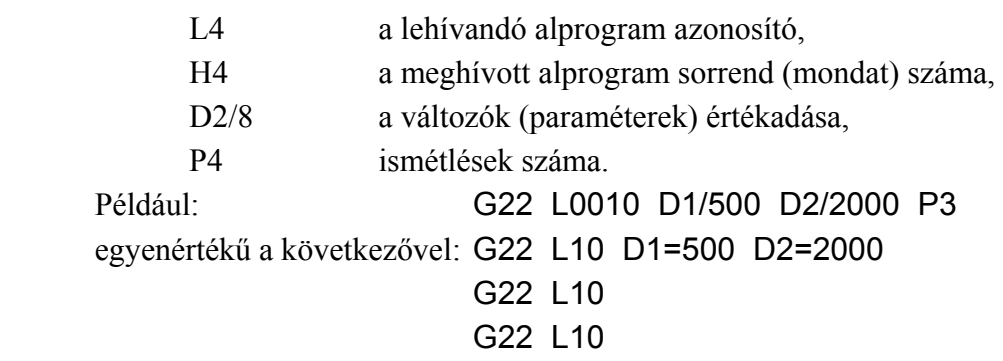

**z alp am k ska A rogr o tulyázása** (egymásból történő lehívása)

Maximum 8 szintig lehetséges, amely a ciklusokkal történő programozás esetében a következőkkel csökken:

- 82, G84, G85, G86, ◊ 1 szint: a standard fix ciklusok (G12, G13, G74, G76, G81, G G87, G88, G89)
- ◊ 2 szint: a mélyfúró ciklusok (G73, G83)
- ◊ 3 szint: a speciális fix ciklusok (G34, G35, G36, G37).

Az alprogramok skatulyázását mutatja az 52. ábra.

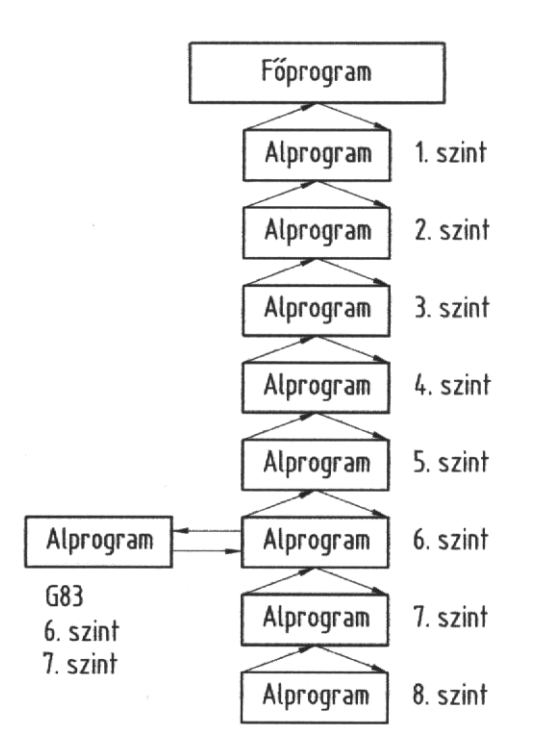

#### 52. ábra Alprogramok egymásból történő lehívása

### **Megjegyzések:**

- ◊ A mélységi szintezéshez azonos számú G22 és G23 utasítás programozása szükséges. Ezek az utasítások nem állhatnak más G kódokkal egy mondatban,
- ◊ Ha a G22 utasítással egy mondatban az L, P, D, H, M, S, T, B-től eltérő más kód is programozva van, az nem kerül végrehajtásra,
- ◊ Ha az alprogramhívásban több D kód is szerepel, ügyelni kell arra, hogy egy mondatb an maximum 64 karakter programozható.
- ◊ A modális adatok újraindításra kerülnek a végrehajtás sorrendjében a főprogram és az alprogram közötti megkülönböztetés nélkül.

### **4.7.2. Regiszterkezelés (változók)**

Ha az alprogramokban a konkrét értékek helyett paramétereket használunk, a megmunkálási folyamatokat általánosan fogalmazhatjuk meg. A paraméterek (változók) értékét a főprogramban az alprogramhíváskor megadva használhatjuk fel a konkrét esetre az általános alprogramot.

A regiszterkezelés a változók paraméterezésére történő felhasználását, definiálását (értékadását) és aritmetikai művelettel történő értékadását foglalja magába.

**Változók** a D1-D80 utasításokkal használhatók fel az alprogramokban.

**Paraméterezés** alatt a változók értékének felhasználását értjük. Az L és az N címek kivételével minden utasítás paraméterezhető.

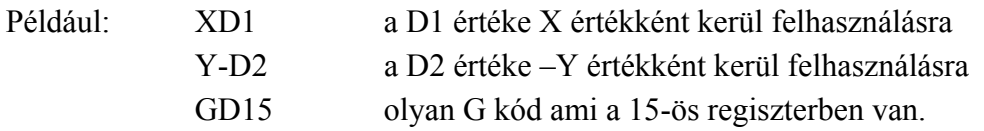

#### **Változó értékadása:**

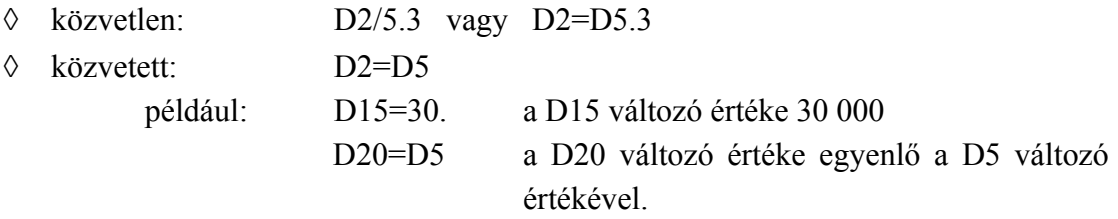

- ◊ értékadás aritmetikai művelettel:
	- például: D1=D3+D2-100. XD5+D15+2000
- ◊ a változó értéke a következő mondattal hatásos:

 $D3=D1+300$ például: D1=100  $D2=200$   $D2=D1+200$ 

*KGY, 2004.* 127

 $\rightarrow$  D<sub>2=100+200=300</sub>  $D3=100+300=400$ 

## **4.7.3. 110) Aritmetikai műveletek (G101-G**

Különböző számítási műveletek elvégezhetők paraméterek és G kódok segítségével, amelynek form átuma a következő:

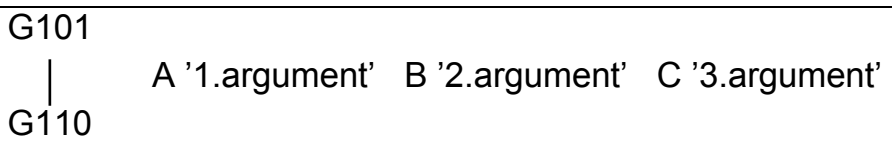

Az aritmetikai kódokat a 4. táblázatban foglaltuk össze.

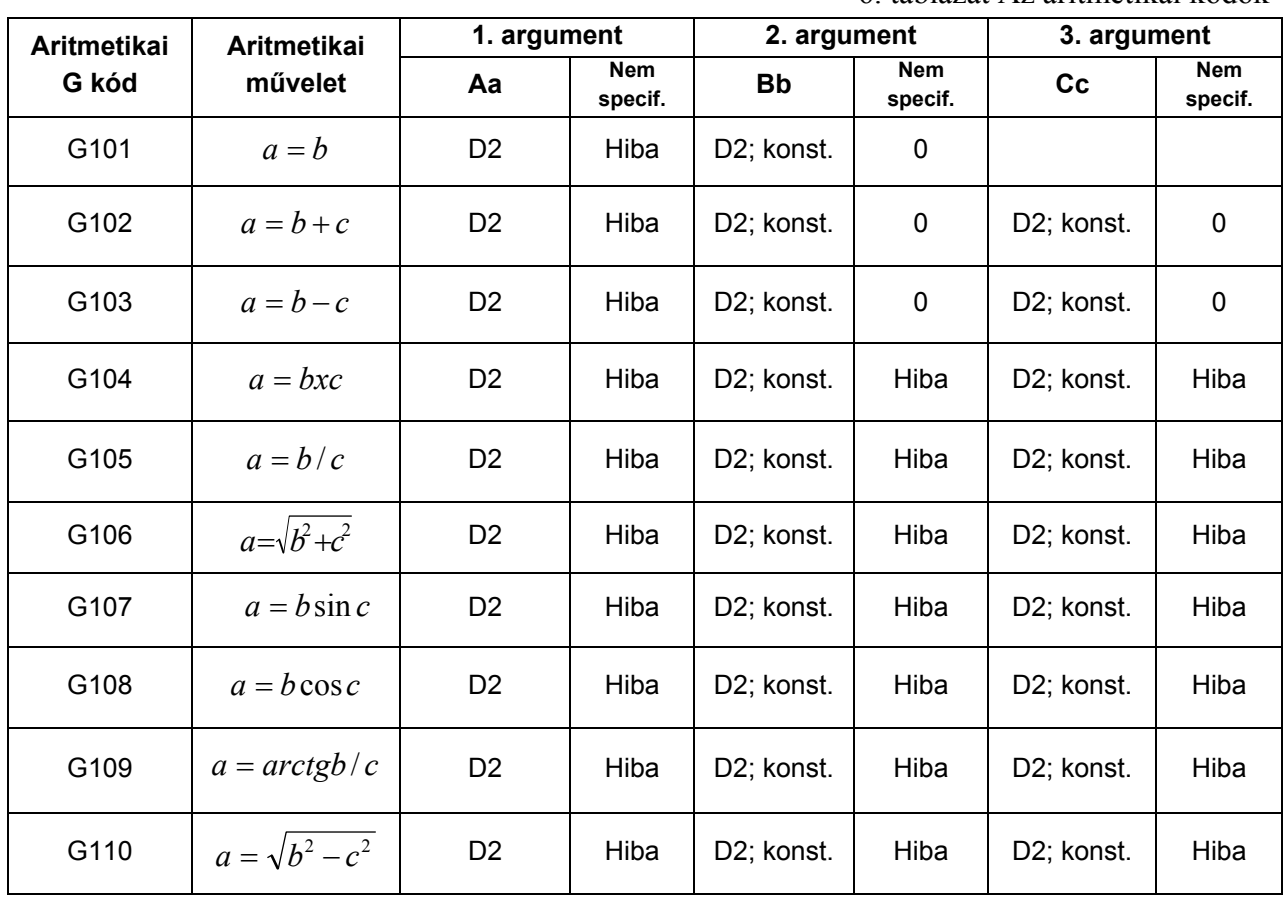

6. táblázat Az aritmetikai kódok

Megjegyzések:

- ◊ Az aritmetikai utasításokat önálló mondatban kell programozni.
- ◊ A változó vagy konstans argumentumok specifikációja a 4. táblázatban található.
- ◊ Ha aritmetikai művelet eredménye meghaladja a -2<sup>28</sup> ≤ d ≤ 2<sup>28</sup> tartományt, túlcsordulás miatti hiba keletkezik.
- ◊ A szögfüggvények számításának szög alapegysége 0,001 fok.

Példák:

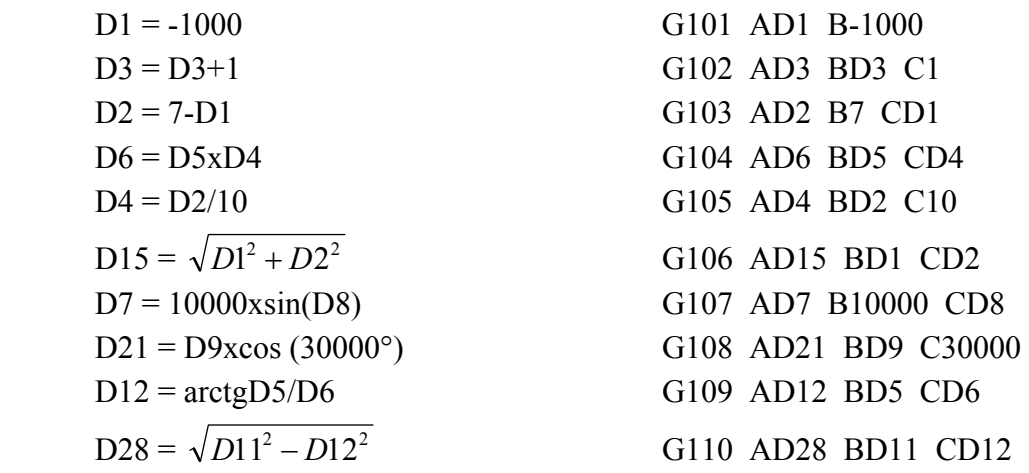

### **és elá azási művele k (G 4.7.4. Logikai g te 200-G202)**

Döntési és elágazási G kódokkal a program sorfolytonos (mondatonk énti) feldolgozását lehet megváltoztatni.

Formátuma:

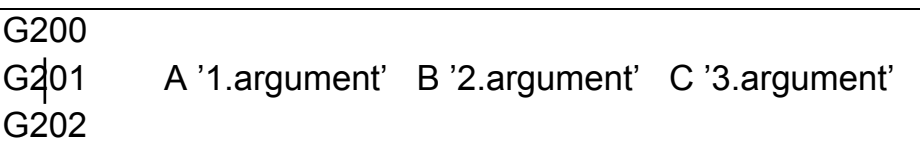

A logikai és elágazási műveletek kódjait az 5. táblázatban foglaltuk össze.

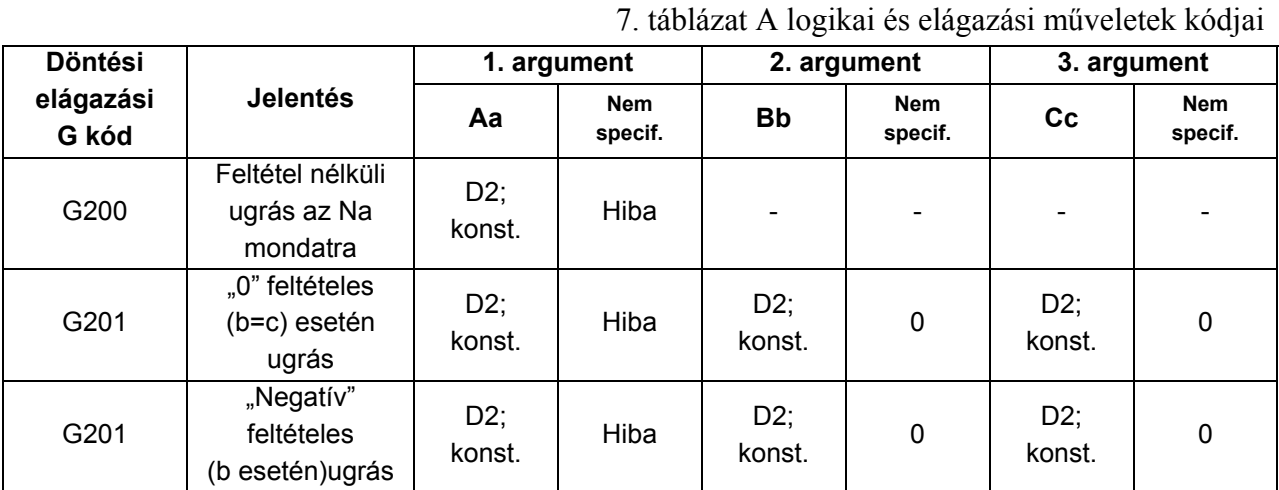

Mindhárom esetben az elágazás (ugrás) a "Aa" argumentumának megfelelő "Na" mondatszámú mondatra történik.

*KGY, 2004.* 129

Ha a feltételes ugrási utasítások feltételei nem teljesülnek, akkor az "Na" ugrás helyett az adott utasítást követő mondaton folytatódik a programfeldolgozás.

Példák:

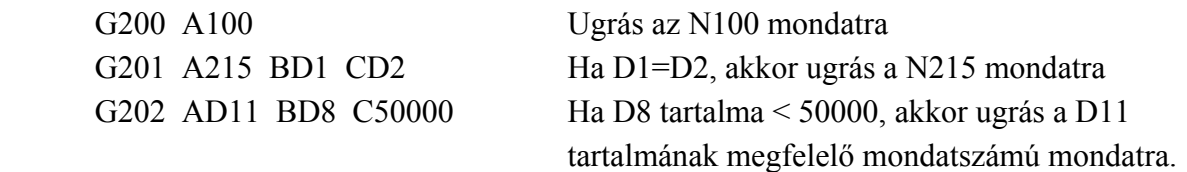

#### **4.7.5. Program ugrási funkció**

A program ugrási funkció segítségével lehetséges, hogy ha az alprogramból annak végén főprogramba visszatérünk, ne a közvetlenül a G23 utasítás utáni mondaton folytatódjon a a program végrehajtás, hanem a specifikált átugrandó mondatok után.

Formátum:

G23  $P_{p1}$ 

ahol:

Pp1 a hívóprogramban átugrandó mondatok száma,

A "P" 2 digittel, vagy paraméterrel adható meg. Az átugrandó mondatokba az üres (csak EOB-t tartalmazó) mondatok is beleszámítanak.

Példa:

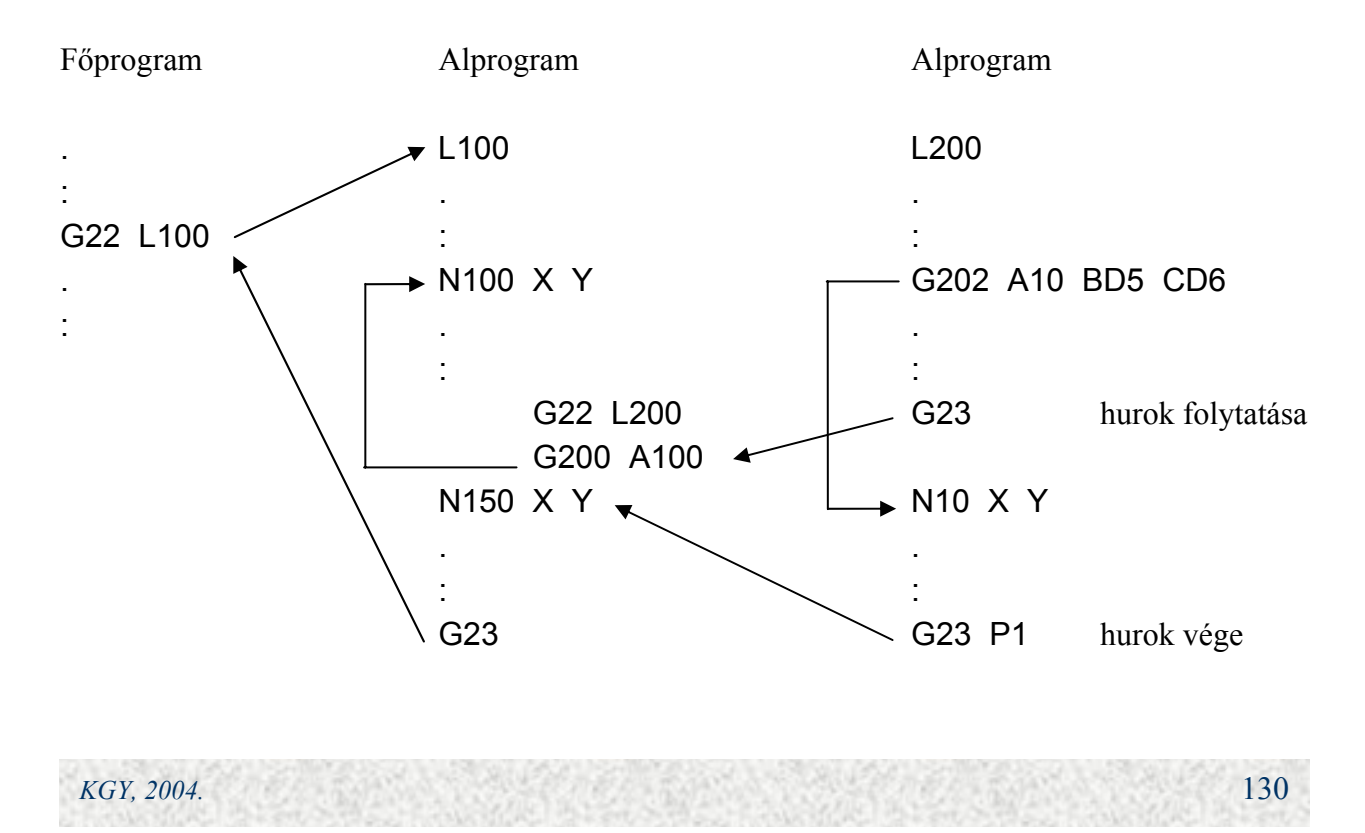

### **4.8. Felhasználói makró II. (USER MACRO-II.)**

A felhasználói makró funkciók továbbfejlesztik, és egyszerűsítik a programozási lehetőségeket a következőkkel:

- ◊ makró funkciók,
- ◊ paraméterkezelés,
- ◊ aritmetikai műveletek,
- ◊ vezérlési műveletek.

#### **4.8.1. Egyszerű és modális makró hívások (G65, G68)**

Míg a USER MACRO-I. alprogramokat, úgy a USER MACRO-II. makrókat használ.

Formátuma:

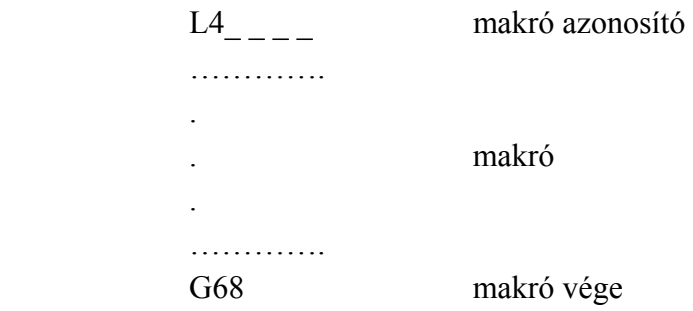

A makro tehát a terminátorában (G23 helyett G68) különbözik az alprogramtól. A makró hívása, pedig abban különbözik az alprogramétól, hogy létezik egyszerű- és modális hívás, valamint, hogy a paraméterátadás nem a D1-D80 közös paraméterek, hanem a D101-D126 helyi paraméterekkel történik.

#### **Egyszerű makró hívás formátuma:**

G65 L4 P4 D3 D3 …

ahol:

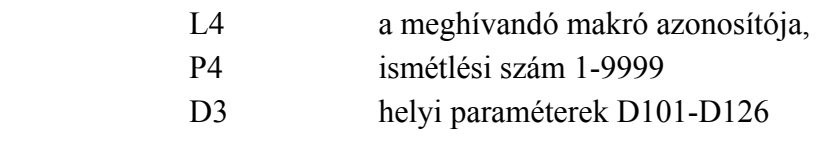

A makrók egymásból történő hívása maximum 3 szintig lehetséges.

Példa:

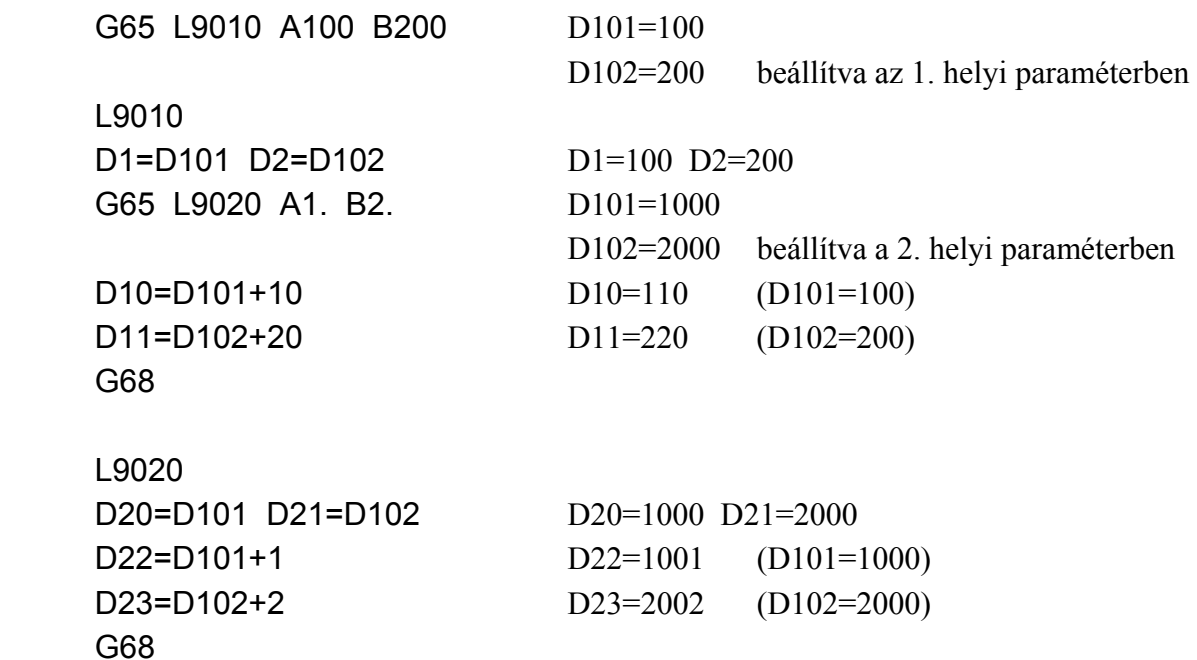

### **Modális makró hívás formátuma:**

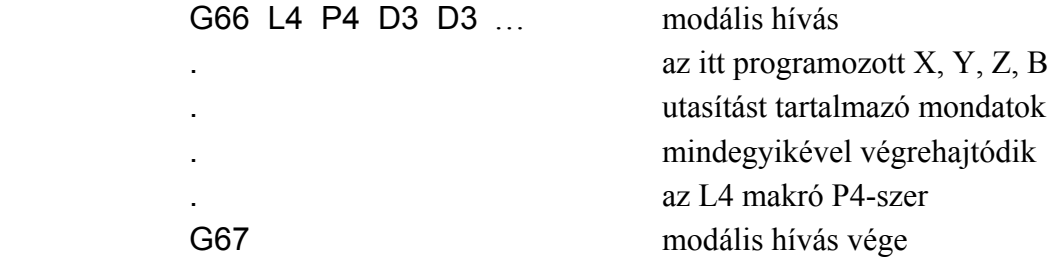

Példa: Fúró ciklus növekményesen

```
 G66 L8010 Rr Zz 
 X Y 
 X Y 
 G67 
 L8010 
G00 ZD118 M0 Z tengely mozgatása R pontig (R=D118) 
 G09 G01 ZD126 fúrás Z-ig (Z=D126) 
 G00 Z-D118-D126 kiemelés -(R+Z) 
 G68
```
## **4.8.2. Paraméterkezelés**

A paraméterkezelés kiterjesztése lehetővé teszi a paraméterek számának többszörözését és képlettel történő számítását, a meghatározatlan paraméterek kezelését, valamint a változók több típusának bevezetését.

 Példa 1. D1=10 D10=20 D20=30 D5=DDD1  $D1 = 10$  D10=20 D20=30 D5=30 Példa 2. D1=10 D10=20 D20=30 D5=1000 DDD1=D5 D10=10 D20=20 D20=D5 D5=1000 D20=1000

Példa 3.

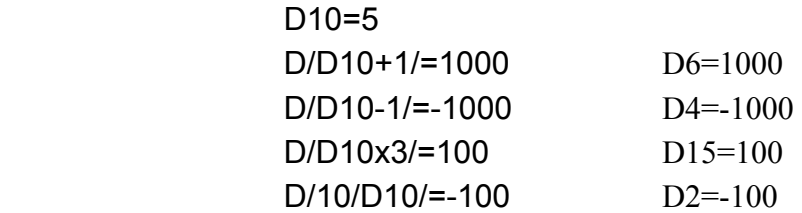

### **Meghatározatlan paraméterek**

A D0 paraméter mindig olyan paraméterként van felhasználva, amely "nulla" és így nem használható fel a képlet baloldalán.

*KGY, 2004.* 133

Példa:

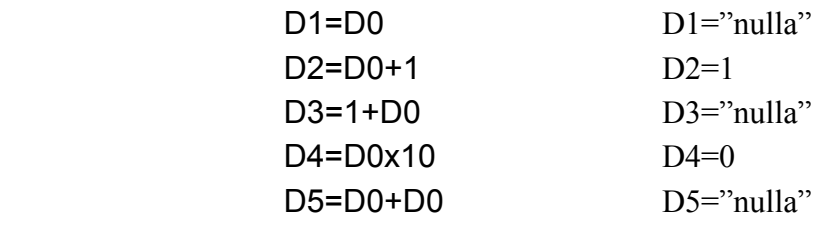

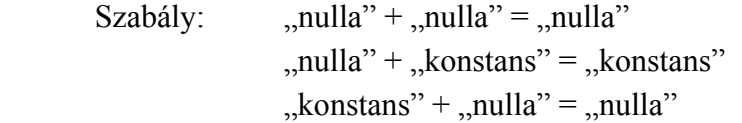

Megjegyzések:

- ◊ A nem definiált (meghatározatlan) paraméter hívásakor az adatok egészen a címzésükig figyelmen kívül vannak hagyva,
- ◊ A feltételes kifejezésekben csak az egyenlő (EQ) és a nem egyenlő (NE) esetekben különbözik a "0" a "nullától".

A változók (paraméterek) típusait a 6. táblázatban foglaltuk össze.

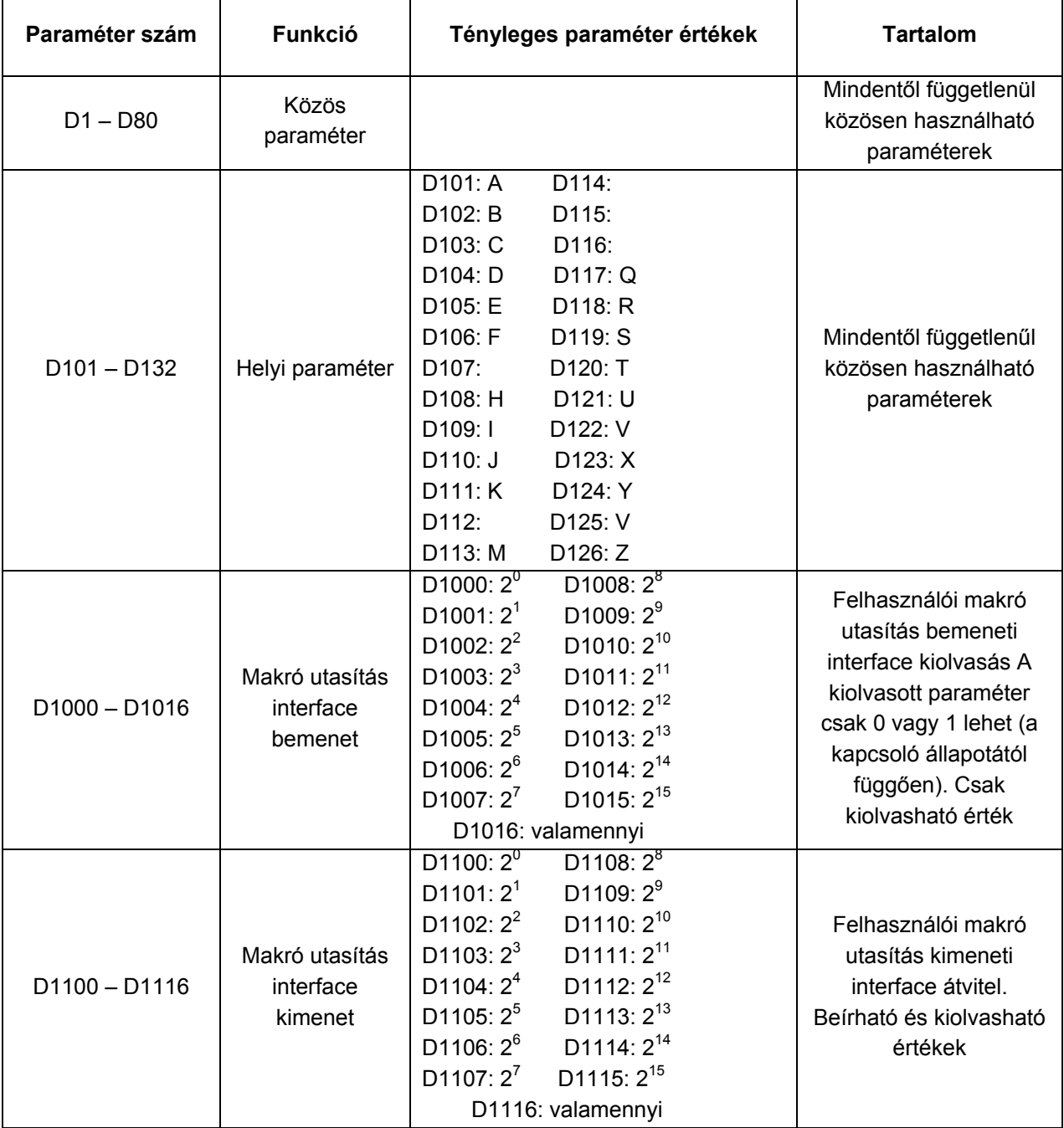

8/1. táblázat A változók (paraméterek) típusai

# 8/2. táblázat A változók (paraméterek) típusai

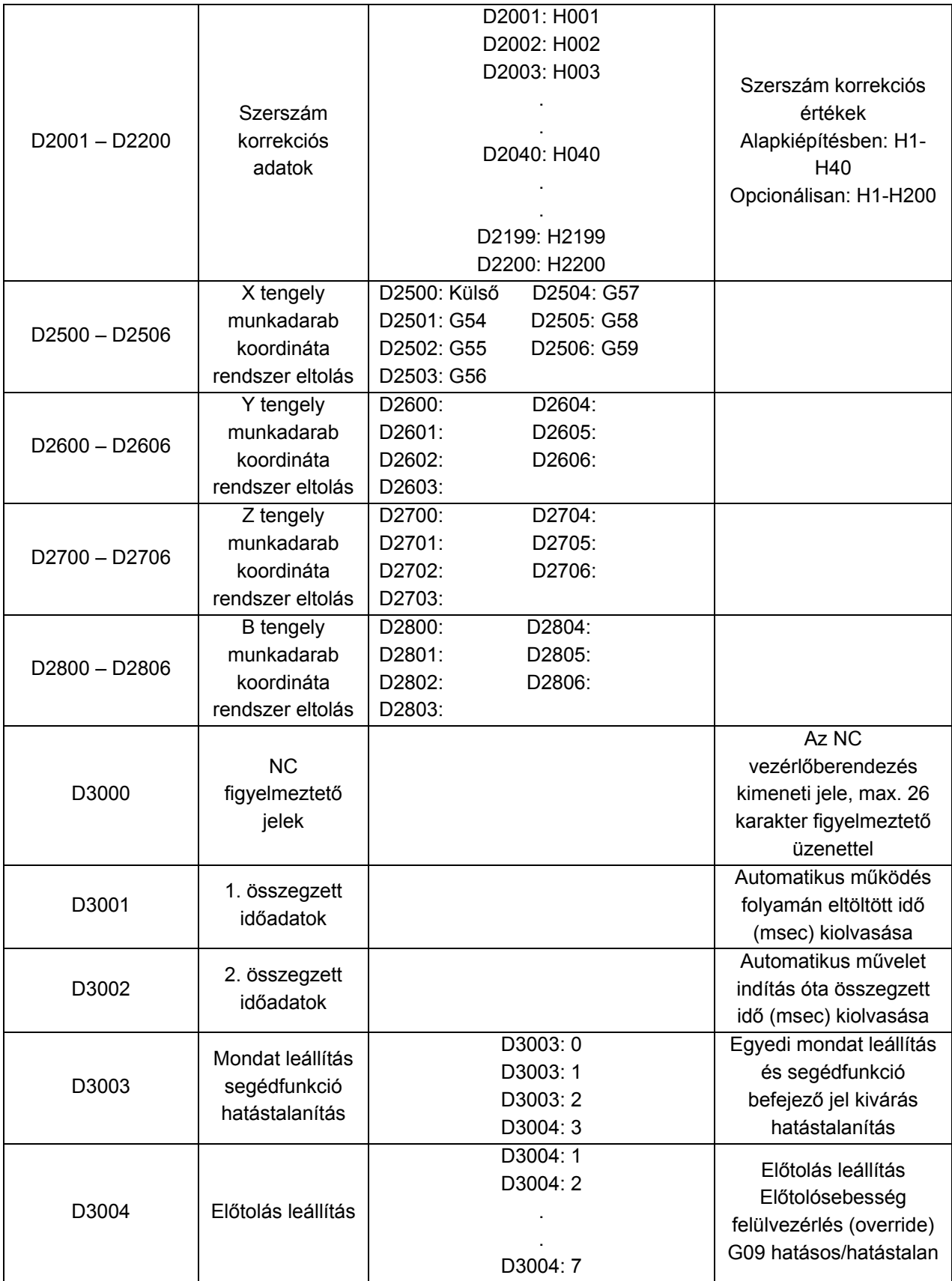

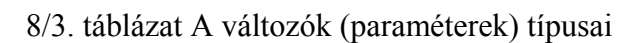

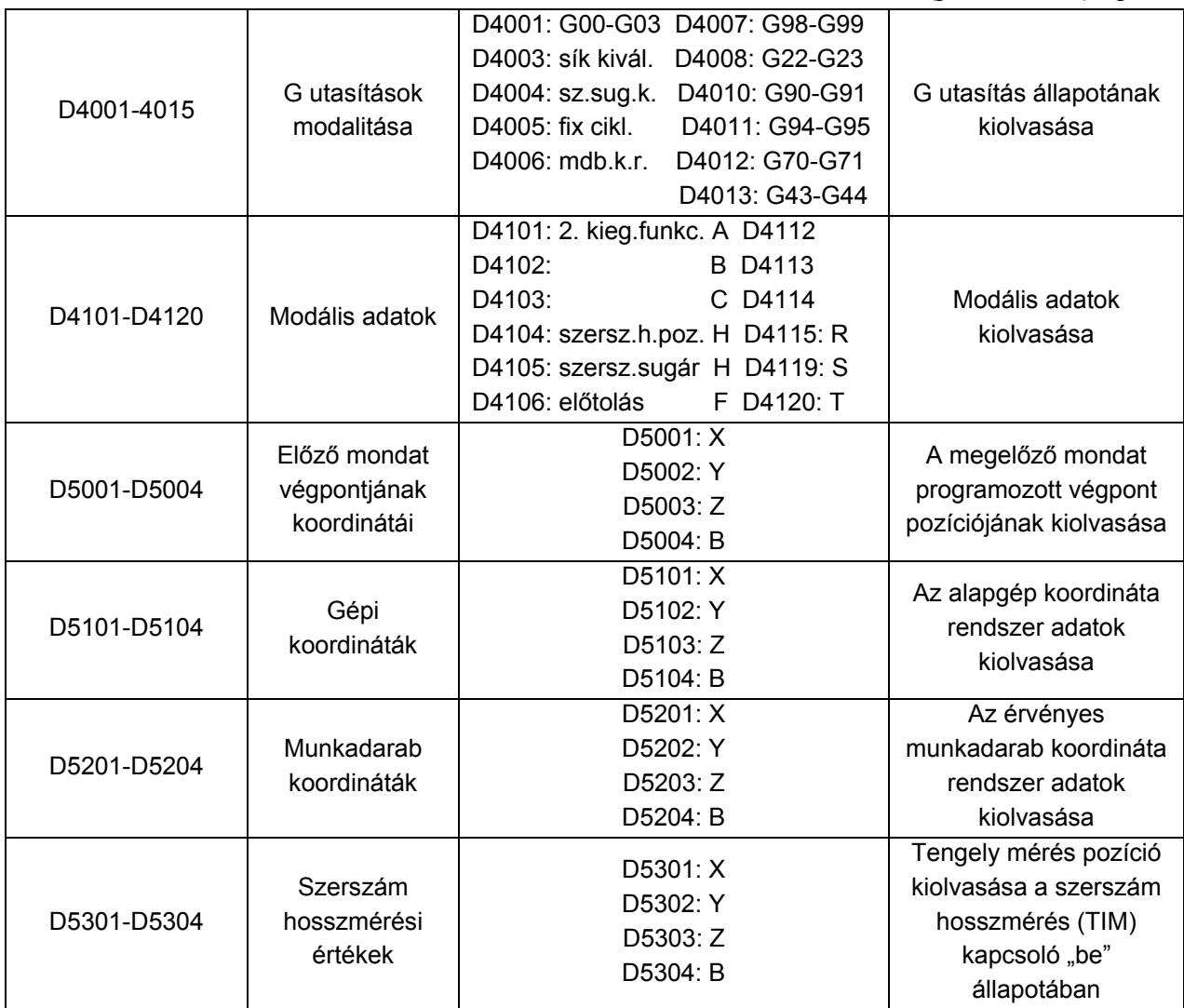

## **4.8.3. Aritmetikai műveletek utasításai**

Különböző aritmetikai műveletek állíthatók elő paraméterekkel. Formátum:

$$
D_i
$$
 = kifejezés

ahol a kifejezés lehet:

 $\lozenge$  konstans (D<sub>i</sub> és D<sub>k</sub>),

- ◊ változó,
- ◊ együttható,
- ◊ operátor.

## **Paraméterek helyettesítése konstansokkal**

 $D_i = D_i$  paraméter megnevezés vagy behelyettesítés

## **Összeadás típusú műveletek**

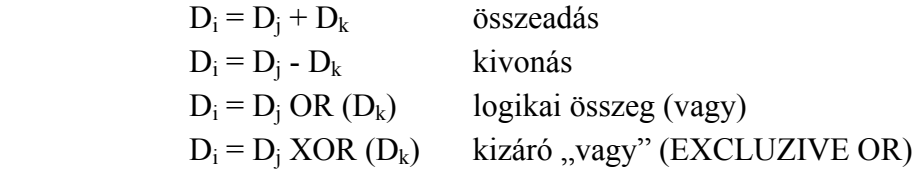

## **Szorzás típusú műveletek**

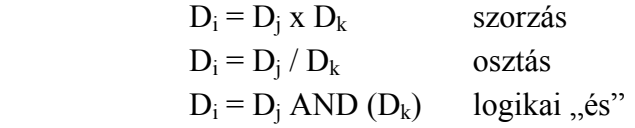

## **Együtthatók (fügvények)**

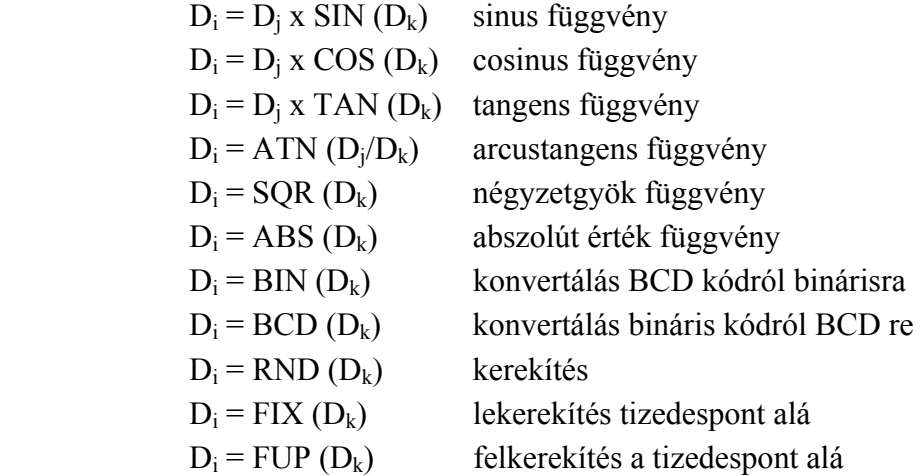

## **Aritmetikai műveletek sorrendje** (zárójellel kijelölhető maximum 5 szintig)

$$
D_i = (D_i - D_k) \times D1
$$

Példák:

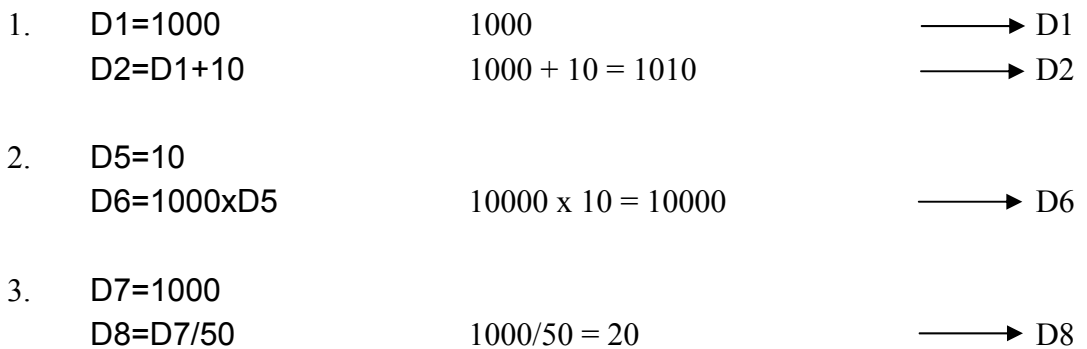

*KGY, 2004.* 137

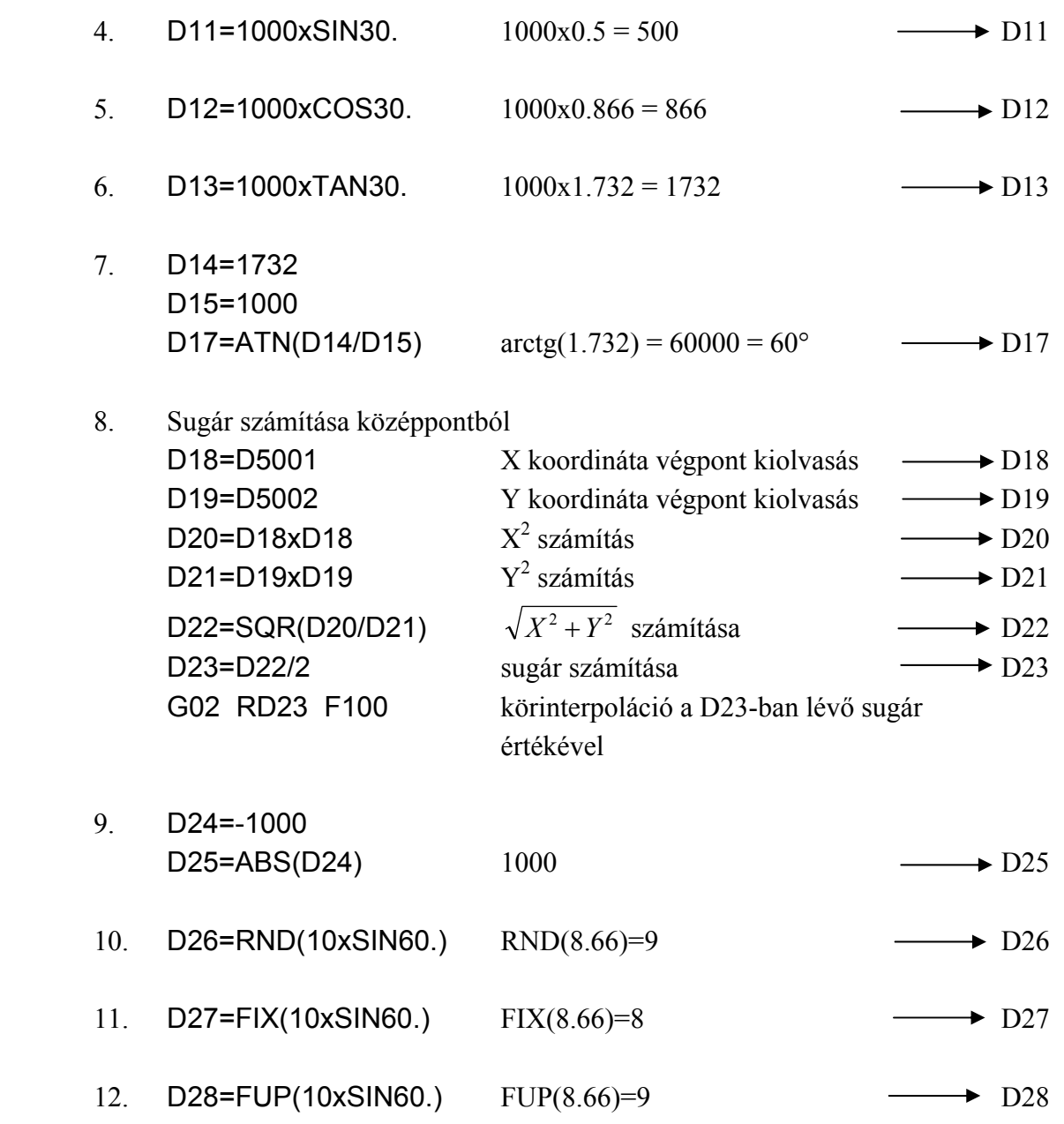

### **4.8.4. Vezérlési utasítások**

A program végrehajtás folyamata feltételes kifejezéstől függő elágazással, vagy ismétléssel vezérelhető.

*KGY, 2004.* 138

**Elágazási utasítás:** 

Formátum:

IF feltételes kifejezés GOTO n

ahol:

n az elágazás (ugrás) mondatszáma

A feltételes kifejezés a következő lehet:

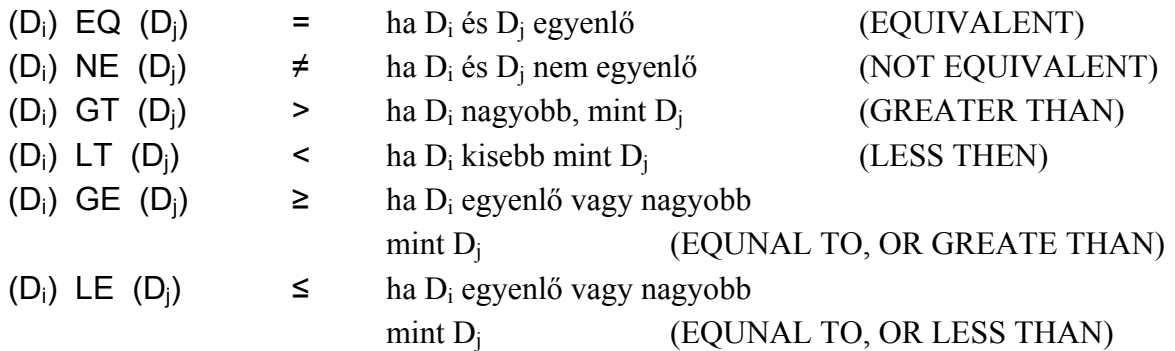

## **Ismétlési utasítás:**

Formátum:

WHILE feltételes kifejezés DO m : END m

ahol:

m  $m=1, 2, 3, ...$ 

Amíg a feltételes kifejezés fennáll az END m-ig terjedő programszakasz ismétlésre kerül.

#### **Szigorítások az USER MACRO-ban**

◊ A paramétereket közvetlenül az aritmetikai műveleti utasítások, és a vezérlési utasítások után kell zárójelbe tenni.

Például:

D1=100.xSIN(D10)

WHILE (D2) EQ (D20) DO 1

◊ Zárójeles kifejezés maximum öt szintig lehetséges

- ◊ A WHILE DO m három szintig lehetséges Például:
- WHILE DO 1  $\rightarrow$  . **Service Service Service** WHILE - DO 2  $\leftarrow$  . **Service State State State** WHILE - DO 3  $\leftarrow$  . **Service Service Service** END  $3 \rightarrow$  . **Service State State State** END 2  $\leftarrow$  . **Service Service Service**  $END 1 +$ 
	- ◊ A makró hívás (G65) szintje maximum három lehet.

A II. felhasználói makró utasítás hibaüzeneteit a 7 táblázat tartalmazza. .

## **5. Programozási mintapéldák**

### **5.1. Szerszámgépi rutinok**

Az MKC-500 megmunkálóközponton leggyakrabban programozott szerszámgépi rutinok a következők:

- ◊ szerszámcsere,
- ◊ palettacsere,
- ◊ asztalfordítás.

Ezek programozására alprogramok készültek, és a memóriában EDIT LOCK C alatti védelemmel ellátva vannak tárolva.

## **5.1.1. Szerszámcsere alprogram**

Az MKC-500 megmunkálóközpont az ATC-80 típusjelű láncos szerszámtárral van ellátva, külön cserélő berendezéssel. A szerszámok helye a tárban kötött (helycímes rendszerű szerszámkezelés), kikeresésük mindig a legrövidebb úton történik. A tárral kapcsolatos valamennyi mozgás a forgatás kivételével hidraulikáról történik. A mozgások véghelyzetét helyzetérzékelők jelzik. A tár mérőrendszerét közelítéskapcsolók alkotják, a számlálás softver úton történik.

#### 9. táblázat A USER MACRO II. hibaüzenetei

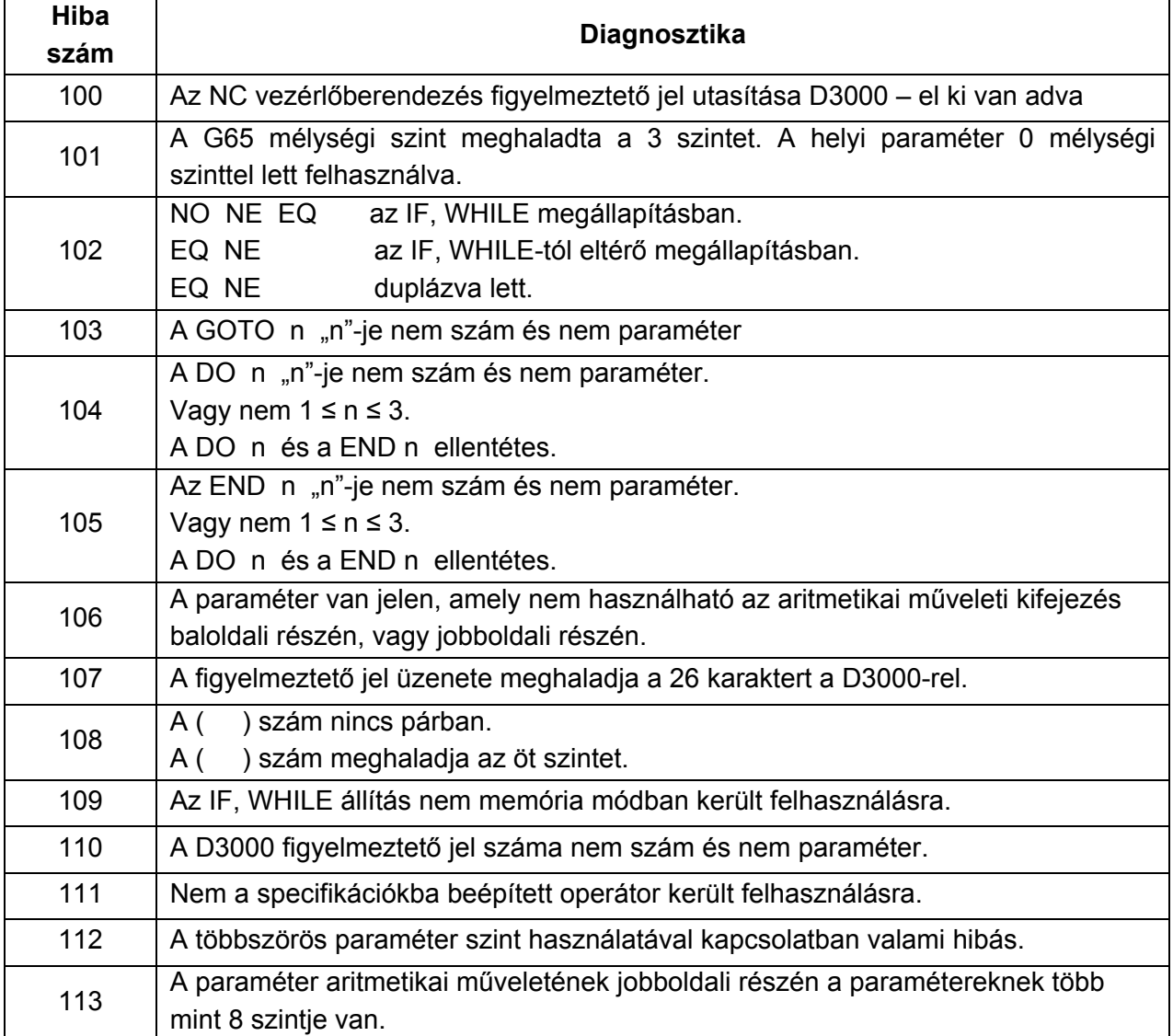

A szerszámokat a vezérlés mindig a legrövidebb úton forgatja be. A szerszámtár mechanikus alapállapotában az orsó üres, valamennyi szerszám a tárban van.

#### **Szerszámcsere programozása az ATC-80 szerszámtár esetén**

A szerszámok kódjai:

- ◊ T00: az utolsó szerszám kötelező kódja (üres főorsó),
- ◊ T01-T80: szerszámkódok a tárban.

A 80 szerszámhelyes lánctárban a szerszámot előválasztással már közvetlenül a megelőző szerszámcsere után elő lehet készíteni. A szerszámcsere helye X, Y, és Z tengelyének értékeit itt is a # 2 nullpontban tároljuk.

A szerszámcsere alprogramja a következő:

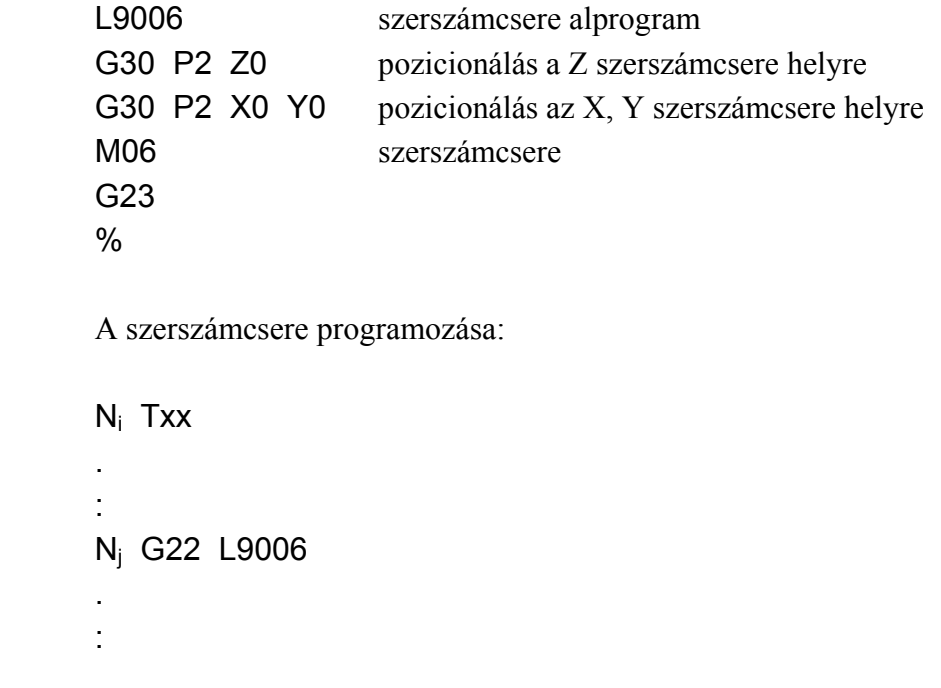

#### **5.1.2. Palettacsere alprogram**

Az MKC-500 megmunkálóközponton az automatikus munkadarab-cserélést a két palettával rendelkező palettacserélő berendezés végzi. A munkadarab-cserélés folyamatában a MELDAS M0 vezérlés által tengelyenként kezelt osztóasztal, valamint az X tengely, továbbá a hidraulikusan vezérelt villamosmozgatás és palettarögzítés-lazítás vesznek részt.

A mozgások véghelyzeteit helyzetérzékelők jelzik vissza. A paletta rögzítés-lazítás visszajelzése nyomáskapcsolóról történik.

 A palettacserélő mechanikus alapállapotában az egyik palettának az asztalon, a másik palettának valamelyik cserélővillában kell lennie. A cserélővillában lévő paletta által megnyomott helyzetkapcsoló jelét a D1000 paraméter makró interface input jeleként kezeli le a palettacserélő alprogram. Mivel a palettacsere csak az osztóasztal 0°-os helyzetében hajtható végre, ezért a D5104 paraméterben kiolvassuk az osztóasztal gépi koordináta rendszerben mért helyét. Ha az érték nem 0°, akkor a palettacsere előtt még alaphelyzetbe történő asztalfordítást is el kell végezni.

Az 1.sz. palettacserehely X értéke a #2 nullpontban, a 2.sz. palettacserehely X értéke a #3 nullpontban kerül rögzítésre.

A palettacsere alprogram folyamatábrája látható a 53. ábrán látható.

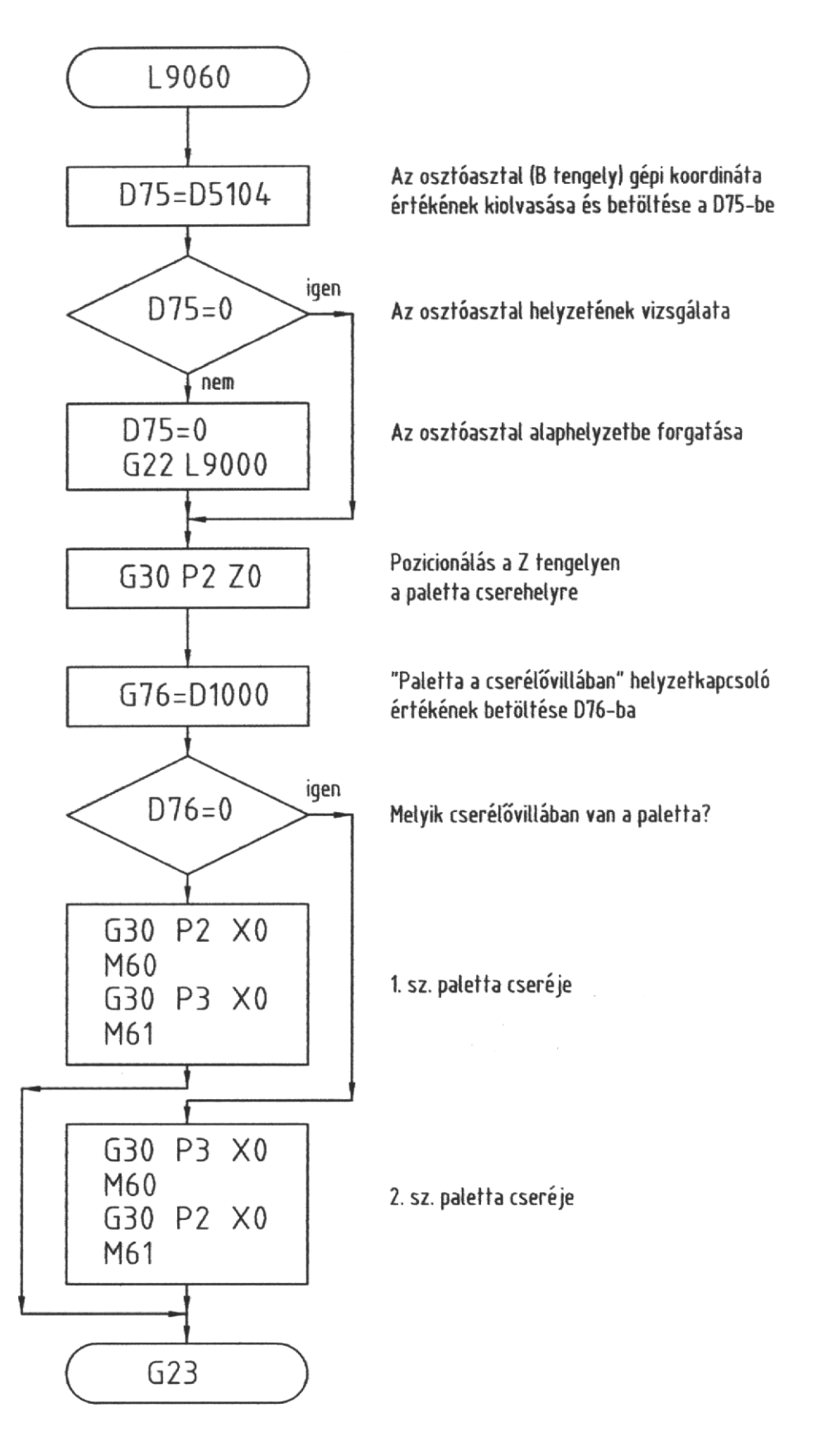

#### 53. ábra Palettacsere alprogram

*KGY, 2004.* 

A palettacsere kódolt alprogramja (L9060):

 D75=D5104 IF(D75) EQ (0) GOTO 4 G22 L9000 D75=0 N4 G30 P2 Z0 D76=D1000 IF(D76) EQ (0) GOTO 12 G30 P2 X0 M60 G30 P3 X0 M61 GOTO 16 N12 G30 P3 X0 M60 G30 P2 X0 M61 N16 G23  $\frac{0}{0}$ 

A palettacsere programozása:

```
 . 
: 1995
    G22 L9060 
 . 
: 1999
```
### **5.1.3. Asztalfordítás alprogram**

Az MKC-500 megmunkálóközpont 1°-os osztású osztóasztallal rendelkezik. Az asztal kiemelése és leültetése nagy pontossággal megmunkált (Hirth) fogazott tárcsába hidraulikus eszközökkel történik. A két szélső helyzetet helyzetérzékelők jelzik vissza. Az asztal forgatása kiemelt állapotban történik.

Az osztóasztalt a MELDAS M0 vezérlés, mint a 4. tengelyt (B) kezeli. Tehát a B tengelyre is érvényes a G90/G91 és a G00/G01 kódok.

Az osztóasztal forgatás alprogramban az elforgatás szögét a gépi koordináta rendszerben abszolút méretmegadással a D75 regiszter értékeként kell programozni. A szükséges kiemelést és leültetést az alprogram automatikusan végzi.
Az asztalforgatás alprogramja: L9000 M10 G53 G90 G0 BD75 M11 G23  $\frac{0}{0}$ Az asztalforgatás programozása (pl. 60°): . : 1995 G22 L9000 D75=60. . :

## **5.1.4. NASA TEST program**

A pályavezérlésű fúró-marógépek forgácsolással történő minősítésére használatos a NASA TEST, amelynek műveleti rajzát az 54. ábrán láthatjuk.

A simító megmunkálás főprogramját és alprogramjait a következőkben közöljük.

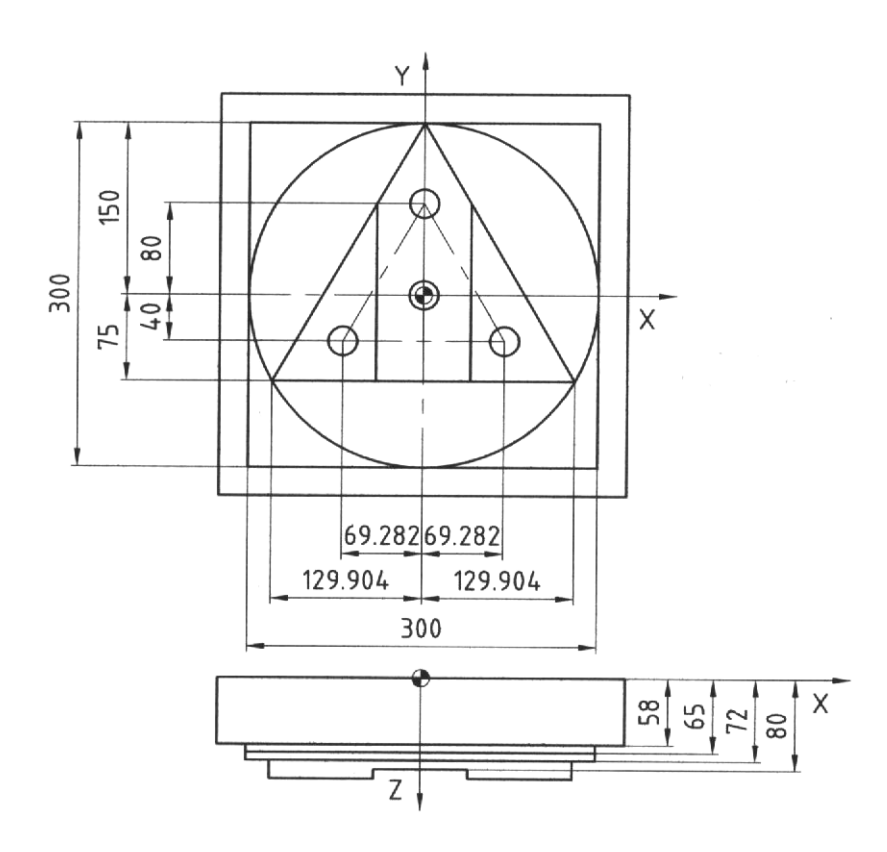

54. ábra NASA TEST műveleti rajza

#### **L9999 (NASA TEST SIMITAS FOPROGRAM)**

0 H101 T01 D41.7 FURAT ELOSIMITO HOSSZ-KORR. 0 H102 T02 D84. SAROKMARO FENEKMARAS HOSSZ-KORR.<br>0 H103 T02 D84. SAROKMARO FENEKMARAS SUGAR-KORR. SAROKMARO FENEKMARAS SUGAR-KORR. 0 H104 T03 D84. SAROKMARO KONTURMARÁS HOSSZ-KORR. 0 H105 T03 D84. SAROKMARO KONTURMARÁS SUGAR-KORR. 0 H106 T04 D42H7 FURATSIMITO HOSSZ-KORR. **N5 T01 (D41.7 FURAT ELOSIMITO)**  N10 G22 L9006 N15 T02 N20 G54 G90 G0 X0 Y80. S400 M3 N25 G43 H101 Z85. N30 G22 L910 D01=81 D02=60 N35 M5 **0 D84 SAROKMARO FENEKMARAS**  N40 G22 L9006 N45 T03 N50 G54 G90 G0 X0 Y211. S400 M3 N55 G43 H102 Z85. N60 G22 L911 D03=103 D04=180 N65 G0 X0 Y195 N70 Z80 N75 G1 G9 Y-115. N80 G0 Z100. M5 **0 D84 SAROKMARO KONTURMARÁS**  N85 G22 L9006 N90 T04 N95 G54 G90 G0 X0 Y211. S600 M3 N100 G43 H104 Z85. N105 G22 L911 D03=105 D04=240 N110 G90 G0 Z100. M3 **0 D42H7 FURATSIMITO**  N115 G22 L9006 N117 T00 N120 G54 G90 G0 X0 Y80. S900 M3 N125 G43 H106 Z85. N130 G22 L910 D01=86 D02=65 N135 X-250. M5 N140 G22 L9006 N145 G22 L9060 N150 M30

### **L910 (NASA FURATKEP ALPROGRAM)**

N5 G90 G99 GD01 X0 Y80. R85. Z20. FD02 N10 Y0 N15 X-69.282 Y-40 N20 X69.282 N25 G0 Z100 N30 G23

### **L911 (NASA MARASKEP ALPROGRAM)**

N5 G54 G90 G0 X0 Y211. N10 Z56. N15 G1 G9 Z58. FD04 N20 G1 G9 G42 HD03 X60. Y210. N25 G2 X0 Y150. I-60. J0 N30 G1 X-150. N35 Y-150. N40 X150. N45 Y150. N50 X0 N55 Z65. N60 G3 X0 Y150. I0 J-150. N65 G1 Z72 N70 X-129.904 Y-75. N75 X129.904 N80 X0 Y150. N85 G40 X20. Y210. N90 G23

### **5.2. Alkatrész megmunkáló program**

#### **Feladat:**

 Műanyagból, elsősorban PVC-ből extrudált profilokat elterjedten használják nyílászárok (ajtók, ablakok) gyártásához. Az extrudált profilokkal szemben támasztott alapvető követelmény a méret- és alakhűség, illetve a látható (tisztítható) élek jó felületminősége.

 Az extrudálási technológia szempontjából a követelmények ellentmondanak, mert a felületminőséget a szerszám hőmérsékletének emelésével lehet javítani, a lágyabb anyag mellett azonban nehezebben tarhatók a méret- és alaktűrések.

Az ellentmondás feloldására az utóbbi időkben új technikai megoldás született. A megoldásnál a szerszám hőmérsékletét a méret- és alaktűrések szempontjából optimális hőmérsékleten tartják, ugyanakkor a látható szerszáméleket csatornában elhelyezett fűtőszállal melegítik a kedvező felületminőség érdekében.

A megoldás olymértékben eredményes, hogy a régi szerszámokat is érdemes átalakítani. A feladat tehát az, hogy a nemesített acélból készült szerszámtestekbe nagy pontossággal el kell készíteni a fűtőszál hornyokat.

 A következőkben bemutatjuk egy szerszámon a fűtőszál hornyok tervezését és megmunkálását MKC-500 megmunkálóközponton. Az 55., 56. ábrán a szerszámtest háromdimenziós rajza látható.

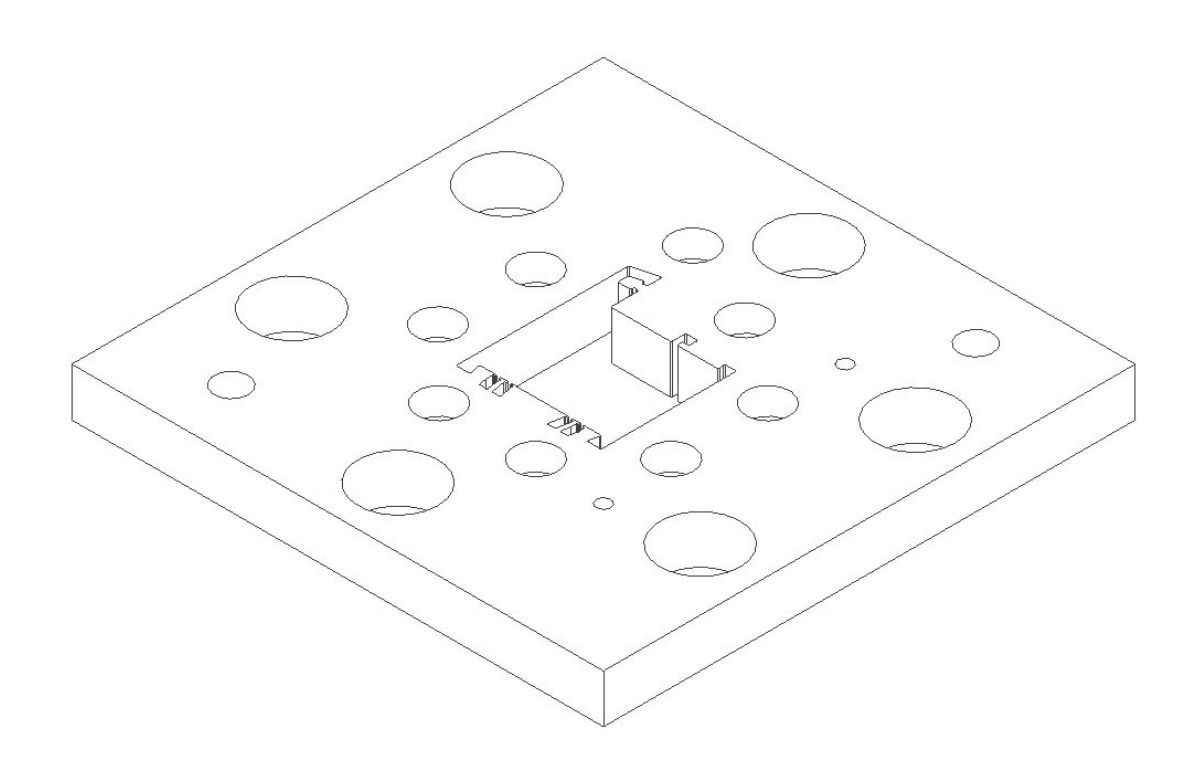

55. ábra Extrudáló szerszám takartvonalas háromdimenziós rajza

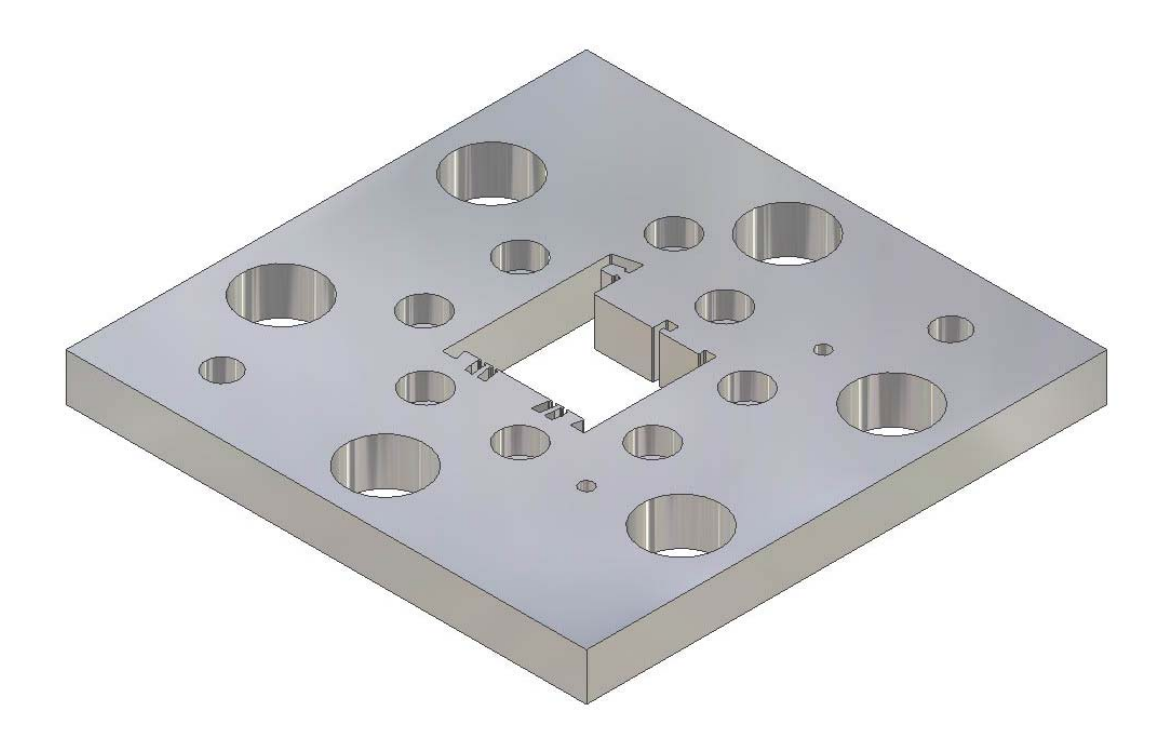

56. ábra Extrudáló szerszám testmodellje

Az 57. ábra a megtervezett fűtőszál hornyokkal mutatja az extruder szerszámot a CNC programhoz szükséges koordináta méretek megadásával. A rajz egyben felfogási terv is. A gép asztalára derékszögű felfogó elemet kell felszerelni és erre szoritható fel a szerszámon lév ő furatokon a szerszám test. Az irányítást az alsó oldalfelület felfektetése a gép asztalára biztosítja. A nullpont és a koordináta tengelyek a rajzon jelőlve vannak.

A szerszámcsere tekintettel az egyedi gyártásra kézzel történik. A szükséges szerszám ok:

- 1. Szárasmaró ORION Ø4x7N SP28 HSSE 8%Co
- 2. Szárasmaró Titex plus Ø2.5 7fg HSSE-PM
- 3. Szárasmaró Ø8 ZPS HSS Co8
- 4 Központfúró AØ3.25 HSS
- 5. Csigafúró Ø4.2 HSS
- 6. Csúcssüllyesztő Ø12 90° HSS
- 7. Gépi menetfúró M5 HSS

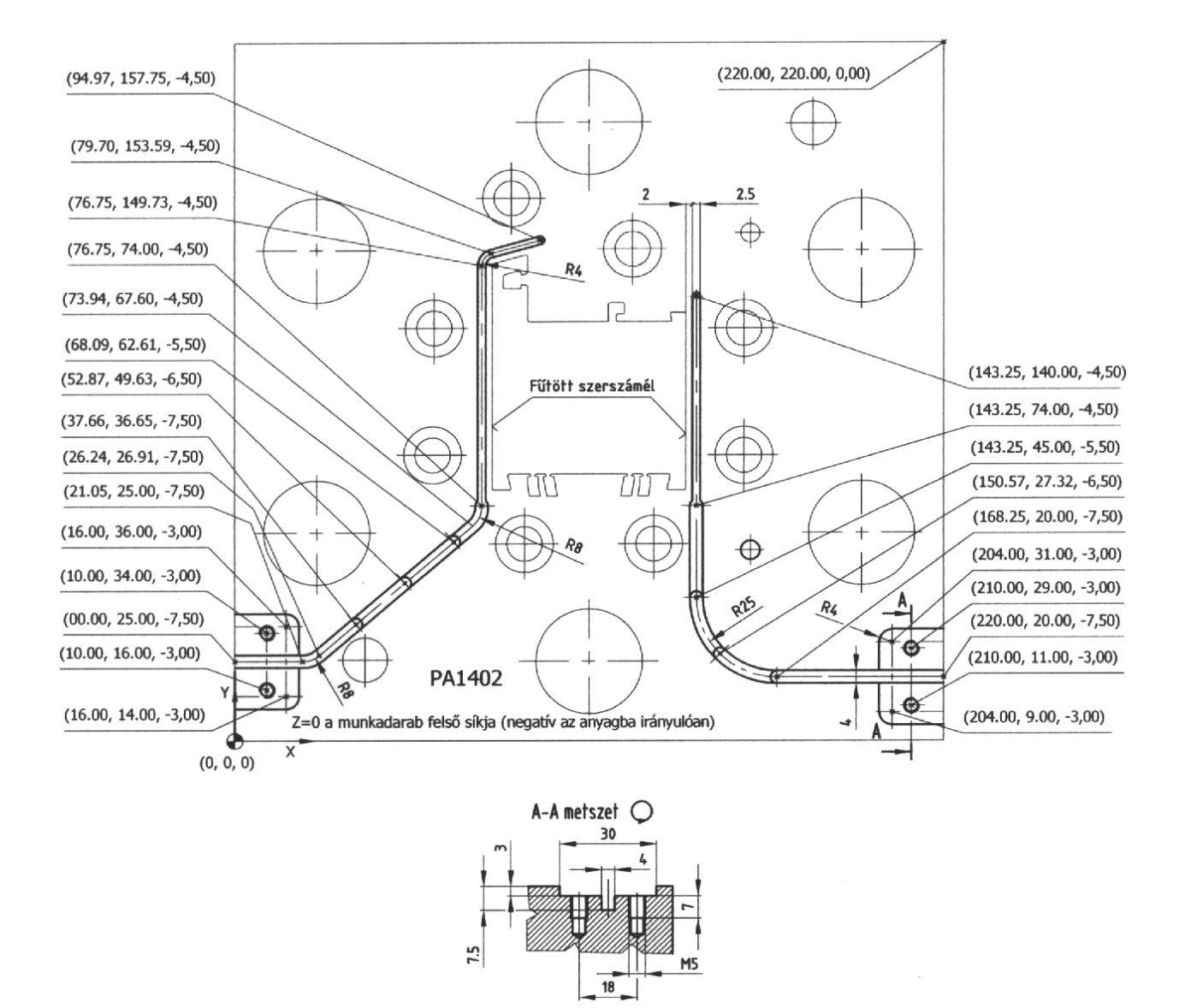

57. ábra A fűtőszál hornyok geometriája

A megmunkálás műveletelemei:

- 1. Az Ø4 lépcsős hornyok megmunkálása mindkét oldalon
- 2. Az Ø2.5 hornyok megmunkálása
- 3. Fészkek megmunkálása mindkét oldalon
- 4. M5 menetes furatok elkészítése mindkét oldalon

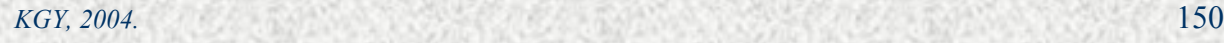

### **A megmunkálás CNC programja**

# **L5000 (FOPROGRAM EXTRUDALO SZER KOVESI GY TOTH A)**

O HORONY 4 O KEZI SZERSZAMCSERE 1 N5 G54 G90 G0 X-5. Y25. S1000 M3; N10 G0 G43 Z-1.25 H1; N15 G1 G9 X21.05 F15 M8; N20 G3 X26.24 Y26.91 R8.; N25 G1 X73.94 Y67.6; N30 G3 X76.75 Y74. R8.; N35 G0 Z2.; N40 X-5. Y25.; N45 Z-2.5; N50 G1 X21.05; N55 G3 X26.24 Y26.91 R8.; N60 G1 X73.94 Y67.6; N65 G3 X76.75 Y74. R8.; N70 G0 Z2.; N75 X-5. Y25.; N80 Z-3.5; N85 G1 X21.05; N90 G3 X26.24 Y26.91 R8.; N95 G1 X73.94 Y67.6; N100 G3 X76.75 Y74. R8.; N105 G0 Z2.; N110 X-5. Y25.; N115 Z-4.5; N120 G1 X21.05; N125 G3 X26.24 Y26.91 R8.; N130 G1 X73.94 Y67.6; N135 G3 X76.75 Y74. R8.; N140 G0 Z2.; N145 X-5. Y25. N150 Z-5.5; N155 G1 X21.05; N160 G3 X26.24 Y26.91 R8.; N165 G1 X68.09 Y62.61; N170 G0 Z2.; N175 X-5. X25.; N180 Z-6.5;

*Forgácsoló megmunkálás CNC vezérlésű szerszámgépen MKC-500, MITSUBISHI MELDAS MO*

N185 G1 X21.05 N190 G3 X26.24 Y26.91 R8.; N195 G1 X52.87 Y49.63; N200 G0 Z2.; N205 Z-7.5; N210 G1 X21.05; N215 G3 X26.24 Y26.91 R8.; N220 G1 X37.66 Y36.65; N225 Z100. M9; O JOBB HORONY 4 N230 X225. Y20.; N235 Z-1.25; N240 G1 X168.25 F15 M8; N245 G2 X143.25 Y45. R25.; N250 G1 Y74.; N255 G0 Z2.; N260 X225. Y20.; N265 Z-2.5; N270 G1 X168.25; N275 G2 X143.25 Y45. R25.; N280 G1 Y74.; N285 G0 Z2.; N290 X225. Y20.; N295 Z-3.5; N300 G1 X168.25; N305 G2 X143.25 Y45. R25.; N310 G1 Y74.; N315 G0 Z2.; N320 X225. Y20.; N325 Z-4.5; N330 G1 X168.25; N335 G2 X143.25 Y45. R25.; N340 G1 X74.; N345 G0 Z2.; N350 X225 Y20.; N355 Z-5.5; N360 G1 X168.25; N365 G2 X143.25 Y45. R25.; N370 G0 Z2.; N375 X225. Y20.; N380 Z-6.5; N385 G1 X168.25;

*Forgácsoló megmunkálás CNC vezérlésű szerszámgépen MKC-500, MITSUBISHI MELDAS MO*

N390 G2 X150.57 Y27.32 R25.; N395 G0 Z2.; N400 X225. Y20.; N405 Z-7.5; N410 G1 X168.25; N415 G0 Z100. M5 M9; N420 G30 PZ; N425 M0; O JOBB HORONY 2.5 O KEZI SZERSZAM CSERE 2 N430 G54 G90 G0 X143.25 Y74. S1200 M3; N435 G0 G43 Z-0.5 H2; N440 G22 L5001; N445 G0 Z-1.; N450 G22 L5001; N455 G0 Z-1.5; N460 G22 L5001; N465 G0 Z-2.; N470 G22 L5001; N475 G0 Z-2.5; N480 G22 L5001; N485 G0 Z-3.; N490 G22 L5001; N495 G0 Z-3.5; N500 G22 L5001; N505 G0 Z-4.; N510 G22 L5001; N515 G1 Z-4.5 F25.; N520 G22 L5001; N525 G0 Z100.; O BAL HORONY 2.5 N530 G54 G90 G0 X76.75 Y74. S1200 M3; N535 Z-0.5; N540 G22 L5002; N545 G0 Z-1.; N550 G22 L5002; N555 G0 Z-1.5; N560 G22 L5002; N565 G0 Z-2.; N570 G22 L5002; N575 G0 Z-2.5; N580 G22 L5002;

N590 G22 L5002; N595 G0 Z-3.5; N600 G22 L5002; N605 G0 Z-4.; N610 G22 L5002; N615 G1 Z-4.5 F25.; N620 G22 L5002; N625 G0 Z100. M5 M9; N630 G30 PZ; N635 M0; O KEZI SZERSZAM CSERE 3 O FESZEKMARAS BAL N640 G54 G90 G0 X-5. Y36. S900 M3; N645 G0 G43 Z-3. H3; N650 G1 X16. F20 M8; N655 Y14.; N660 X-5.; N665 Y21.5; N670 X15.; N675 Y28.5; N680 X-5.; N685 G0 Z100. M9; O FESZEKMARAS JOBB N690 X225. Y9.; N695 Z-3.; N700 G1 X204. M8; N705 Y31.; N710 X225.; N715 Y16.5; N720 X205; N725 Y23.5; N730 X225.; N735 G0 Z100. M5 M9; N740 G30 PZ; N745 M0; O KOZPONTFURAS O KEZI SZERSZAMCSERE 4 N750 G54 G90 G0 X210. Y11. S1000 M3; N755 G0 G43 Z20. H4; N760 G81 X210. Y11. Z-6. R-2.5 F20 M8; N765 Y29.; N770 X10. Y34.;

N775 Y16.; N780 G0 Z100. M5 M9; N785 G30 PZ; N790 M0; O FURAS O KEZI SZERSZAMCSERE 5 N795 G54 G90 G0 X10. Y16. S700 M3; N800 G0 G43 Z20. H5; N805 G83 X10. Y16. Z19. R-3. Q5. F25 M8; N810 Y34.; N815 X210. Y29.; N820 Y11.; N825 G0 Z100. M5 M9; N830 G30 PZ; N835 M0; O SULLYESZTES O KEZI SZERSZAMCSERE 6 N840 G54 G90 G0 X210. Y11. S300 M3; N845 G0 G43 Z20. H6; N850 G82 X210. Y11. Z-4. R-2. E1. F20 M8; N855 Y29.; N860 X10. Y34.; N865 Y16.; N870 G0 Z100. M5 M9; N875 G30 PZ; N880 M0; O MENETFURAS O KEZI SZERSZÁMCSERE 7 N885 G54 G90 G0 X10. Y16. S60 M3; N890 G0 G43 Z20. H7; N895 G84 X10. Y16. Z-18. R-3. E1. F48. M8; N900 Y34. N905 X210. Y29.; N910 Y11.; N915 G0 Z100. M5 M9; N920 G30 PZ; N925 G30 P3X; N930 M30;

L5001 (2.5 JOBB HORONY MARAS ALPROGRAM) N5 G54 G90 G0 X143.25 Y74. S1200 M3; N10 G1 Y143.25 F4 M8; N15 Y74. F200.; N20 G23;

L5002 (2.5 BAL HORONY MARAS ALPROGRAM) N5 G54 G90 G0 X76.75 Y74. S1200 M3; N10 G1 Y149.73 F4 M8; N15 G2 X79.7 Y153.59 R4; N20 G1 X94.97 Y157.75; N25 G0 Z2.; N30 G0 X76.75 Y74. N35 G23;

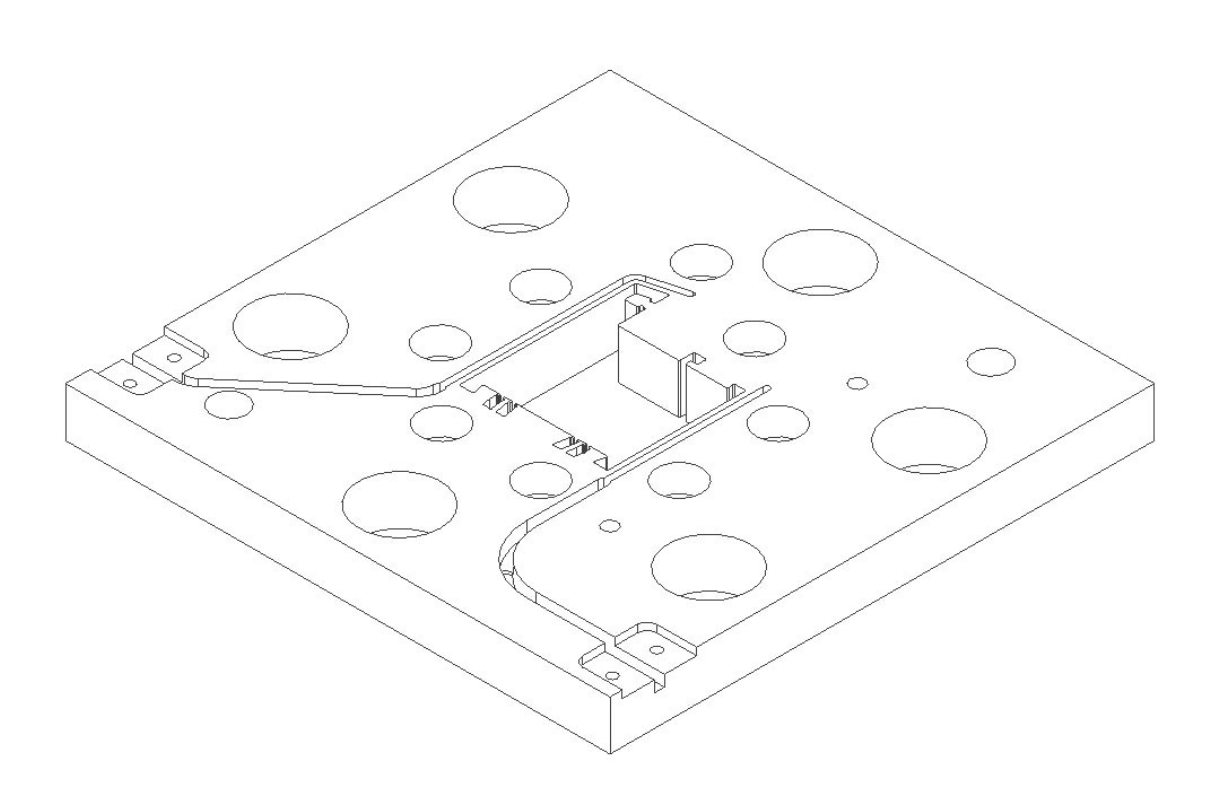

58. ábra A kész extrudáló szerszám rajza

*KGY, 2004.* 156

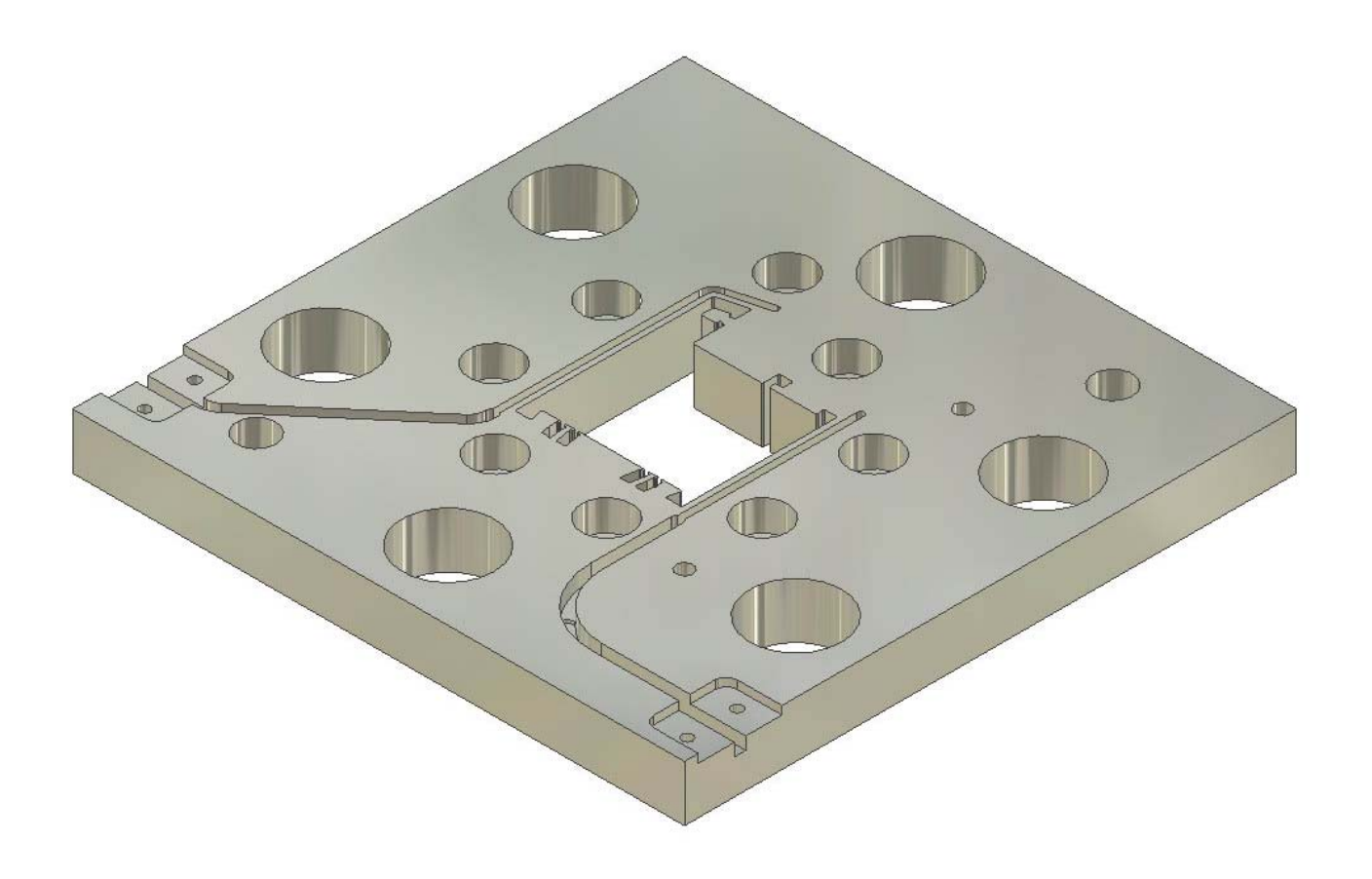

59. ábra A kész extrudáló szerszám testmodellje

## **Források**

- 1. MK-500/MITSUBISHI MELDAS MO vezérlésű megmunkálóközpont Csepel Művek Szerszámgépgyár, Budapest, 1987.
- 2. CSEPEL-MO CNC vezérlés I. Kötet, Csepel Elektronik, Budapest, 1987.
- 3. CSEPEL-MO CNC vezérlés II. Kötet, Programozási utasítás Csepel Elektronik, Budapest, 1987.
- 4. Aczél Károly Dr. Takács Sándor: MK-500/MITSUBISHI MELDAS MO megmunkálóközpont programozása és kezelése GTE Csepeli Szervezete által szervezett felsőfokú NC szaktanfolyam segédlete, Budapest, 1987.
- 5. ATC-80 (MKC 500) automatikus szerszámtár és cserélő Kezelési utasítás Csepel Művek Szerszámgépgyár, Budapest, 1988.